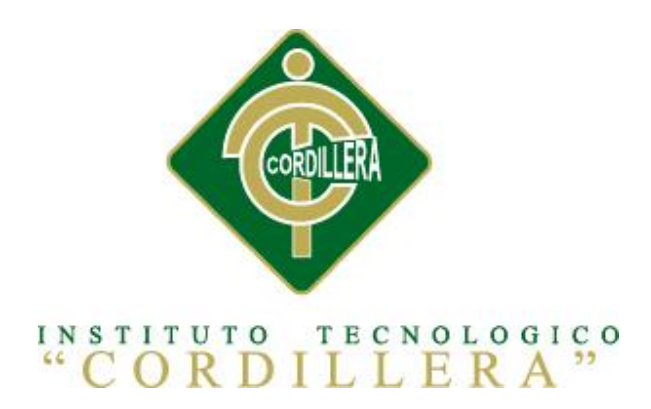

## CARRERA DE ANÁLISIS DE SISTEMAS

## MEJORAMIENTO EN EL CONTROL DE REGISTRO DE HISTORIAS CLÍNICAS MEDIANTE UN SISTEMA INFORMÁTICO PARA EL CONSULTORIO ODONTOLÓGICO DENTAL STETIC EN LA PARROQUIA EL QUINCHE CANTÓN QUITO

Proyecto de Investigación previo a la obtención del título de Tecnólogo en Análisis de Sistemas

Autor: William Esteban Cortez Revelo

Tutor: Ing. Jaime Padilla

Quito, Octubre 2015

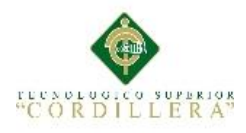

 $\mathsf{C}$  $\mathbb F$ 

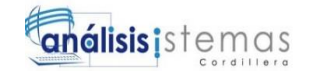

i

NOLÓGICO SUPERIOR<br>ORDI-LLERA" ◈ **FORMULARIO 005** ACTA DE APROBACIÓN FINAL DE PROYECTOS Dirección de Proyectos ACTA DE APROBACIÓN DEL PROYECTO DE GRADO Quito, 26 de Octubre de 2015. El equipo asesor del trabajo de Titulación del Sr. (Srta.)(Sra.) CORTEZ REVELO WILLIAM ESTEBAN de la Carrera de Análisis de Sistemas cuyo tema de investigación fue: MEJORAMIENTO EN EL CONTROL DE REGISTRO DE HISTORIAS CLÍNICAS MEDIANTE UN SISTEMA INFORMÁTICO PARA EL CONSULTORIO ODONTOLÓGICO DENTAL STETIC EN LA PARROQUIA EL QUINCHE CANTÓN QUITO. una vez considerados los objetivos del estudio, coherencia entre los temas y metodologías desarrolladas; adecuación de la redacción, sintaxis, ortografía y puntuación con las normas vigentes sobre la presentación del escrito, resuelve: APROBAR el proyecto de grado, certificando que cumple con todos los requisitos exigidos por la institución. wx  $\omega$ PADILLA CEVALLOS JAIME MAURICIO ROMERO ALDAS CARLOS ALBERTO **Tutor del Proyecto** Lector del Proyecto Ing. Hugo Heredig M. Cristian Prado G. Ing, Director de Carréra Director del P.A.P.T.T INSTITUTO TECNOLOGIEO SUPERIOR "CORDILLERA" 20110 nes DIRECCIÓN DE CARRERA

Matriz:<br>
Matriz: Campus 4:<br>
Av. de la Prensa N45286 4:<br>
Teléfono: 2255460 / 2269900<br>
Teléfono: 2255460 / 2269900<br>
E-mail: instituto@cordillera.edu.ec Edif: Cordillera<br>
Pág. Web.www.cordillera.edu.ec Telfs.: 2430443 / Fax: Quito - Ecuador

Av. de la Prensa (esq.)<br>Edif. Cordillera<br>Telfs.: 2430443 / Fax: 2433649

Campus 2:<br>Bracamoros N15-163 y Yacuambi (esq.) Telf · 2262041

Campus 3:<br>Av. Brasil N46-45 Zamora Telf · 2246036

RDI Campus 4: Yacuambi Oe2-36 y Bracamoros

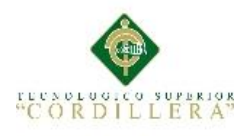

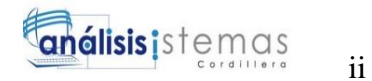

### **DECLARATORIA**

<span id="page-2-0"></span>Declaro que la investigación es absolutamente original, autentica, personal, que se han citado las fuentes correspondientes y que en su ejecución se respetaron las disposiciones legales que protegen los derechos de autor vigentes. Las ideas, doctrinas resultados y conclusiones a los que he llegado son de mi absoluta responsabilidad.

William Esteban Cortez Revelo

\_\_\_\_\_\_\_\_\_\_\_\_\_\_\_\_\_\_\_\_\_\_\_\_\_\_\_\_\_

CI 1727498410

MEJORAMIENTO EN EL CONTROL DE REGISTRO DE HISTORIAS CLÍNICAS MEDIANTE UN SISTEMA INFORMÁTICO PARA EL CONSULTORIO ODONTOLÓGICO DENTAL STETIC EN LA PARROQUIA EL QUINCHE CANTÓN QUITO

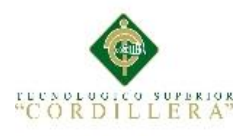

## <span id="page-3-0"></span>**CONTRATO DE CESIÓN SOBRE DERECHOS PROPIEDAD INTELECTUAL**

Comparecen a la celebración del presente contrato de cesión y transferencia de derechos de propiedad intelectual, por una parte, el estudiante Cortez Revelo William Esteban, por sus propios y personales derechos, a quien en lo posterior se le denominará el "CEDENTE"; y, por otra parte, el INSTITUTO SUPERIOR TECNOLÓGICO CORDILLERA, representado por su Rector el Ingeniero Ernesto Flores Córdova, a quien en lo posterior se lo denominará el "CESIONARIO". Los comparecientes son mayores de edad, domiciliados en esta ciudad de Quito Distrito Metropolitano, hábiles y capaces para contraer derechos y obligaciones, quienes acuerdan al tenor de las siguientes cláusulas:

PRIMERA: ANTECEDENTE.- a) El Cedente dentro del pensum de estudio en la carrera de análisis de sistemas que imparte el Instituto Superior Tecnológico Cordillera, y con el objeto de obtener el título de Tecnólogo en Análisis de Sistemas, el estudiante participa en el proyecto de grado denominado "Mejoramiento en el control de registro de historias clínicas mediante un sistema informático para el consultorio odontológico Dental Stetic en la Parroquia El Quinche Cantón Quito", el cual incluye la creación y desarrollo del programa de ordenador o software, para lo cual ha implementado los conocimientos adquiridos en su calidad de alumno. b) Por iniciativa y responsabilidad del Instituto Superior Tecnológico Cordillera se desarrolla la creación del programa de ordenador, motivo por el cual se regula de forma clara la cesión de los derechos de autor que genera la obra literaria y que es producto del proyecto de grado, el mismo que culminado es de plena aplicación técnica, administrativa y de reproducción.

SEGUNDA: CESIÓN Y TRANSFERENCIA.- Con el antecedente indicado, el Cedente libre y voluntariamente cede y transfiere de manera perpetua y gratuita todos los derechos patrimoniales del programa de ordenador descrito en la cláusula anterior a favor del Cesionario, sin reservarse para sí ningún privilegio especial (código fuente, código objeto, diagramas de flujo, planos, manuales de uso, etc.). El Cesionario podrá explotar el programa de ordenador por cualquier medio o procedimiento tal cual lo establece el Artículo 20 de la Ley de Propiedad Intelectual,

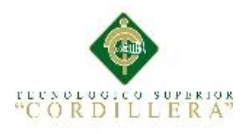

iv

esto es, realizar, autorizar o prohibir, entre otros: a) La reproducción del programa de ordenador por cualquier forma o procedimiento; b) La comunicación pública del software; c) La distribución pública de ejemplares o copias, la comercialización, arrendamiento o alquiler del programa de ordenador; d) Cualquier transformación o modificación del programa de ordenador; e) La protección y registro en el IEPI el programa de ordenador a nombre del Cesionario; f) Ejercer la protección jurídica del programa de ordenador; g) Los demás derechos establecidos en la Ley de Propiedad Intelectual y otros cuerpos legales que normen sobre la cesión de derechos de autor y derechos patrimoniales.

TERCERA: OBLIGACIÓN DEL CEDENTE.- El cedente no podrá transferir a ningún tercero los derechos que conforman la estructura, secuencia y organización del programa de ordenador que es objeto del presente contrato, como tampoco emplearlo o utilizarlo a título personal, ya que siempre se deberá guardar la exclusividad del programa de ordenador a favor del Cesionario.

CUARTA: CUANTIA.- La cesión objeto del presente contrato, se realiza a título gratuito y por ende el Cesionario ni sus administradores deben cancelar valor alguno o regalías por este contrato y por los derechos que se derivan del mismo.

QUINTA: PLAZO.- La vigencia del presente contrato es indefinida.

SEXTA: DOMICILIO, JURISDICCIÓN Y COMPETENCIA.- Las partes fijan como su domicilio la ciudad de Quito. Toda controversia o diferencia derivada de éste, será resuelta directamente entre las partes y, si esto no fuere factible, se solicitará la asistencia de un Mediador del Centro de Arbitraje y Mediación de la Cámara de Comercio de Quito. En el evento que el conflicto no fuere resuelto mediante este procedimiento, en el plazo de diez días calendario desde su inicio, pudiendo prorrogarse por mutuo acuerdo este plazo, las partes someterán sus controversias a la resolución de un árbitro, que se sujetará a lo dispuesto en la Ley de Arbitraje y Mediación, al Reglamento del Centro de Arbitraje y Mediación de la Cámara de comercio de Quito, y a las siguientes normas: a) El árbitro será seleccionado conforme a lo establecido en la Ley de Arbitraje y Mediación; b) Las partes renuncian a la jurisdicción ordinaria, se obligan a acatar el laudo arbitral y se comprometen a no interponer ningún tipo de recurso en contra del laudo arbitral; c)

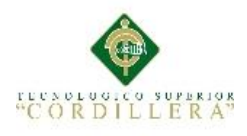

v

Para la ejecución de medidas cautelares, el árbitro está facultado para solicitar el auxilio de los funcionarios públicos, judiciales, policiales y administrativos, sin que sea necesario recurrir a juez ordinario alguno; d) El procedimiento será confidencial y en derecho; e) El lugar de arbitraje serán las instalaciones del centro de arbitraje y mediación de la Cámara de Comercio de Quito; f) El idioma del arbitraje será el español; y, g) La reconvención, caso de haberla, seguirá los mismos procedimientos antes indicados para el juicio principal.

SÉPTIMA: ACEPTACIÓN.- Las partes contratantes aceptan el contenido del presente contrato, por ser hecho en seguridad de sus respectivos intereses.

En aceptación firman a los 20 días del mes de Octubre del dos mil quince.

f)  $\qquad f$ 

C.I. Nº 1727498410 Instituto Superior Tecnológico

Cordillera

**CEDENTE CESIONARIO**

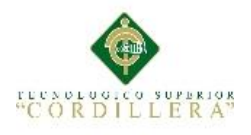

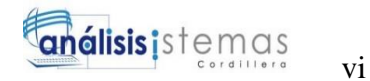

### **AGRADECIMIENTO**

<span id="page-6-0"></span>Gracias al Ing. Jaime Padilla por el valioso aporte profesional, técnico y humano brindado en el transcurso de este semestre en favor de la culminación de esta retadora carrera que después de mucho sacrifico voy a culminar.

Gracias a todo el personal docente, mis queridos maestros que al fin verán los frutos de sus enseñanzas.

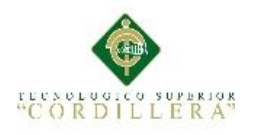

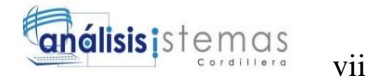

### <span id="page-7-0"></span> **DEDICATORIA**

Este proyecto les dedico a mis padres, ya que ellos han sido un pilar muy importante por medio de su apoyo moral y económico, a mis hermanos porque sí compartimos la sangre, los recuerdos y cariño, como no compartir los logros a los que ustedes también acompañan.

MEJORAMIENTO EN EL CONTROL DE REGISTRO DE HISTORIAS CLÍNICAS MEDIANTE UN SISTEMA INFORMÁTICO PARA EL CONSULTORIO ODONTOLÓGICO DENTAL STETIC EN LA PARROQUIA EL QUINCHE CANTÓN QUITO

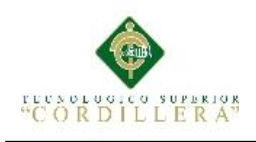

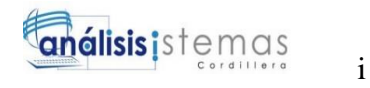

## Índice General

<span id="page-8-0"></span>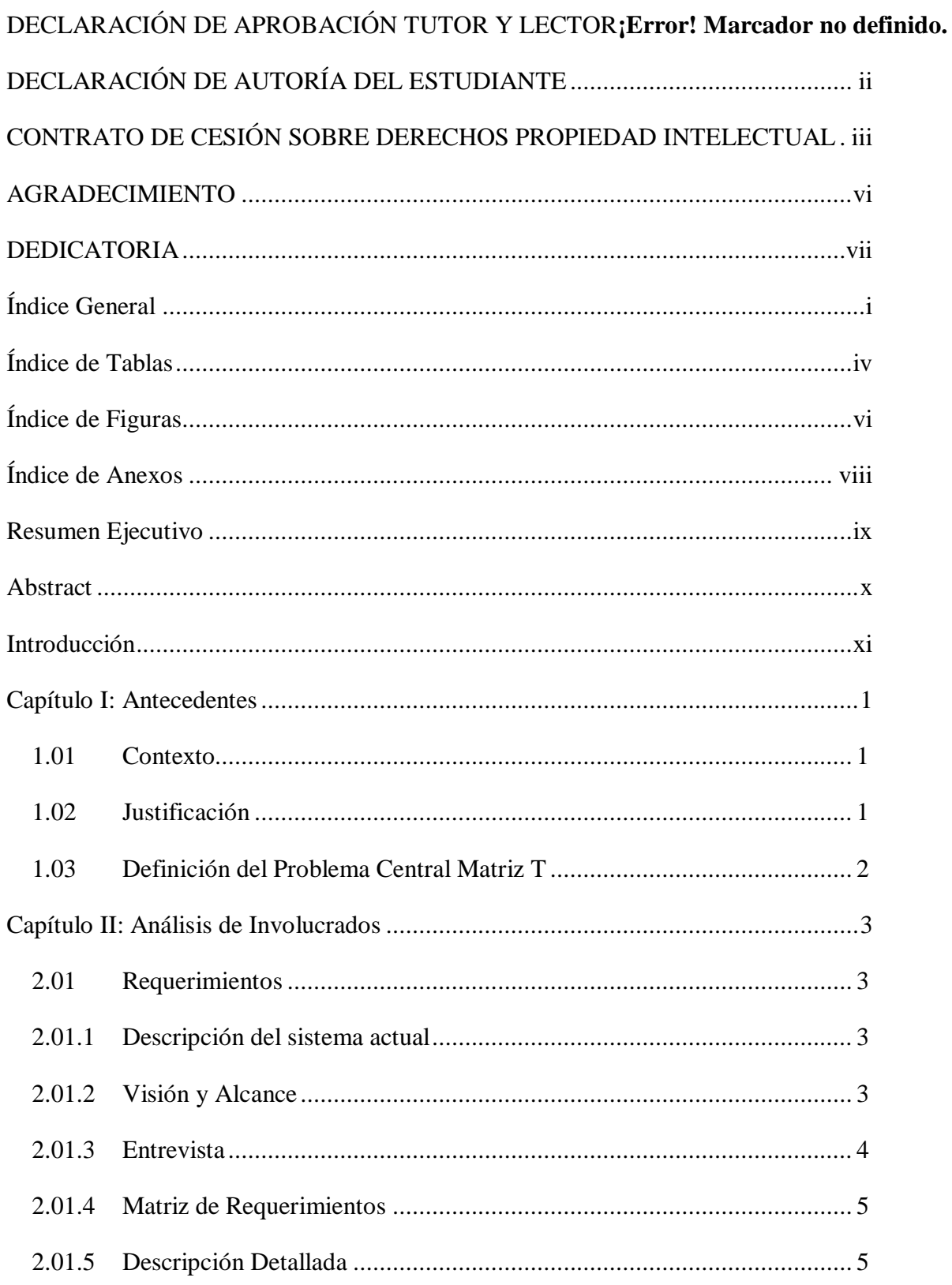

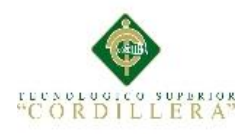

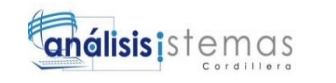

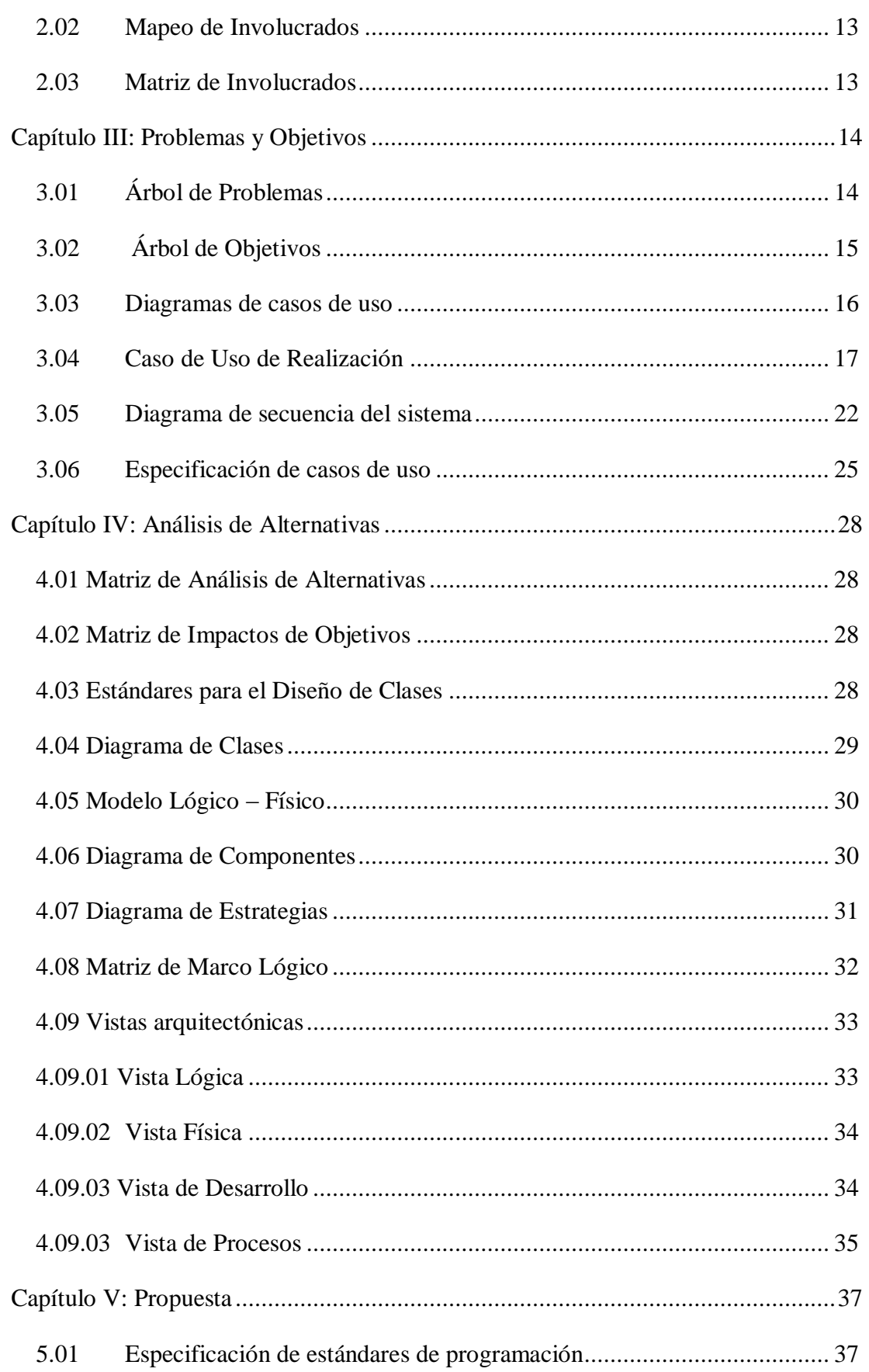

ii

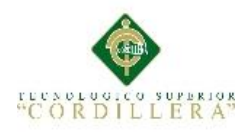

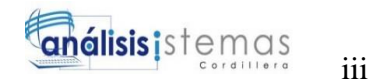

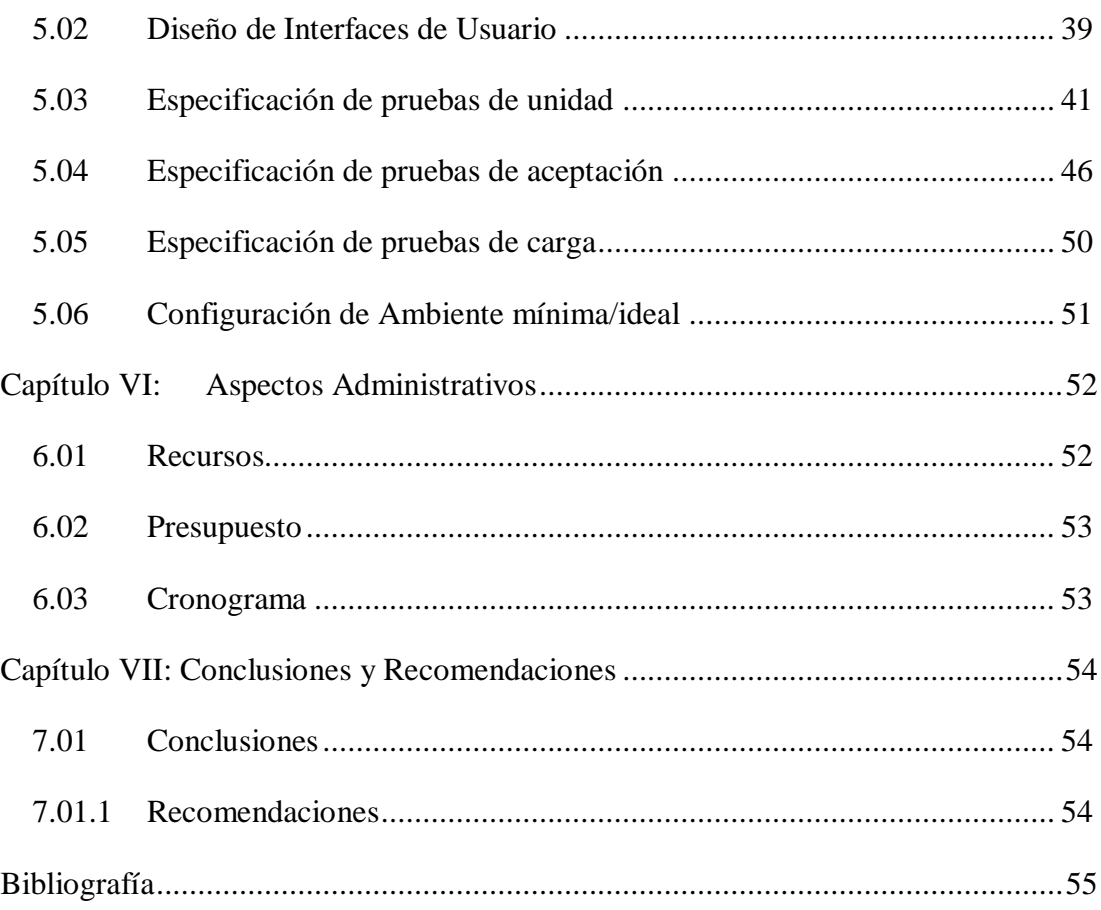

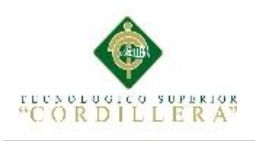

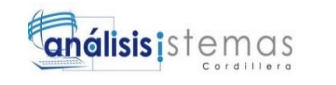

## **Índice de Tablas**

<span id="page-11-0"></span>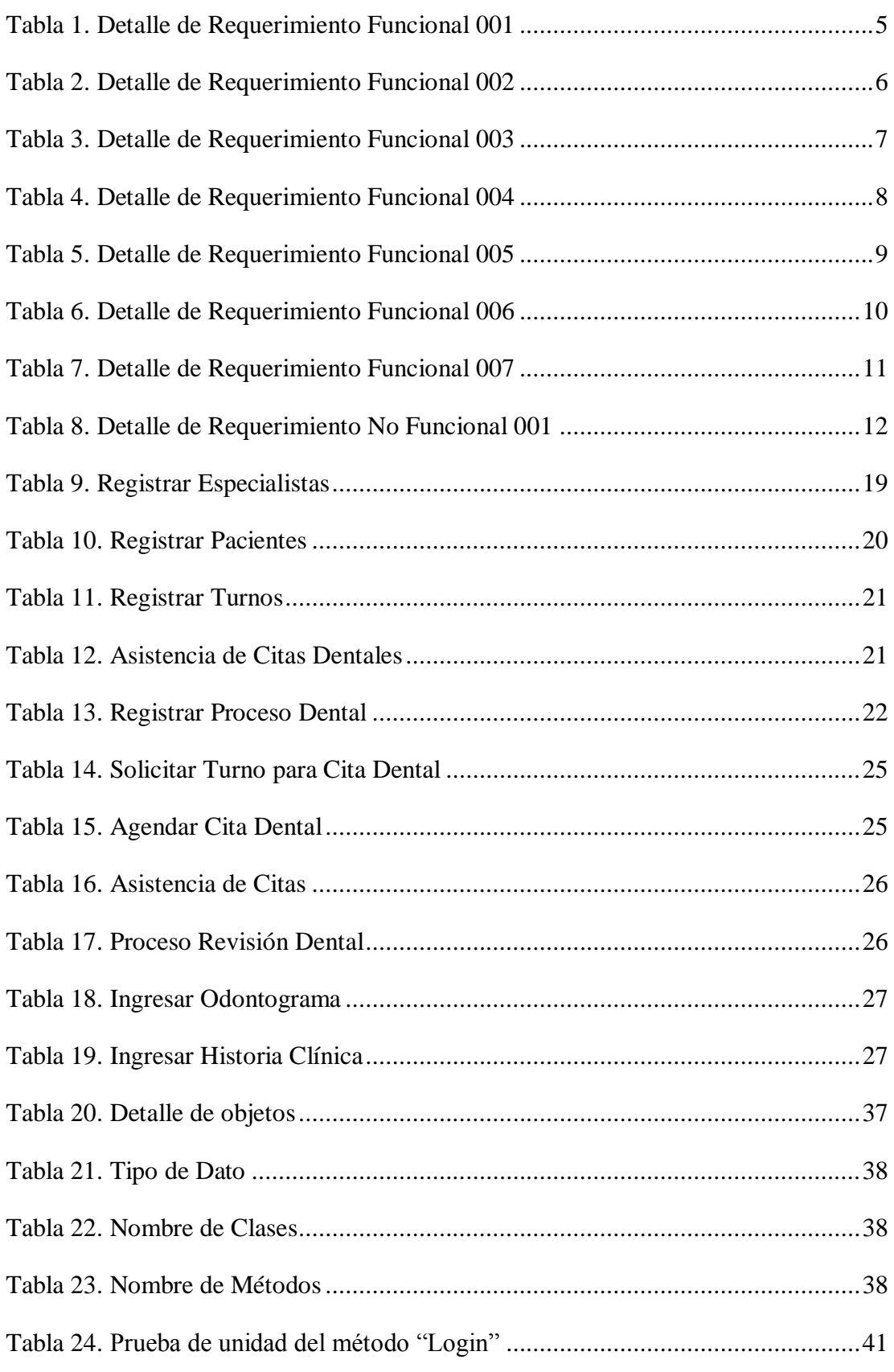

iv

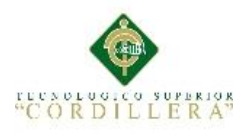

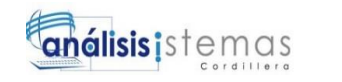

v

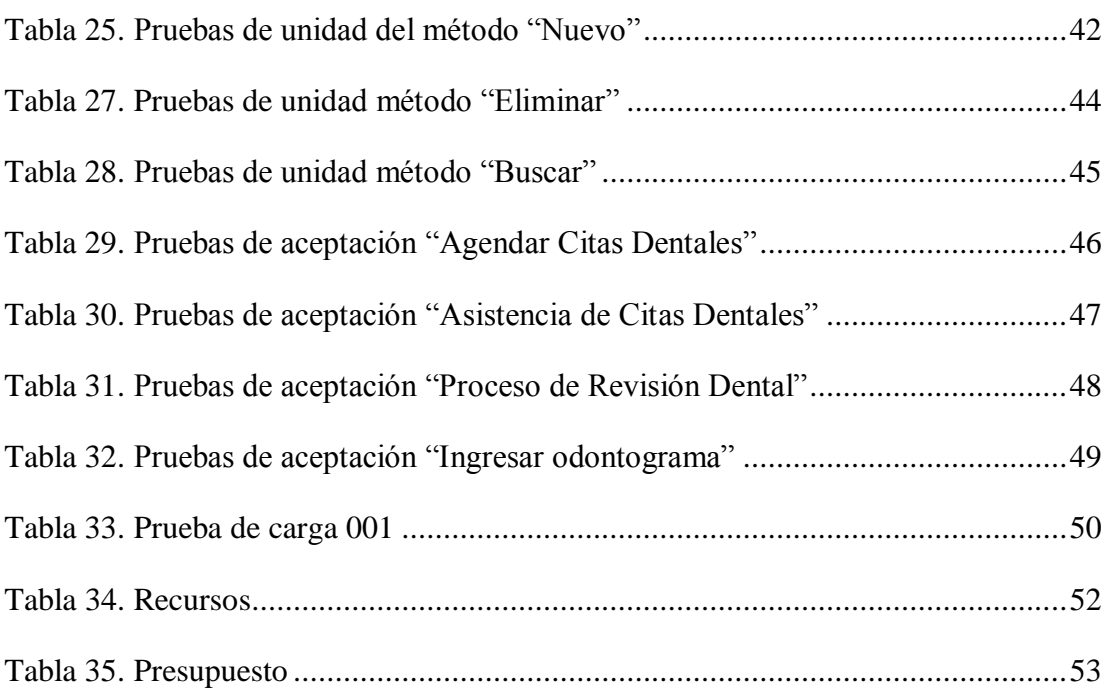

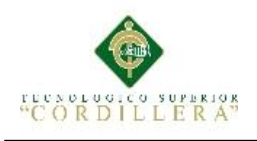

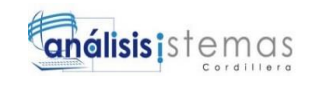

# **Índice de Figuras**

<span id="page-13-0"></span>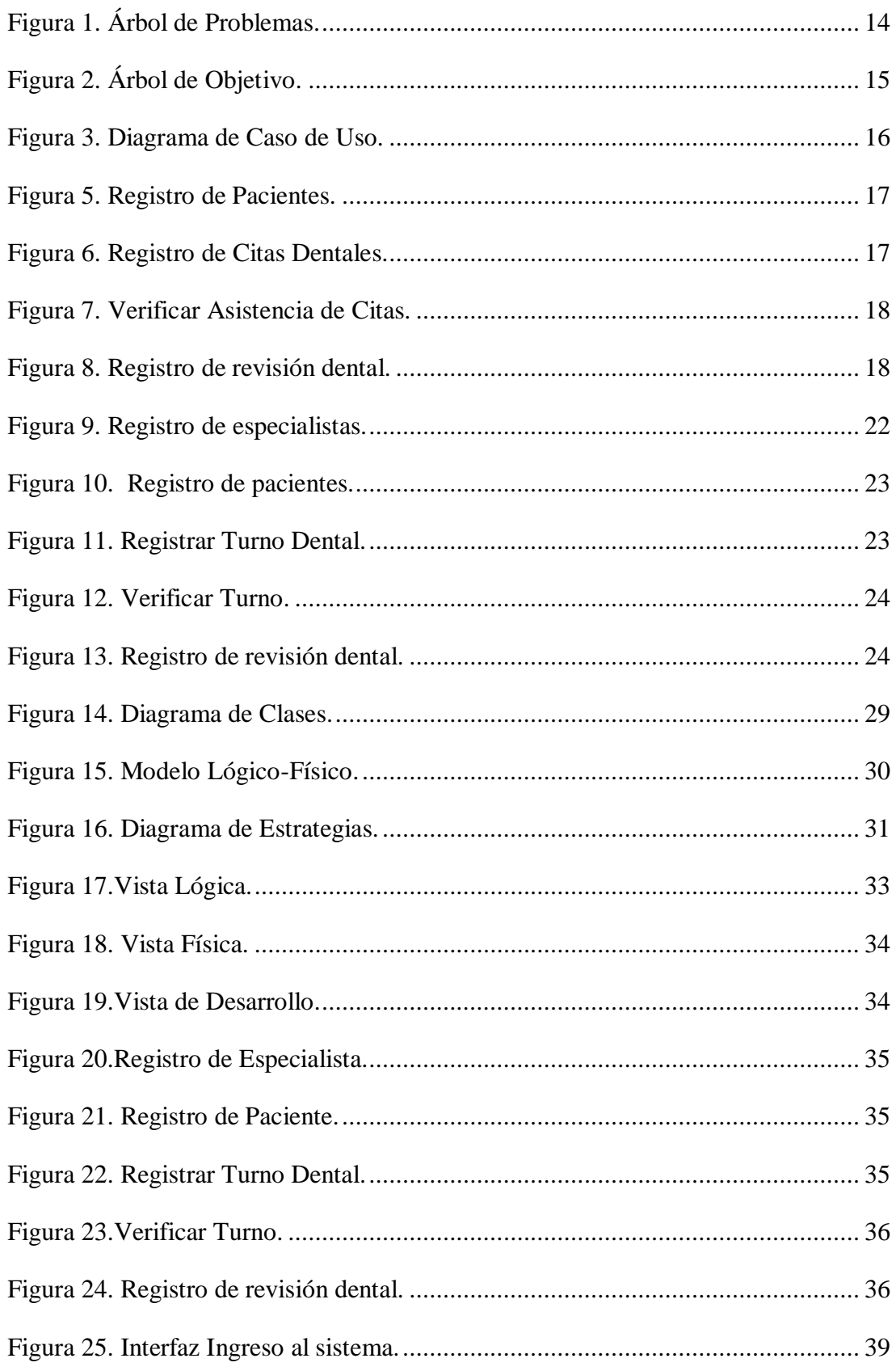

MEJORAMIENTO EN EL CONTROL DE REGISTRO DE HISTORIAS CLÍNICAS MEDIANTE UN SISTEMA INFORMÁTICO PARA EL CONSULTORIO ODONTOLÓGICO DENTAL STETIC EN LA PARROQUIA EL QUINCHE CANTÓN QUITO

vi

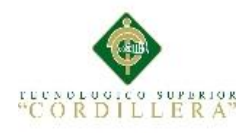

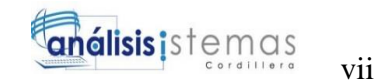

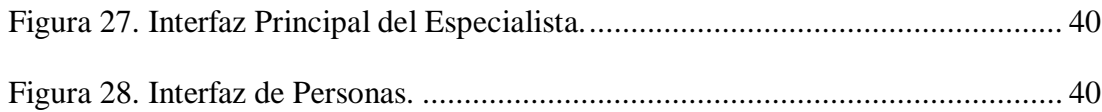

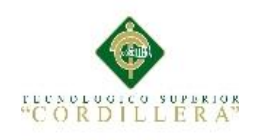

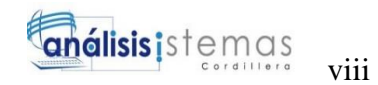

## **Índice de Anexos**

<span id="page-15-0"></span>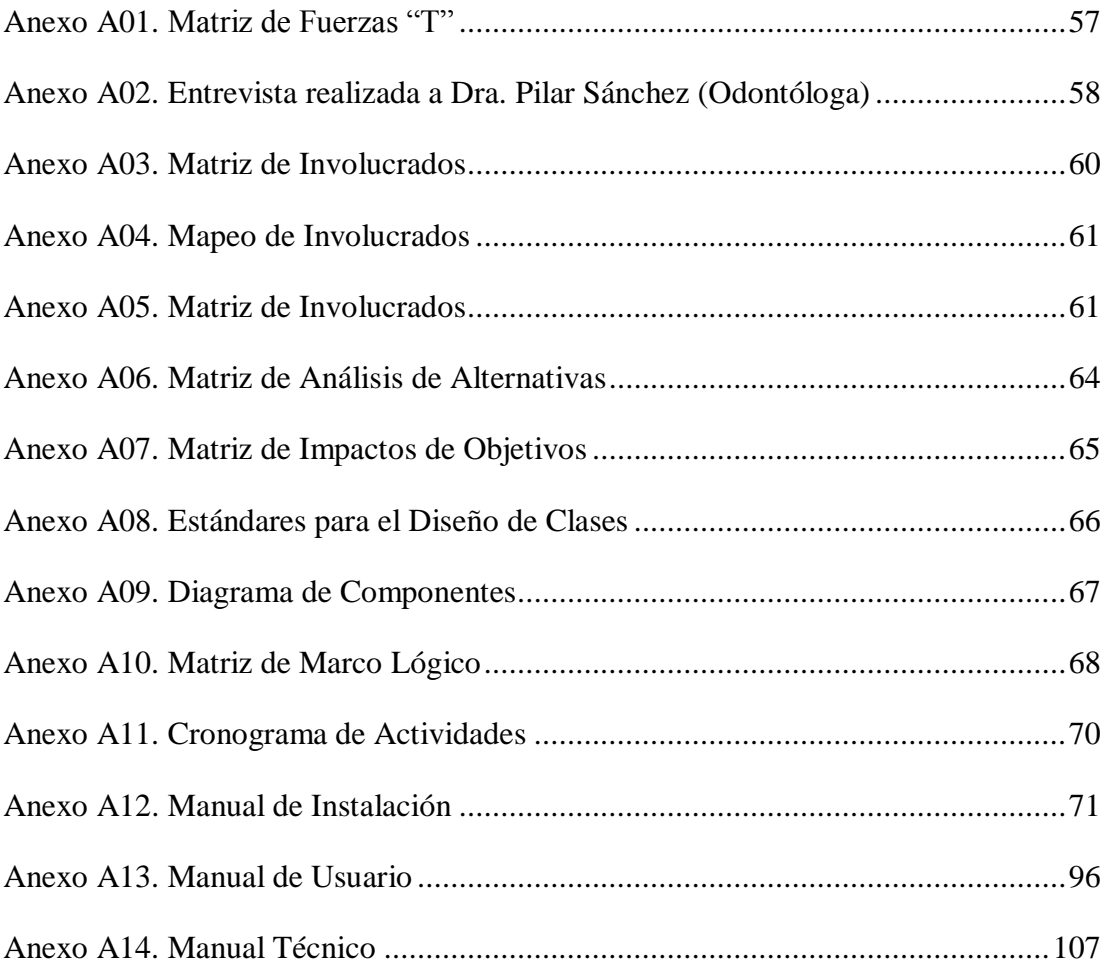

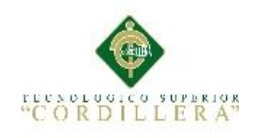

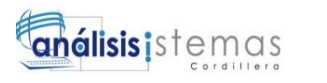

### **Resumen Ejecutivo**

<span id="page-16-0"></span>El presente proyecto se desarrolla en el consultorio odontológico "Dental Stetic" ubicado en el Cantón Quito, Parroquia El Quinche, se encuentra conformada por especialistas profesionales de la salud bucal, brindando a sus pacientes una atención de calidad.

Los registros que se llevan en el consultorio son de manera manual, por lo cual existe ineficiente control en el proceso del registro de historias clínicas, redundancia de información, perdida del historial clínico de los pacientes, acumulación de papel, perdida de la información.

Para dar solución a estos problemas se propone desarrollar e implementar un sistema informático, que ayude al ágil manejo de registros al consultorio odontológico "Dental Stetic".

Con la realización del sistema se busca mejorar los siguientes puntos:

- Reducir el tiempo de registro de paciente.
- Reducir el tiempo de registro de usuarios.
- Ágil control en la búsqueda de historias clínicas.
- Adecuado proceso en la agendación de citas dentales.
- Apropiado método en la recepción de citas.
- Atención de buena calidad.

ix

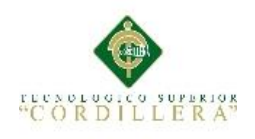

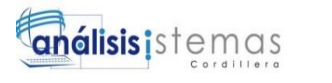

### **Abstract**

<span id="page-17-0"></span>This project is developed in the dental office "Dental Stetic" located in Canton Quito, Parroquia El Quinche, it is made up of professionals of oral health specialists, providing their patients quality care.

The records kept in the office are manually, for which there is inefficient control in the process of registration of lost medical records, information redundancy, the clinical history of patients, accumulation of paper, loss of information.

To solve these problems it is proposed to develop and implement a computer system that helps the agile handling of the dental office records "Dental Stetic".

With the completion of the system is to improve the following:

- Reduce time to record patient.
- Reduce the time of user registration.
- Agile control in search of medical records.
- Suitable agenda preparation process of dental appointments.
- appropriate method in receiving appointments.

x

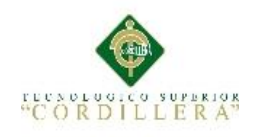

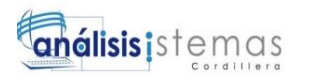

#### **Introducción**

<span id="page-18-0"></span>Cada día la tecnología va evolucionando por lo cual la informática se ha convertido en un factor importante en la vida de una empresa, el crecimiento de la misma implica la cantidad de información que se maneja actualmente, realizando procesos automáticos de la información siendo de esta manera útiles y necesarios.

Cuando se tiene instrumentos adecuados para el manejo de la información, se cuenta con valiosas herramientas que permiten la reducción del tiempo, generando ágiles procesos y disminución de costos, llevando a la toma más rápida y precisa de decisiones.

Debido a esta necesidad, se decidió desarrollar un sistema informático de mejoramiento de registro de historias clínicas en el consultorio odontológico "Dental Stetic".

xi

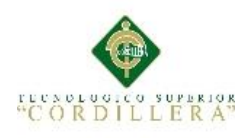

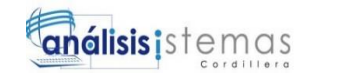

1

#### **Capítulo I: Antecedentes**

#### <span id="page-19-1"></span><span id="page-19-0"></span>**1.01 Contexto**

El consultorio Odontológico "Dental Stetic" ubicado en el Cantón Quito, Parroquia El Quinche, brinda servicios profesionales de salud dental tales como: odontología general (caries, sellantes, estética, fluorización), exodoncia, ortodoncia, etc.

El consultorio ha optado por el registro manual de ingreso de pacientes, historias clínicas odontológicas, odontogramas, causando dificultades de inconsistencia, pérdida de datos, descoordinación de turnos, la acumulación excesiva de documentación y muchas veces impaciencia en los pacientes.

En la actualidad se ha visto necesario reemplazar el uso del papel por un sistema informático que ayude con el registro, almacenamiento, procesamiento y mantenimiento de la información, mediante los cuales se afirma que "los sistemas informáticos se implementan con el fin de mejorar la productividad y el rendimiento de una organización" (La importancia de los sistemas, 2013).

Los sistemas informáticos ayudan a la gestión profesional de consultorios odontológicos y al intercambio de información entre sus profesionales permitiendo el desarrollo de la organización.

#### <span id="page-19-2"></span>**1.02 Justificación**

Con la elaboración del sistema informático de historias clínicas, favorecerá las actividades tales como el registro de pacientes, historias clínicas odontológicas, ingreso de odontograma, así se lograra reducir tiempos de ejecución para dar mejor servicio a los pacientes.

MEJORAMIENTO EN EL CONTROL DE REGISTRO DE HISTORIAS CLÍNICAS MEDIANTE UN SISTEMA INFORMÁTICO PARA EL CONSULTORIO ODONTOLÓGICO DENTAL STETIC EN LA PARROQUIA EL QUINCHE CANTÓN QUITO

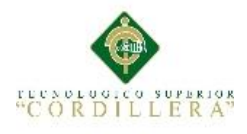

La importancia de este sistema odontológico radica en que la información sea procesada y almacenada mediante identificadores únicos para cada registro, como por ejemplo para el ingreso de un paciente el sistema compara que no exista la duplicidad de registros, de esta manera existirá un mejor manejo de información ya que será almacenada de forma ordenada en una base de datos.

Para el ingreso al sistema, se asigna usuario y contraseña al personal autorizado ya que de esta manera la integridad de los datos se mantendrá seguros.

### <span id="page-20-0"></span>**1.03 Definición del Problema Central Matriz T**

La matriz de fuerzas T ayuda a identificar el problema centrar a investigar, exponiendo la situación empeorada, situación actual y situación mejorada, se analizan las fuerzas impulsadoras y fuerzas bloqueadoras para que exista un cambio positivo de la situación actual. **Ver Anexo A01**

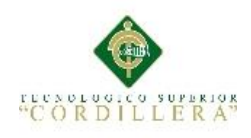

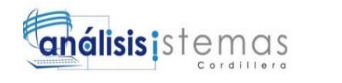

#### **Capítulo II: Análisis de Involucrados**

#### <span id="page-21-1"></span><span id="page-21-0"></span>**2.01 Requerimientos**

#### <span id="page-21-2"></span>**2.01.1 Descripción del sistema actual**

En el Consultorio Odontológico "Dental Stetic" según su propietaria Dra. Pilar Sánchez los procesos de registros para pacientes, historias odontológicas y odontogramas se los realiza de manera manual, tales como:

Ingreso de los pacientes se registra los datos personales en una ficha, abriendo de esta manera la historia odontológica del paciente, las citas odontológicas se las escribe en una agenda, en la cual consta los datos del paciente y fecha de la cita. En la ficha del paciente se describen el o los tratamientos que se han realizado al paciente durante las citas odontológicas, mediante el odontograma se registra las piezas dentales que fueron tratadas, identificando el área afectada mediante los siguientes indicadores epidemiológicos como son:

- 1) Pintar con rojo significa que se hizo el tratamiento de caries.
- 2) Pintar con azul se realizó una restauración.
- 3) Escribir una "I" encima de la pieza dental significa una cirugía.
- 4) Dibujar un triángulo rojo es una endodoncia por realizar.
- 5) Dibujar un triángulo azul es una endodoncia realizada.
- 6) Dibujar una "X" roja encima de la pieza dental se realizó una exodoncia.
- 7) Pintar una "X" azul encima de la pieza dental se presenta como una pieza perdida.

Al finalizar la practica odontológica con los pacientes, las fichas de historias odontológicas son archivadas en una carpeta.

#### <span id="page-21-3"></span>**2.01.2 Visión y Alcance**

El Consultorio Odontológico "Dental Stetic" se encuentra ubicado en el Cantón Quito, Parroquia El Quinche, en el cual se implementará un sistema informático que ayude en la gestión de procesos odontológicos tales como: el registro de usuarios,

4

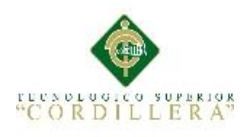

pacientes, especialistas dentales. Para ingresar al sistema odontológico es necesario la asignación de perfil de usuario, si no existen perfiles de usuario no se tendrá privilegios y por ende no podrá ingresar al sistema odontológico. La agendación de una nueva cita dental se la realizará de la siguiente manera:

- 1) Los pacientes deben de realizar una llamada al consultorio o acercarse de maneara personal.
- 2) La cita odontológica se la almacena con los datos personales del paciente, fecha-hora y además se procede a codificar esta información en un código Qr.

La asistencia de los pacientes se valida mediante la fecha de asignación de la cita, previamente establecida, los pacientes en espera son enviados al especialista de odontología para ser atendidos, al realizar una búsqueda de información, los registro de historias clínicas de los pacientes son localizados de una manera ágil, allí se anotará el tratamiento que se le está practicando al paciente, el registro del odontograma será manejado de una manera fácil ya que contendrá indicadores epidemiológicos de cada pieza dental, los cuales serán almacenando de una manera digital.

El especialista de odontología será el que determine si es necesaria otra intervención dental, si es el caso de otra intervención, el auxiliar de odontología será el encargado de agendar una nueva cita odontológica

### <span id="page-22-0"></span>**2.01.3 Entrevista**

La Entrevista es un pilar fundamental que recopila información real del ambiente laboral de la empresa para llevar a cabo la investigación, dando a conocer el objetivo que enmarca cada pregunta con el respectivo análisis obtenido. **Ver Anexo A02**

MEJORAMIENTO EN EL CONTROL DE REGISTRO DE HISTORIAS CLÍNICAS MEDIANTE UN SISTEMA INFORMÁTICO PARA EL CONSULTORIO ODONTOLÓGICO DENTAL STETIC EN LA PARROQUIA EL QUINCHE CANTÓN QUITO

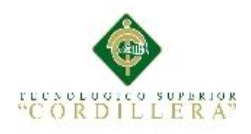

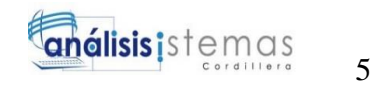

### <span id="page-23-0"></span>**2.01.4 Matriz de Requerimientos**

En la siguiente matriz se identificarán los requerimientos funcionales que ayudarán a realizar el sistema informático y los requerimientos no funcionales que no se refieren directamente a las funciones específicas del sistema, los identificadores de la matriz de requerimiento serán RF: Requerimiento Funcional y NRF: Requerimiento No Funcional. **Ver Anexo A03.**

#### <span id="page-23-1"></span>**2.01.5 Descripción Detallada**

#### <span id="page-23-2"></span>**Tabla 1**

<span id="page-23-3"></span>*Detalle de Requerimiento Funcional 001*

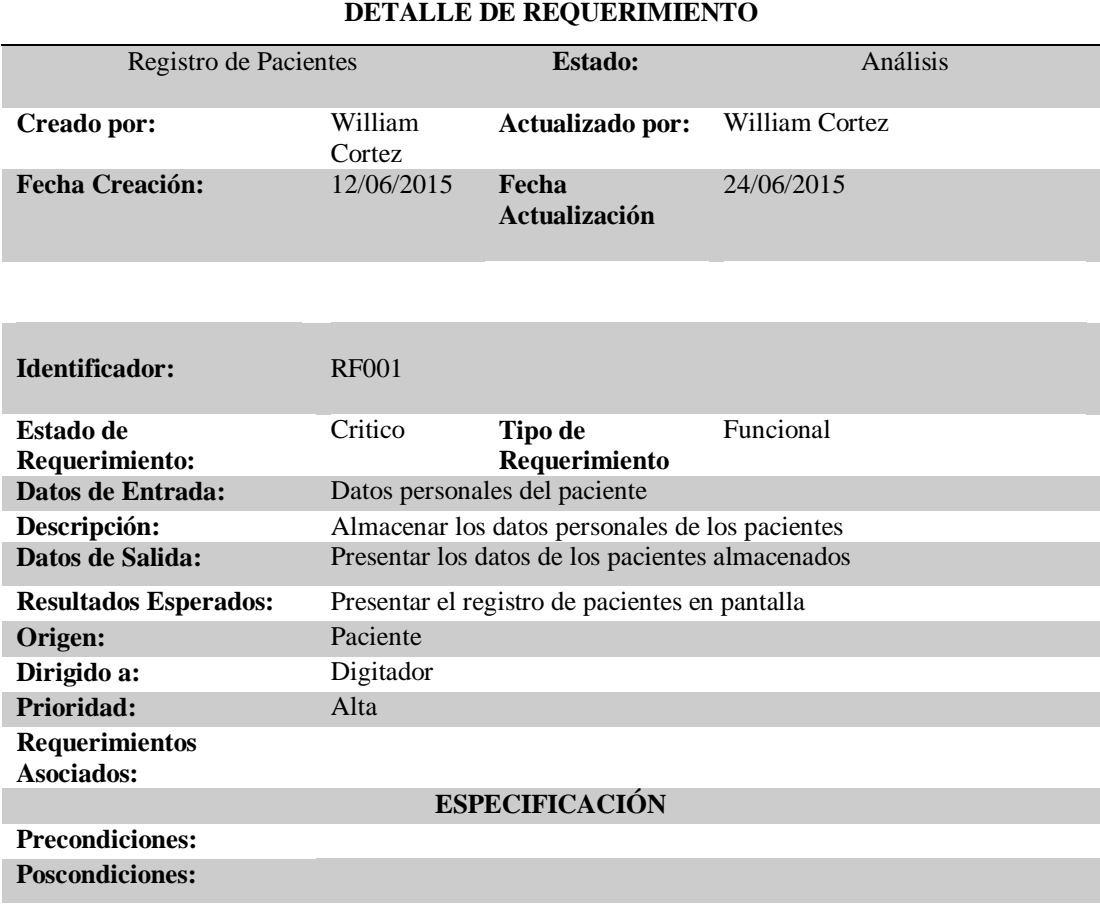

**Criterios de Aceptación:** Información registrada del paciente.

*Nota:* Se detalla el proceso del registro de pacientes en cada uno de los ítems planteados.

#### <span id="page-23-4"></span>**Tabla 2**

MEJORAMIENTO EN EL CONTROL DE REGISTRO DE HISTORIAS CLÍNICAS MEDIANTE UN SISTEMA INFORMÁTICO PARA EL CONSULTORIO ODONTOLÓGICO DENTAL STETIC EN LA PARROQUIA EL QUINCHE CANTÓN QUITO

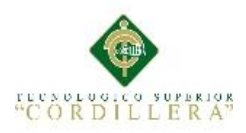

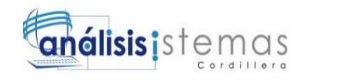

## 6

### <span id="page-24-0"></span>*Detalle de Requerimiento Funcional 002*

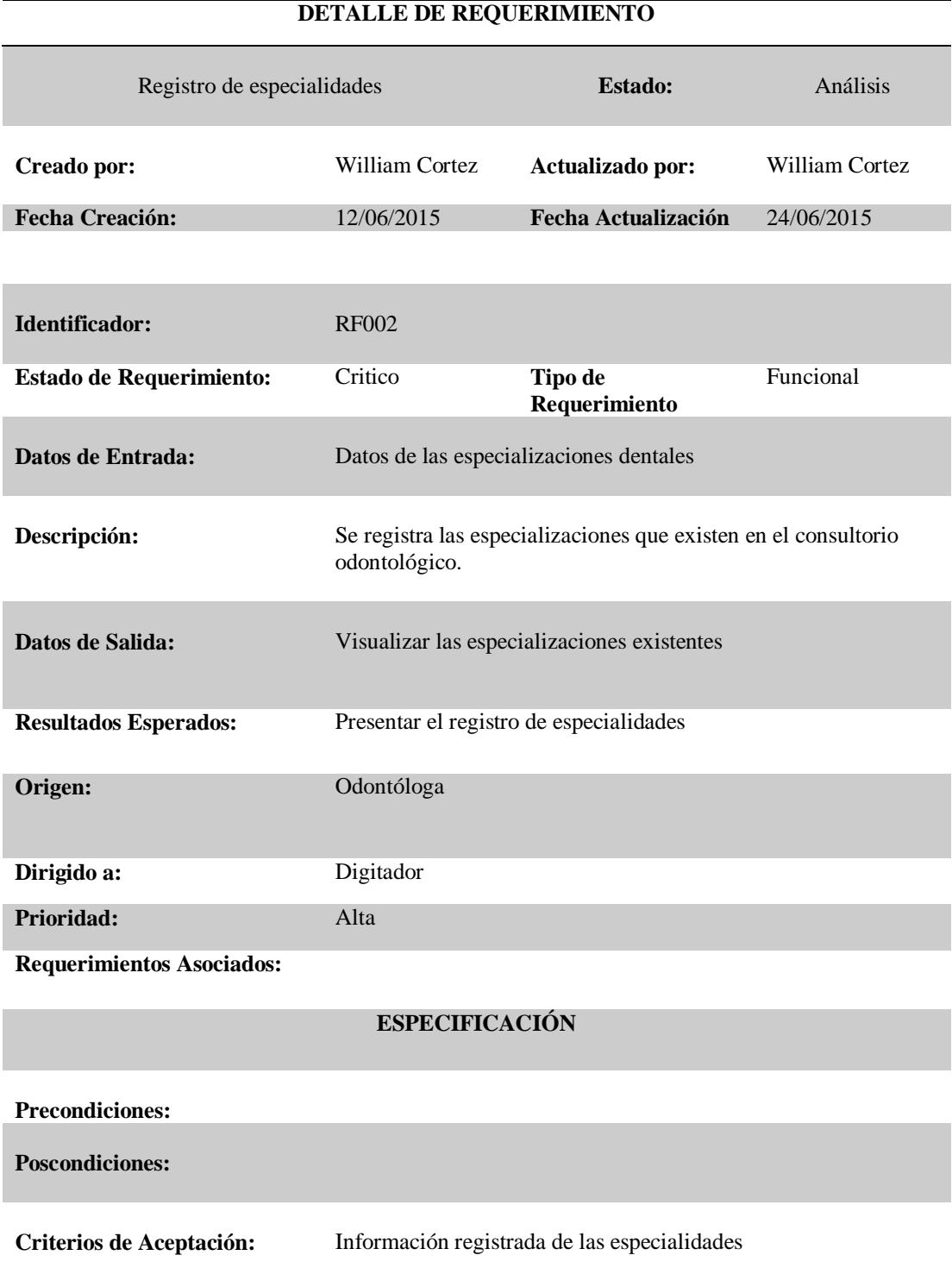

<span id="page-24-1"></span>*Nota:* En el registro de especialistas se indica los procesos.

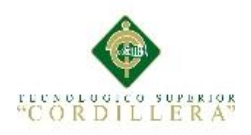

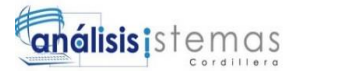

### *Detalle de Requerimiento Funcional 003*

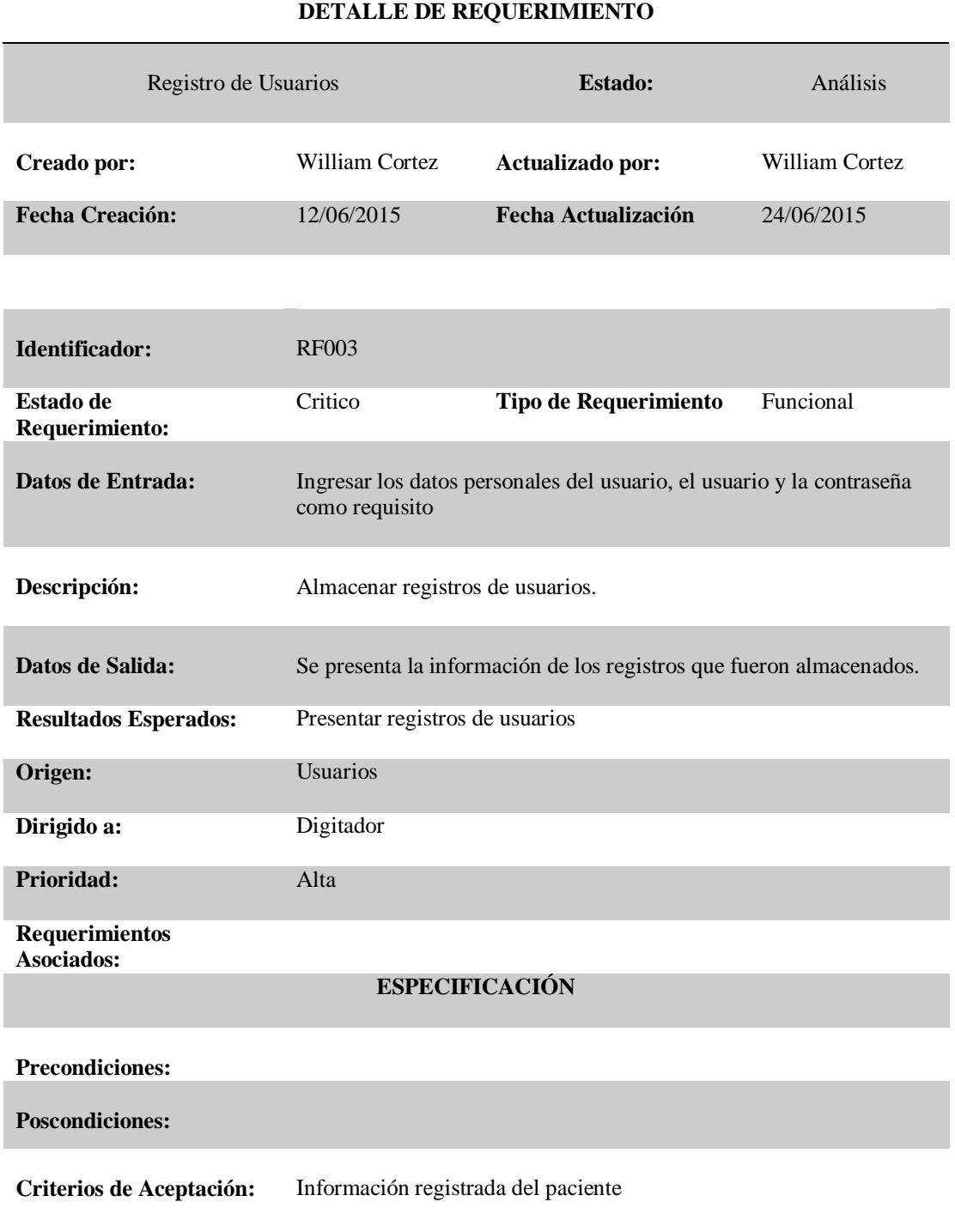

*Nota:* Se detalla el registro de Usuarios como un requerimiento Funcional.

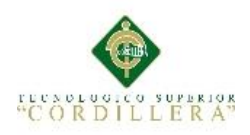

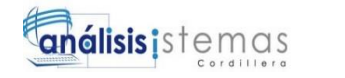

#### <span id="page-26-0"></span>*Detalle de Requerimiento Funcional 004*

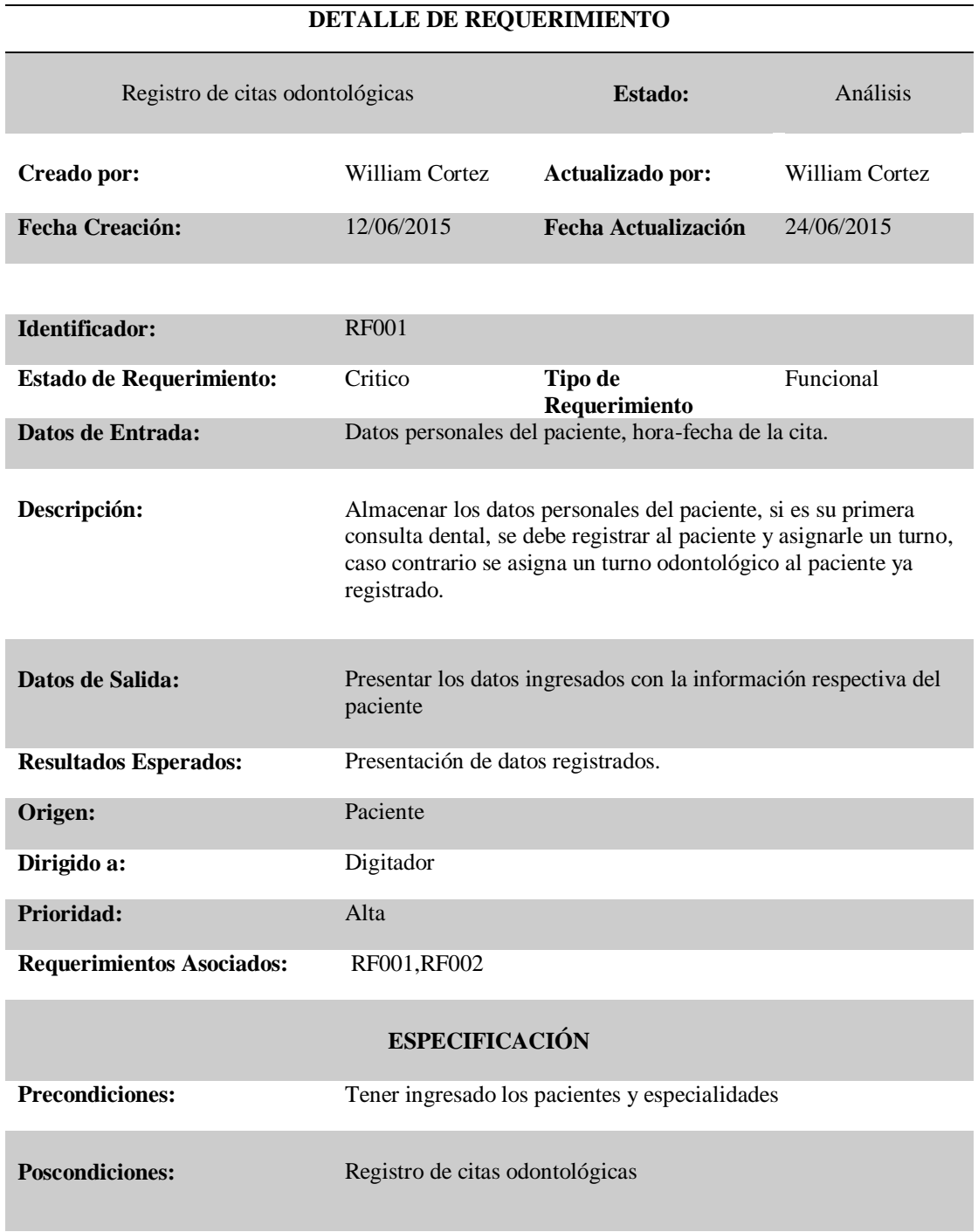

#### **Criterios de Aceptación:**

*Nota:* En la siguiente tabla se indica el requerimiento de registro de citas odontológicas.

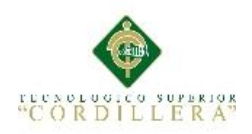

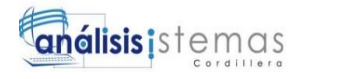

## <span id="page-27-1"></span><span id="page-27-0"></span>*Detalle de Requerimiento Funcional 005*

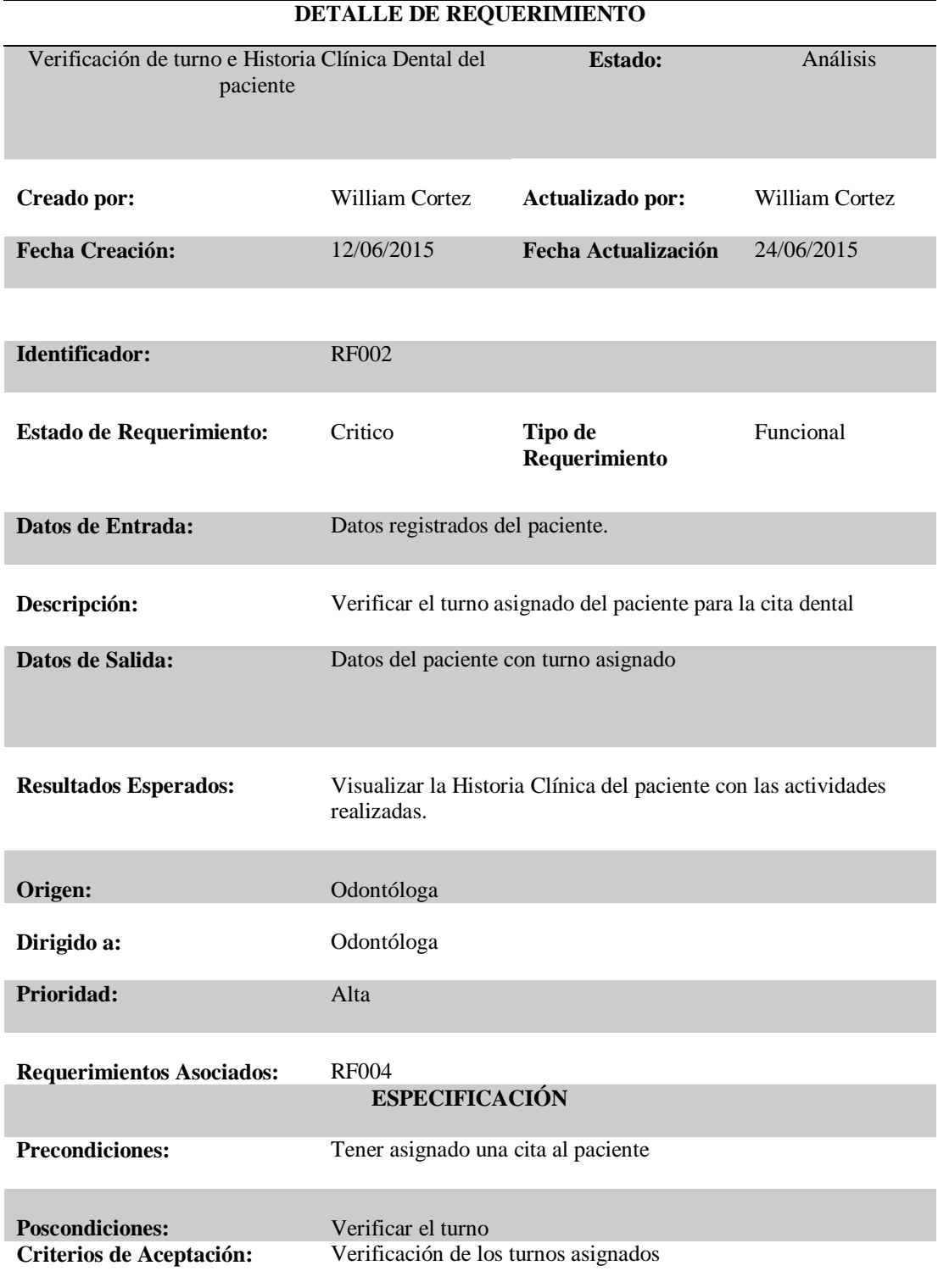

<span id="page-27-2"></span>*Nota:* Se establece la verificación de turno e Historia Clínica Dental del paciente

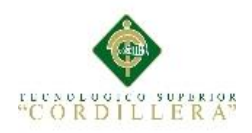

## <span id="page-28-0"></span>*Detalle de Requerimiento Funcional 006*

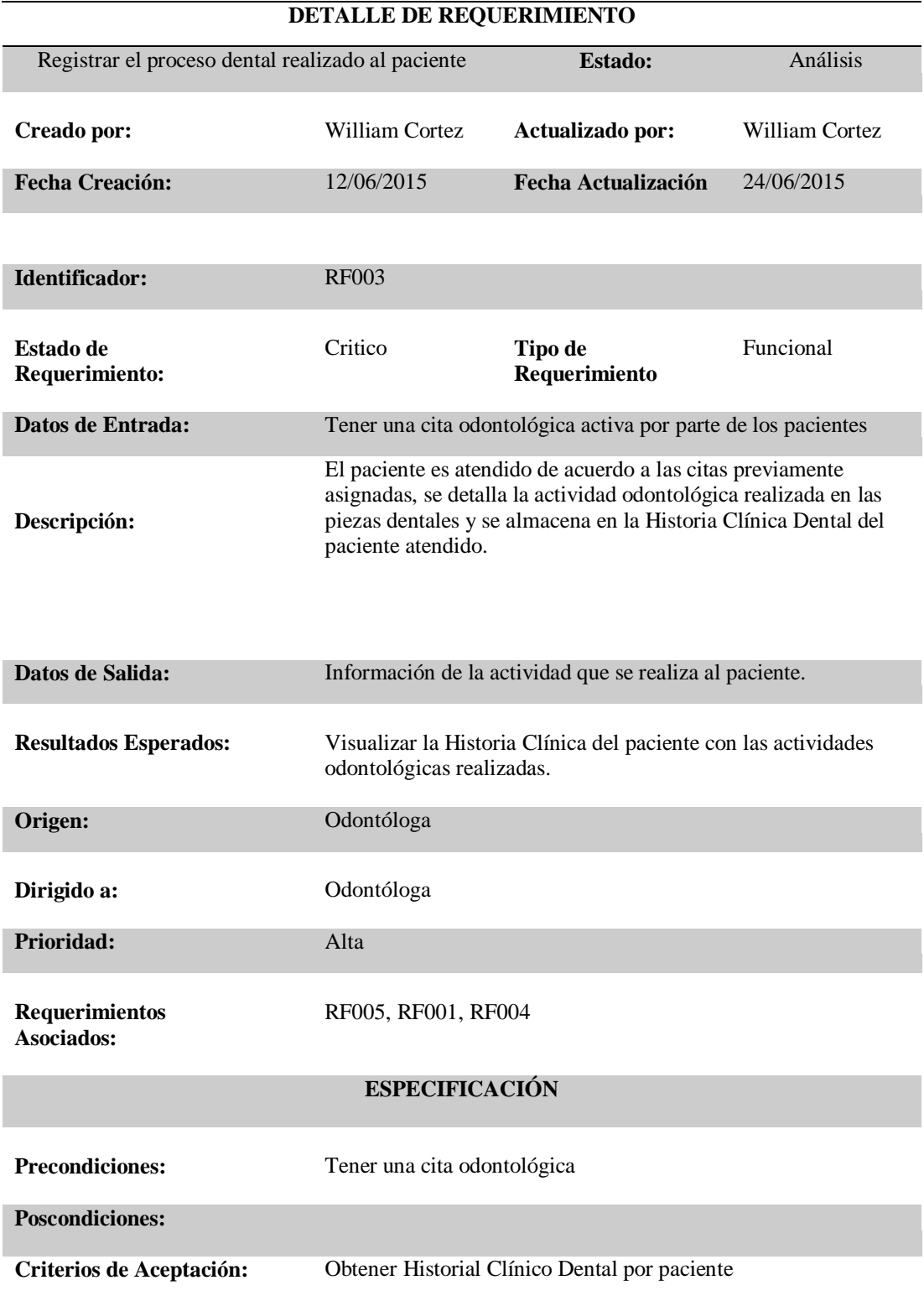

<span id="page-28-1"></span>*Nota:* Se especifica el registro del proceso dental realizado al paciente.

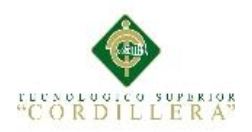

## <span id="page-29-0"></span>*Detalle de Requerimiento Funcional 007*

<span id="page-29-1"></span>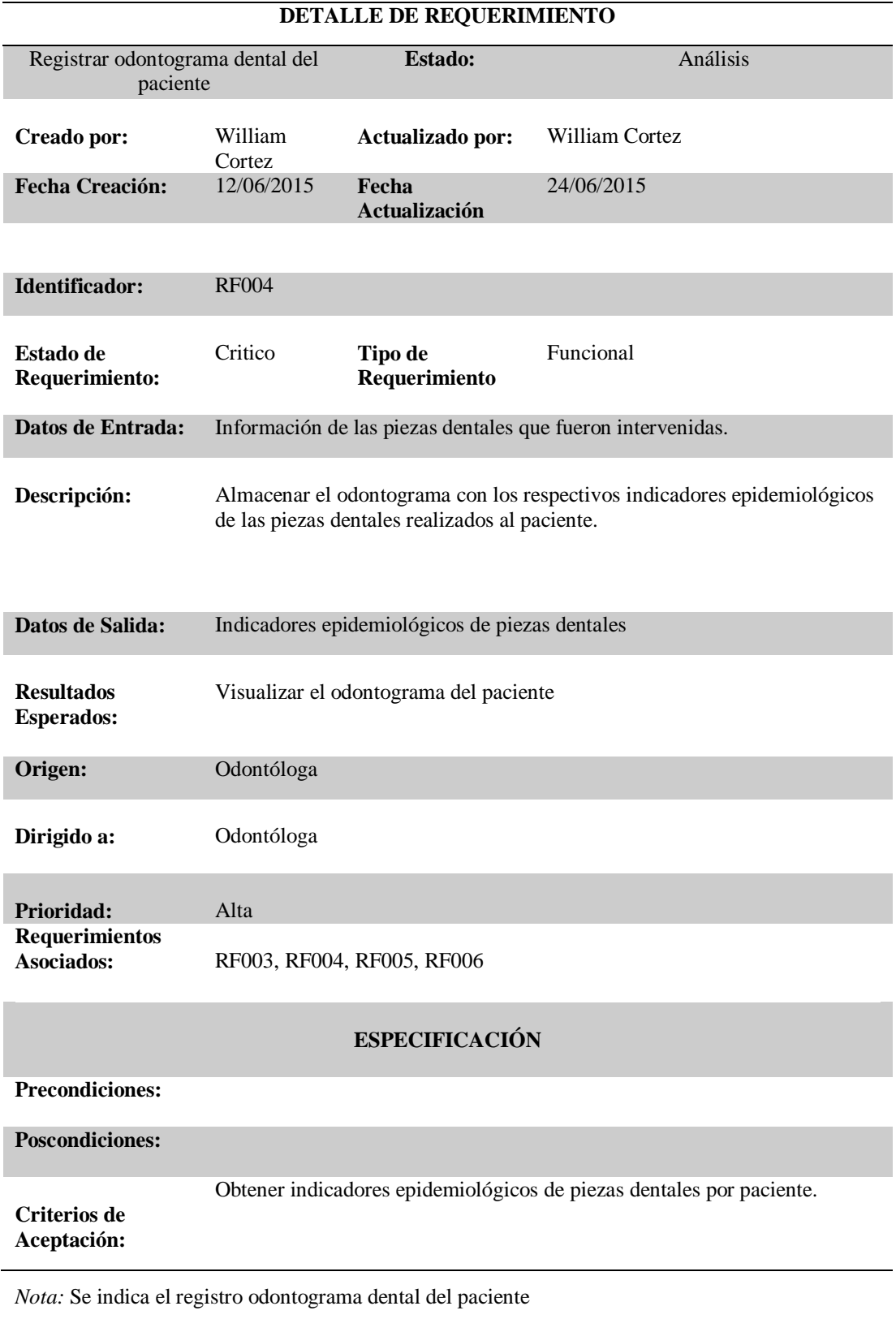

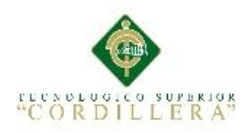

#### <span id="page-30-0"></span>*Detalle de Requerimiento No Funcional 001*

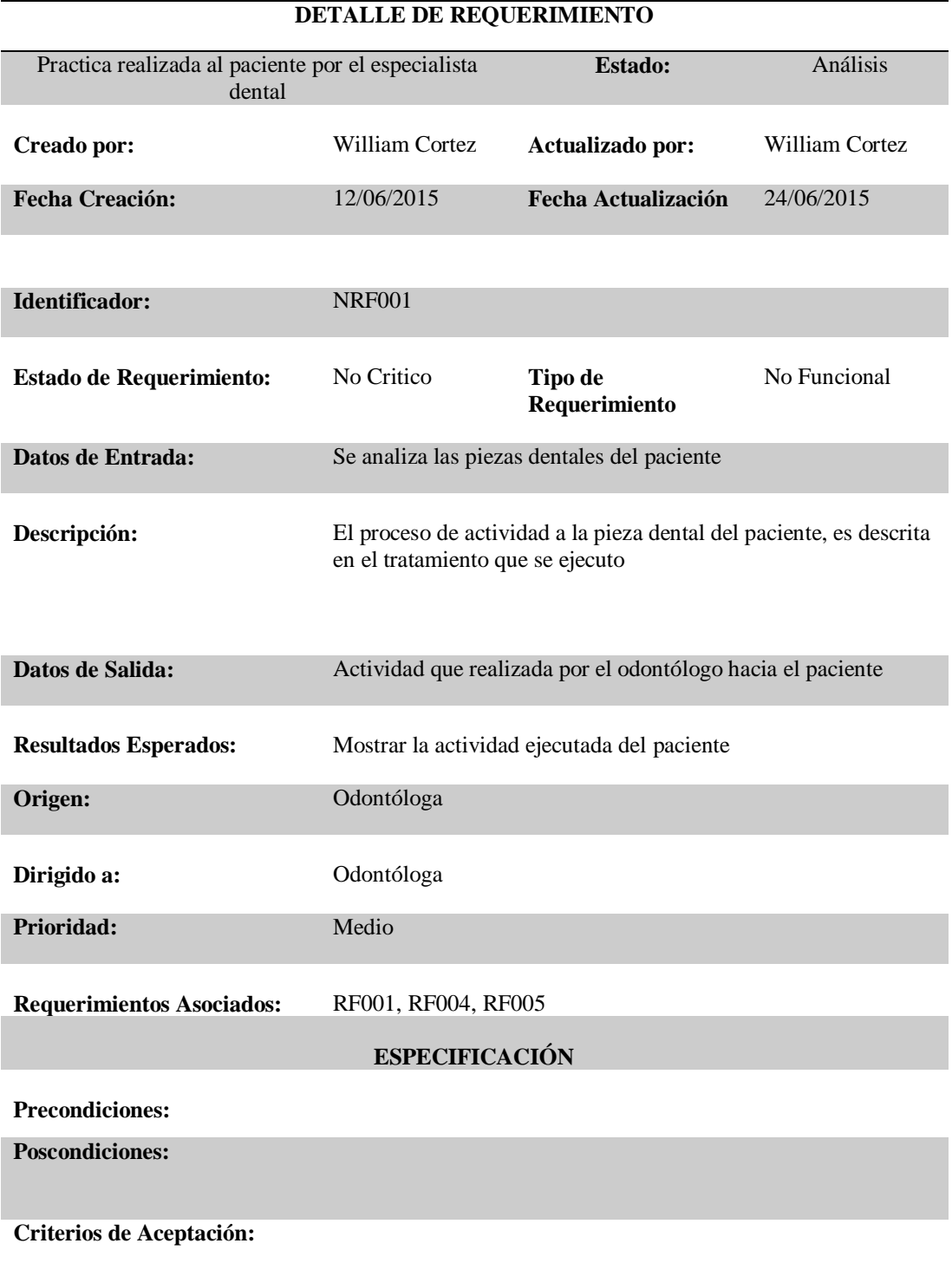

*Nota:* Se realiza la descripción de la práctica realizada al paciente por el especialista dental

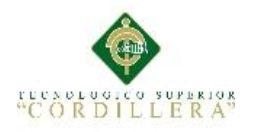

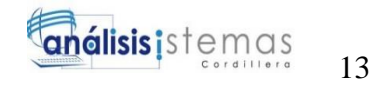

### <span id="page-31-0"></span>**2.02 Mapeo de Involucrados**

La **Doctora Odontóloga** es Involucrada Directa la cuál es la encargada principal del consultorio ya que es la administradora y además realizar tratamientos odontológicos como operatoria dental (restauraciones), extracciones de piezas dentales, endodoncia, estética, blanqueamiento, carillas, puentes fijos, prótesis dental.

El **auxiliar de Odontología** es Involucrado Directo ya que es el encargado de agendar las citas de los pacientes, atención de pacientes por teléfono o personal.

Los **Pacientes** son Involucrados Directos porque son indispensables en la actividad que realiza el consultorio odontológico.

Los Dentistas especializados realizan la visita al consultorio odontológico una vez al mes dependiendo de pacientes que necesiten servicios de especialización tales como: Ortodoncia.

La **Doctora Ortodoncista** es Involucrado Indirecto porque será llamada para atender casos especiales como la colocación de brackets. **Ver Anexo A04**

#### <span id="page-31-1"></span>**2.03 Matriz de Involucrados**

En la siguiente matriz se especifican los personajes involucrados en el consultorio odontológico ya sean de manera directa o indirecta, de esta manera se analizan los intereses dcada uno para que de esta forma mejore el control de citas y debida búsqueda del historial clínico. **Ver Anexo A05**

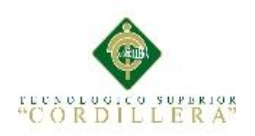

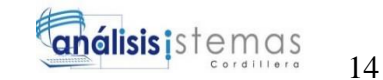

### **Capítulo III: Problemas y Objetivos**

## <span id="page-32-1"></span><span id="page-32-0"></span>**3.01 Árbol de Problemas**

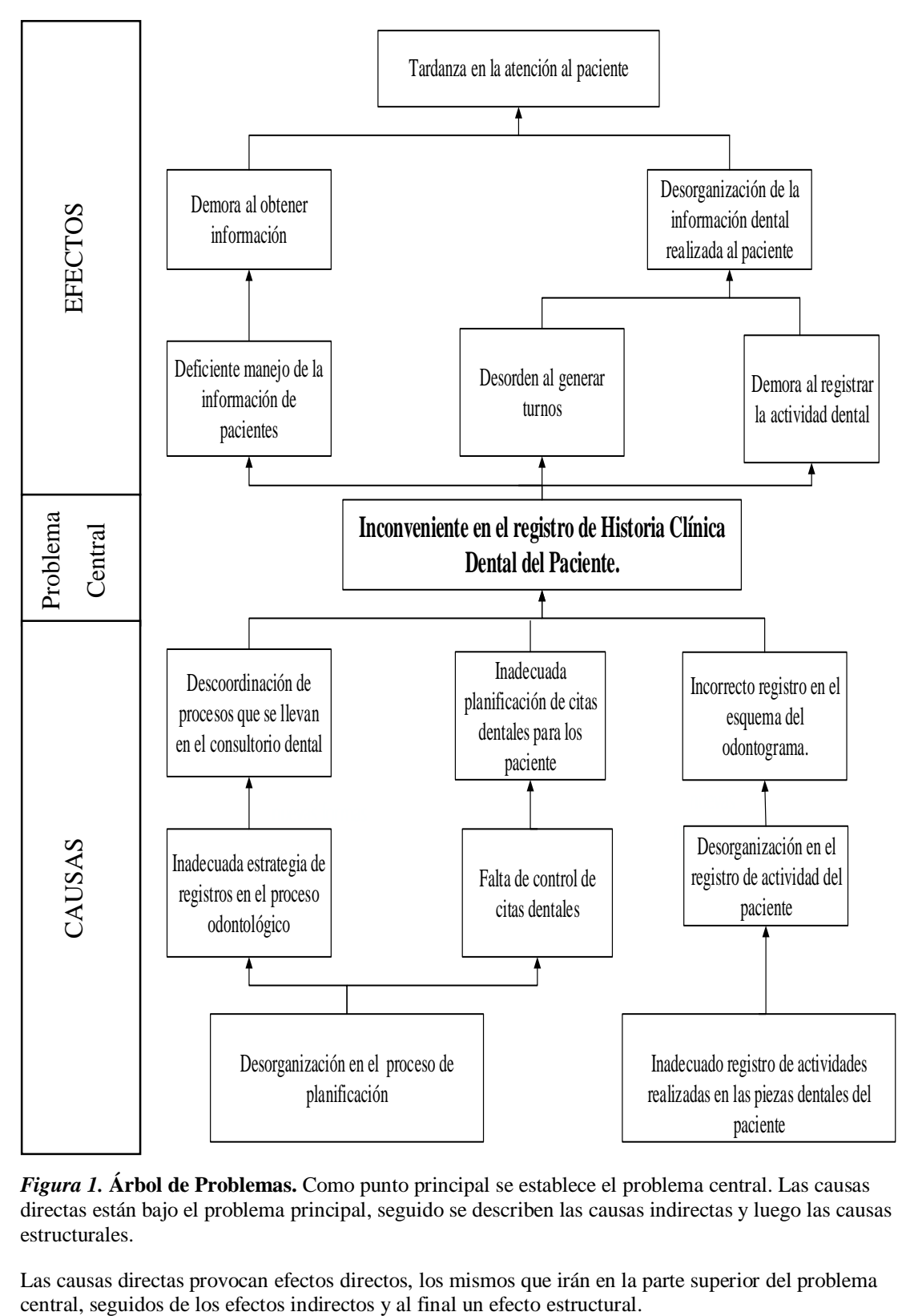

<span id="page-32-2"></span>*Figura 1.* **Árbol de Problemas.** Como punto principal se establece el problema central. Las causas directas están bajo el problema principal, seguido se describen las causas indirectas y luego las causas estructurales.

Las causas directas provocan efectos directos, los mismos que irán en la parte superior del problema

MEJORAMIENTO EN EL CONTROL DE REGISTRO DE HISTORIAS CLÍNICAS MEDIANTE UN SISTEMA INFORMÁTICO PARA EL CONSULTORIO ODONTOLÓGICO DENTAL STETIC EN LA PARROQUIA EL QUINCHE CANTÓN QUITO

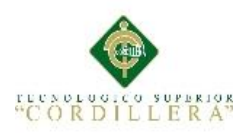

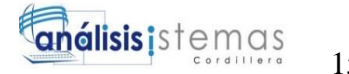

## <span id="page-33-0"></span>**3.02 Árbol de Objetivos**

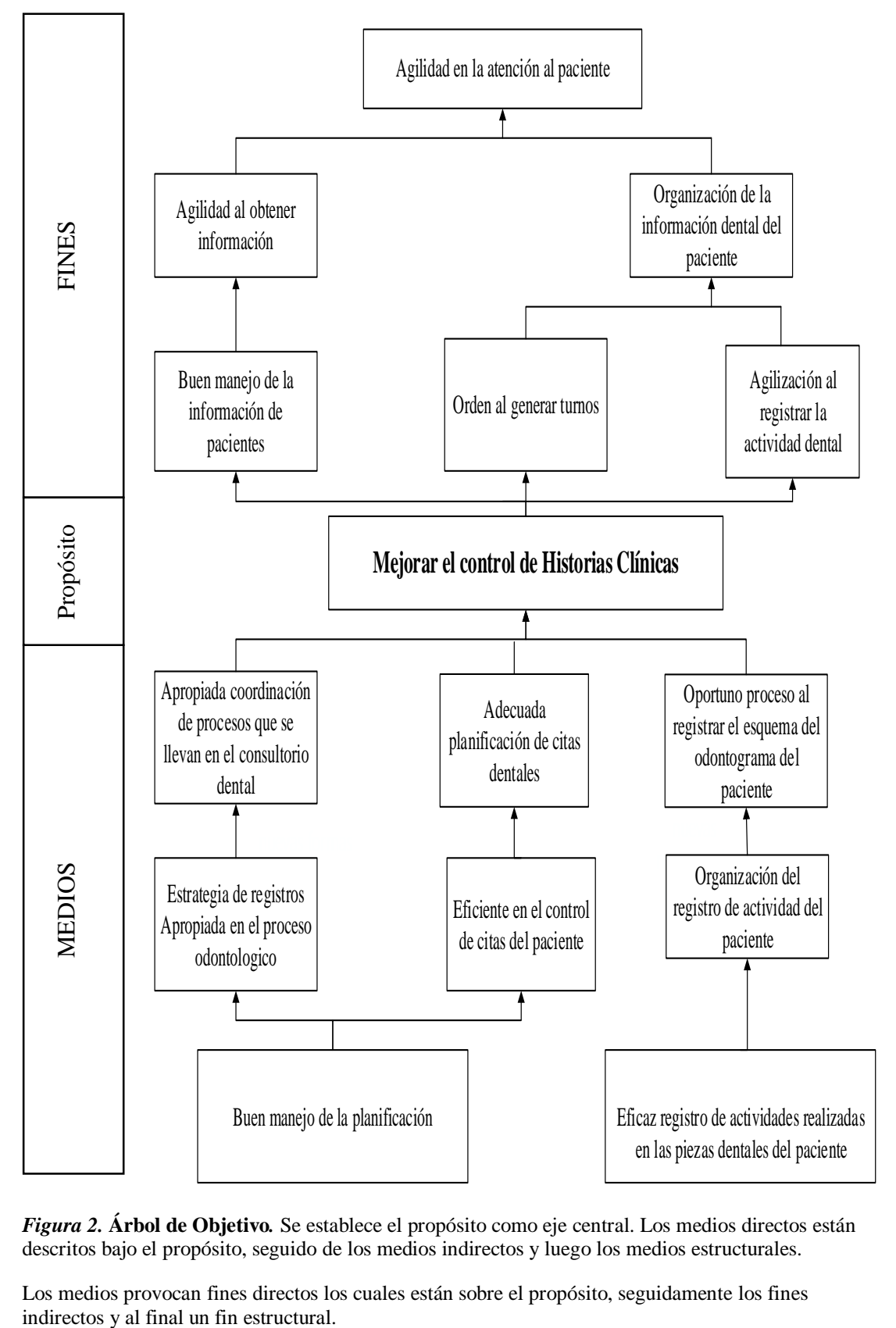

<span id="page-33-1"></span>*Figura 2.* **Árbol de Objetivo***.* Se establece el propósito como eje central. Los medios directos están descritos bajo el propósito, seguido de los medios indirectos y luego los medios estructurales.

Los medios provocan fines directos los cuales están sobre el propósito, seguidamente los fines

MEJORAMIENTO EN EL CONTROL DE REGISTRO DE HISTORIAS CLÍNICAS MEDIANTE UN SISTEMA INFORMÁTICO PARA EL CONSULTORIO ODONTOLÓGICO DENTAL STETIC EN LA PARROQUIA EL QUINCHE CANTÓN QUITO

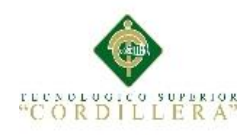

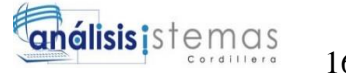

#### <span id="page-34-0"></span>**3.03 Diagramas de casos de uso**

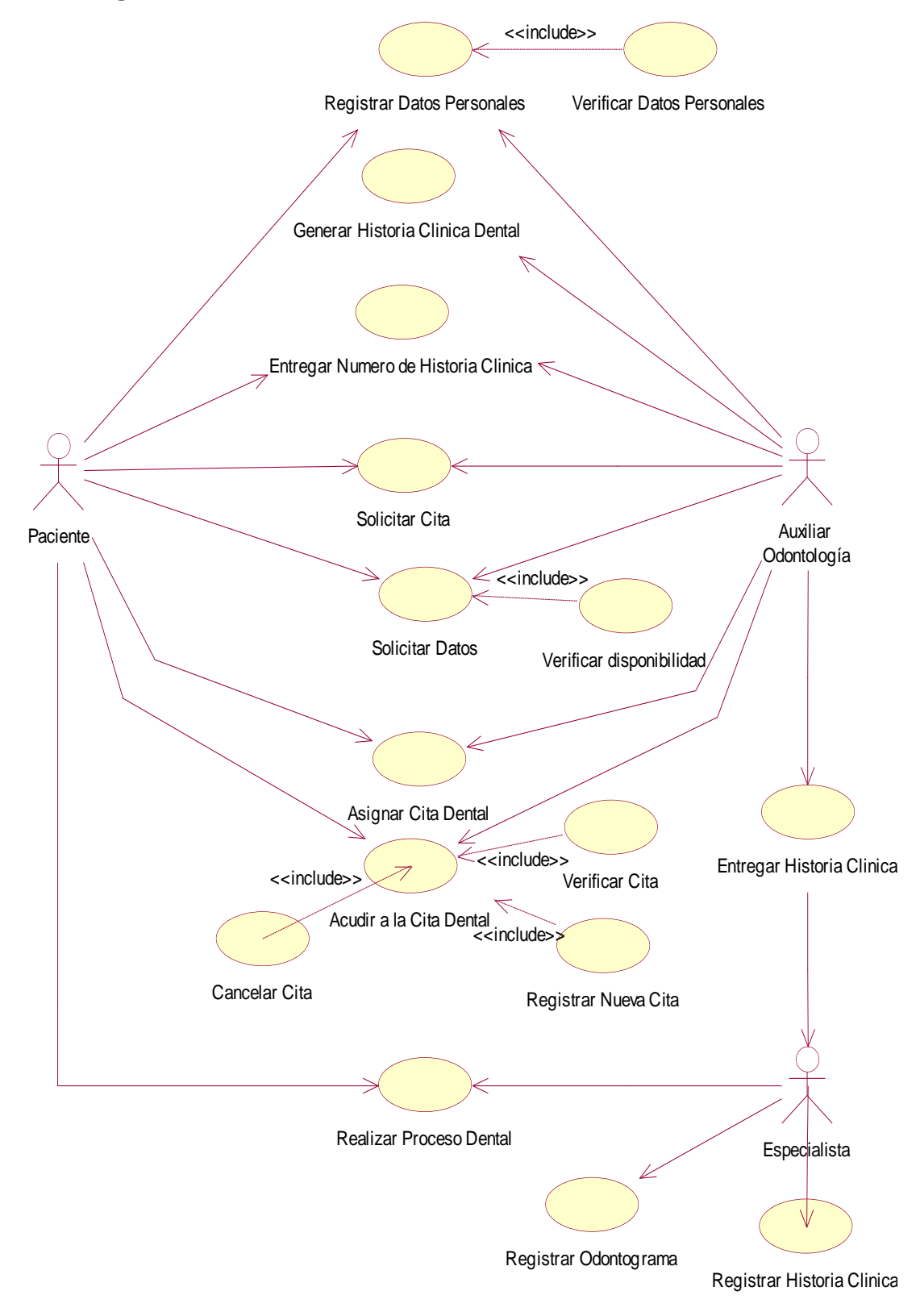

<span id="page-34-1"></span>*Figura 3.* **Diagrama de Caso de Uso.** Especifica los procesos que se utilizan dentro del consultorio odontológico.

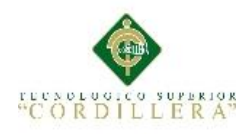

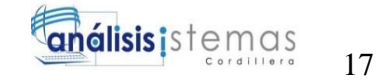

#### <span id="page-35-0"></span>**3.04 Caso de Uso de Realización**

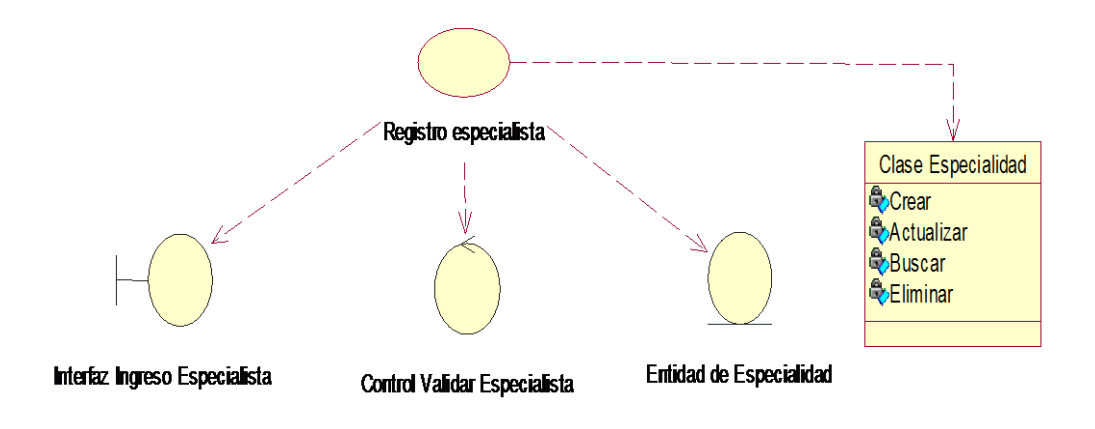

*Figura 4.* **Registro de especialistas.** Se establecen los controles para que el proceso se realice.

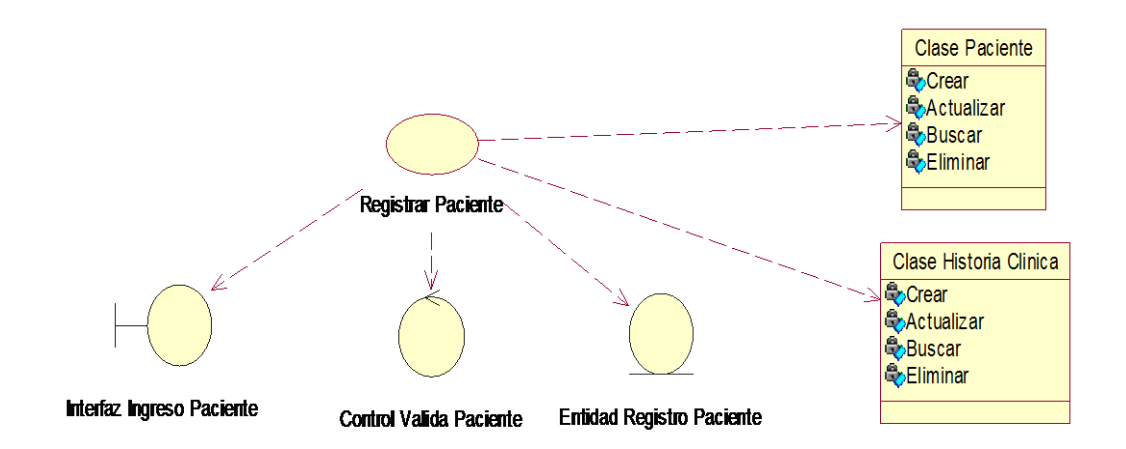

<span id="page-35-1"></span>*Figura 5.* **Registro de Pacientes.** Se especifica las clases que se utilizan en el proceso del registro de pacientes.

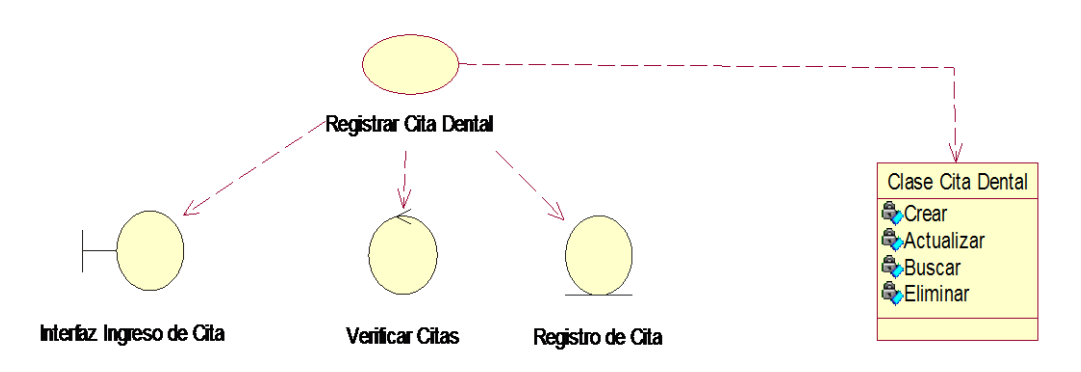

<span id="page-35-2"></span>*Figura 6.* **Registro de Citas Dentales.** Se establecen los controles que se utilizan en la clase Cita Dental.

MEJORAMIENTO EN EL CONTROL DE REGISTRO DE HISTORIAS CLÍNICAS MEDIANTE UN SISTEMA INFORMÁTICO PARA EL CONSULTORIO ODONTOLÓGICO DENTAL STETIC EN LA PARROQUIA EL QUINCHE CANTÓN QUITO
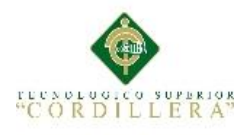

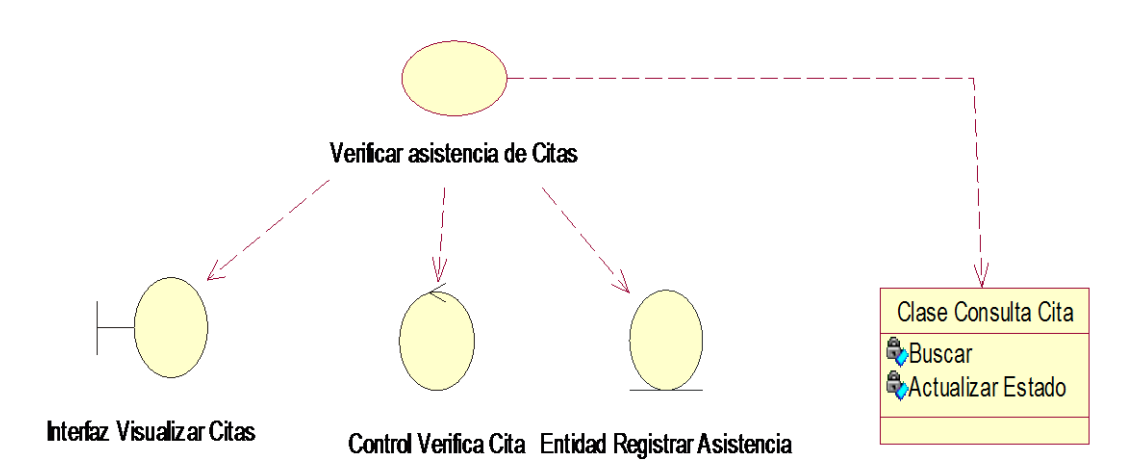

*Figura 7.* **Verificar Asistencia de Citas.** Se indican los controles para realizar la verificación de asistencia.

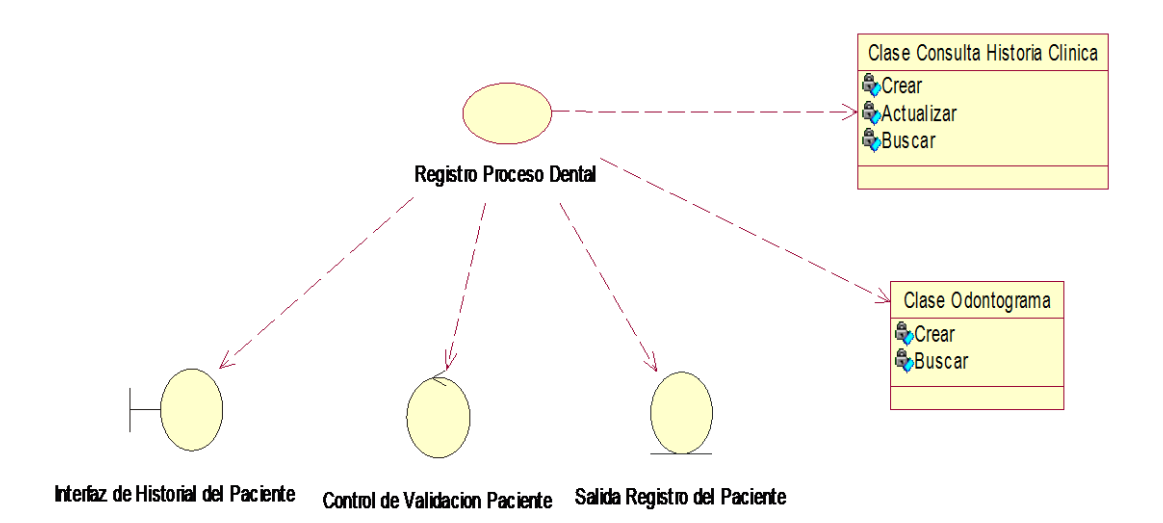

*Figura 8.* **Registro de revisión dental.** Se establece el proceso que realiza el especialista hacia el paciente.

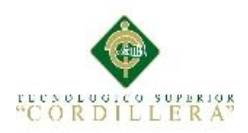

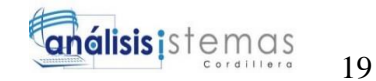

## **Especificaciones de Caso de Uso Relacional**

### **Tabla 9**

*Registrar Especialistas*

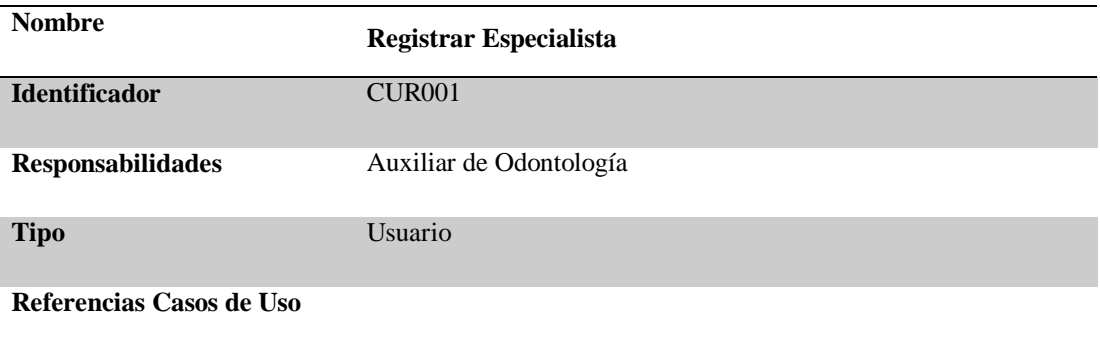

**Referencias Requisitos**

### **PRECONDICIONES**

## **De Instancia**

- 1. Implementar una interfaz en la cual el digitador ingrese la información necesaria para registrar a los especialistas.
- 2. Registrar la información en una base de datos.

#### **De Relación**

Ninguna

## **POSCONDICIONES**

**De Instancia**

## **De Relación**

## **SALIDAS PANTALLA**

#### **Consultar el registro de la entidad especialista**

*Nota:* Se describe lo necesario para registrar especialistas

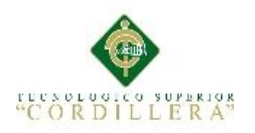

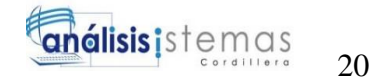

*Registrar Pacientes*

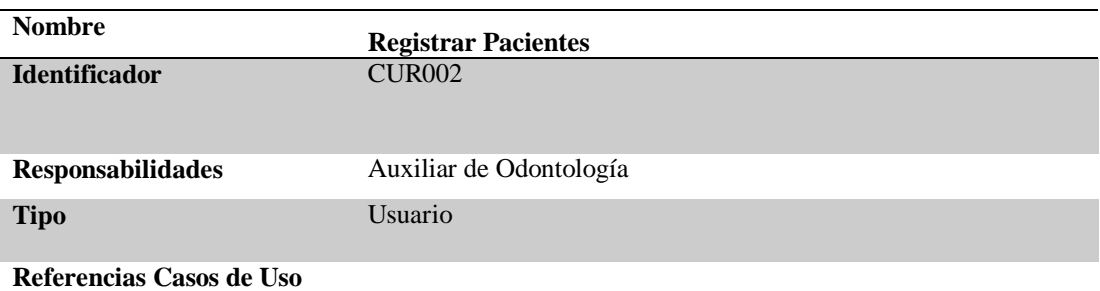

#### **Referencias Requisitos**

#### **PRECONDICIONES**

#### **De Instancia**

- 1. Se requiere implementar una interfaz en la cual se ingresarán los datos necesarios para el registro del paciente.
- 2. Verificar que los datos filiales de las personas se almacenen de forma correcta.
- **3.** Registrar la información en una base de datos.

#### **De Relación**

**POSCONDICIONES**

**De Instancia**

#### **De Relación**

## **SALIDAS PANTALLA**

#### **Consultar los datos en la entidad paciente**

*Nota:* Se requiere la implementación la interfaz necesaria en el registro de pacientes.

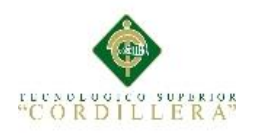

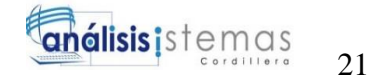

*Registrar Turnos*

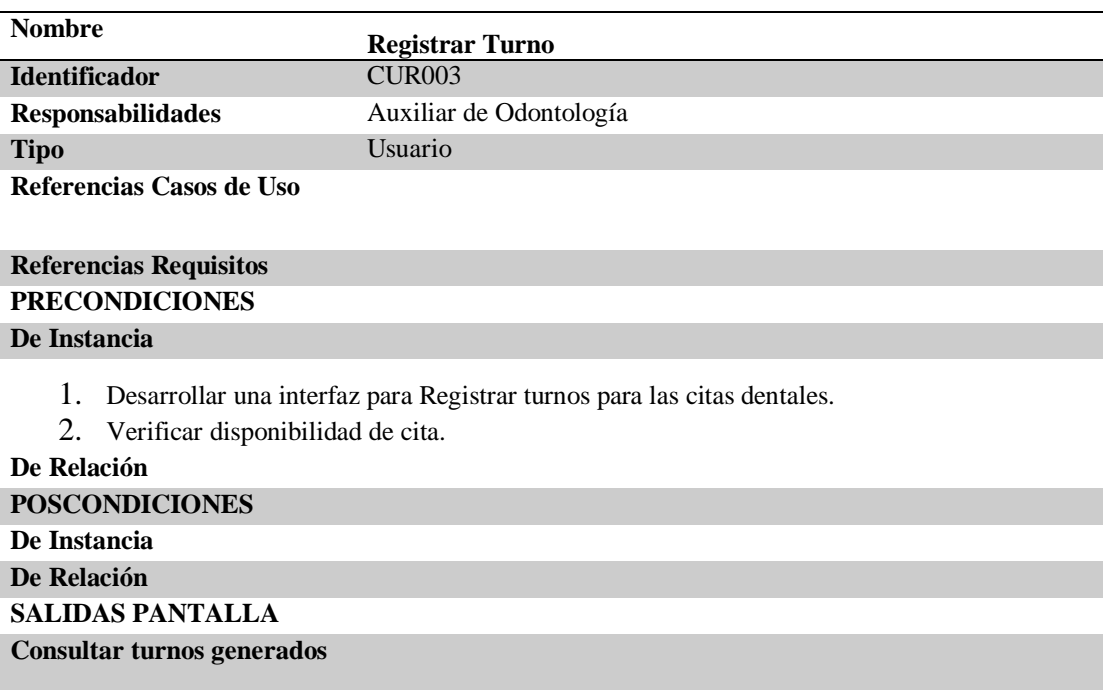

*Nota:* Se describe la instancia para registrar el turno.

# **Tabla 12**

*Asistencia de Citas Dentales*

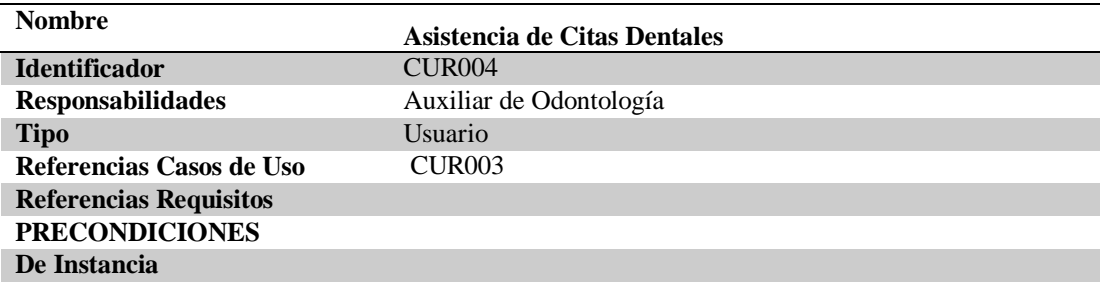

- 1. Desarrollar interfaz para consultar Turnos Generados.
- 2. Permitir observar el estado de la cita.
- 3. Direccionar turno del paciente al especialista.

## **De Relación POSCONDICIONES De Instancia De Relación SALIDAS PANTALLA Consultar turnos generados y sus estados**

*Nota:* Se especifica las instancias para realizar la agendación de citas dentales.

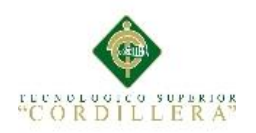

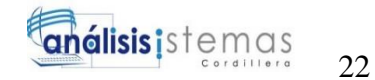

## *Registrar Proceso Dental*

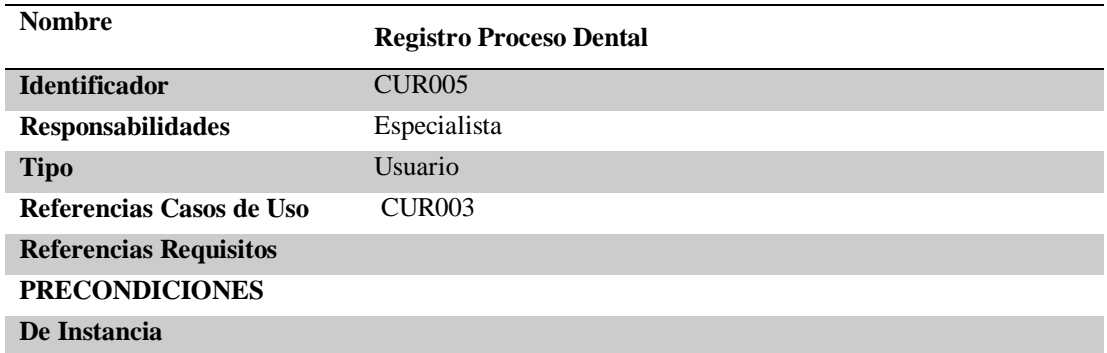

- 1. Desarrollar interfaz para registrar las actividades del proceso dental en la historia clínica.
- 2. Registrar indicadores epidemiológicos en el Odontograma.
- 3. Ingresar tratamiento que se ejecutó al paciente.
- 4. Registrar tratamiento e indicadores epidemiológicos en la base de datos.

#### **De Relación**

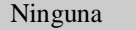

**POSCONDICIONES**

**De Instancia**

**De Relación**

**SALIDAS PANTALLA**

**Consultar Historia Clínica**

*Nota:* Se registra el proceso dental en una interfaz.

#### **Auxiliar** Odontología : Interfaz Ingreso Especialista : Control Validar ecialista **Entid** 1: Ingreso Especialidad 2: Registrar Especialista 3: Verificar el Ingreso de Especialista 4: Mensaje datos Incorrectos 5: Registro Almacenado

## **3.05 Diagrama de secuencia del sistema**

*Figura 9.* **Registro de especialistas.** Explica el proceso por cual debe realizar para el registro de especialistas

9: Listar Especialistas Actuales

6: Mensaje Datos Almacenados Correctamente 7: Verificar Datos Almacenados

 $\Box$ 

8: Mensaje Error al listar Especialistas

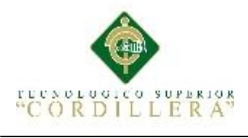

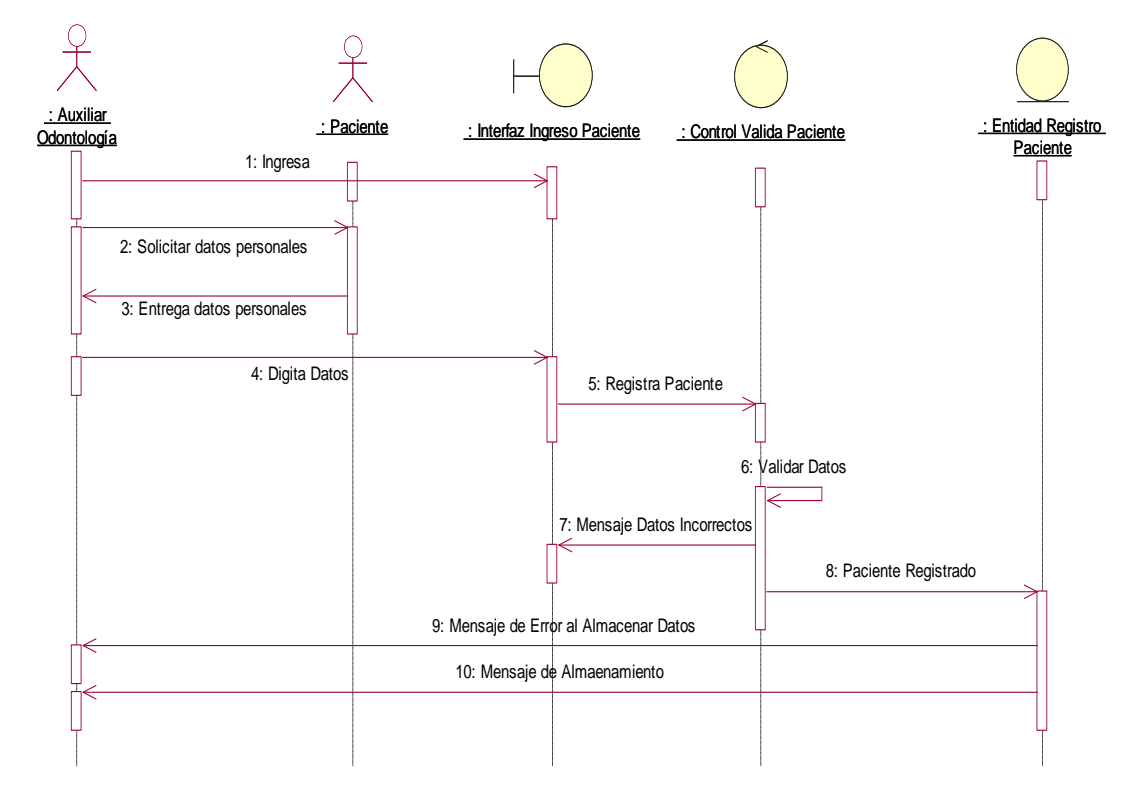

*Figura 10.* **Registro de pacientes.** Indica el proceso secuencial para realizar el registro.

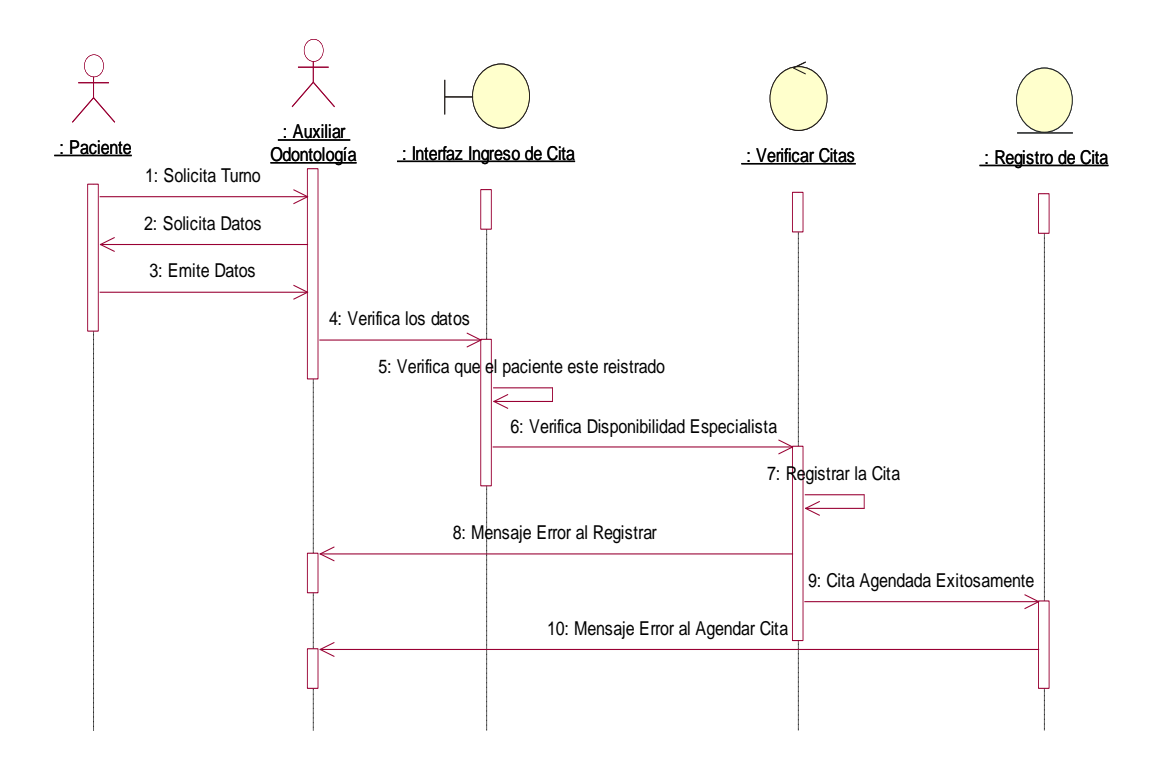

*Figura 11.* **Registrar Turno Dental.** Se indica que para el registro de un turno, los pacientes deben estar registrados

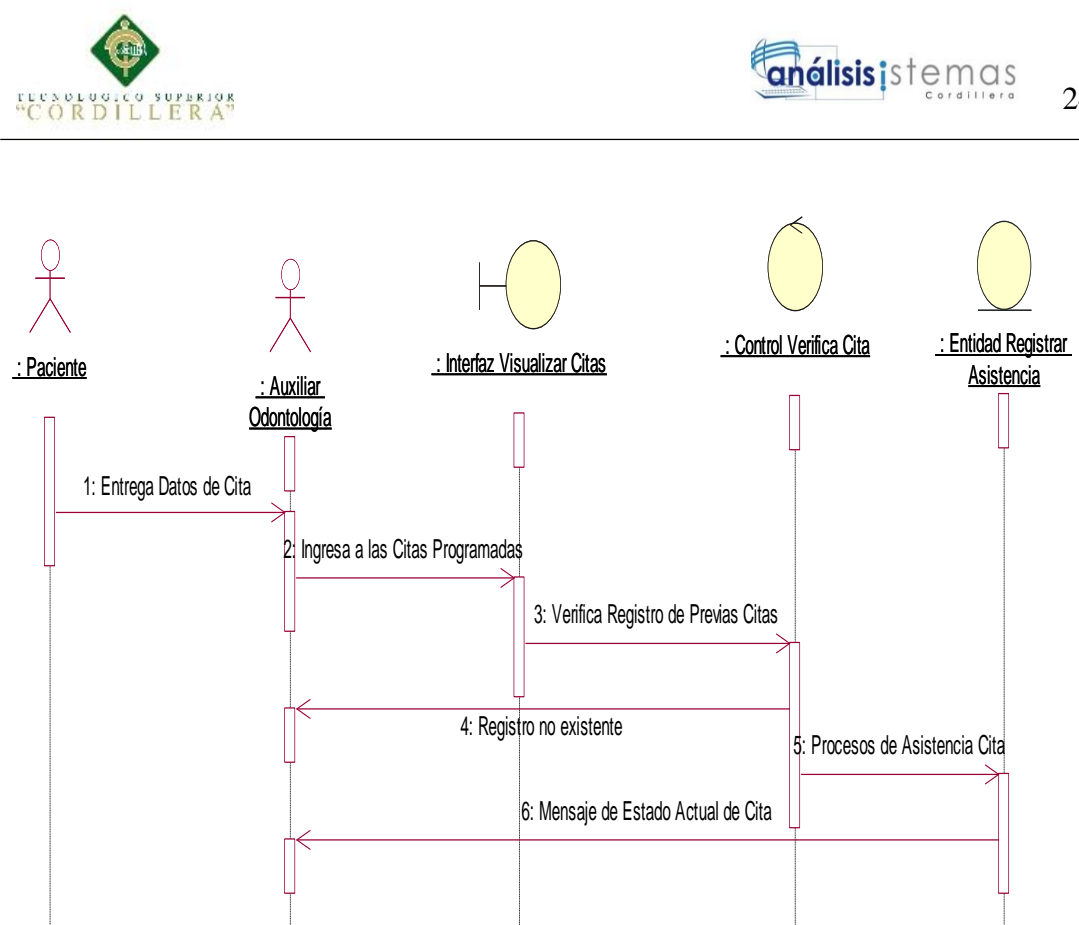

*Figura 12.* **Verificar Turno.** Se indica el proceso por el que pasa el realizar la verificación de turnos.

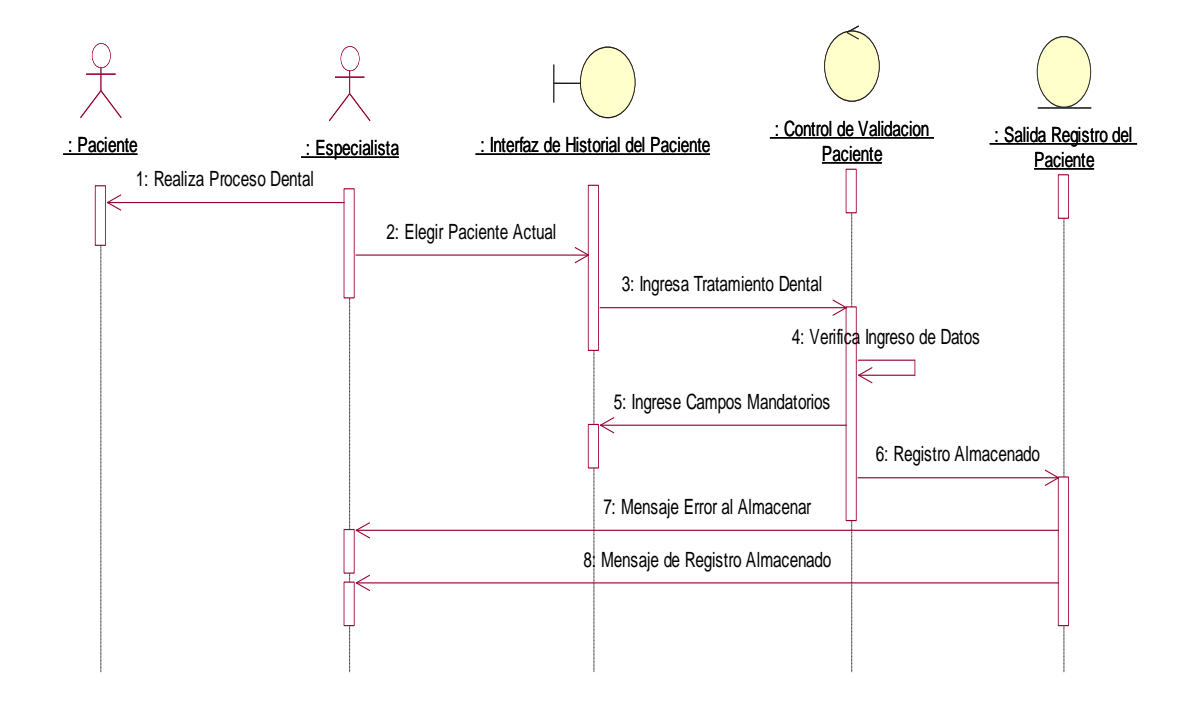

*Figura 13.* **Registro de revisión dental.** Se establece que el Especialista debe registrar el tratamiento realizado.

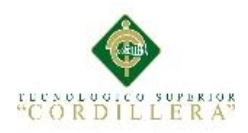

# **3.06 Especificación de casos de uso**

## **Tabla 14**

*Solicitar Turno para Cita Dental*

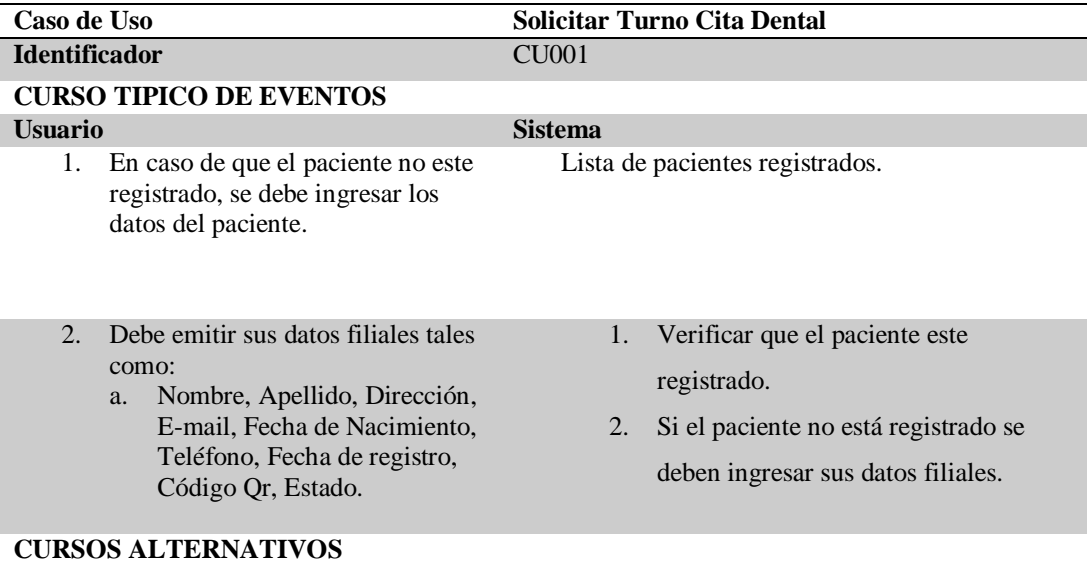

*Nota:* Se indica lo que debe de cumplir el usuario y el sistema para llevar a cabo una cita dental.

# **Tabla 15**

*Agendar Cita Dental*

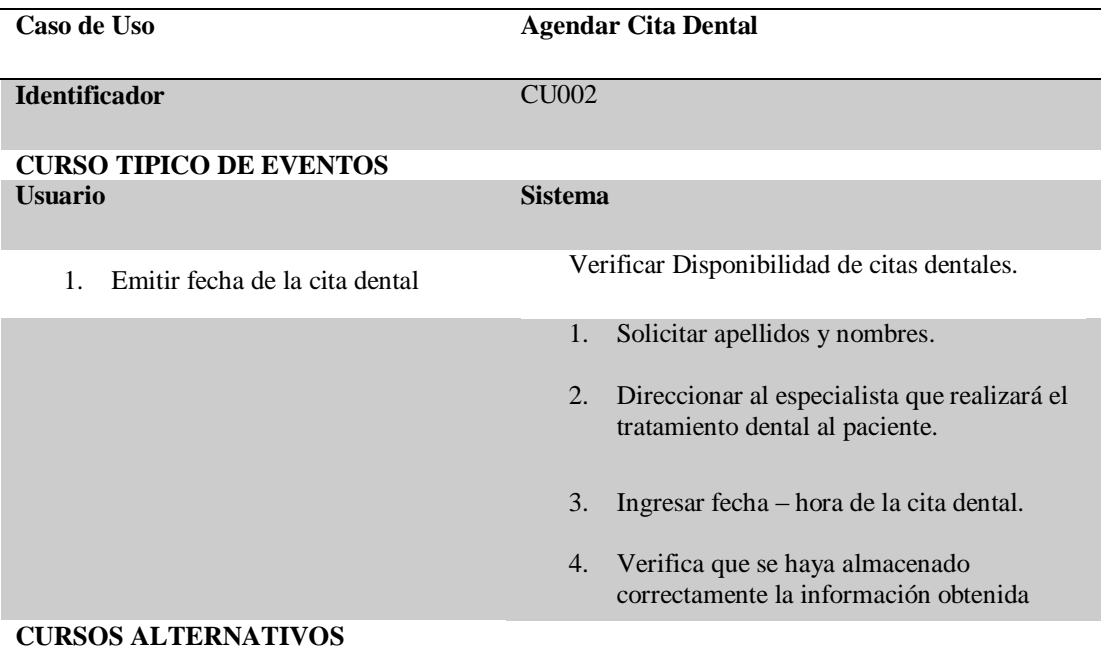

*Nota:* El sistema debe de cumplir una serie de procesos para poder agendar una cita dental.

MEJORAMIENTO EN EL CONTROL DE REGISTRO DE HISTORIAS CLÍNICAS MEDIANTE UN SISTEMA INFORMÁTICO PARA EL CONSULTORIO ODONTOLÓGICO DENTAL STETIC EN LA PARROQUIA EL QUINCHE CANTÓN QUITO

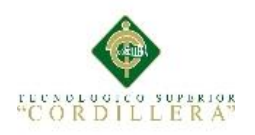

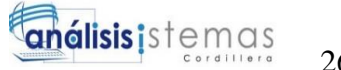

*Asistencia de Citas*

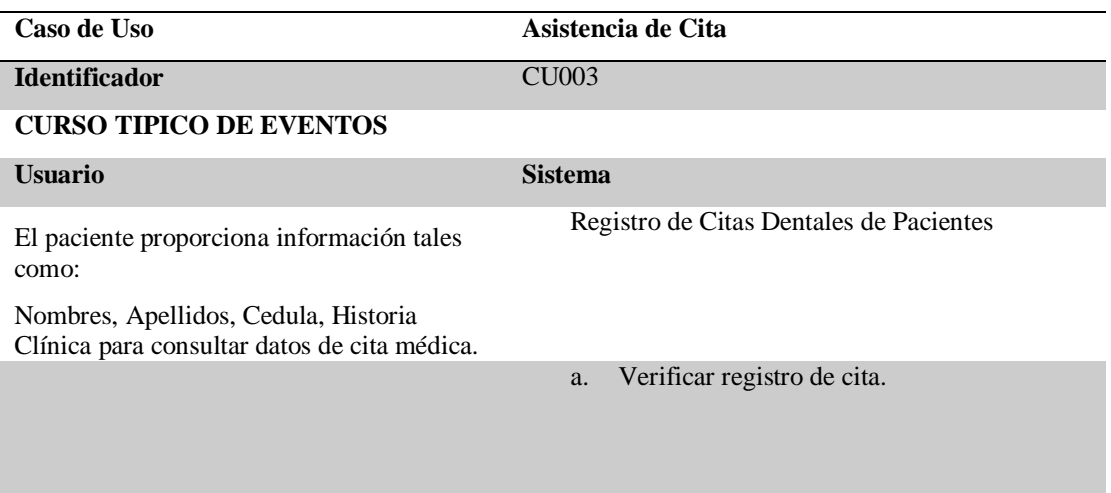

# **CURSOS ALTERNATIVOS**

*Nota:* La asistencia de citas sebe de realizar varios eventos para cumplir la asistencia de citas.

## **Tabla 17**

*Proceso Revisión Dental*

**Caso de Uso Proceso Revisión Dental**

**Identificador** CU004

**CURSO TIPICO DE EVENTOS**

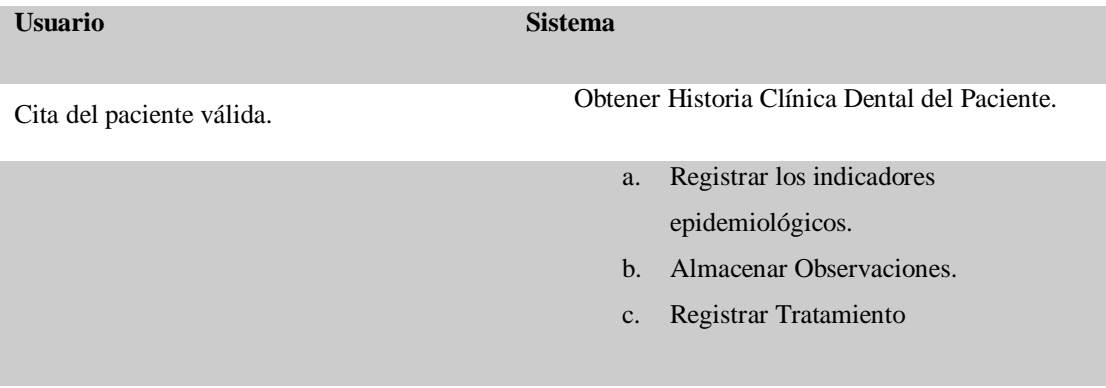

## **CURSOS ALTERNATIVOS**

*Nota:* Para realizar el proceso de revisión dental se deben cumplir varios eventos.

MEJORAMIENTO EN EL CONTROL DE REGISTRO DE HISTORIAS CLÍNICAS MEDIANTE UN SISTEMA INFORMÁTICO PARA EL CONSULTORIO ODONTOLÓGICO DENTAL STETIC EN LA PARROQUIA EL QUINCHE CANTÓN QUITO

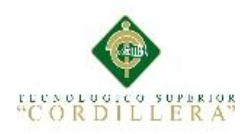

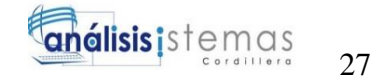

*Ingresar Odontograma*

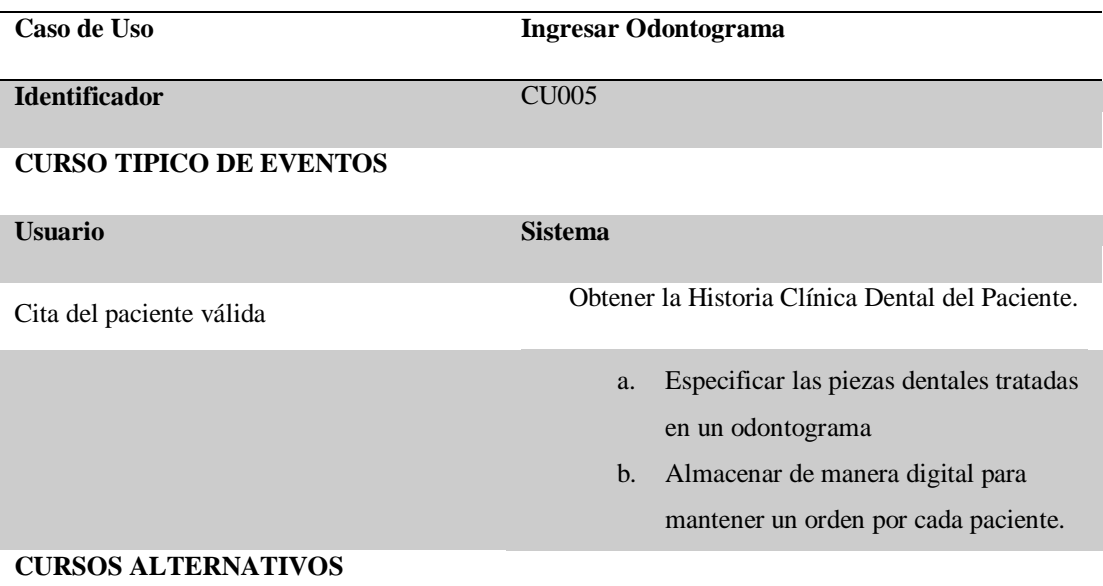

*Nota:* El especialista debe realizar una serie de secuencias, en los cuales marca una lista de indicadores epidemiológicos a las piezas dentales.

## **Tabla 19**

*Ingresar Historia Clínica*

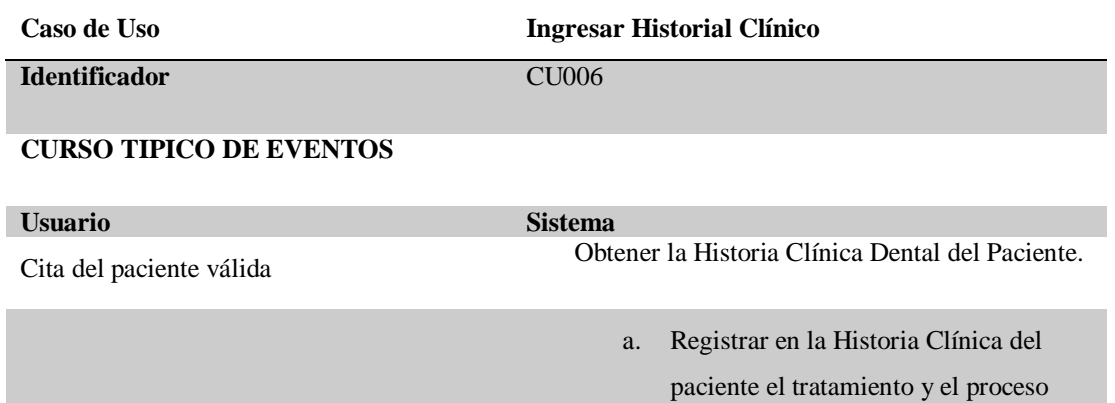

realizado en las piezas dentales.

## **CURSOS ALTERNATIVOS**

*Nota:* Se establecen los eventos de Usuario y Sistema para realizar el evento del registro de historia clínica.

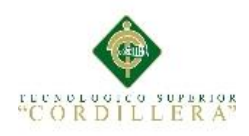

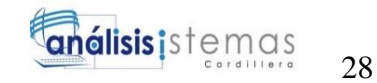

# **Capítulo IV: Análisis de Alternativas**

## **4.01 Matriz de Análisis de Alternativas**

En la siguiente matriz se destacan las alternativas planteadas para conocer el nivel de necesidad del recurso, factibilidad política y duración del proyecto, calificando cada ítem planteado. Las escalas de puntación son:

- $\bullet$  Bajo = 1
- Medio Bajo  $= 2$
- Medio  $= 3$
- Medio Alto  $=$  4
- Alto  $= 5$

**Ver Anexo A06**

## **4.02 Matriz de Impactos de Objetivos**

En la matriz de impacto, se analiza los objetivos que permiten el desarrollo del proyecto, presentando la factibilidad a lograrse, impacto de género, impacto ambiental, la relevancia y la sostenibilidad que presenta cada uno de ellos. **Ver Anexo A07**

## **4.03 Estándares para el Diseño de Clases**

El estándar especifica el contenido de clases, atributos y métodos. **Ver Anexo A08**

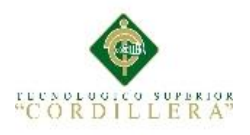

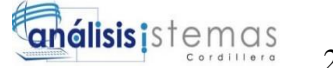

## **4.04 Diagrama de Clases**

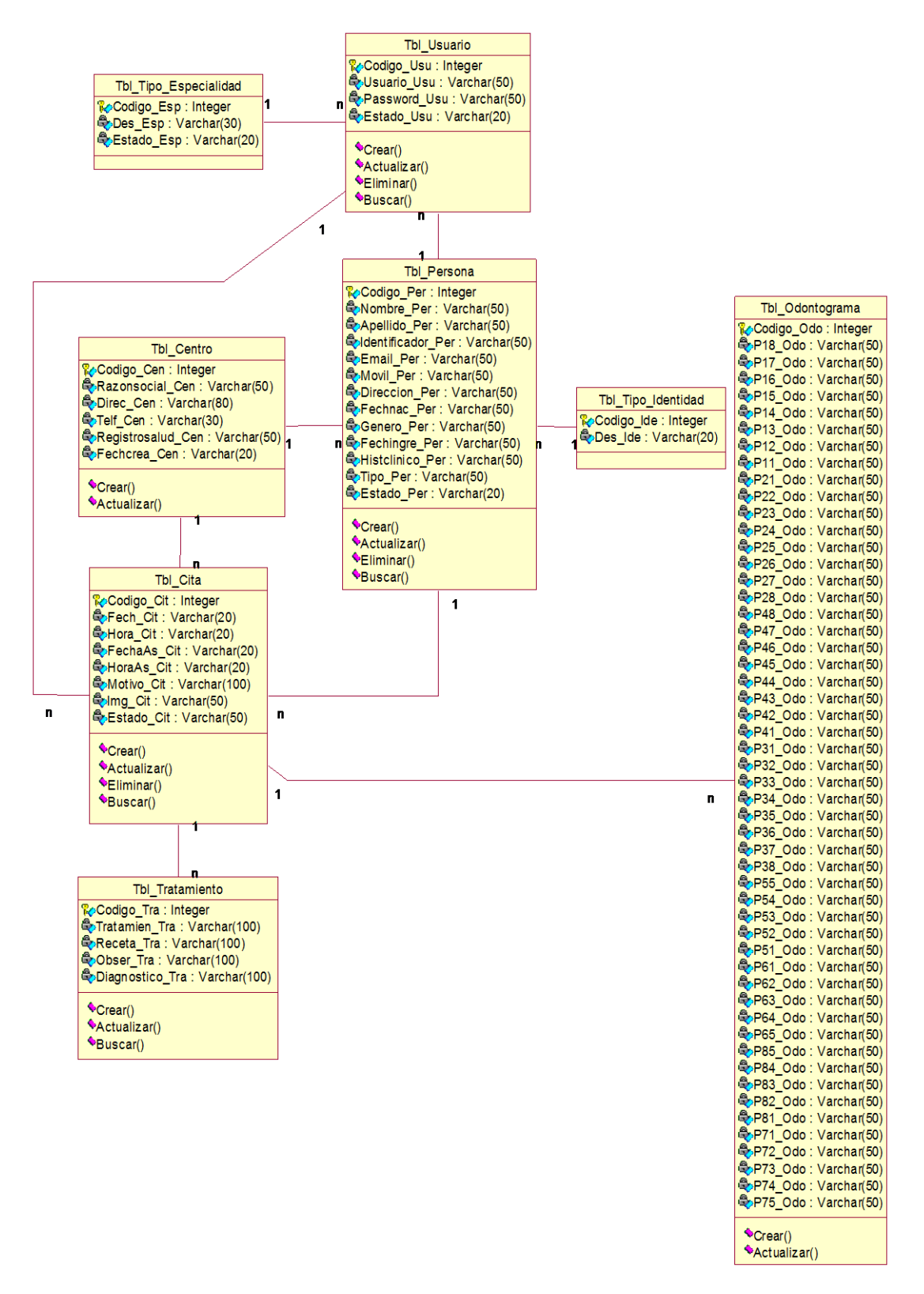

*Figura 14.* **Diagrama de Clases***.* Representa a las entidades, atributos y métodos que se utilizan en el desarrollo del sistema informático de historias clínicas.

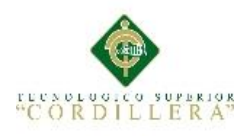

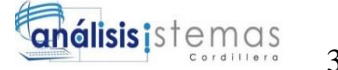

## **4.05 Modelo Lógico – Físico**

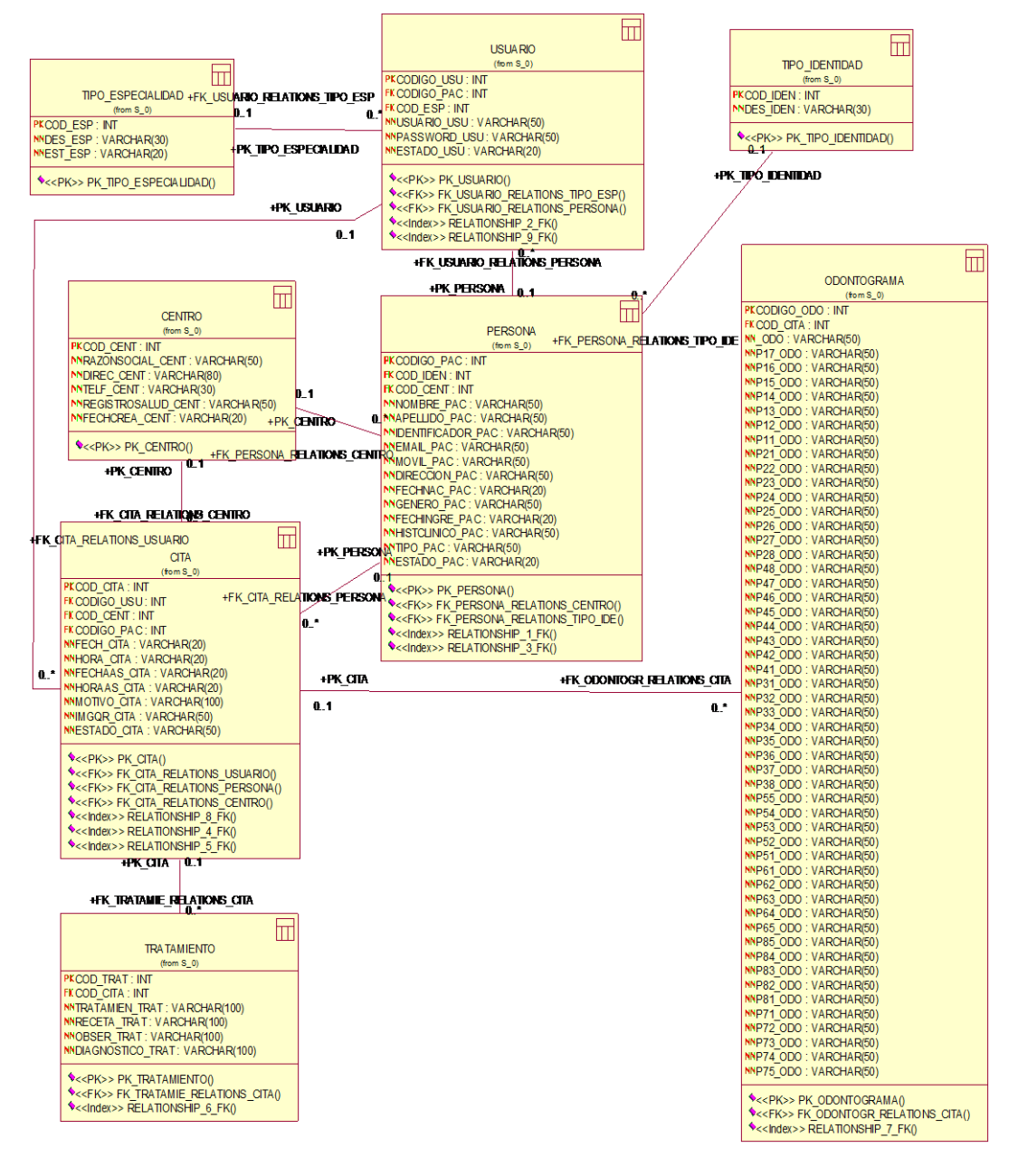

*Figura 15.* **Modelo Lógico-Físico***.* Muestra el modelo lógico-físico de las entidades del sistema, conteniendo los atributos de identidad (Primary Key) y los códigos de herencia (Foreign Key), de esta manera se proporciona una visión general sobre los requisitos del sistema.

## **4.06 Diagrama de Componentes**

En el diagrama de componentes se representa una o más clases, las cuales

dependerán de las necesidades que requiera el sistema informático. **Ver Anexo A09**

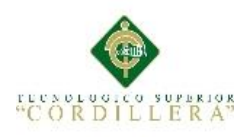

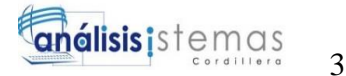

# **4.07 Diagrama de Estrategias**

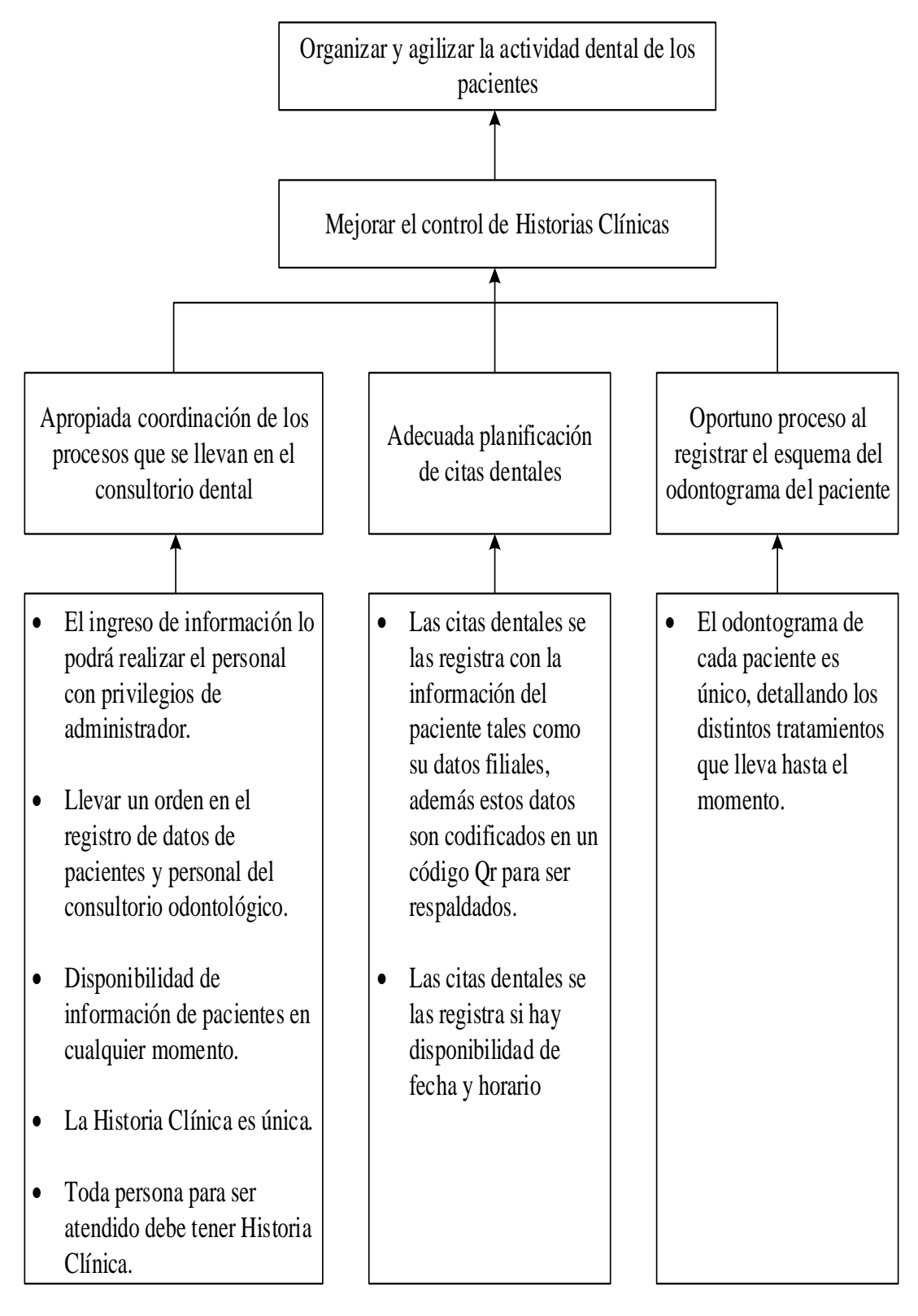

*Figura 16***. Diagrama de Estrategias.** Se obtiene la mejor alternativa para el cumplimiento del sistema informático.

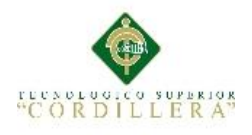

# **4.08 Matriz de Marco Lógico**

En la Matriz de Marco Lógico se analiza toda la planificación, destacando los objetivos e indicadores que se desea lograr en el proyecto. En los medio de verificación se plantea la documentación que haga valida la ejecución del proyecto y a su vez los supuestos permitirán la sostenibilidad de los procesos de ejecución. **Ver Anexo A10**

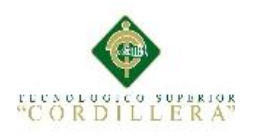

# **4.09 Vistas arquitectónicas**

# **4.09.01 Vista Lógica**

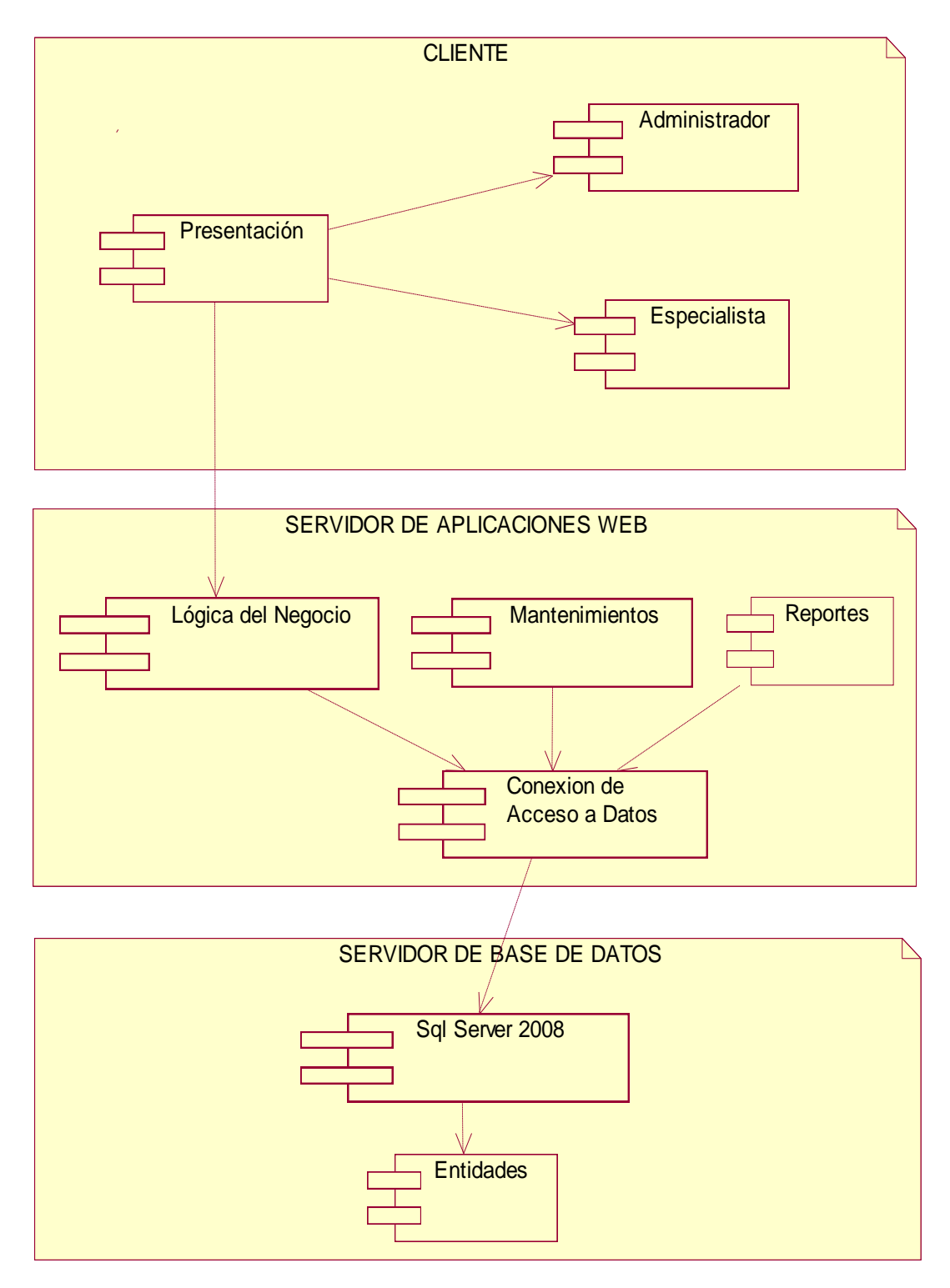

*Figura 17.***Vista Lógica.** Representa la estructura del sistema informático, dando a conocer los componentes que se usan para su funcionamiento.

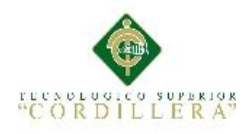

**4.09.02 Vista Física**

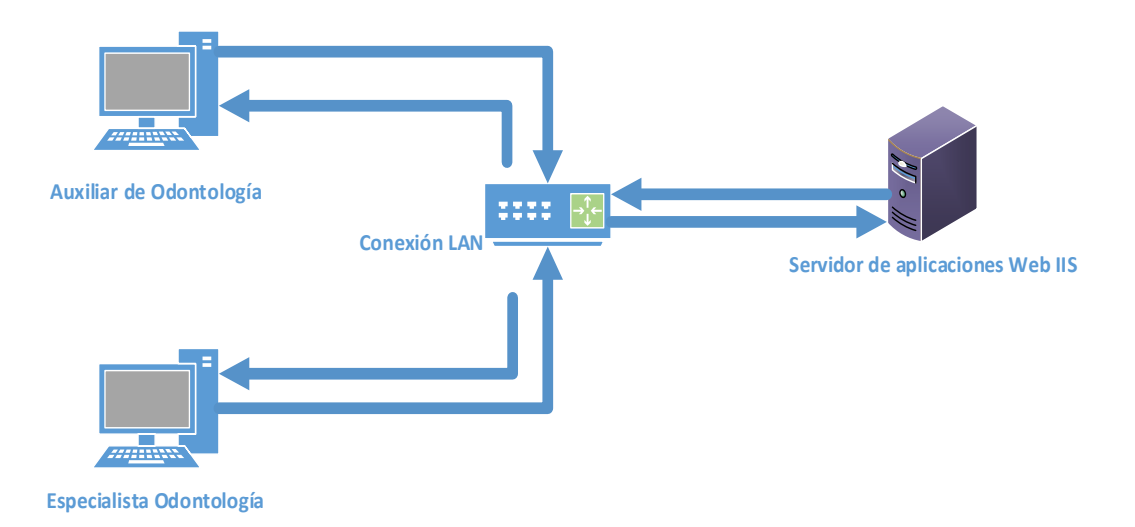

*Figura 18.* **Vista Física.** Muestra la vista física y la estructura en la que los usuarios interactúan con el sistema informático.

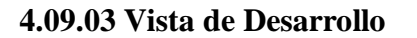

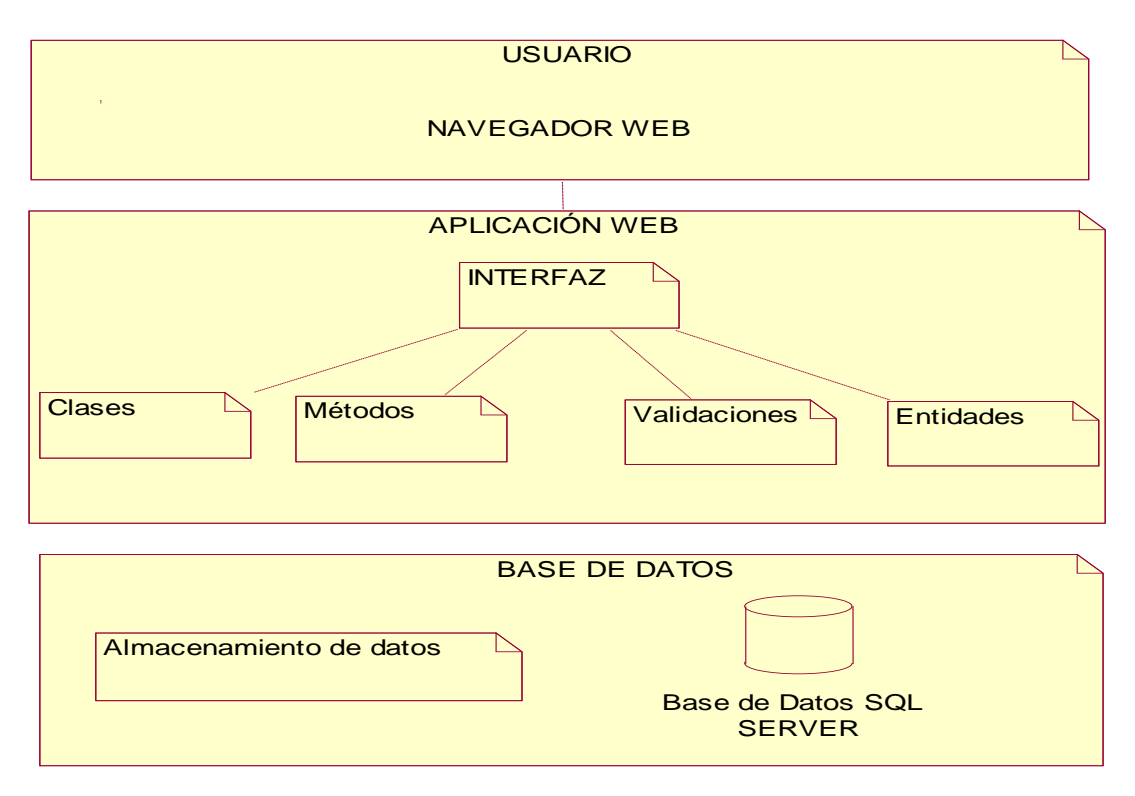

*Figura 19.***Vista de Desarrollo.** Muestra las partes principales que se usaron para desarrollar el sistema informático.

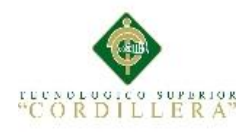

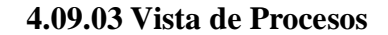

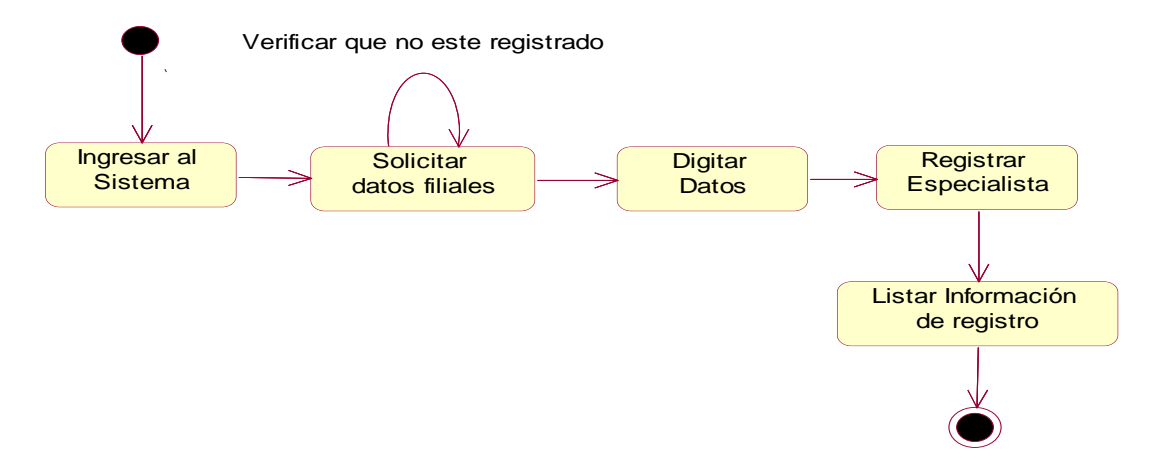

*Figura 20.***Registro de Especialista.** Representa el proceso por el cual se debe seguir para el registro de especialista en el consultorio odontológico.

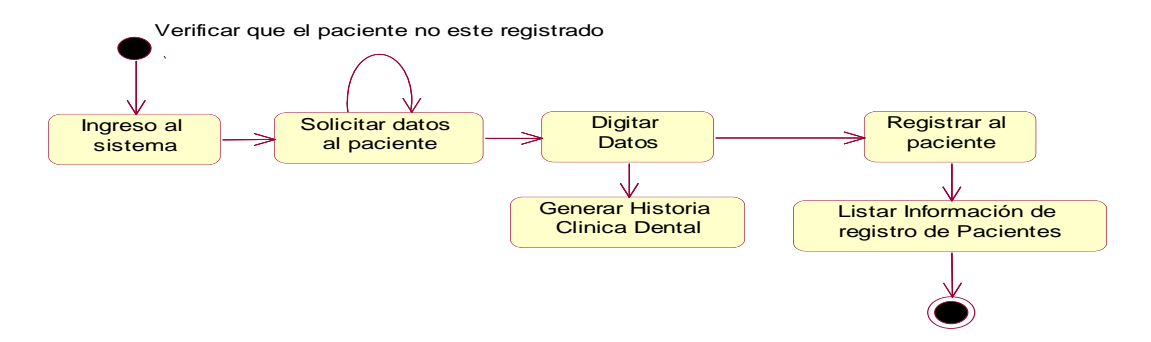

*Figura 21.* **Registro de Paciente.** Se especifican los pasos para realizar el procesos de registro de pacientes.

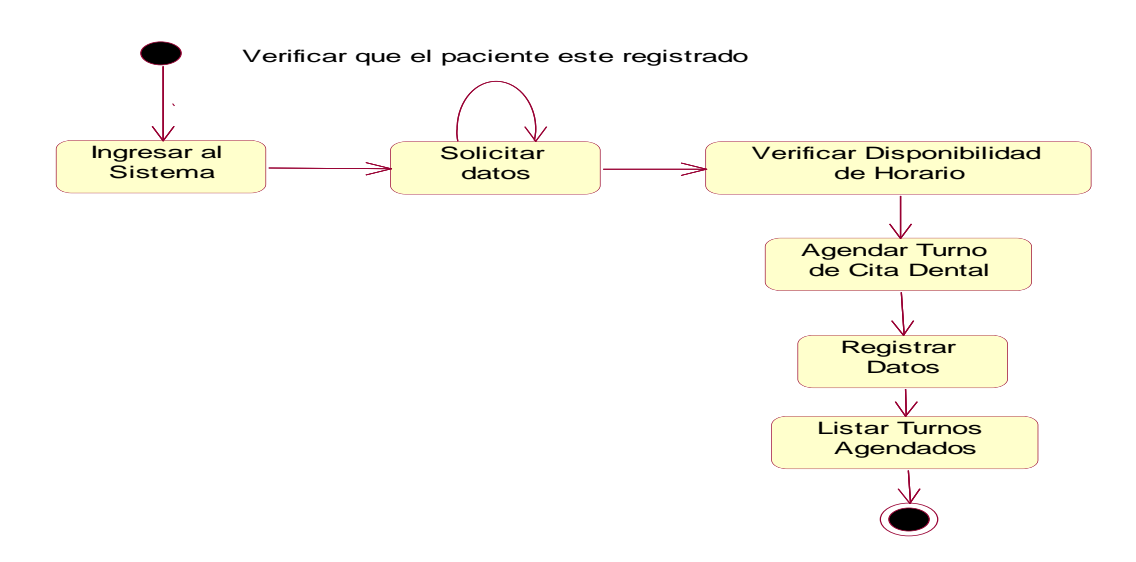

*Figura 22.* **Registrar Turno Dental.** Muestra el ingreso de datos para agendar turnos a los pacientes.

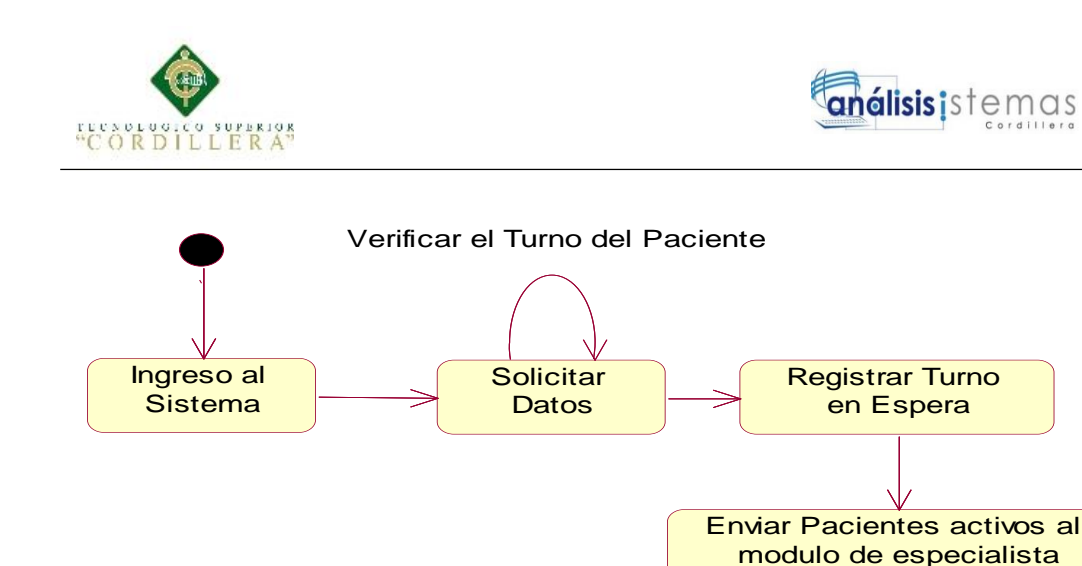

*Figura 23.***Verificar Turno.** Presenta la validez del turno dental, en el cual los pacientes podrán ser atendidos una vez se haga valido el turno.

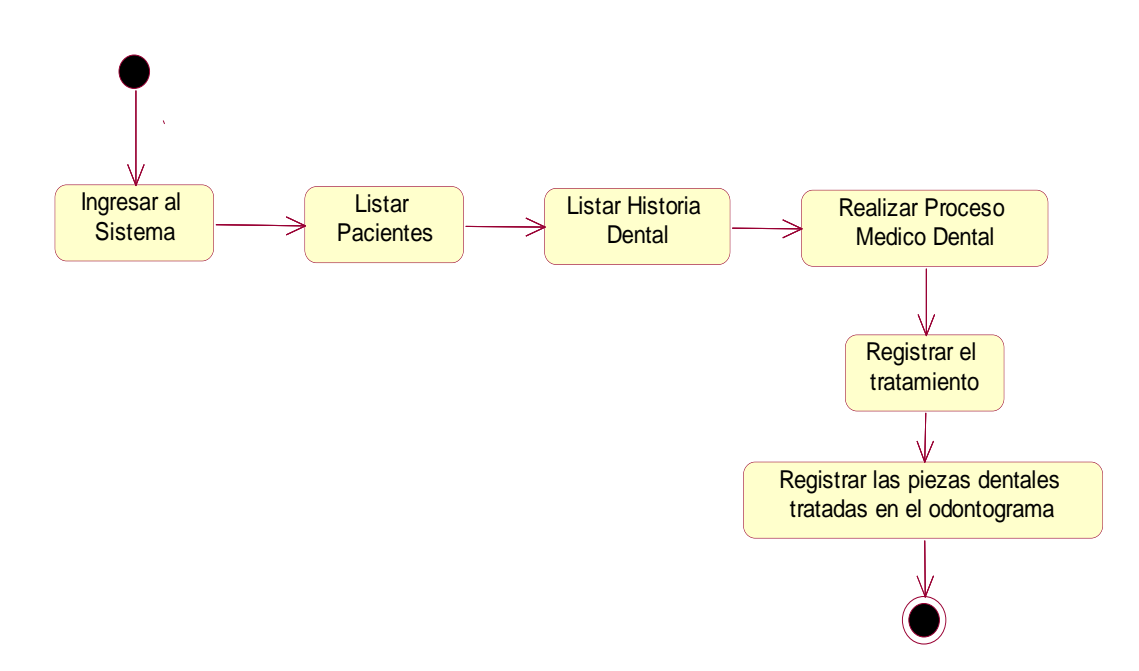

*Figura 24***. Registro de revisión dental.** Se registra el tratamiento proporcionado por el especialista encargado, las piezas dentales de los pacientes se las registra por medio de indicadores epidemiológicos en un odontograma.

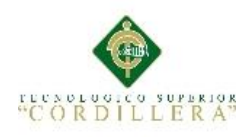

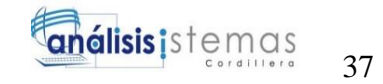

# **Capítulo V: Propuesta**

## **5.01 Especificación de estándares de programación**

Un estándar de programación es la manera de normalizar el código fuente con el que se está programando, de tal forma que al trabajar en un proyecto cualquiera de las personas involucradas comprendan el código.

## **Tabla 20**

*Detalle de objetos*

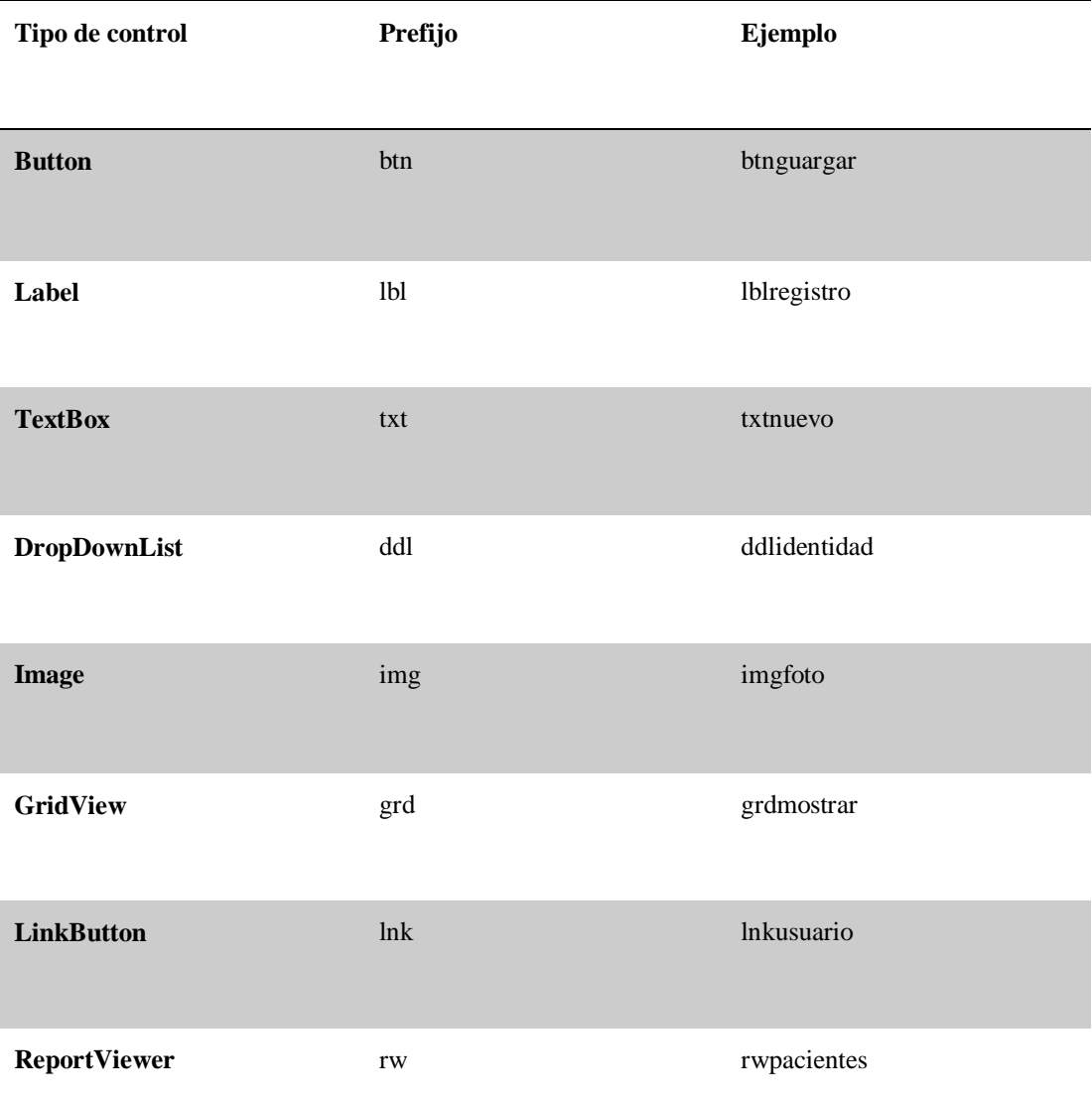

*Nota:* Se detallan los objetos que se utilizan en la realización del proyecto.

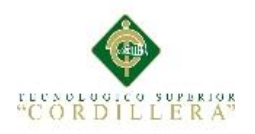

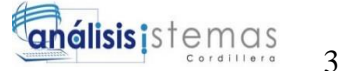

*Tipo de Dato*

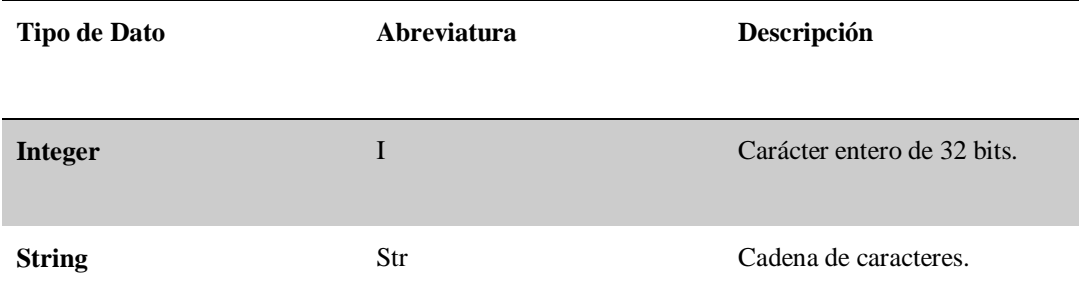

*Nota:* Se establecen los tipos de datos que se utilizan en la realización del proyecto.

## **Tabla 22**

Nombre de Clases

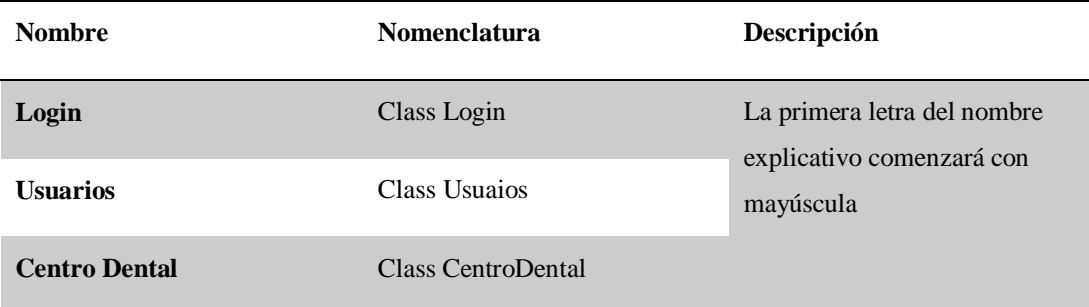

*Nota:* Se describe el nombre de clases que se usan para la realización del proyecto.

# **Tabla 23**

*Nombre de Métodos*

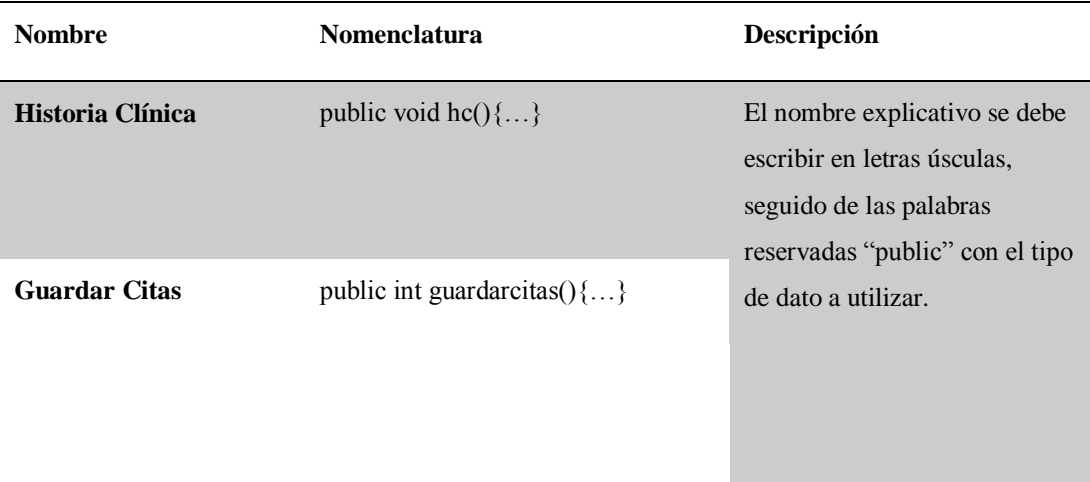

*Nota:* Se detallan los métodos que se usan en el sistema informático.

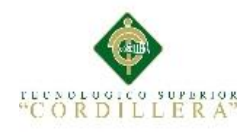

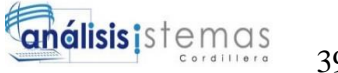

# **5.02 Diseño de Interfaces de Usuario**

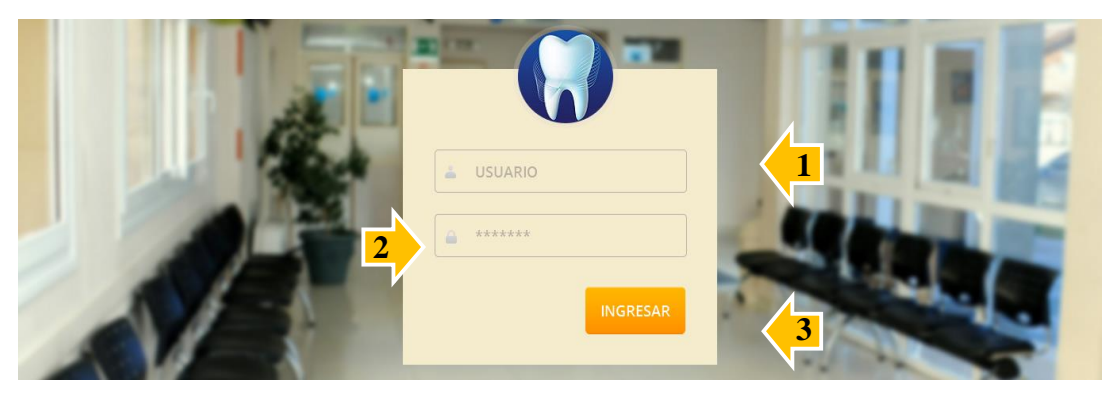

*Figura 25.* **Interfaz Ingreso al sistema.** La presenta imagen muestra el acceso al sistema, el cual permite a los usuarios el inicio de sesión mediante los privilegios que se les ha asignado, en el caso de no tener un usuario y contraseña válidos, no se podrá ingresar al sistema.

## **Descripción de opciones:**

- 1. Cajas de Texto para ingresar Usuario.
- 2. Caja de Texto para ingresar Contraseña.
- 3. Botón Ingresar, Envía los datos ingresados en las cajas de texto.

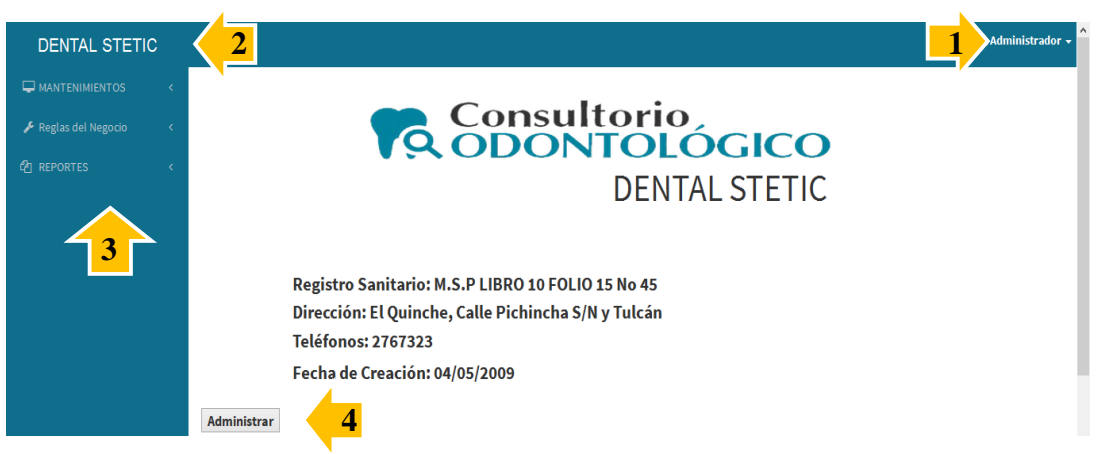

*Figura 26.* **Interfaz Principal del Administrador.** Se presenta la ventana principal del usuario, el **<sup>1</sup>** cual será usado para el funcionamiento del consultorio odontológico.

## **Descripción de opciones**

- 1. Usuario de inicio de sesión y cierre de cesión.
- 2. Hipervínculo página principal.
- 3. Menú de navegación, permite realizar mantenimientos de personas y usuario, agendación y recepción de citas, reportes.
- 4. Botón Administrar, se usa para el registro del consultorio odontológico.

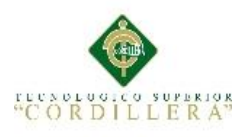

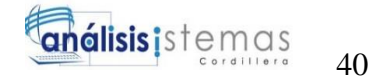

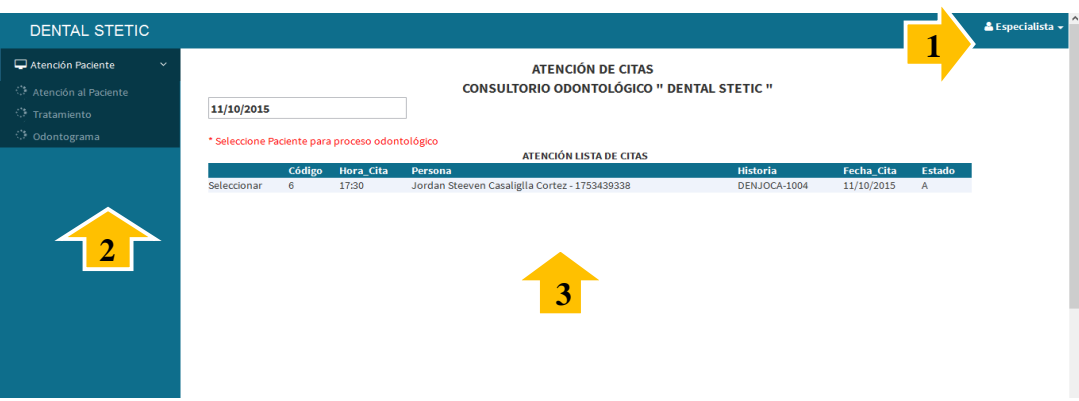

*Figura 27***. Interfaz Principal del Especialista.** Se presenta la pantalla principal del especialista, los pacientes se visualizan en la pantalla, para realizar su respectivo tratamiento dental.

## **Descripción de opciones:**

- 1. Usuario de inicio de sesión y cierre de cesión.
- 2. Menú de navegación.
- 3. Lista de pacientes a ser atendidos.

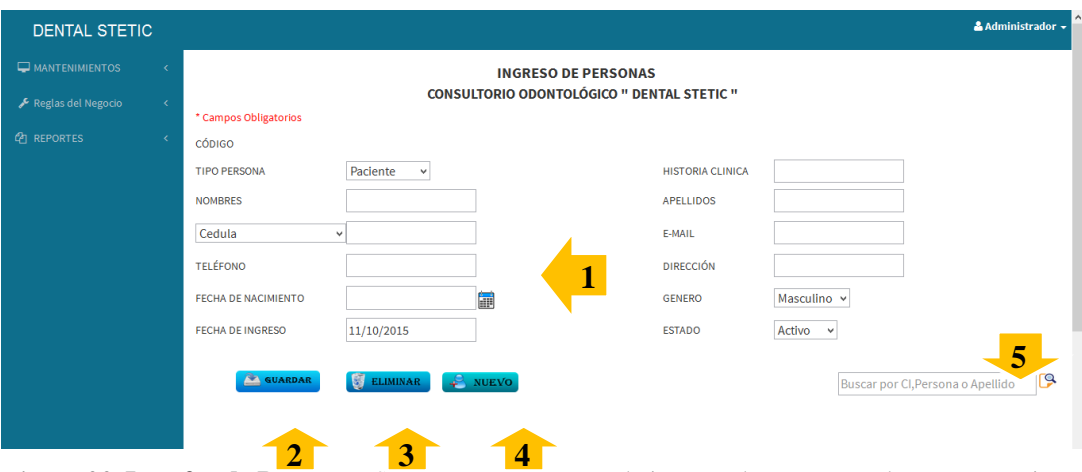

*Figura 28.* **Interfaz de Personas***.* Se presenta la ventana de ingreso de personas tales como: pacientes y especialistas, generando una historia clínica única por persona.

## **Descripción de opciones:**

- 1. Cajas de texto para el ingreso de datos de la persona.
- 2. Botón Guardar Registro.
- 3. Botón Eliminar.
- 4. Botón Nuevo.
- 5. Botón y caja de texto para buscar registros por cédula o apellido de la persona.

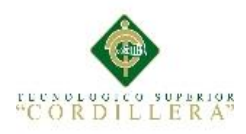

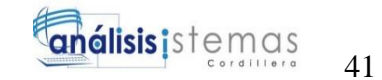

## **5.03 Especificación de pruebas de unidad**

## **Tabla 24**

*Prueba de unidad del método "Login"*

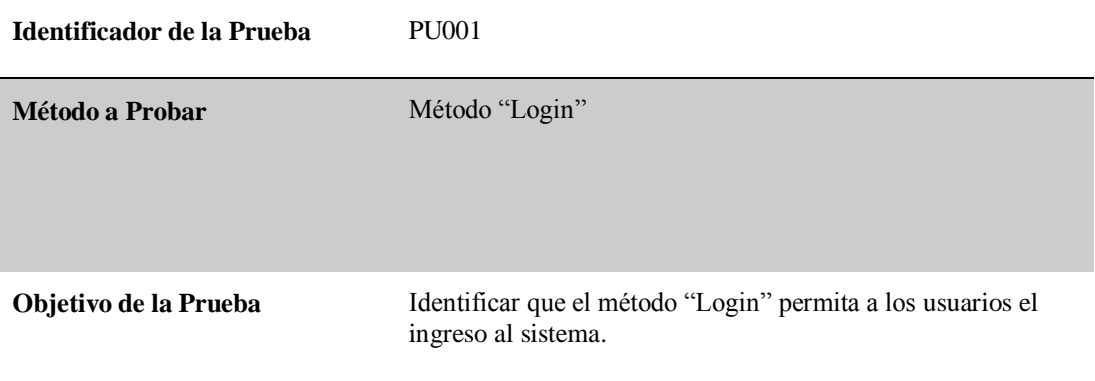

**Datos de Entrada**

- Usuario.
- Contraseña.

**Resultado Esperado**

Los usuarios con sus respectivos datos de registro puedan acceder al sistema.

#### **Comentarios**

Se accede al sistema y se visualiza la ventana de inicio dependiendo de los privilegios de usuario.

*Nota:* Se identifica el correcto funcionamiento de la interfaz "Login".

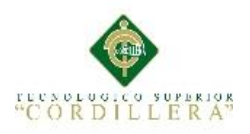

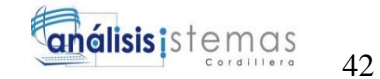

*Pruebas de unidad del método "Nuevo"* **Identificador de la Prueba** PU002 **Método a Probar** Método "Nuevo" **Objetivo de la Prueba** Identificar que el método "Nuevo" permita que las cajas de texto y botones se desbloqueen para realizar un nuevo registro.

#### **Datos de Entrada**

- Formulario para realizar un registro
- Realizar un clic en el botón Nuevo

**Resultado Esperado**

Desbloquear los controles para realizar un nuevo registro.

**Comentarios**

El método funciona correctamente y se habilitan los controles.

*Nota:* Se identifica el correcto funcionamiento del método "Nuevo".

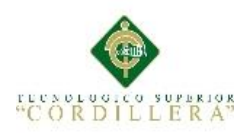

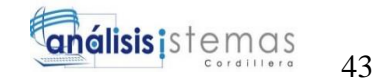

*Pruebas de unidad método "Guardar"*

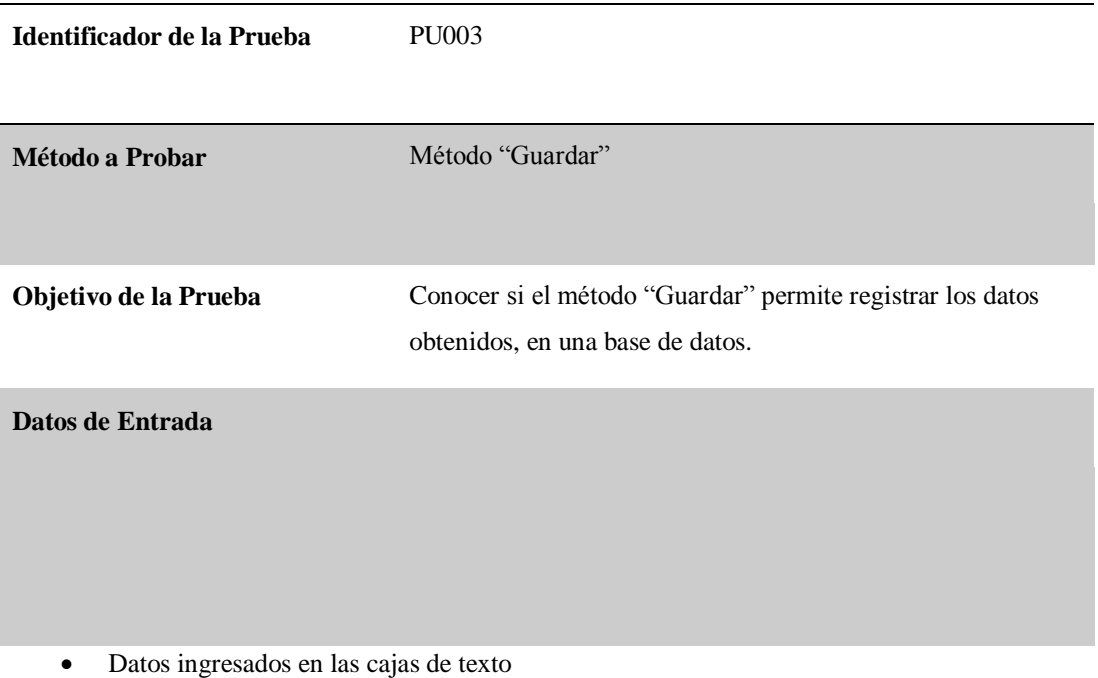

**Resultado Esperado**

Registrar los datos obtenidos por las personas y almacenarlos en una base de datos.

#### **Comentarios**

Se visualiza en la pantalla un mensaje que afirma que los datos se han almacenado.

*Nota:* Conocer el correcto funcionamiento del método "Guardar".

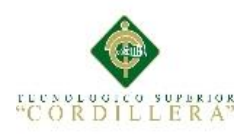

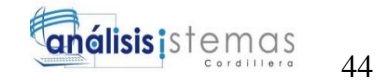

*Pruebas de unidad método "Eliminar"*

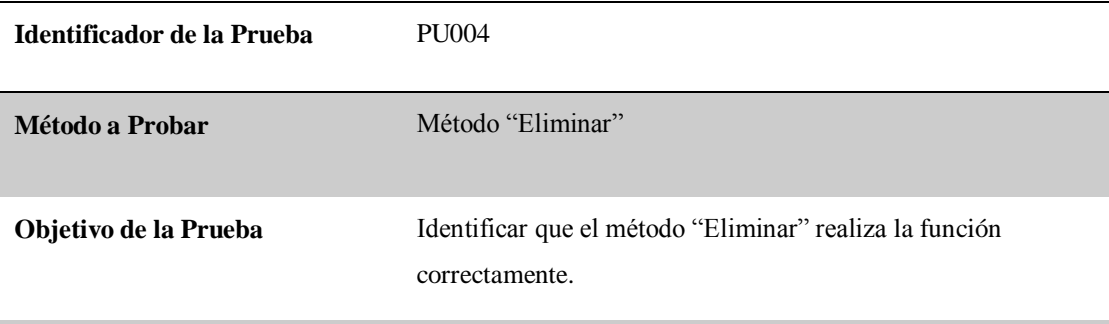

**Datos de Entrada**

- Visualizar listado de registros almacenados.
- Seleccionar el registro.
- Dar clic en el botón Eliminar.
- Se presenta el código para respectiva eliminación.

#### **Resultado Esperado**

Los registros eliminados no aparezcan en el listado actual.

### **Comentarios**

Al realizar el método eliminar se visualiza un mensaje confirmando que el registro ha sido eliminado correctamente.

*Nota:* Identificar el correcto funcionamiento del método "Eliminar".

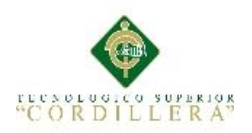

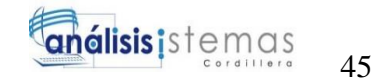

*Pruebas de unidad método "Buscar"*

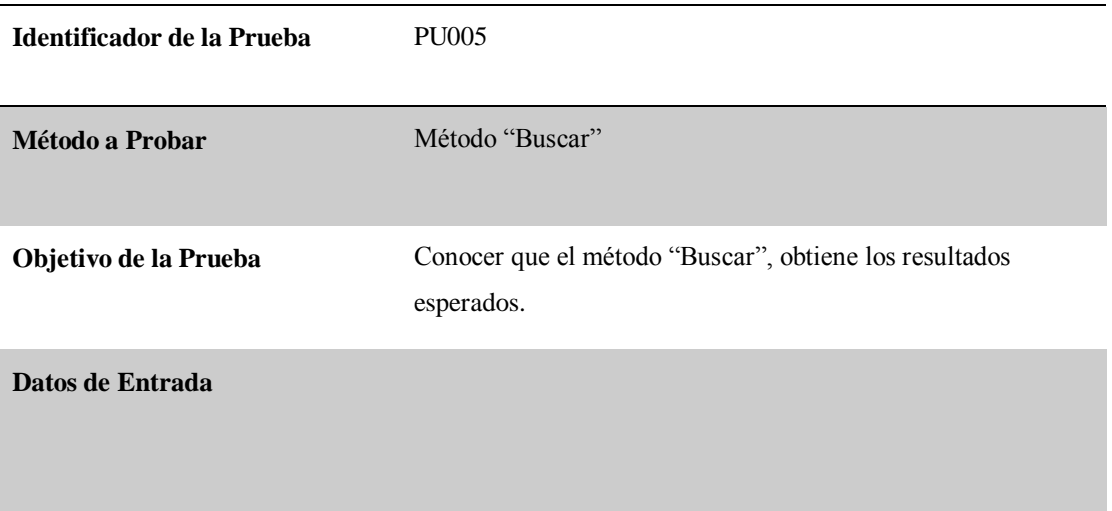

- Escribir en la caja de texto el dato a ser buscado.
- Dar clic en el botón Buscar.

**Resultado Esperado**

Listar los registros que coinciden al dato ingresado, al presionar el botón buscar sin escribir ninguna información este debería listar todo el registro actual.

**Comentarios**

Los registros son listados correctamente.

*Nota:* Conocer que el método muestre un listado de los registros almacenados "Buscar".

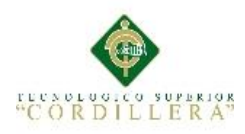

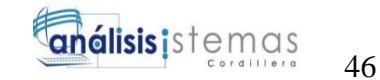

## **5.04 Especificación de pruebas de aceptación**

## **Tabla 29**

*Pruebas de aceptación "Agendar Citas Dentales"*

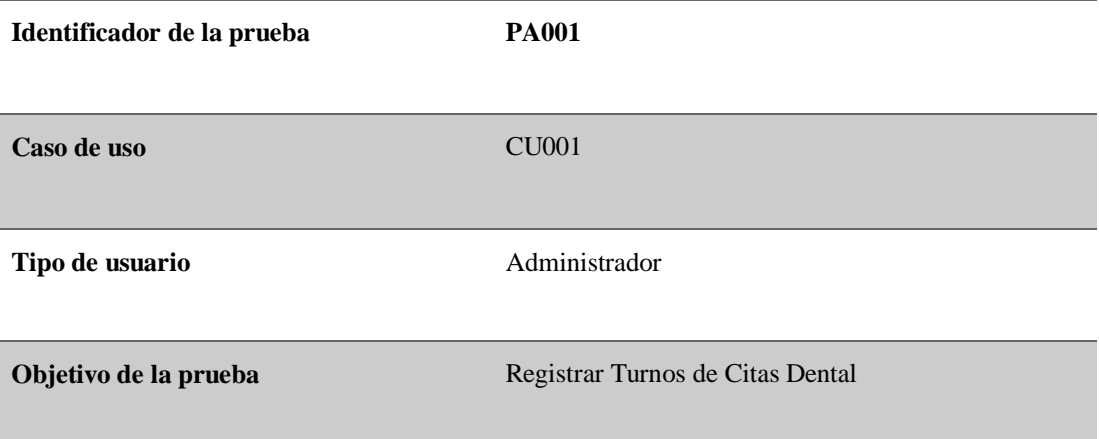

**Secuencia de eventos**

- Iniciar sesión como "Administrador".
- Seleccionar el formulario de agendación de citas.
- Verificar que el paciente este registrado.
- Seleccionar el botón nuevo.
- Seleccionar el paciente.
- Ingresar fecha y hora de la cita.
- Seleccionar el botón Guardar.

#### **Resultados esperados**

La cita dentales es almacenada correctamente.

**Comentarios** Las citas dentales son agendadas una vez al día por cada paciente

#### **Estado:** Aceptado

*Nota:* Identificar que el proceso registro de turno funciona correctamente.

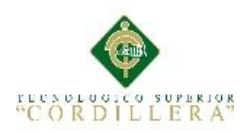

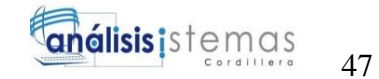

*Pruebas de aceptación "Asistencia de Citas Dentales"*

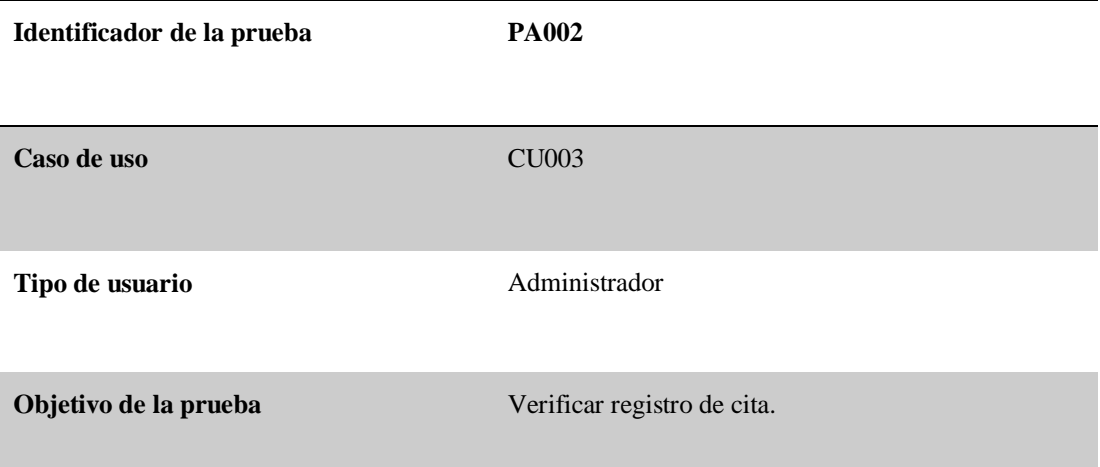

#### **Secuencia de eventos**

- Iniciar sesión como "Administrador".
- Seleccionar el formulario de recepción de citas.
- Verificar turno de la cita del paciente
- Seleccionar al paciente, para poner en estado de "Asistencia".
- Seleccionar el botón guardar.

#### **Resultados esperados**

Visualizar la lista de pacientes con turno.

**Comentarios Los pacientes que asistieron aparecen en la lista** atención de pacientes, del usuario especialista.

**Estado:** Aceptado

*Nota:* Verifica que las citas dentales estén agendadas, para realizar la respectiva verificación.

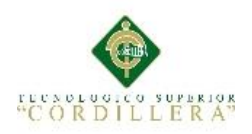

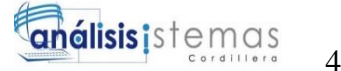

*Pruebas de aceptación "Proceso de Revisión Dental"*

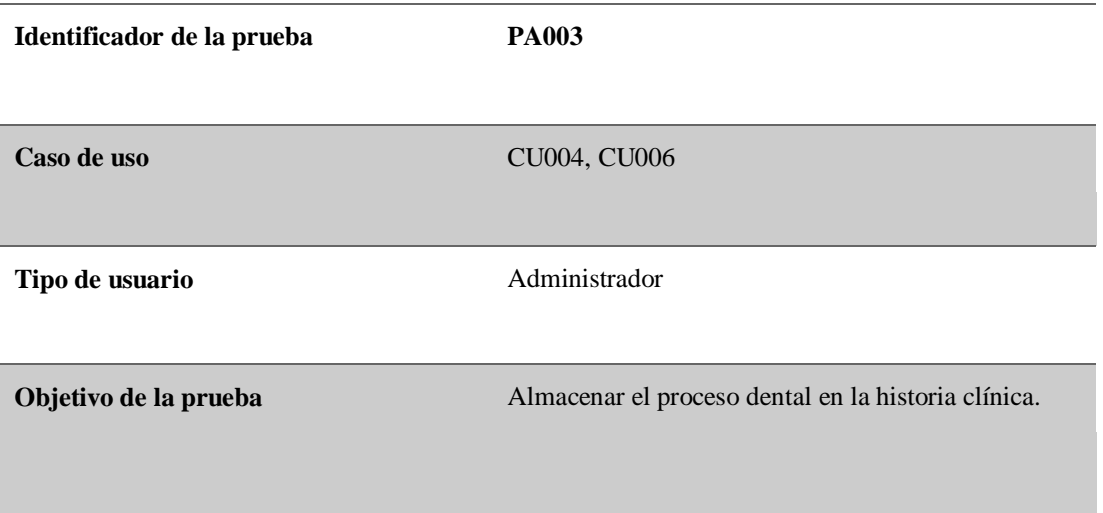

### **Secuencia de eventos**

- Iniciar sesión como "Especialista".
- Seleccionar el formulario asistencia de pacientes
- Seleccionar al paciente a realizar proceso dental
- Escribir el proceso dental realizado
- Seleccionar el botón guardar
- Se almacenan los datos en la historia clínica del paciente atendido.

#### **Resultados esperados**

Visualizar la historia del paciente una vez que se haya realizado el proceso dental.

**Comentarios** Ninguno

**Estado:** Aceptado

*Nota:* Realizar pruebas del correcto almacenamiento del proceso dental.

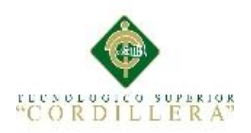

*Pruebas de aceptación "Ingresar odontograma"*

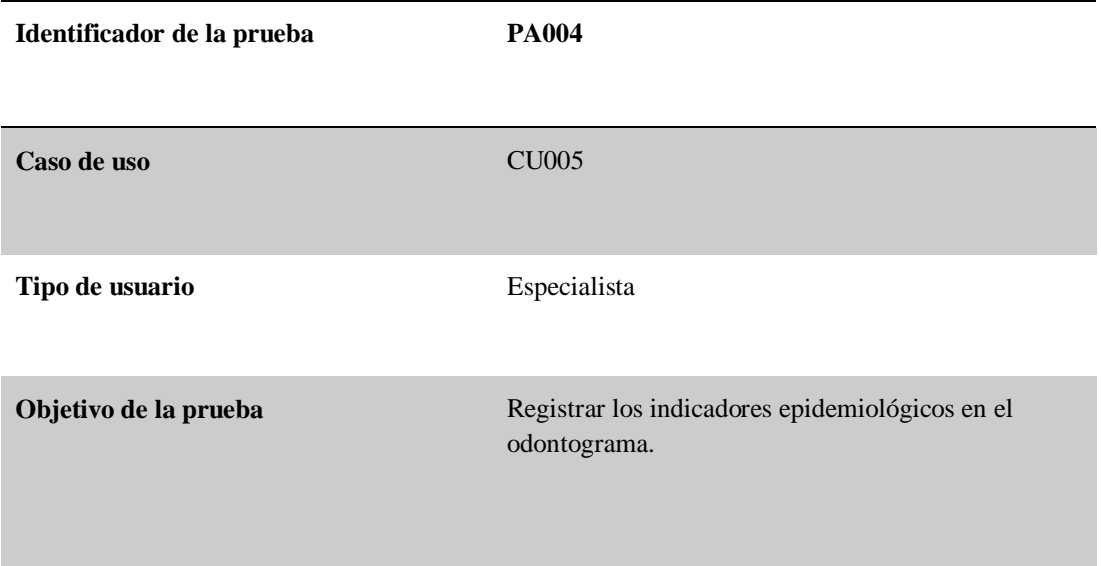

#### **Secuencia de eventos**

- Iniciar sesión como "Especialista".
- Escribir el proceso dental realizado.
- Seleccionar el botón odontograma para registrar los indicadores epidemiológicos de las piezas dentales tratadas.
- Seleccionar el botón guardar para almacenar el odontograma.

#### **Resultados esperados**

Las piezas dentales son identificadas de manera ágil para el especialista

**Comentarios** Ninguno

**Estado:** Aceptado

*Nota:* Identificar el buen funcionamiento de los indicadores epidemiológicos que se registran a las piezas dentales.

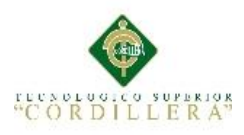

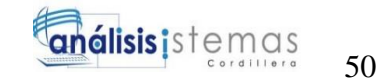

## **5.05 Especificación de pruebas de carga**

**Tabla 33**

*Prueba de carga 001*

**Identificador de la Prueba** PC001 **Tipo de prueba** Simulación de desempeño de la aplicación mediante un servidor de aplicaciones web, realizando procesos en la aplicación tales como: ingreso al sistema, agregar, actualizar, visualizar y eliminar registros. **Objetivo de la prueba** Comprobar que no existan problemas al realizar peticiones múltiples al servidor con tres usuarios.

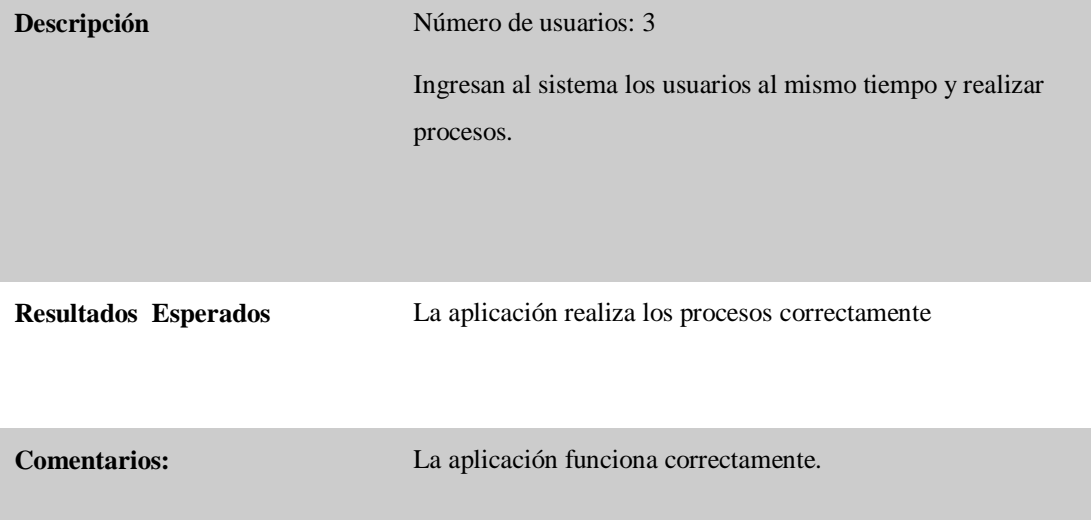

*Nota:* Identificar los problemas del sistema al realizar múltiples peticiones de los usuarios que ingresan al sistema.

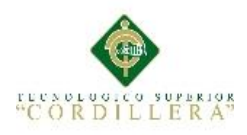

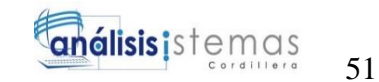

## **5.06 Configuración de Ambiente mínima/ideal**

Los requisitos mínimos de hardware para el equipo cliente

- Procesador: Intel Core 2 Duo de 2Ghz
- Disco duro: Mínimo de 1 GB
- Memoria Ram: 1 GB
- Teclado.
- Mouse.
- Monitor.

Los requisitos mínimos de software para el equipo cliente:

- Sistema operativo desde Windows 7 o superior
- Navegador Mozilla Firefox, Google Chrome o Internet Explorer, recomendado Mozilla Firefox 41.0.1.

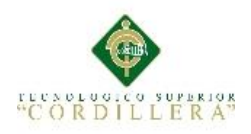

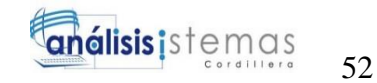

# **Capítulo VI: Aspectos Administrativos**

## **6.01Recursos**

## **Tabla 34**

*Recursos*

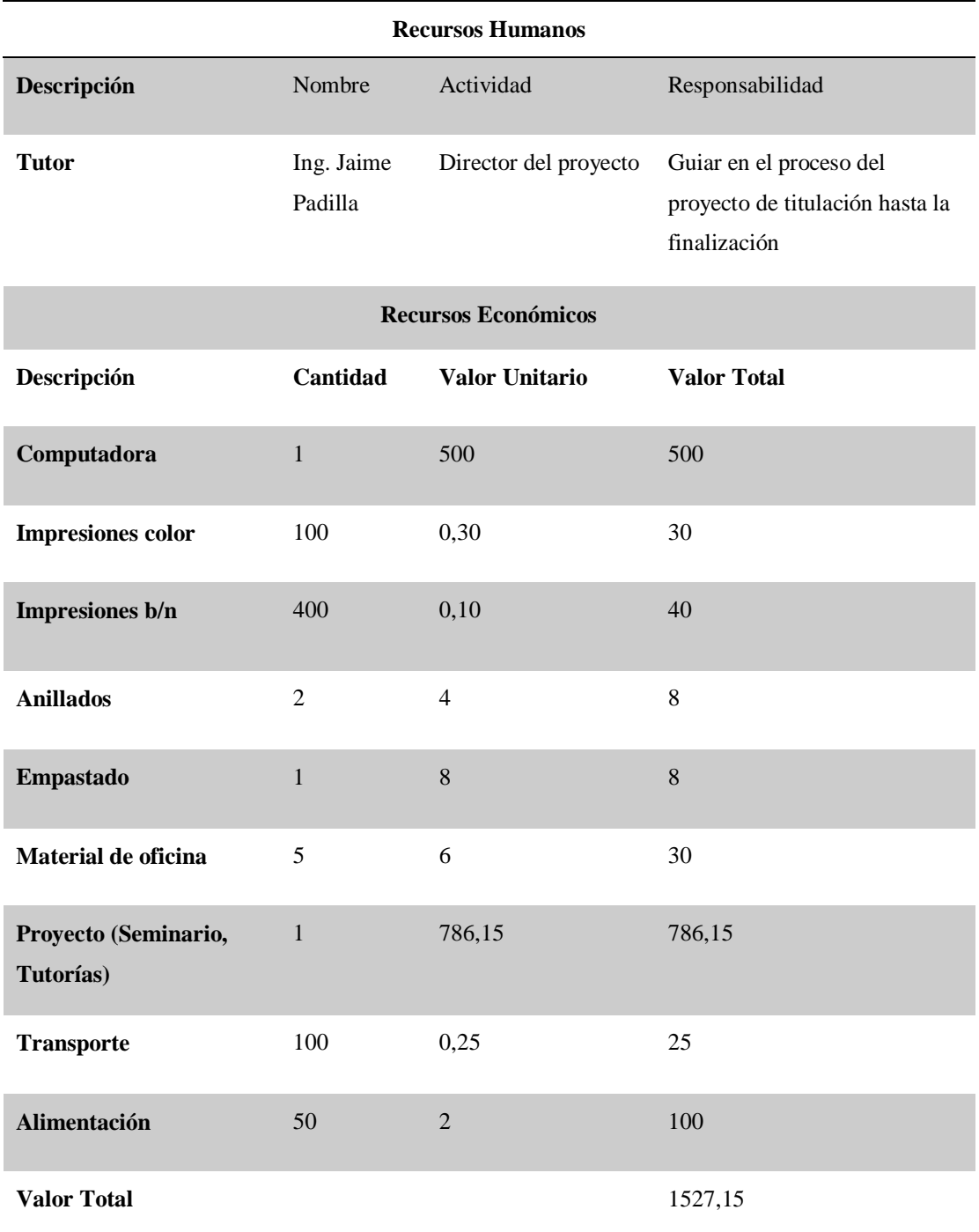

*Nota:* Se indican los recursos humanos y recursos económicos usados en el proyecto.

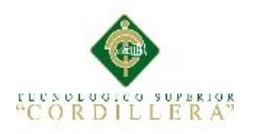

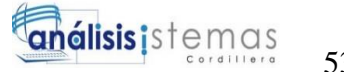

# **6.02 Presupuesto**

## **Tabla 35**

*Presupuesto*

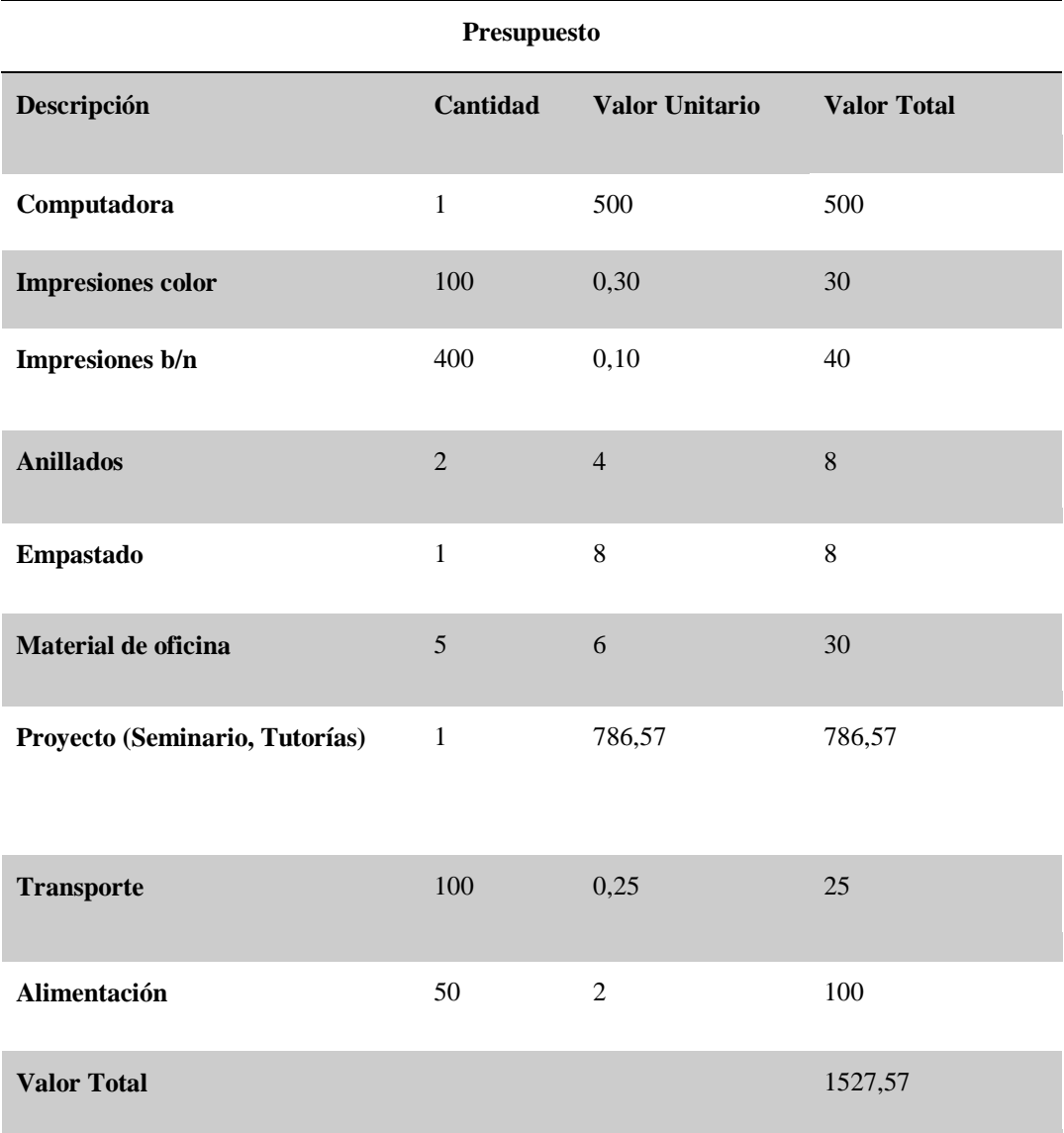

*Nota:* Se indica el presupuesto usado al realizar el proyecto.

# **6.03 Cronograma**

En el cronograma de actividades se especifican las fechas de inicio a fin en el desarrollo del proyecto. **Ver Anexo A11**
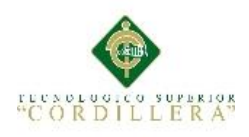

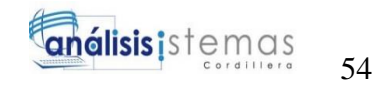

#### **Capítulo VII: Conclusiones y Recomendaciones**

#### **7.01 Conclusiones**

- Con la realización del sistema informático en el consultorio odontológico, los registros son almacenados de manera segura, evitando redundancia de datos y pérdida de información de los pacientes.
- Al contar con una aplicación facilita el registro de pacientes, agendación de citas, recepción de citas, registro de historia clínica y odontograma.
- Los usuarios que están registrados son los únicos que pueden ingresar al sistema evitando de esta manera que existan infiltración de datos por personas no autorizadas.

#### **7.01.1 Recomendaciones**

- Se debe realizar un plan de capacitación para las personas que manejen el sistema informático, asegurando el buen manejo de la aplicación.
- Realizar periódicamente mantenimientos preventivos a la aplicación, de esta manera el sistema se mantendrá en vigencia.
- Para el desarrollo de la aplicación se debe tomar en cuenta los recursos necesarios que tenga la empresa para minimizar el presupuesto, para que la aplicación sea implementada.

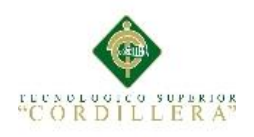

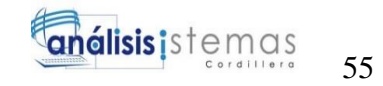

# **Bibliografía**

La importancia de los sistemas de informacion en la empresa. (2013). Retrieved June 13, 2015, from http://www.informatica-hoy.com.ar/informatica-tecnologiaempresas/La-importancia-de-los-sistemas-de-informacion-en-la-empresa.php

Carrillo-Larco, R. M., & Curioso, W. H. (2013). Oportunidades del código QR para diseminar información en salud. *Revista Peruana de Medicina Experimental Y Salud Publica*, *30*(2), 362–363. Retrieved from http://www.scielo.org.pe/scielo.php?script=sci\_arttext&pid=S1726- 46342013000200042&lng=es&nrm=iso&tlng=es

- Historia Clínica Única de Odontología HISTORIA CLÍNICA ÚNICA DE SALUD BUCAL.pdf. (2014). Retrieved June 13, 2015, from https://aplicaciones.msp.gob.ec/salud/archivosdigitales/documentosDirecciones/ dnn/archivos/HISTORIA CL%C3%8DNICA %C3%9ANICA DE SALUD BUCAL.pdf
- Download Microsoft® SQL Server® 2008 Express from Official Microsoft Download Center. (n.d.). Retrieved October 23, 2015, from https://www.microsoft.com/es-es/download/details.aspx?id=1695
- Downloads | Visual Studio. (n.d.). Retrieved October 23, 2015, from https://www.visualstudio.com/en-us/downloads/download-visual-studio-vs.aspx

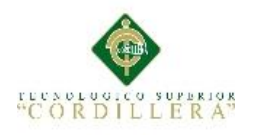

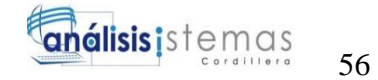

# ANEXOS

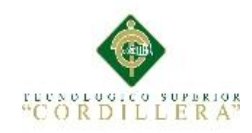

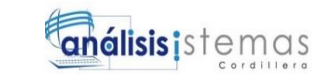

 **Anexo A01.**

#### **Matriz de Fuerzas "T"**

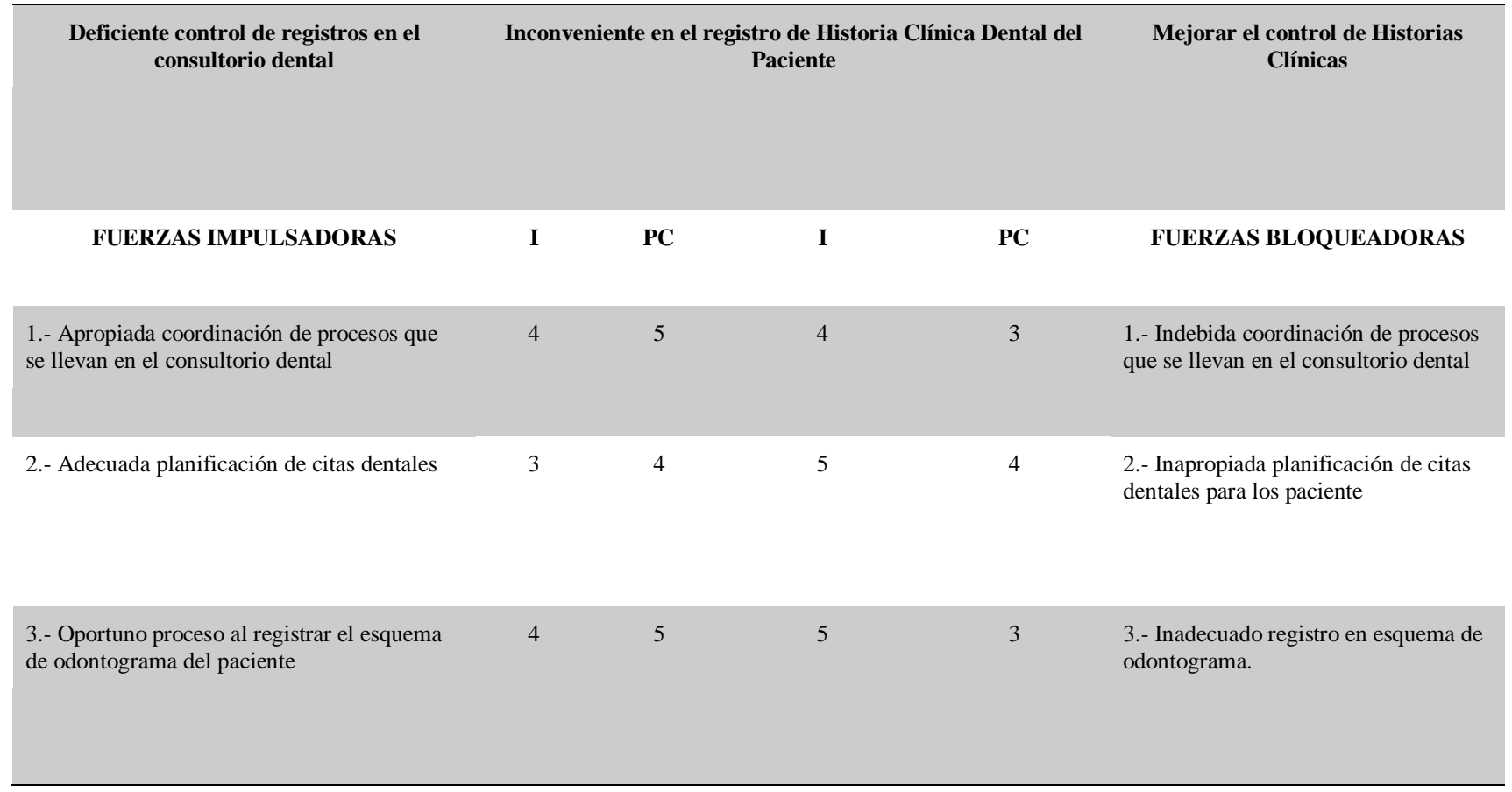

MEJORAMIENTO EN EL CONTROL DE REGISTRO DE HISTORIAS CLÍNICAS

MEDIANTE UN SISTEMA INFORMÁTICO PARA EL CONSULTORIO ODONTOLÓGICO DENTAL STETIC EN LA PARROQUIA EL QUINCHE CANTÓN QUITO

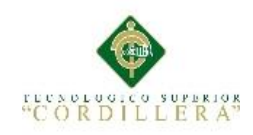

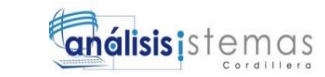

#### **Anexo A02.**

# **Entrevista realizada a Dra. Pilar Sánchez (Odontóloga)**

#### **Identificador: 001**

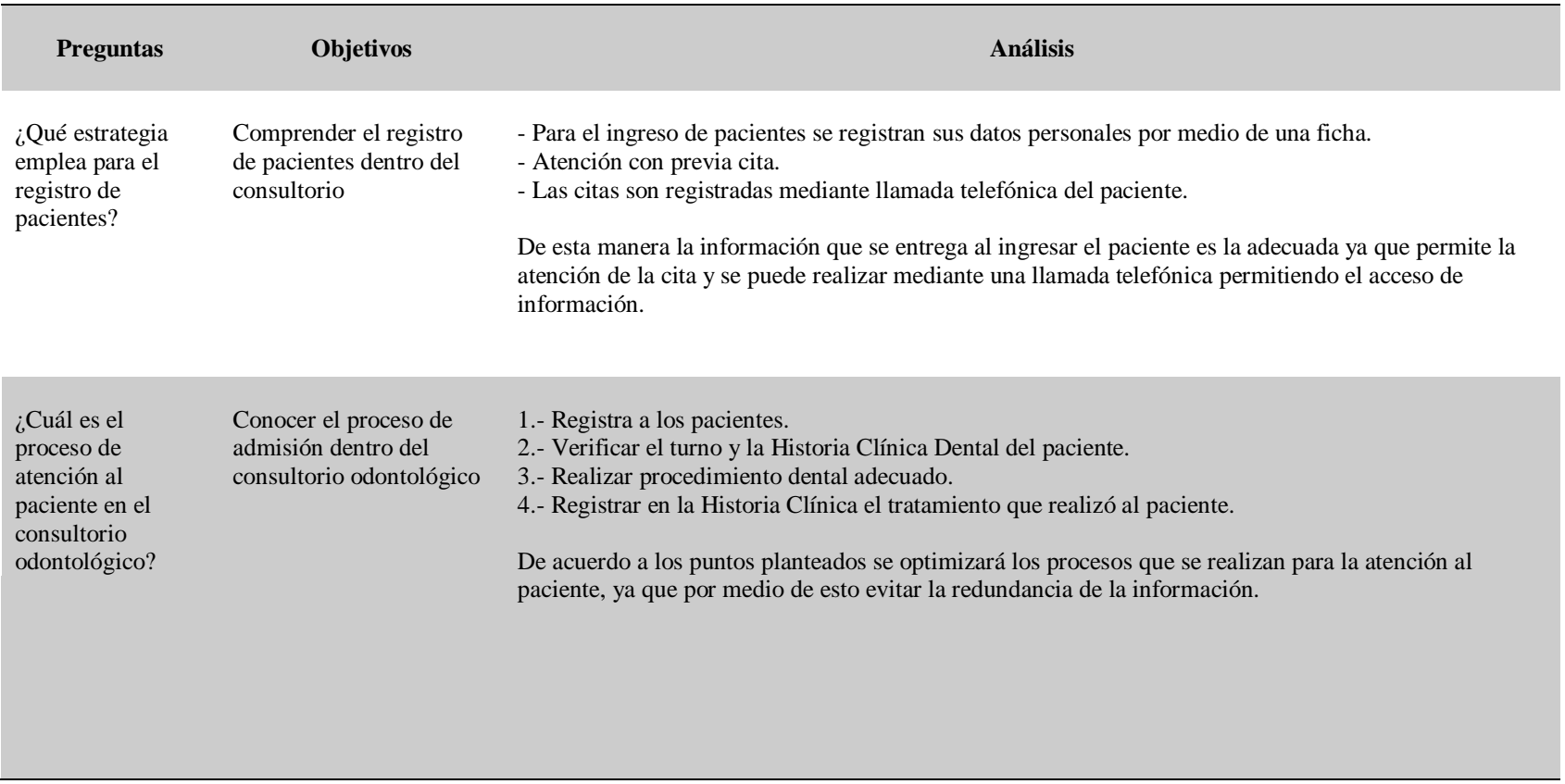

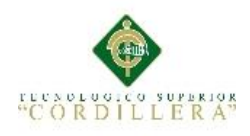

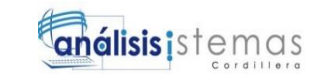

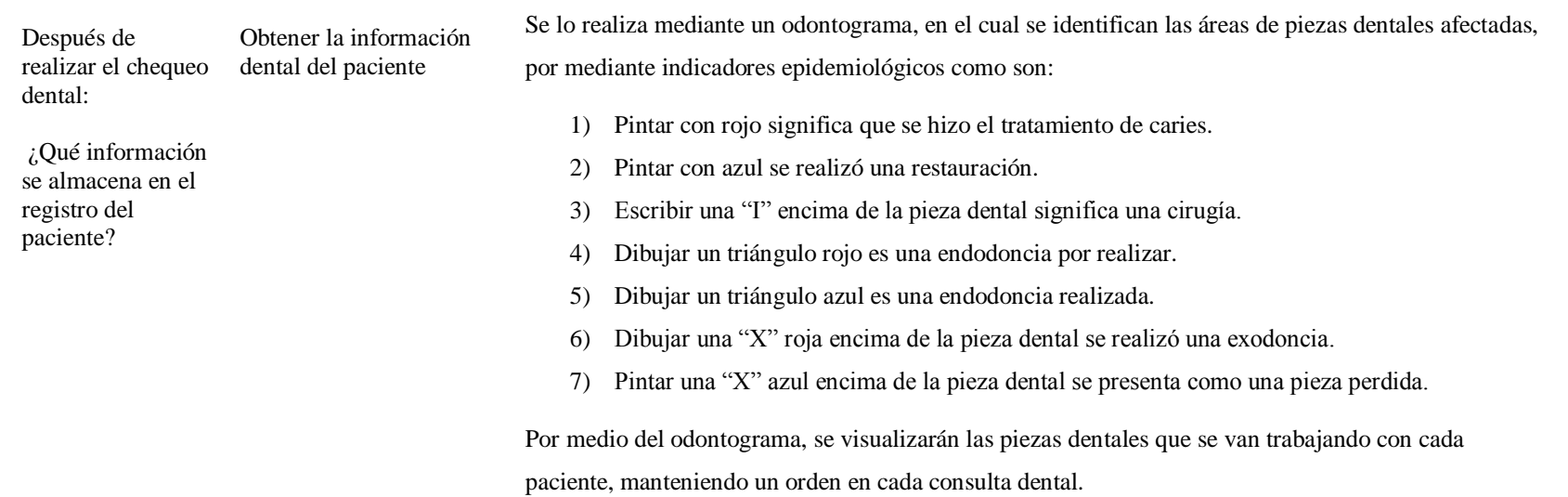

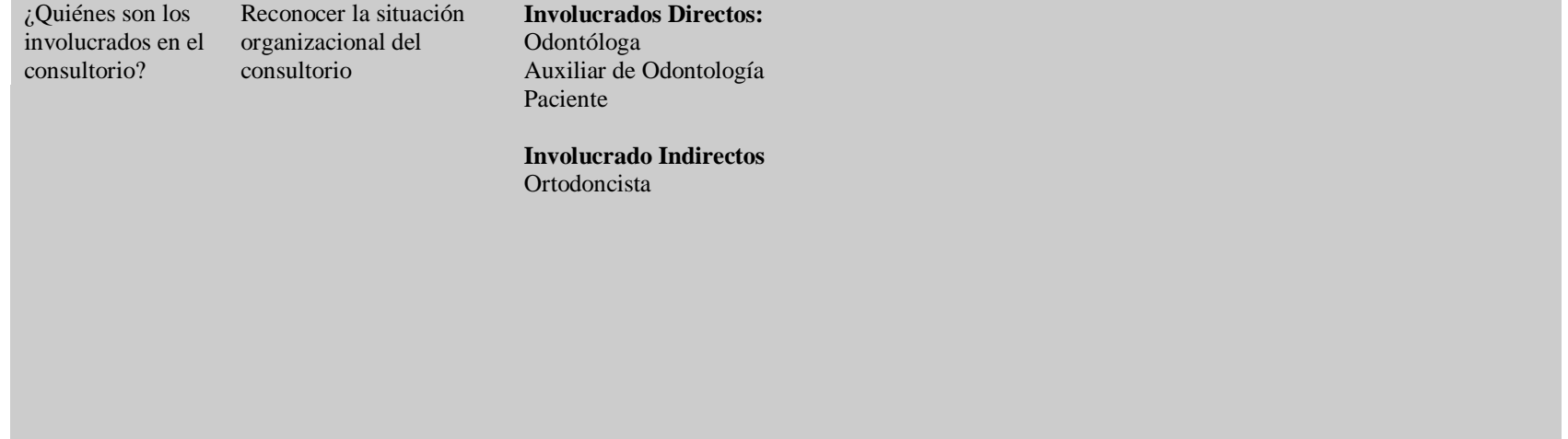

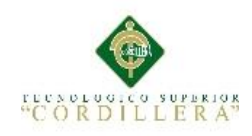

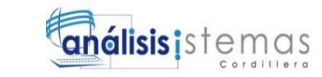

#### **Anexo A03.**

#### **Matriz de Involucrados**

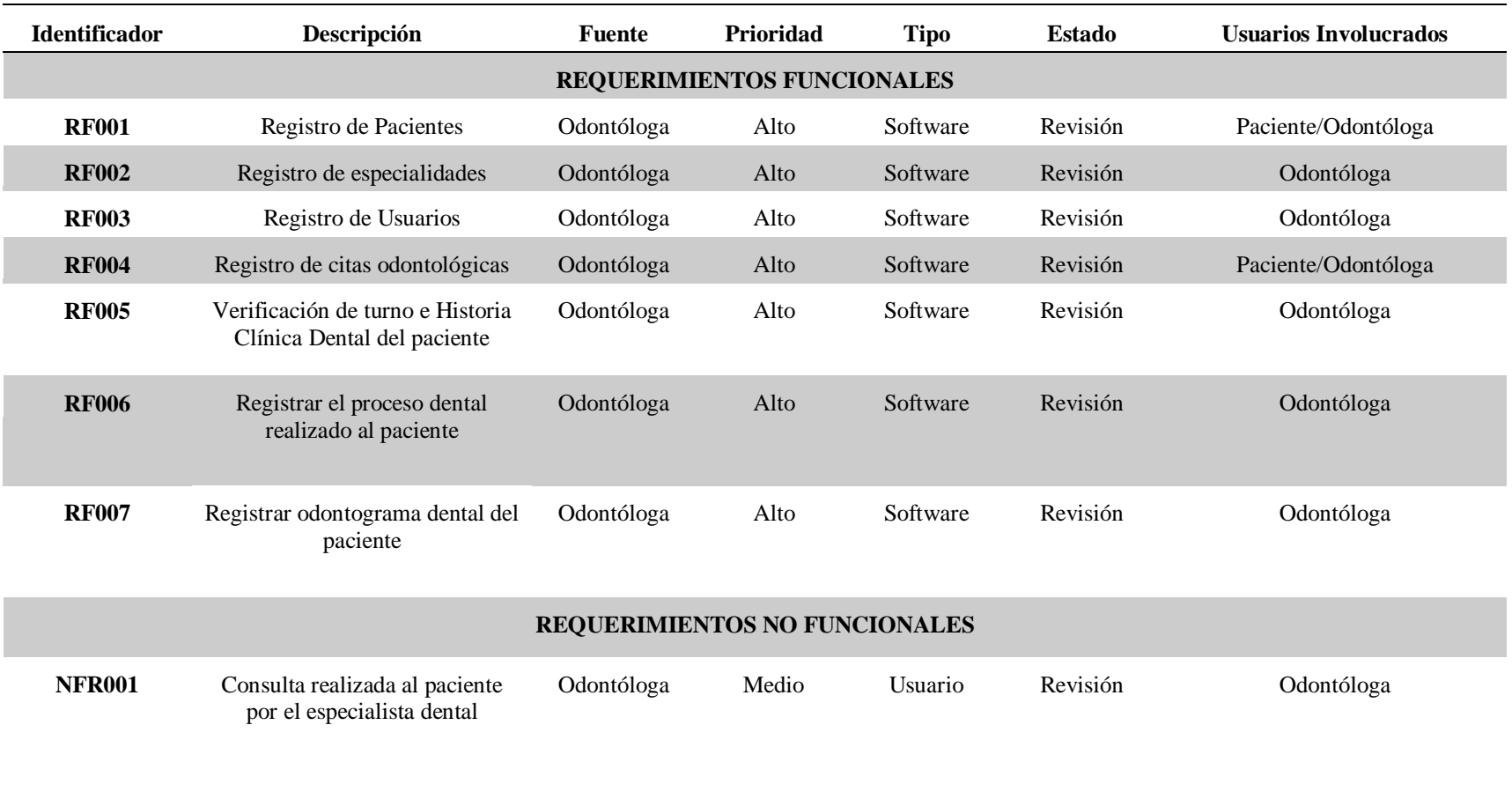

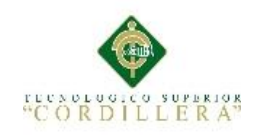

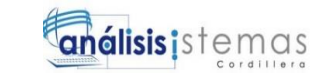

**Anexo A04.**

**Mapeo de Involucrados**

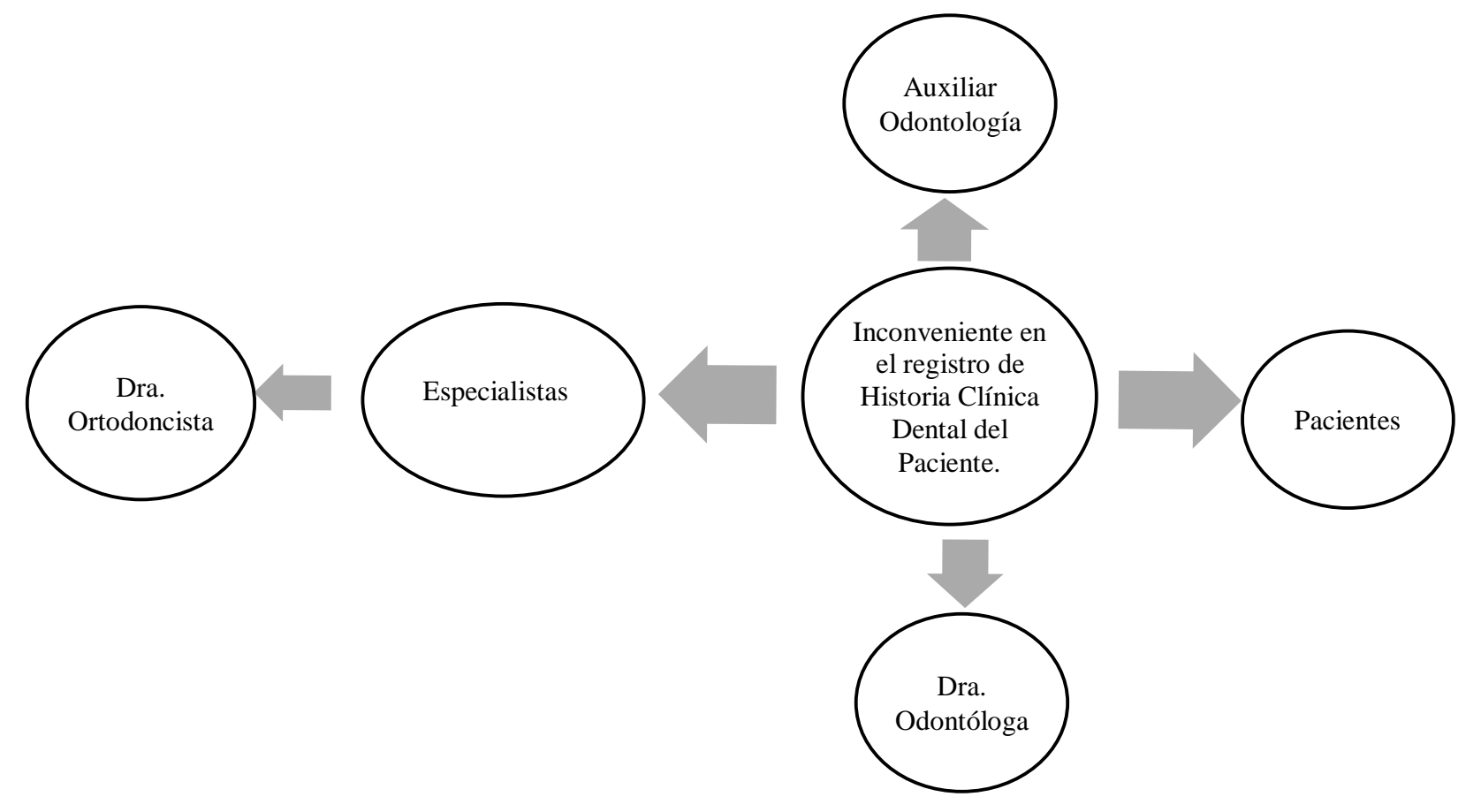

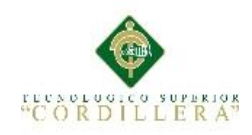

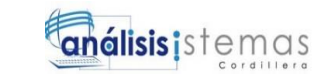

#### **Anexo A05.**

#### **Matriz de Involucrados**

**Inconveniente en el registro de Historia Clínica Dental del Paciente**

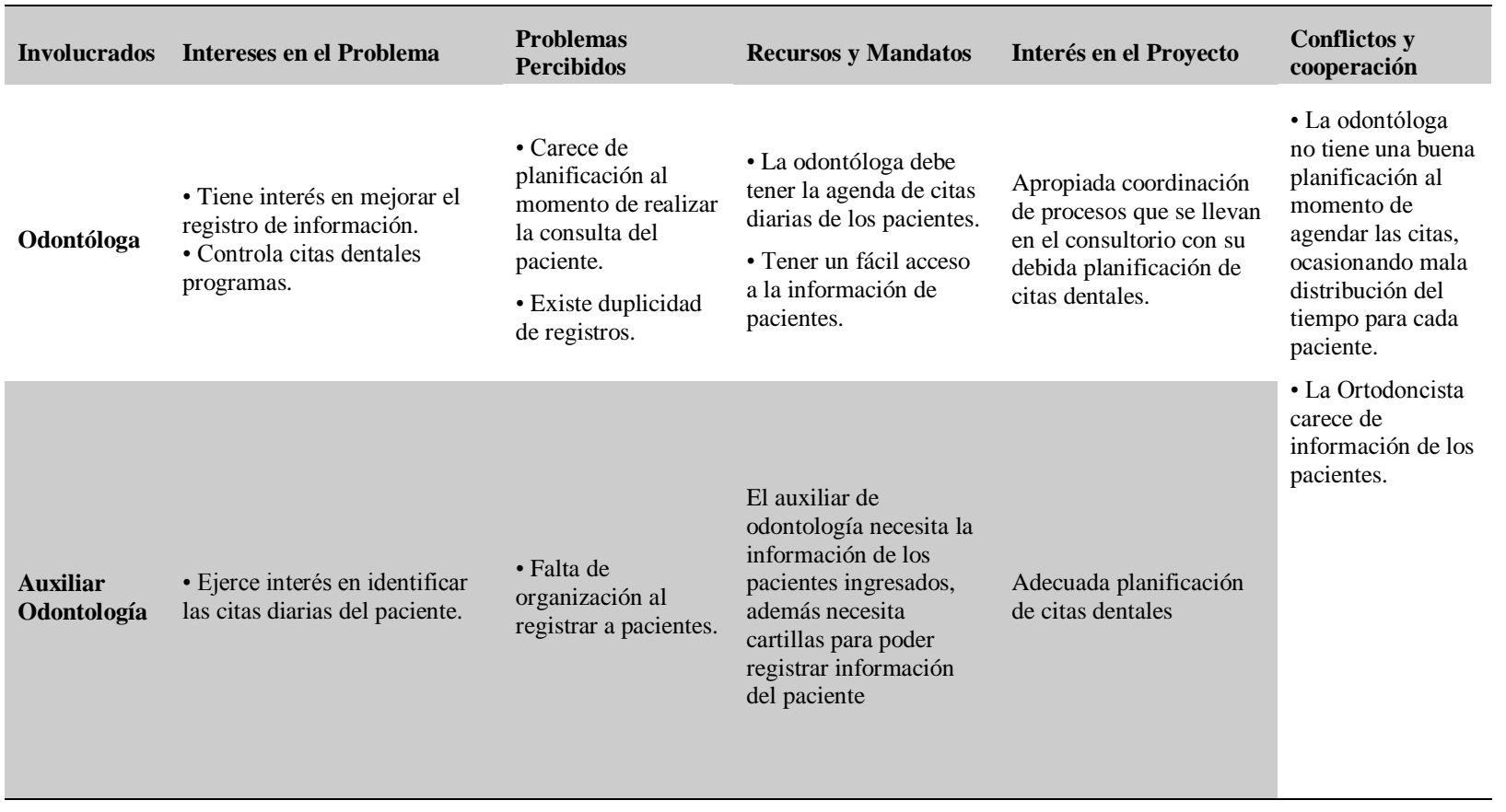

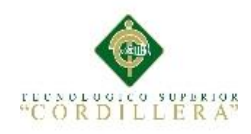

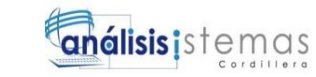

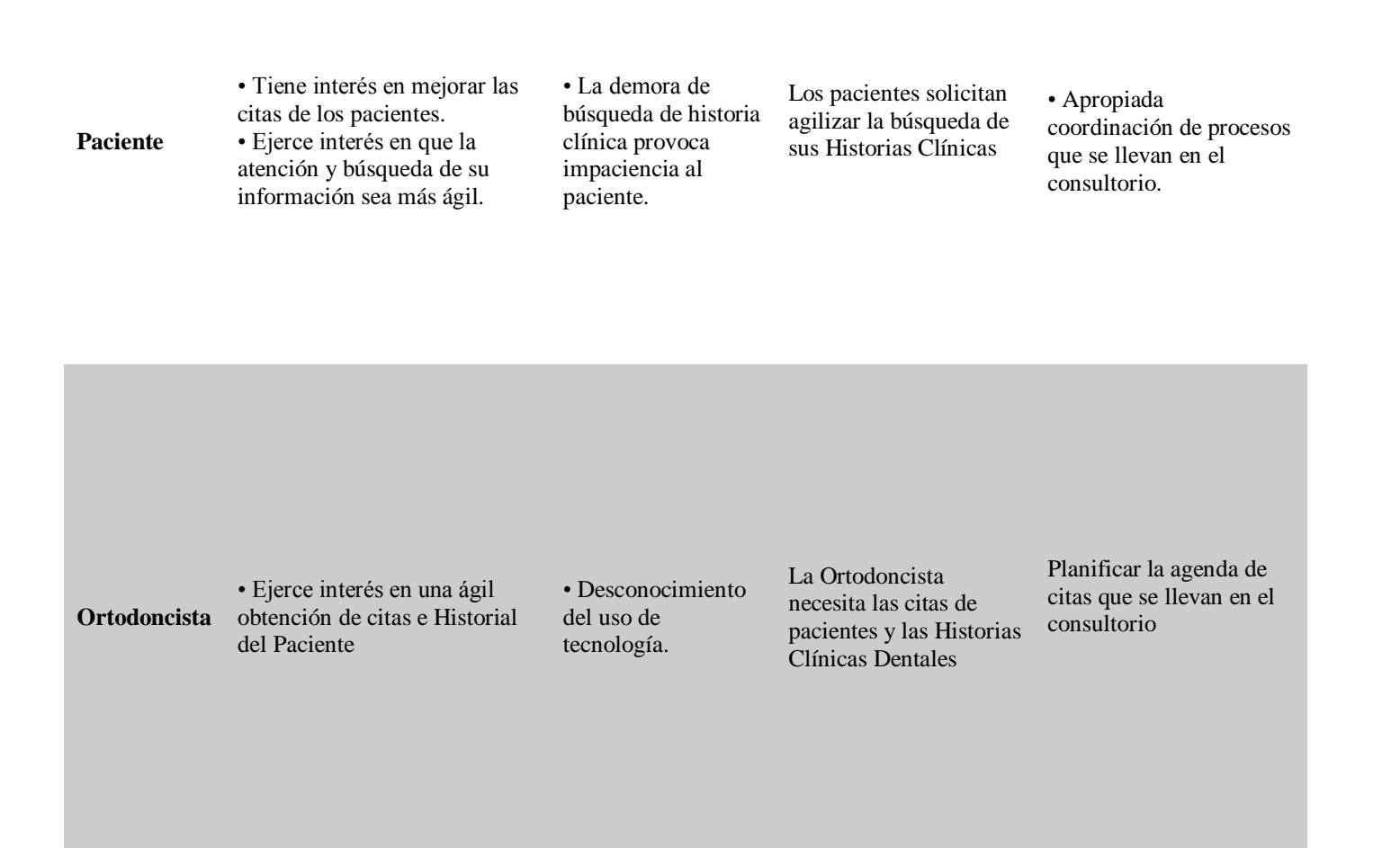

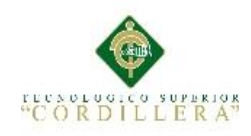

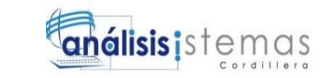

#### **Anexo A06.**

#### **Matriz de Análisis de Alternativas**

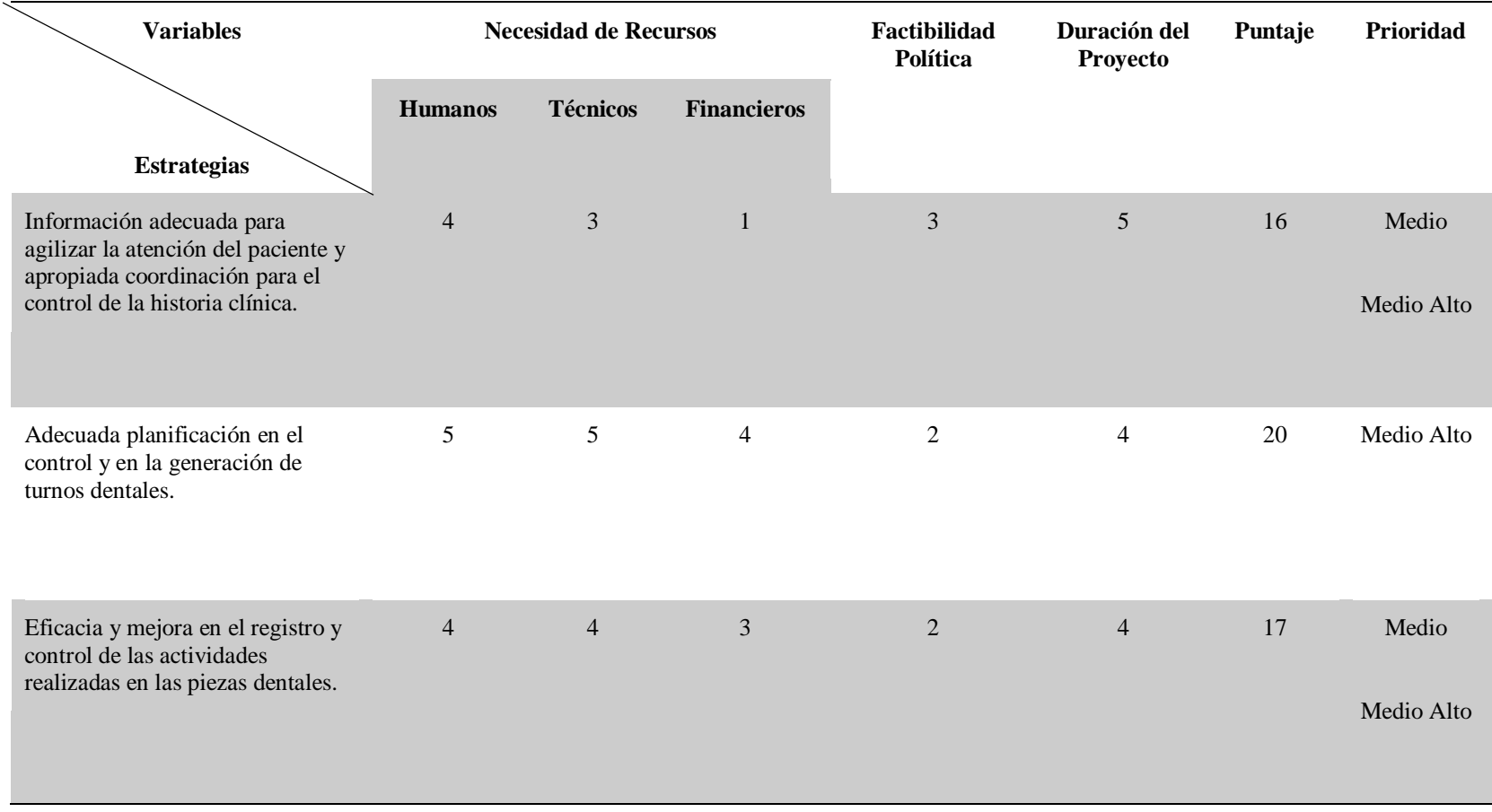

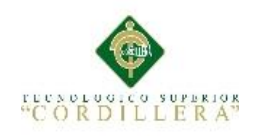

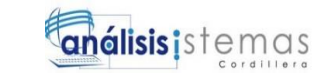

## **Anexo A07.**

# **Matriz de Impactos de Objetivos**

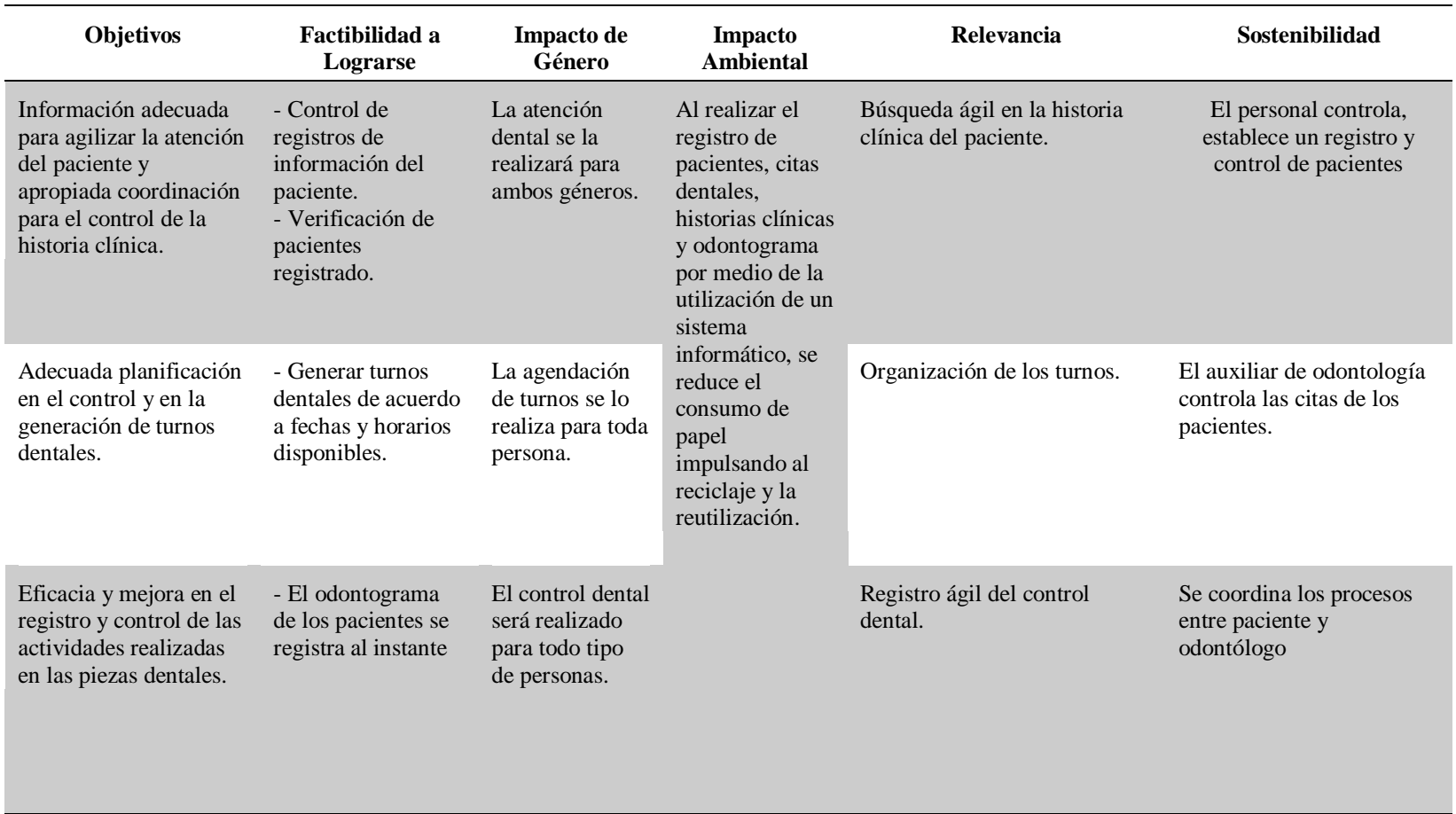

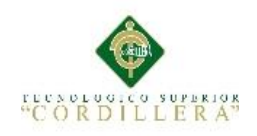

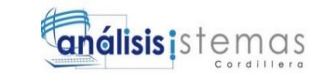

#### **Anexo A08. Estándares para el Diseño de Clases**

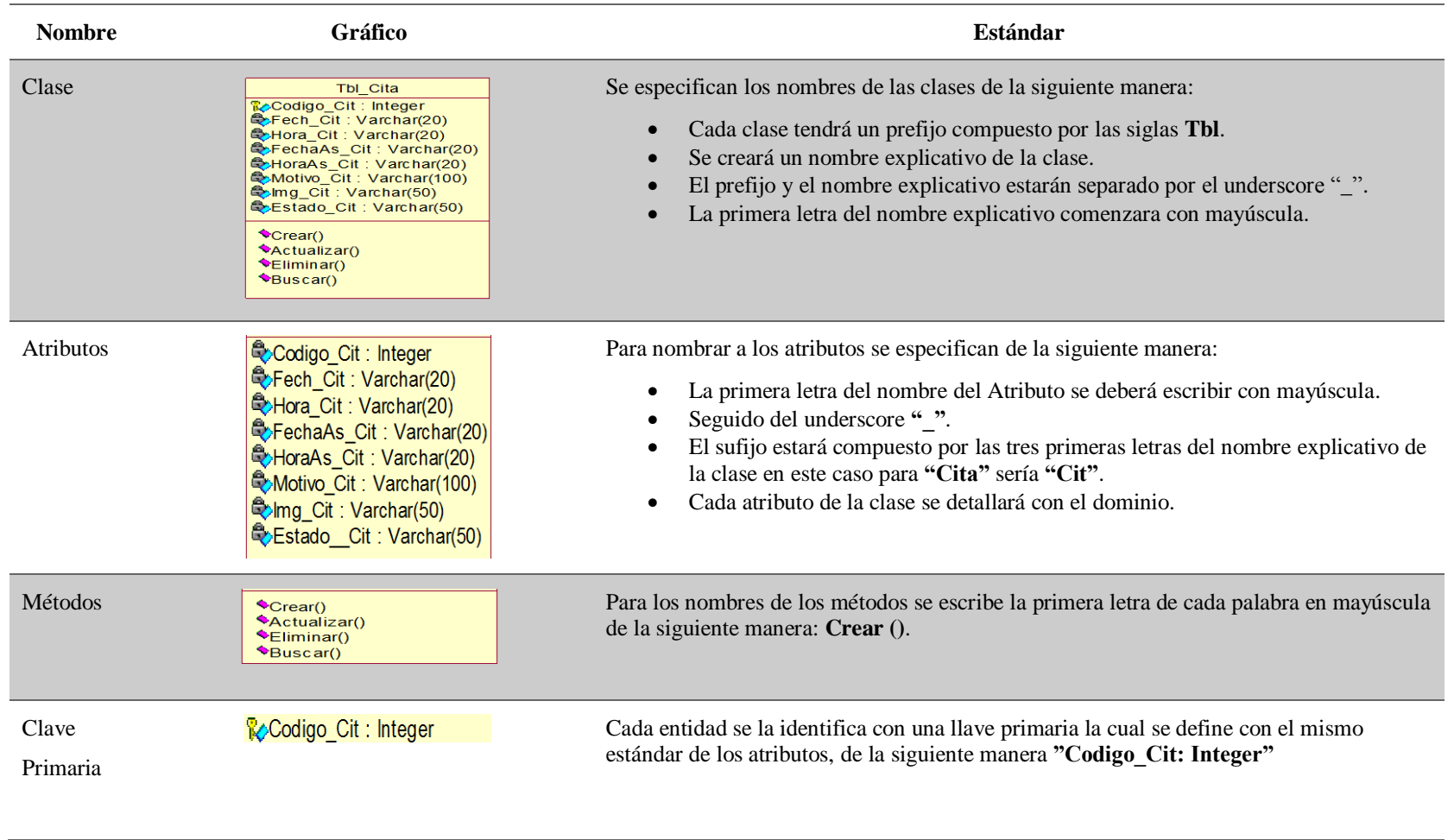

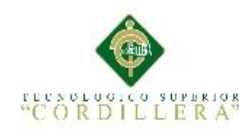

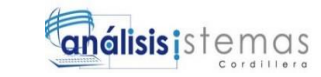

**Anexo A09.**

## **Diagrama de Componentes**

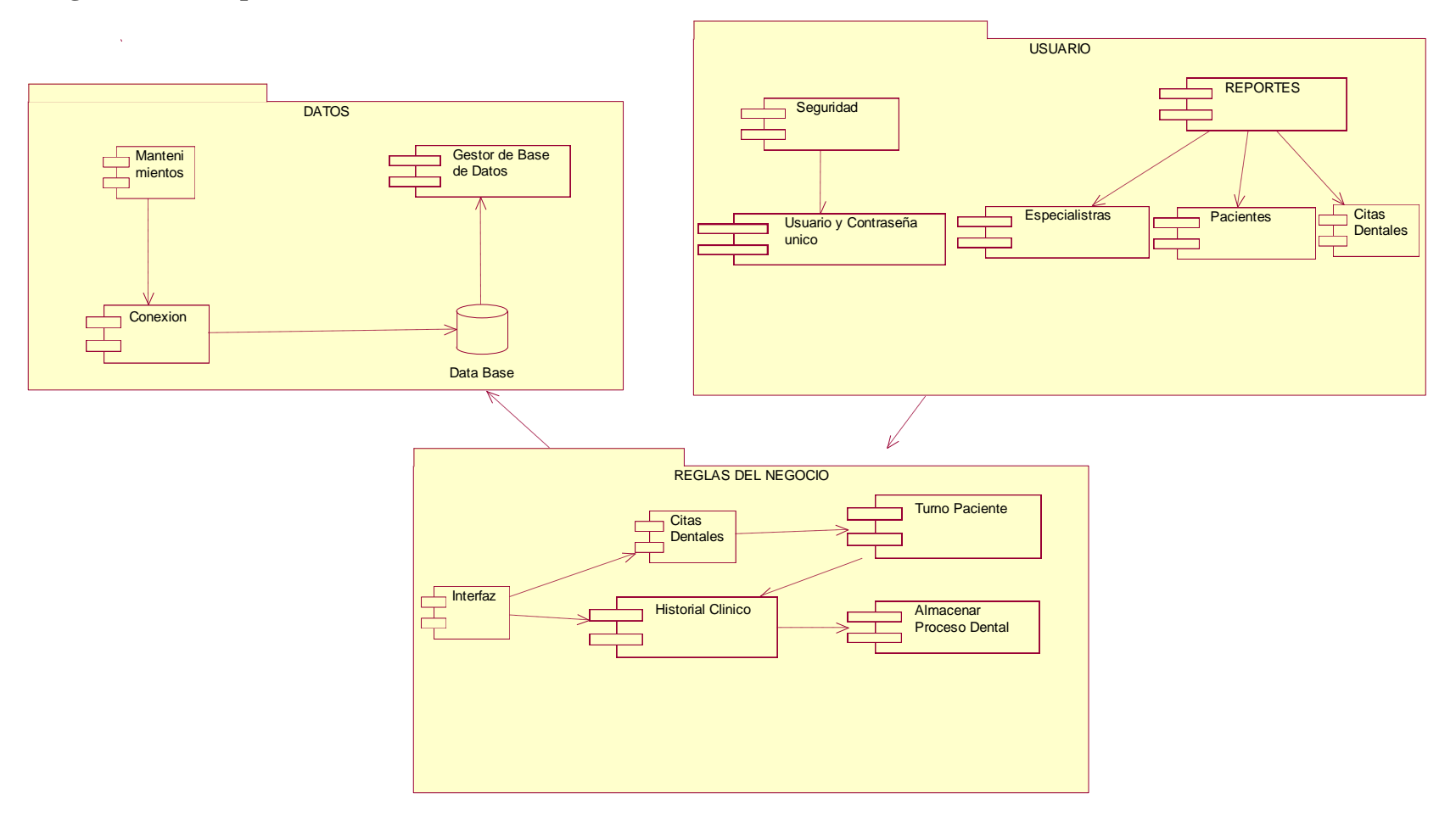

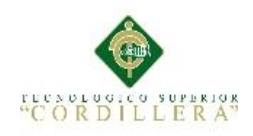

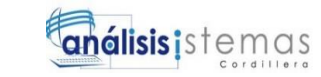

#### **Anexo A10.**

# **Matriz de Marco Lógico**

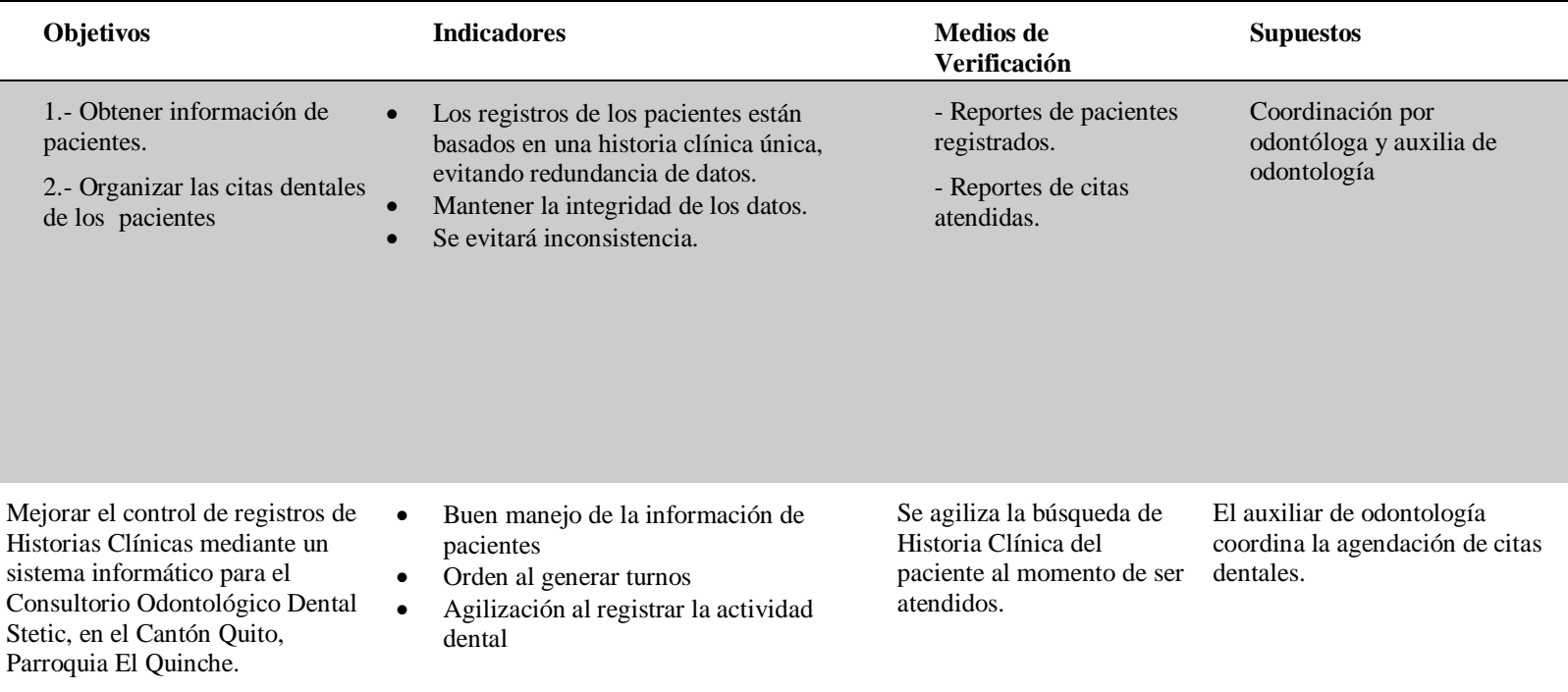

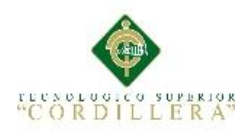

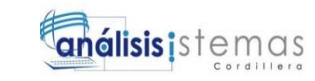

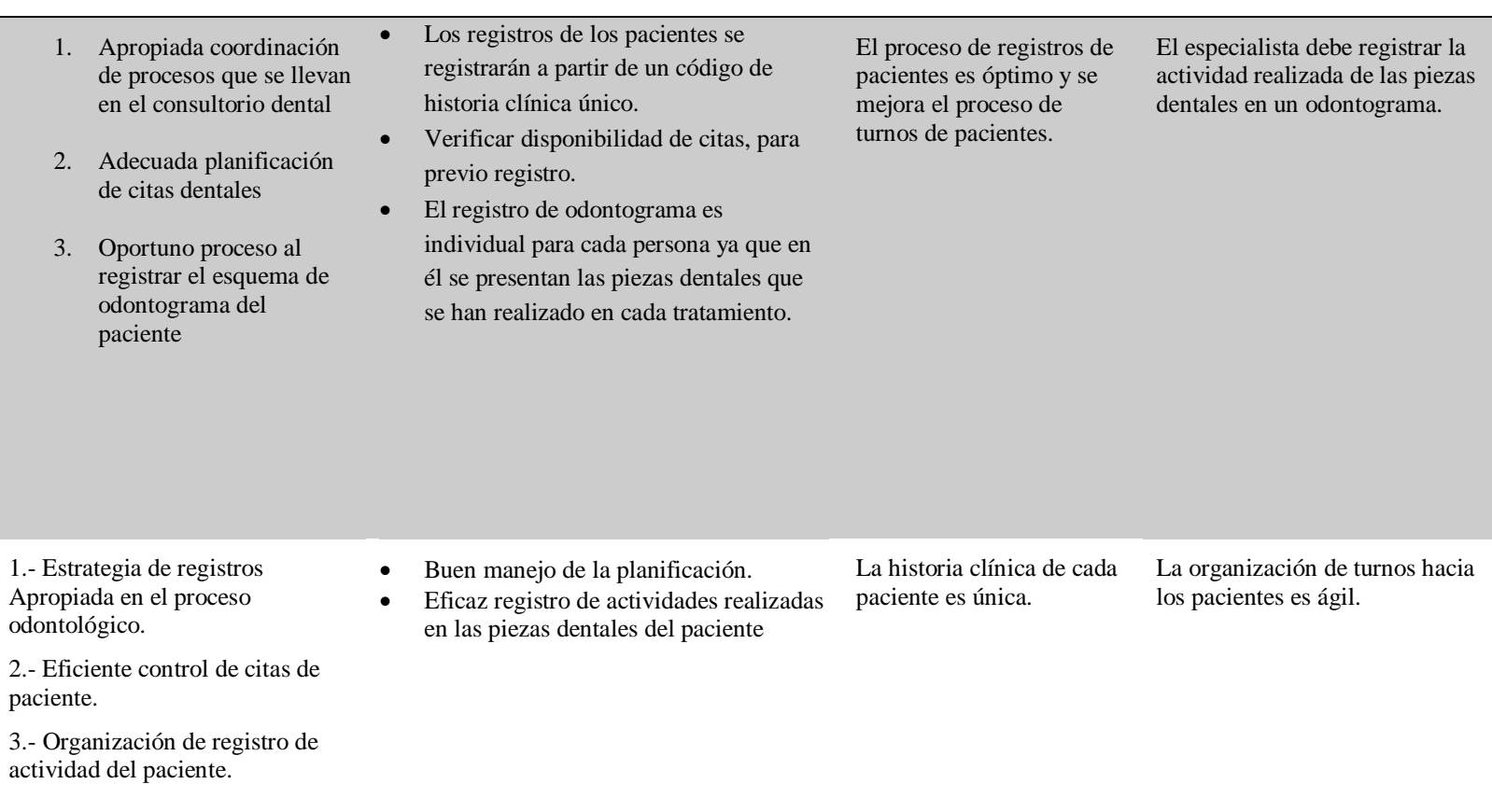

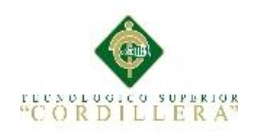

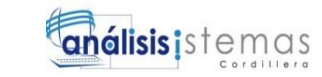

## **Anexo A11.**

#### **Cronograma de Actividades**

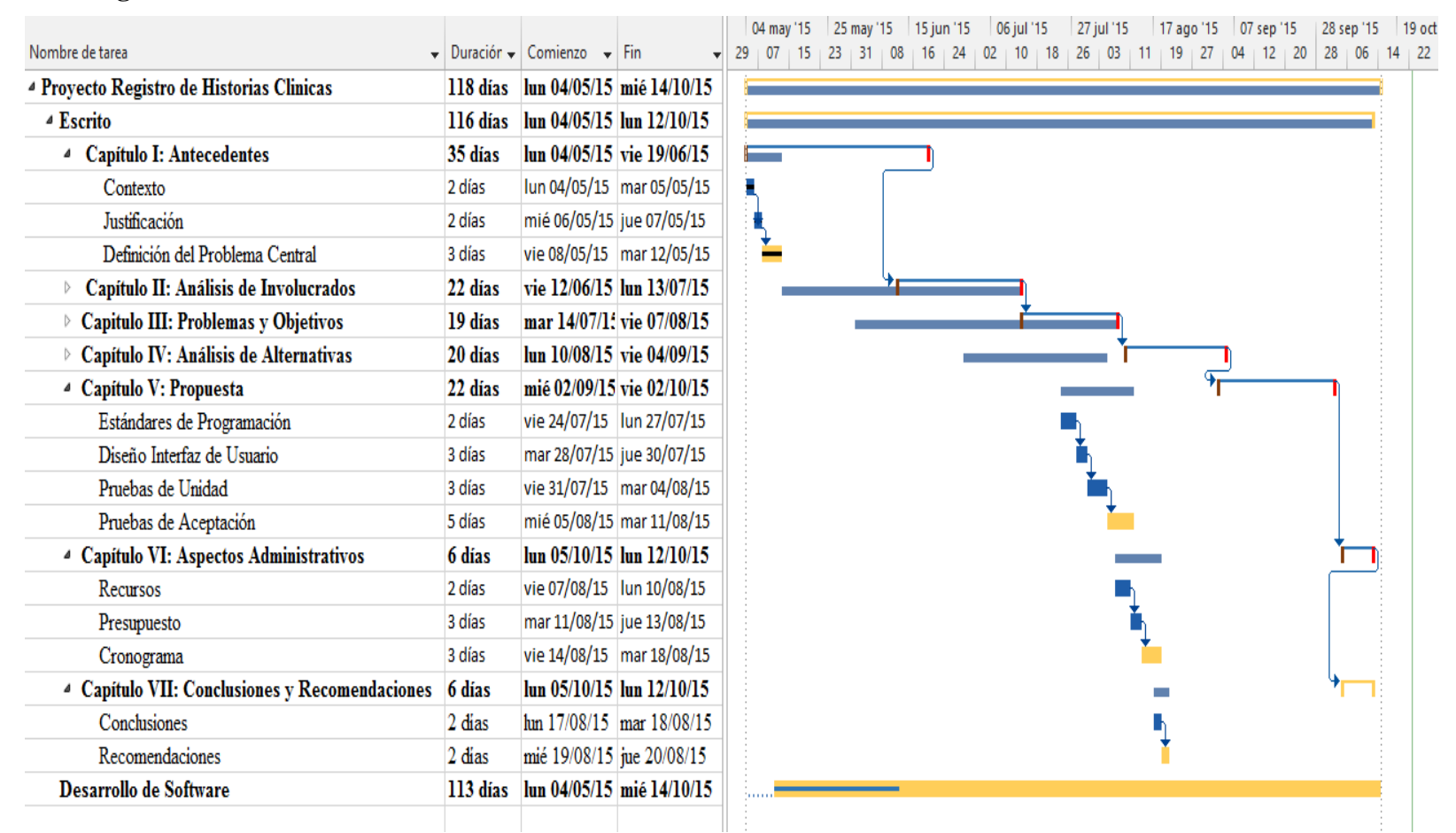

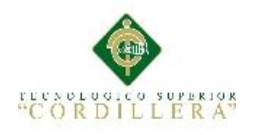

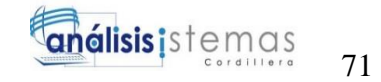

# **MANUAL DE INSTALACIÓN**

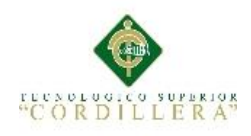

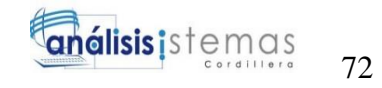

#### **Manual de instalación SQL SERVER 2008**

SQL Server 2008 Express es una edición gratuita de SQL Server y es una plataforma de datos ideal para aprender y ejecutar aplicaciones de servidor y de escritorio. ("Download Microsoft® SQL Server® 2008 Express from Official Microsoft Download Center," n.d.)

Para realizar la instalación del software es necesario de 2 aplicaciones necesarias, los cuales son: El SQL SERVER 2008 y el SQL MANAGEMENT STUDIO.

La instalación se la realizará en un equipo con la arquitectura de 64bits.

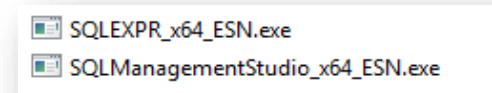

*Figura 1.* **Recursos necesarios.** Se visualiza los programas necesarios para la instalación.

Ejecutar con privilegios de administrador el ejecutable SQLEXPR\_x64\_ESN.exe

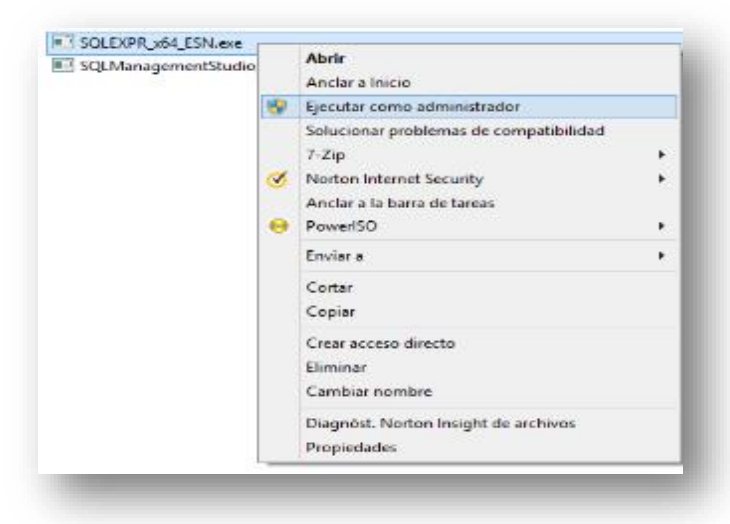

*Figura 2.* **Instalación SQL Server.** Se realiza la instalación con privilegios de instalación.

Al realizar esta acción se preguntará al usuario si desea que el programa se ejecute y se deberá dar clic en el botón "Sí"

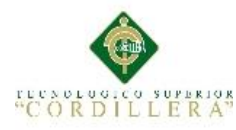

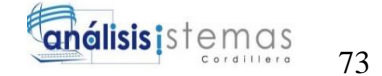

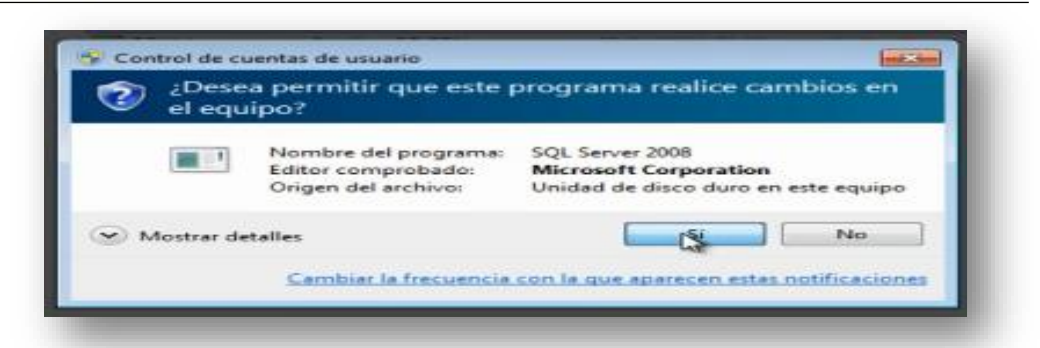

*Figura 3.* **Ventana de confirmación.** Ventana previa a la instalación.

Se muestra un cuadro de texto que nos avisa que se están cargando los complementos necesarios

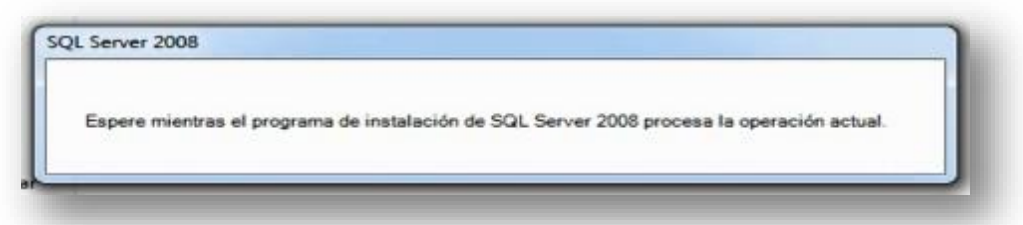

*Figura 4.* **Cuadro de dialogo.** Aviso de espera de la instalación.

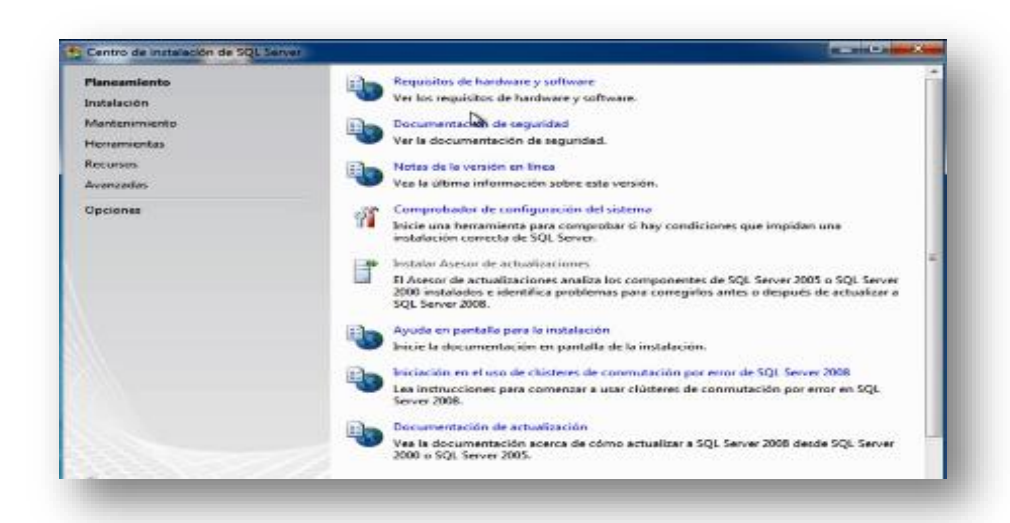

Se desplegara la pantalla principal de instalación de SQL SERVER 2008

*Figura 5.* **Centro de instalación SQL.** Se visualiza la interfaz de configuración.

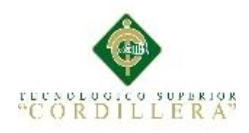

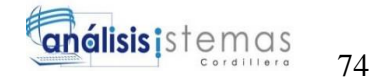

Se debe realizar un clic encima de instalación

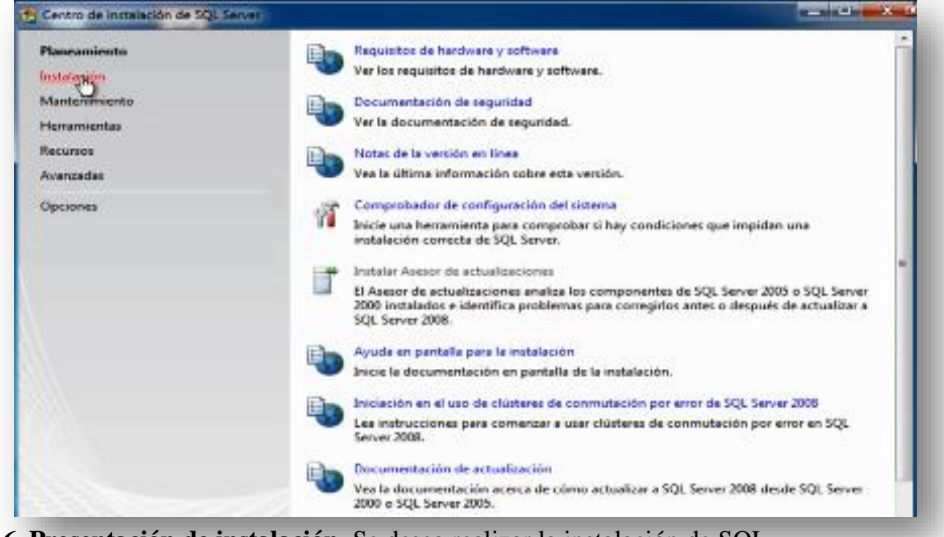

*Figura 6.* **Presentación de instalación.** Se desea realizar la instalación de SQL

A continuación dar clic en nueva instalación independiente de SQL SERVER

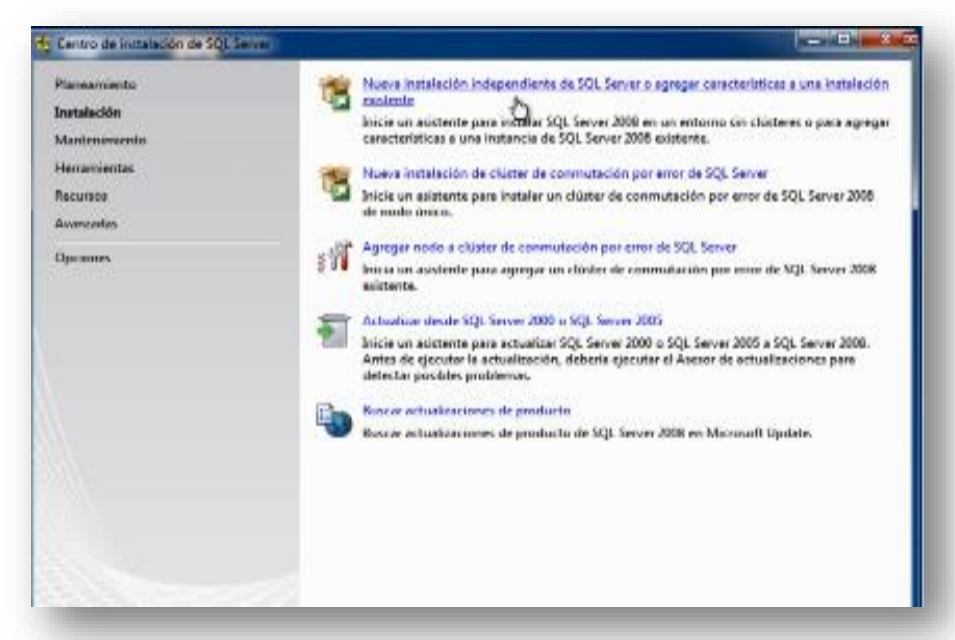

*Figura 7.* **Nueva instalación.** Ventana de confirmación de una nueva instalación.

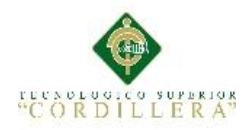

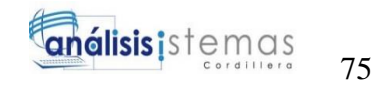

Se debe esperar un momento hasta que se carguen los complementos

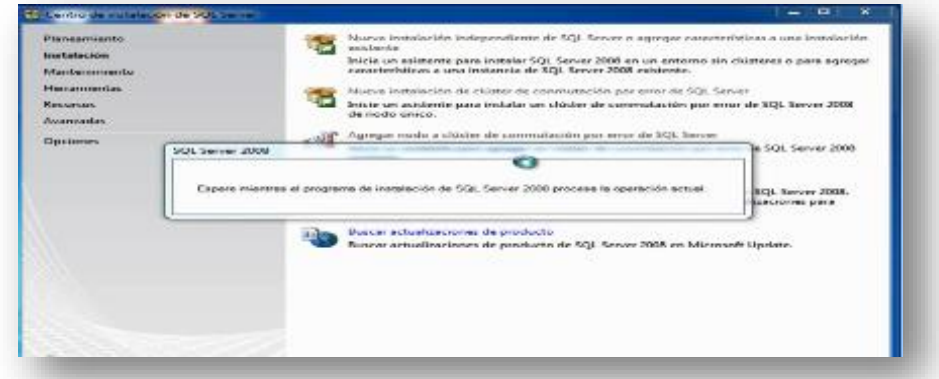

*Figura 8.* **Ventana emergente.** Ventana de espera.

Se muestran las reglas auxiliares del programa y esperamos a que se cargue la barra verde.

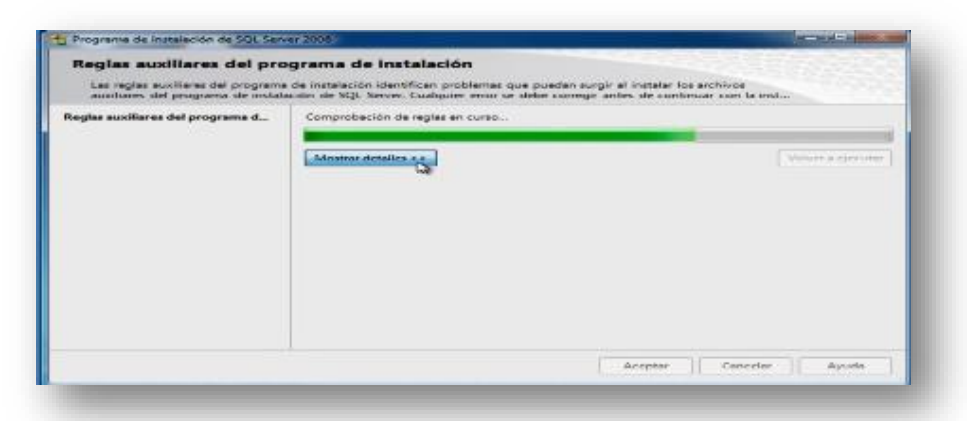

*Figura 9.* **Reglas auxiliares.** Se visualiza el progreso de instalación.

Para visualizar los detalles, se dará clic en el botón "Mostrar detalles >>" y se visualizan las reglas que debe cumplir para que continúe la instalación.

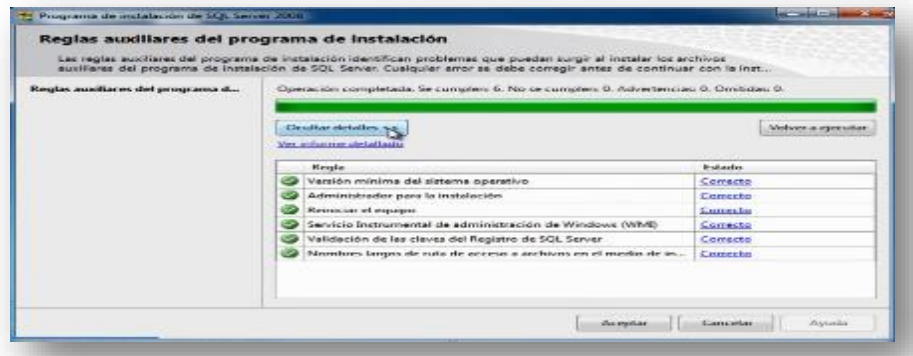

*Figura 10.* **Mostrar detalle.** Se visualiza los complementos instalados.

Una vez que la barra de carga haya terminado, se realizara un clic en el botón

"Aceptar".

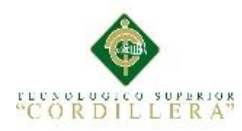

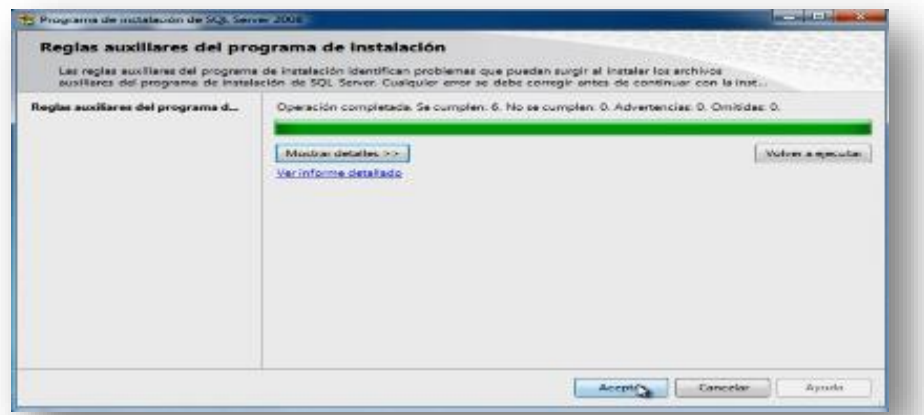

*Figura 11.* **Reglas auxiliares.** Se visualiza la barra de carga completa

Aparece una ventana en la cual se debe especificar la versión de SQL SERVER y su respectiva clave del producto, a continuación estarán ocultas esas opciones por ser la versión gratuita de SQL SERVER EXPRESS 2008.

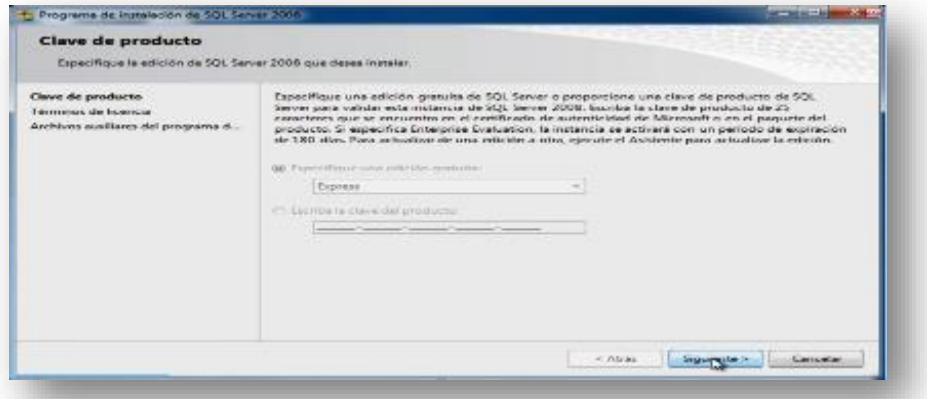

*Figura 12.* **Clave de producto.** Se presenta la ventana de ingreso de clave del producto.

En la ventana anterior se debe dar clic en el botón "Siguiente".

Se muestra la pantalla de términos y condiciones de SQL SERVER las cuales se debe leer y realizar un clic en acepto los términos de licencia, luego dar clic en el botón siguiente.

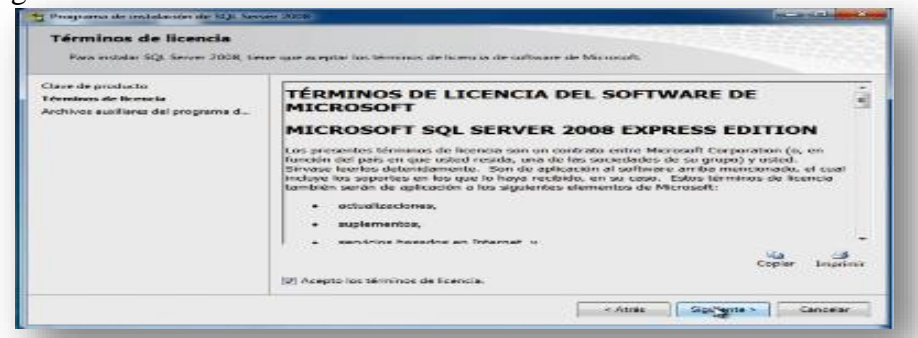

*Figura 13.* **Términos y Condiciones.** Se visualizan los términos y condiciones del producto.

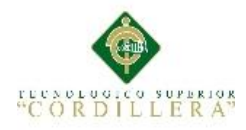

En la siguiente ventana aparecen los componentes que son necesarios instalar y se dará clic en el botón de "Instalación".

| Archivos auxiliares del programa de instalación<br>Server 2008, son necesarios estos archivos. |                                                                             | Haga clic en Instalar para instalar los archivos auxiliares del programa de instalación. Para instalar o actualizar SQL |  |
|------------------------------------------------------------------------------------------------|-----------------------------------------------------------------------------|----------------------------------------------------------------------------------------------------|--|
| Clave de producto<br>Términos de licencia<br>Archivos auxiliares del programa                  | Los componentes siguientes son necesarios para la instalación de SQL Serven |                                                                                                    |  |
|                                                                                                | Nombre de<br>Archivos auxiliares del                                        | Exterior                                                                                                    |  |
|                                                                                                |                                                                             |                                                                                                    |  |
|                                                                                                |                                                                             |                                                                                                    |  |

*Figura 14.* **Archivos necesarios.** Se visualiza los complementos necesarios de la instalación.

La instalación de los componentes empieza y esperar hasta que la barra de carga se llene.

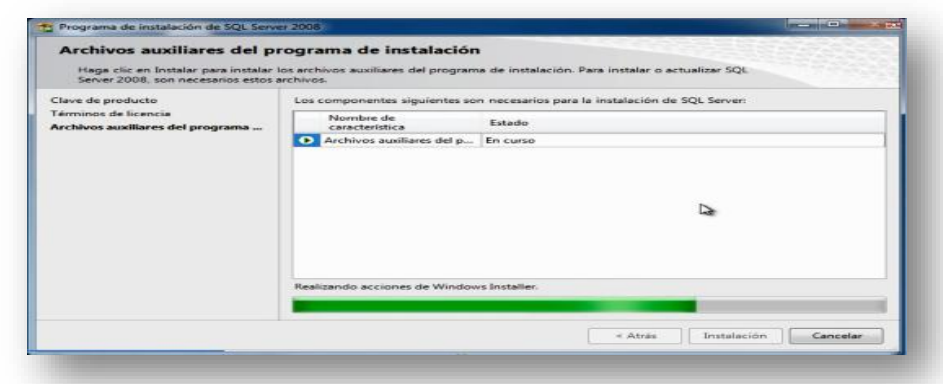

*Figura 15.***Barra de estado.** Se presenta el progreso de instalación de los complementos necesarios.

Al terminar la carga de la barra nos aparecen los complementos que se han instalado y presionar el botón "Siguiente >>".

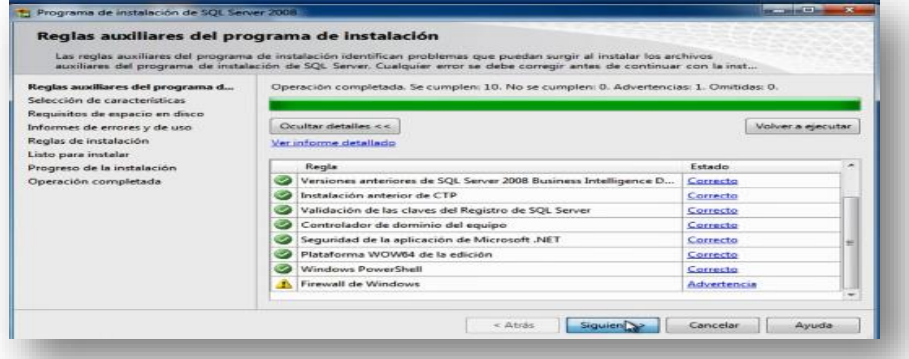

*Figura 16.* **Complementos de instalación.** Se visualiza los complementos necesarios para la instalación.

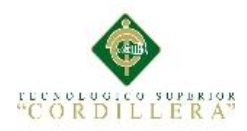

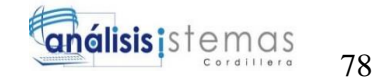

Se visualiza la ventana de las características que se debe instalar.

| Selección de características                                                                                                    | Seleccione las caracteristicas de Express que desea instalar. Para instalaçiones en ciúster, sólo los Senicios de Motor<br>die basse die dance y Analysis Services publike agniparse en chister. In this control to the control of the control of the control of the control of the control of the control of the control of the control of the control o |                                                                                   |  |  |
|----------------------------------------------------------------------------------------------------|----------------------------------------------------------------------------------------------------|-----------------------------------------------------------------------------------|--|--|
| Reglas assituees del programa de i                                                                                                    | Carrier hardship and                                                                                                    | Dessi riprobles:                                                                  |  |  |
| Swite-cables de susunctiveletique.<br>Configuración de instancia<br>Requisitos de especio en aloco-<br>Centiquesción del servidor.<br>Castiligurazion del Metor de hase d<br>ledurences do consices y de uso.<br>Regias de Instalación<br>Listo para mutater<br>Progreso de la instalación<br>Operación completada | Caracteristicas de instancia-<br>[7] Secretaines also futurizer also insure also stations.<br><b>TT Replicación de SQL Server</b><br>Caracteristicas compartidas<br>1 SOK de conectividad de cherita SOL.<br>Caracteristicas redistribuibles                                                                                                    | SDK de conectividad de cliente SQL<br>and the company's property of the company's |  |  |
|                                                                                                    | Amular la celección de todo:<br><b>Sales charter in Souths</b>                                                                                                    |                                                                                   |  |  |
|                                                                                                    | C/UPeragram Films/Microsoft 1<br>Directorio de caracteristicas compartidas:                                                                                                    |                                                                                   |  |  |

*Figura 17.* **Características.** Se presentan las características de instalación.

Se debe marcar las tres casillas dando clic sobre cada una de las opciones y dar clic en el botón "Siguiente >>".

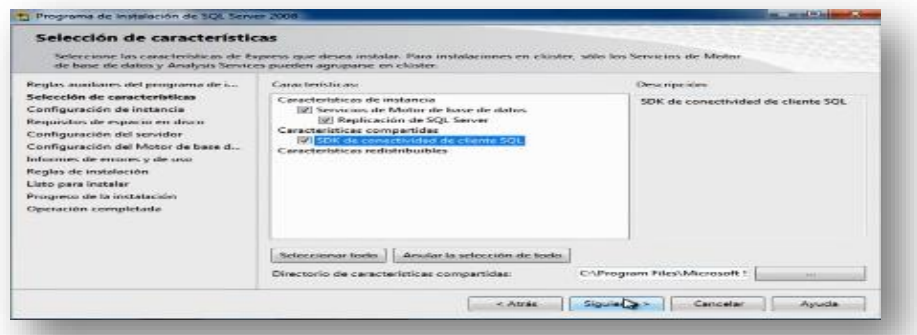

*Figura 18.* **Características de instalación.** Se visualiza la selección de características.

Se muestra la siguiente ventana en la cual nos indica, el nombre de la instancia, el Id de la instancia y el directorio de la instancia donde se va a instalar, a continuación presionamos el botón "Siguiente >>"

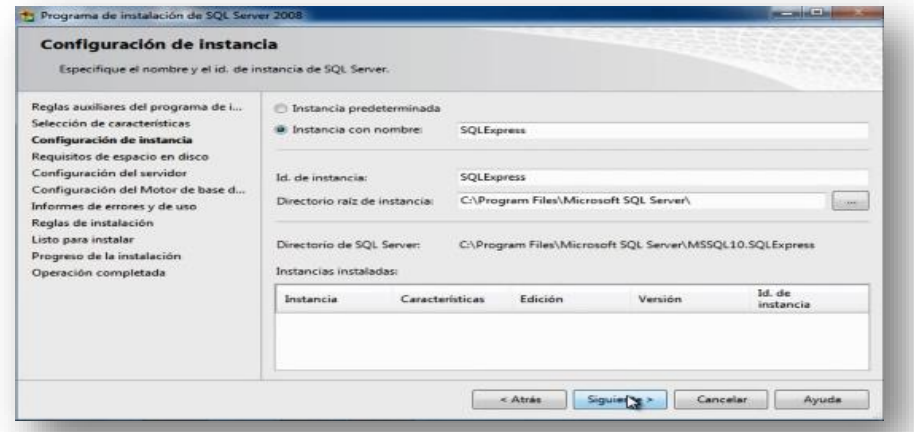

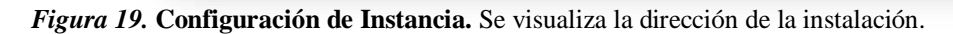

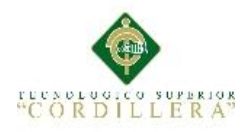

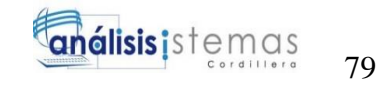

Se indica la ubicación de instalación y dar clic en el botón "Siguiente >>"

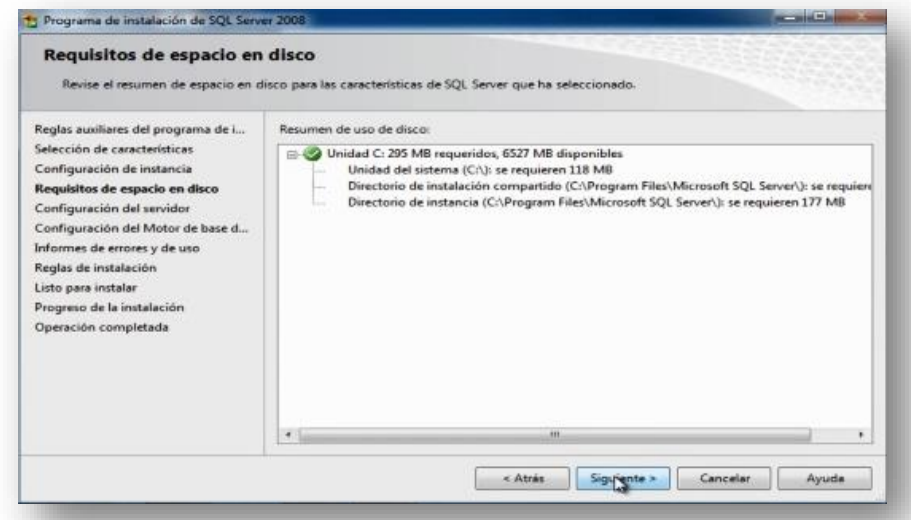

*Figura 20.* **Requisito de espacio.** Se visualiza el espacio necesario en el disco para realizar la instalación.

A continuación se configura el nombre de la cuenta, se debe dar clic en la pestaña nombre de la cuente y seleccionar "NT AUTHORITY\SYSTEM"

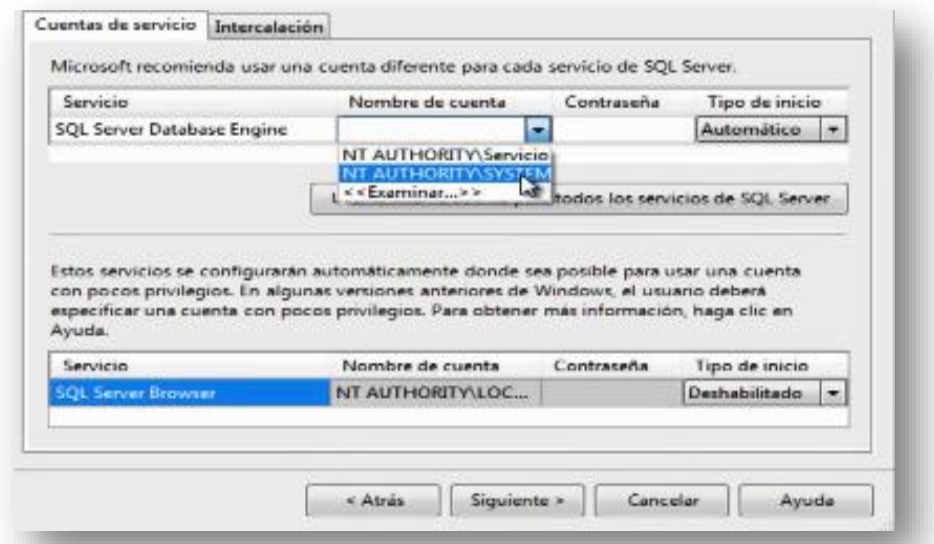

*Figura 21.* **Configuración de nombre de la cuenta.** Se realiza la configuración necesaria.

MEJORAMIENTO EN EL CONTROL DE REGISTRO DE HISTORIAS CLÍNICAS MEDIANTE UN SISTEMA INFORMÁTICO PARA EL CONSULTORIO ODONTOLÓGICO DENTAL STETIC EN LA PARROQUIA EL QUINCHE CANTÓN QUITO

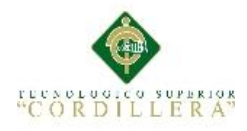

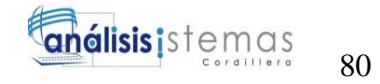

En la misma ventana dar clic en "Usar la misma cuenta para todos los servicios de SQL Server"

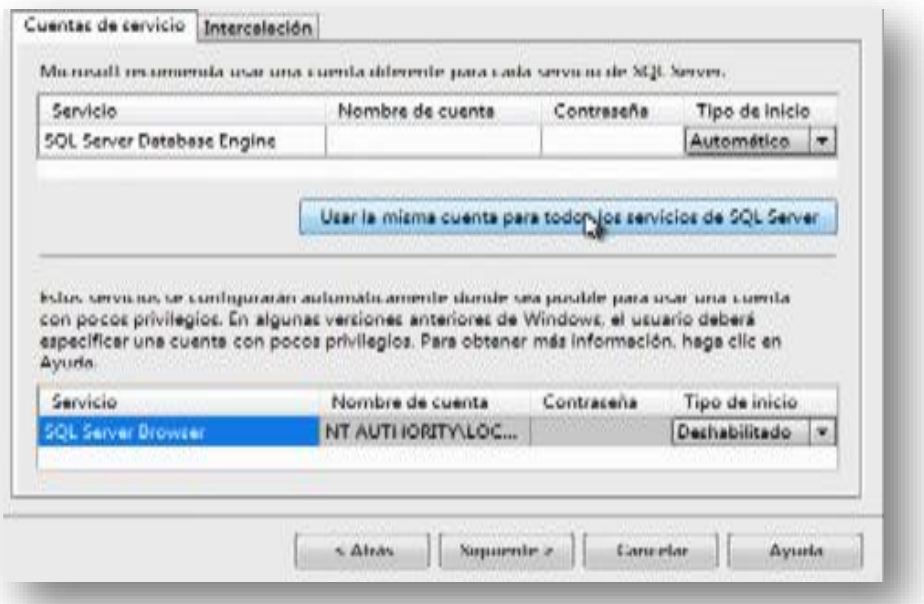

*Figura 22.* **Configuración de servicios.** Ventana de configuración.

Aparece una ventana emergente en la cual debemos dar clic en la pestaña de cuenta y seleccionar la opción "NT AUTHORITY\SYSTEM" y dar clic en el botón "Aceptar"

Realizada las configuraciones necesarias, dar clic en el botón "Siguiente".

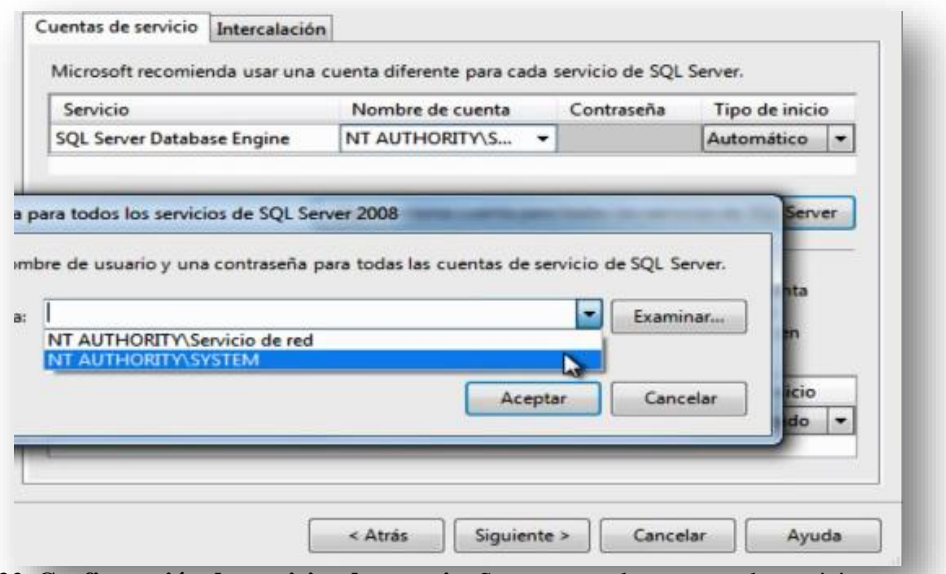

*Figura 23.* **Configuración de servicios de usuario.** Se presentan las cuentas de servicio.

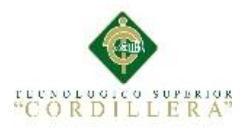

En la siguiente ventana se configura los aprovisionamientos de la cuenta, en modo de autenticación seleccionar la opción "Modo mixto", escribir una contraseña y confirmar la contraseña ingresada, la contraseña nos ayuda a administrar una base de datos como administrador.

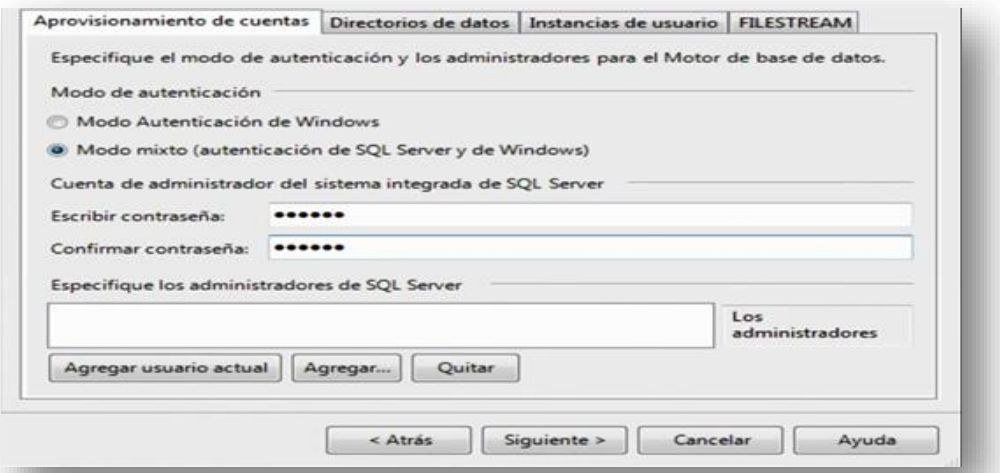

*Figura 24.* **Aprovisionamiento de cuenta.** Se visualiza la configuración de una contraseña nueva. A continuación dar clic en el botón "Agregar usuario actual" y clic en el botón "Siguiente >>".

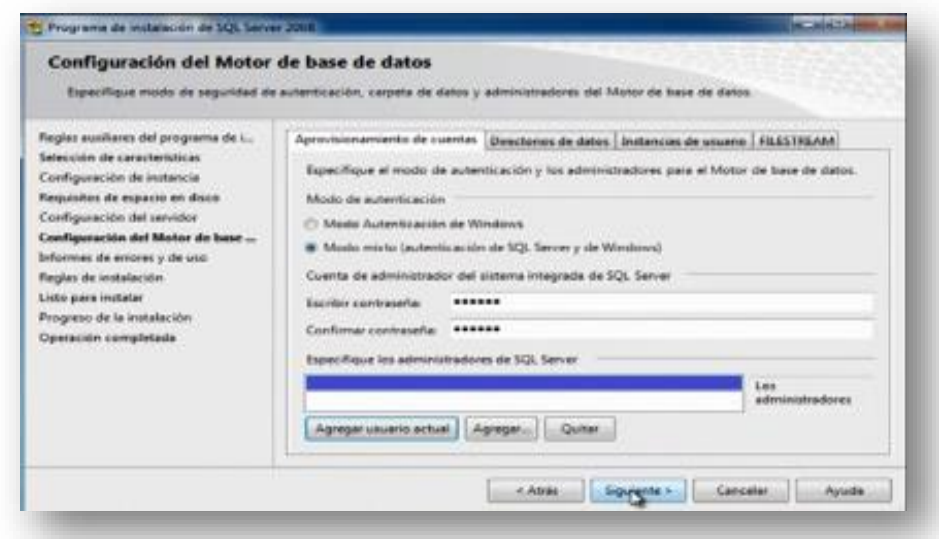

*Figura 25.* **Usuario Actual.** Se visualiza el usuario actual del equipo.

Realizar un clic en el botón "Siguiente >>"

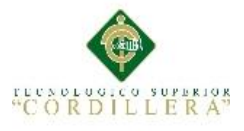

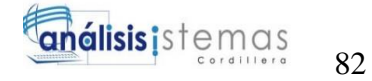

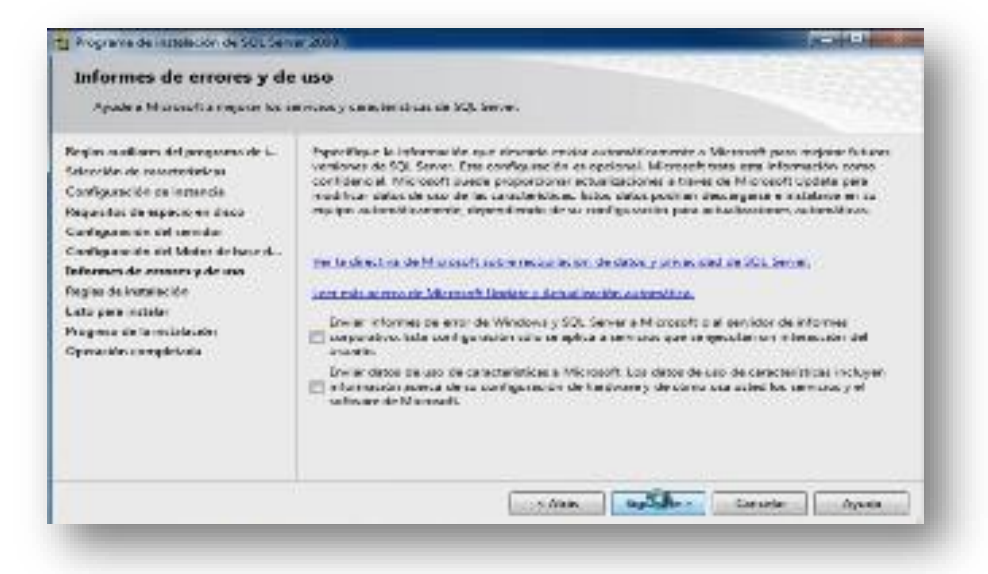

*Figura 26.* **Información de errores y de uso.** Se visualiza el informe de uso.

Se Instalan las reglas de instalación y clic en el botón "Siguiente >>"

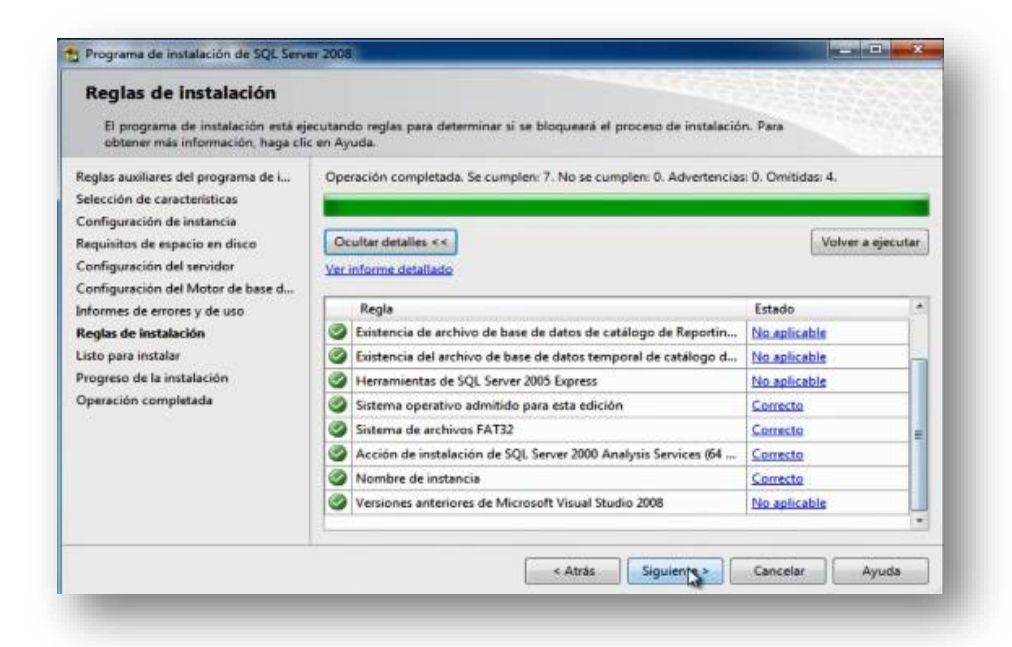

*Figura 27.* **Reglas de instalación.** Se visualiza los complementos de instalación.

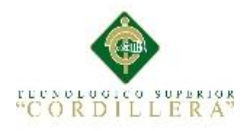

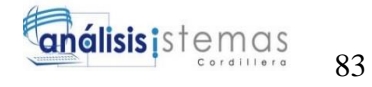

En la siguiente ventana nos avisa que SQL SERVER está listo para ser instalado y clic en el botón de "Instalación".

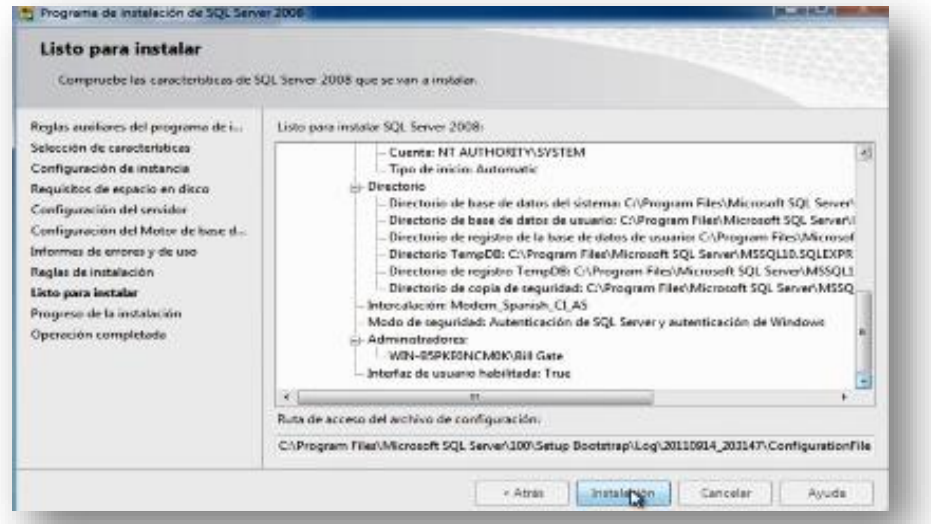

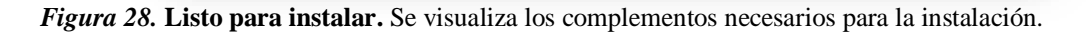

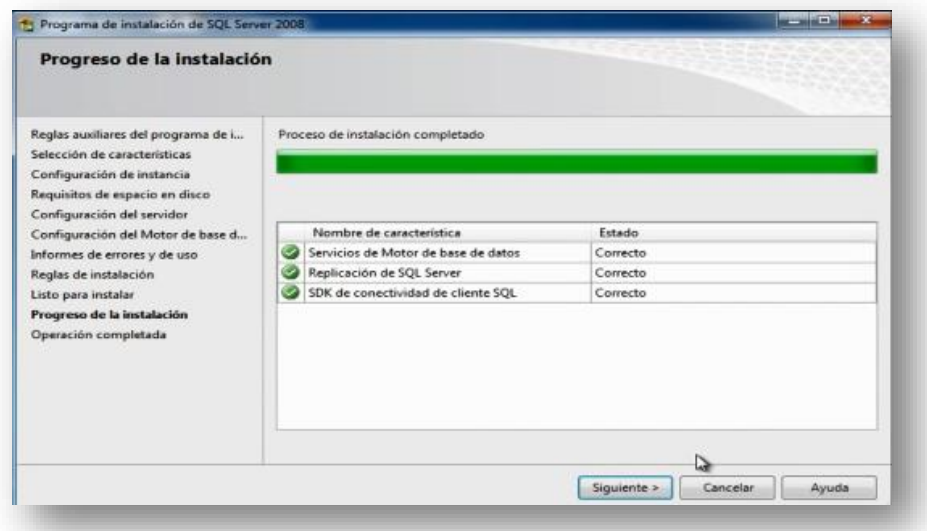

*Figura 29.* **Progreso de Instalación.** Se presenta el proceso de instalación completado.

MEJORAMIENTO EN EL CONTROL DE REGISTRO DE HISTORIAS CLÍNICAS MEDIANTE UN SISTEMA INFORMÁTICO PARA EL CONSULTORIO ODONTOLÓGICO DENTAL STETIC EN LA PARROQUIA EL QUINCHE CANTÓN QUITO

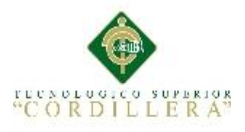

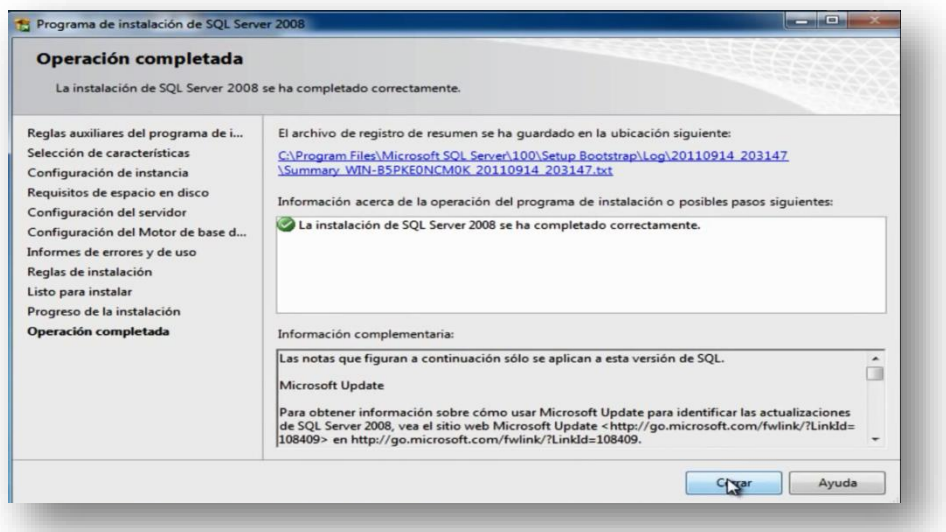

*Figura 30.* **Instalación finalizada.** Se visualiza que la instalación de SQL se ha completado.

Al finalizar nos aparece que la instalación de SQL Server 2008 se ha completado correctamente y clic en el botón cerrar.

Para que el gestor de base de datos Sql Server 2008 se pueda usar, se debe instalar el SQLManagementStudio\_x64\_ESN.exe, ejecutar como administrador.

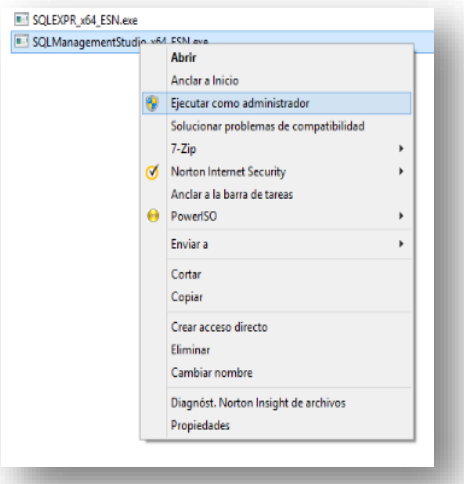

*Figura 31.* **Instalación SQL Manager Studio.** Se presenta el proceso de instalación.

En la siguiente ventana dar clic en Instalación, luego dar clic en Nueva instalación independiente de SQL Server.

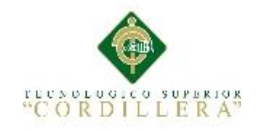

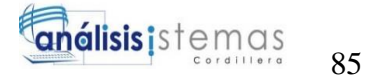

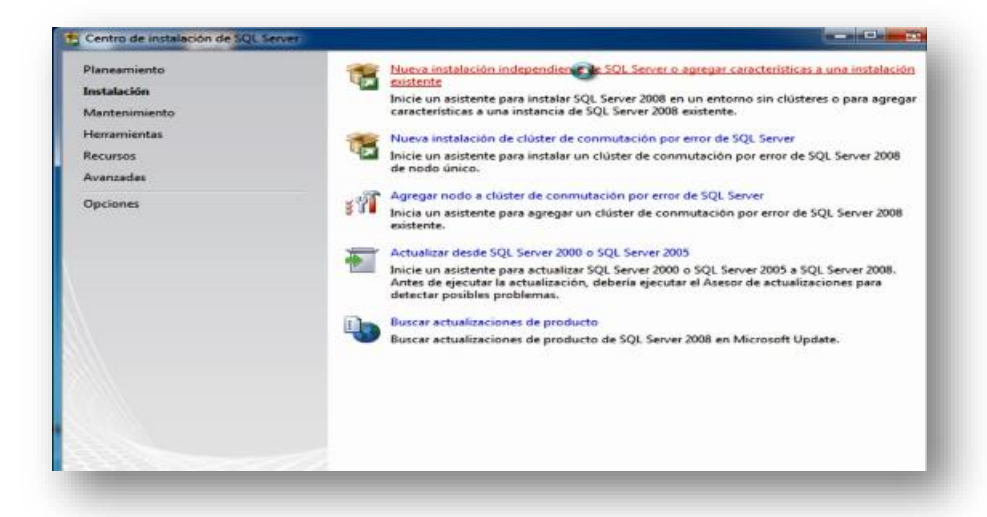

*Figura 32.* **Nueva instalación.** Se presenta la ventana para ejecutar una nueva aplicación.

Se cargan los componentes necesarios y dar clic en el botón "Aceptar".

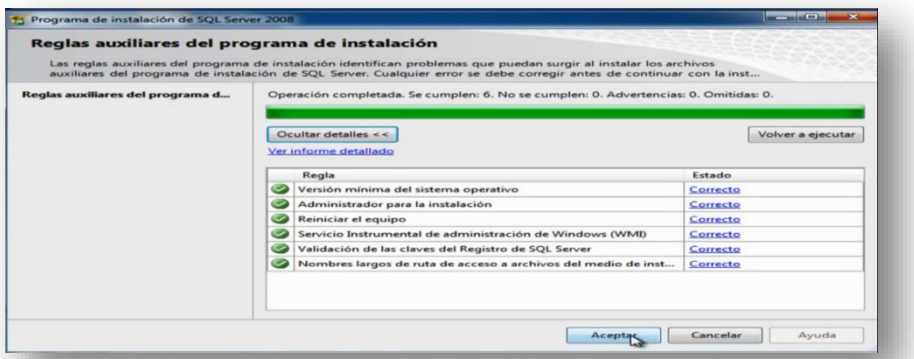

*Figura 33.* **Reglas auxiliares de instalación.** Se visualiza los complementos necesarios.

Aparece una ventana para instalar las características necesarias y dar clic en el botón de "Instalación".

| Archivos auxiliares del programa de instalación<br>Service 2003, som europearlas manis zur bivels. |                                                                                           | Flags chipes installed para regates for anche-to as othered de programs de aratemptes state analysismo eclusivement (d). |  |
|----------------------------------------------------------------------------------------------------|-------------------------------------------------------------------------------------------|----------------------------------------------------------------------------------------------------|--|
| Architectura and Manny stati perspective                                                           | I an except a reserve algorithment was even worker as as in the second to city (C). Among |                                                                                                    |  |
|                                                                                                    | Proposition that<br>to me and are faith and                                               | <b>Banador</b>                                                                                                    |  |
|                                                                                                    | Accessors accelerate antiput. The cursos<br>െ                                             |                                                                                                    |  |
|                                                                                                    |                                                                                           |                                                                                                    |  |
|                                                                                                    |                                                                                           | D.                                                                                                    |  |
|                                                                                                    |                                                                                           | Opiny Lendor y normali ser dio for premissor de come del Regados de MSL Server.                                          |  |

*Figura 34.* **Instalación de complementos.** Se cargan los complementos necesarios.

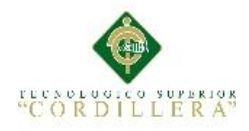

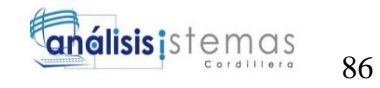

En la siguiente ventana se cargan los complementos que se acabaron de instalar y presionar en el botón "Siguiente >>"

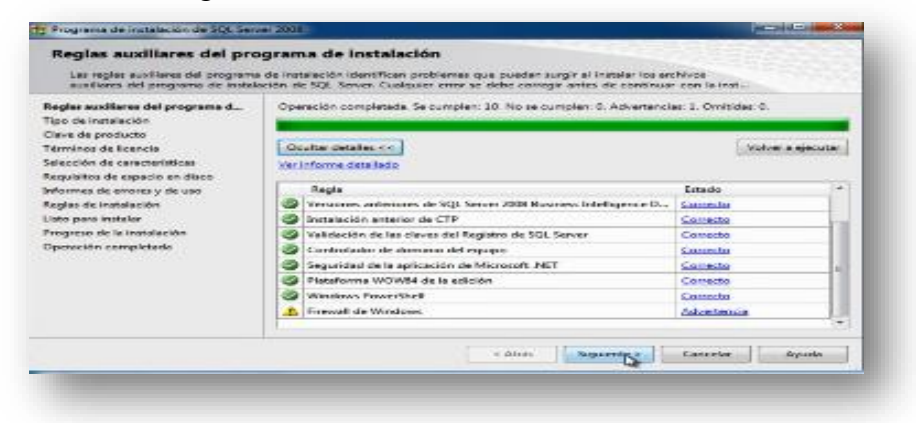

*Figura 35.* **Detalle de complementos.** Se presentan los complementos a instalar.

Realizamos un clic en la opción Realizar una nueva instalación y clic en el botón "Siguiente >>"

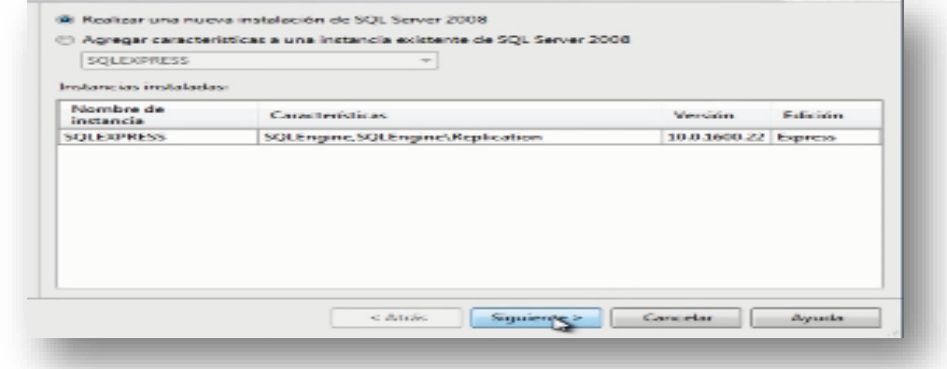

*Figura 36.* **Realizar una nueva instalación.** Ventana de una nueva instalación.

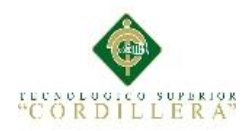

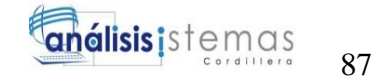

Aceptar los términos y condiciones y dar clic en el botón "Siguiente >>"

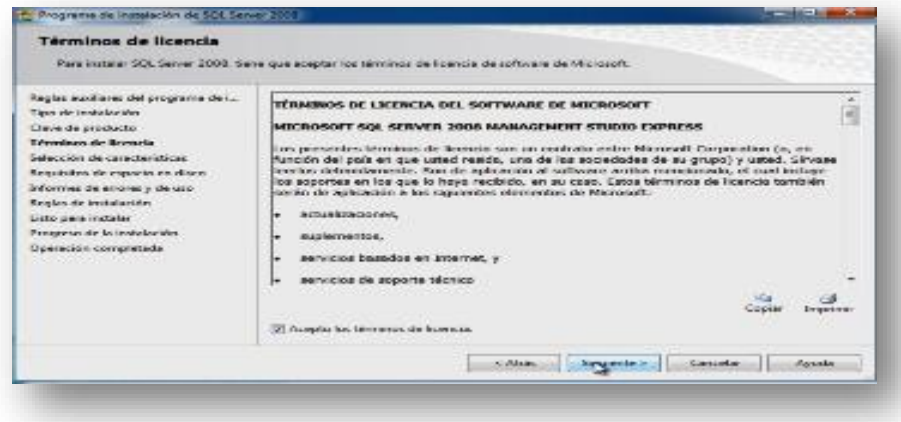

*Figura 37.* **Términos y Condiciones.** Se visualiza los términos y condiciones de instalación.

En la siguiente ventana seleccionamos la opción que se encuentra desmarcada y clic en el botón "Siguiente >>".

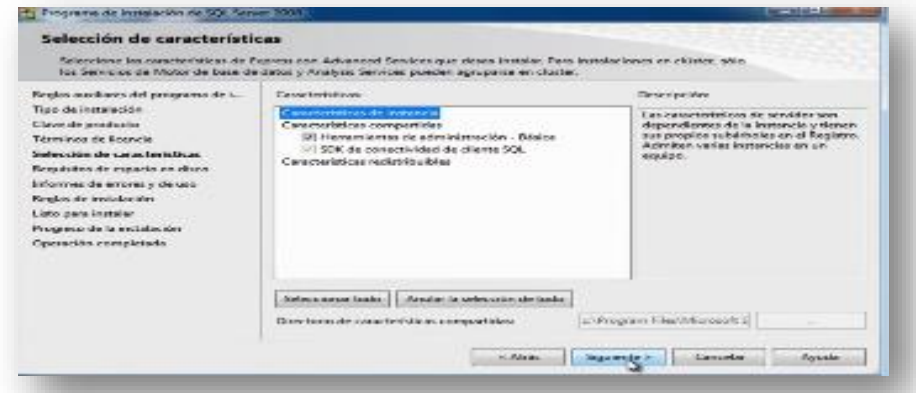

*Figura 38.* **Características instalación.** Se presentan las características de instalación.

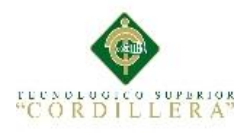

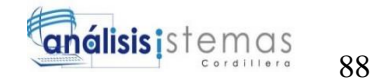

En la siguiente ventana clic en "Instalación".

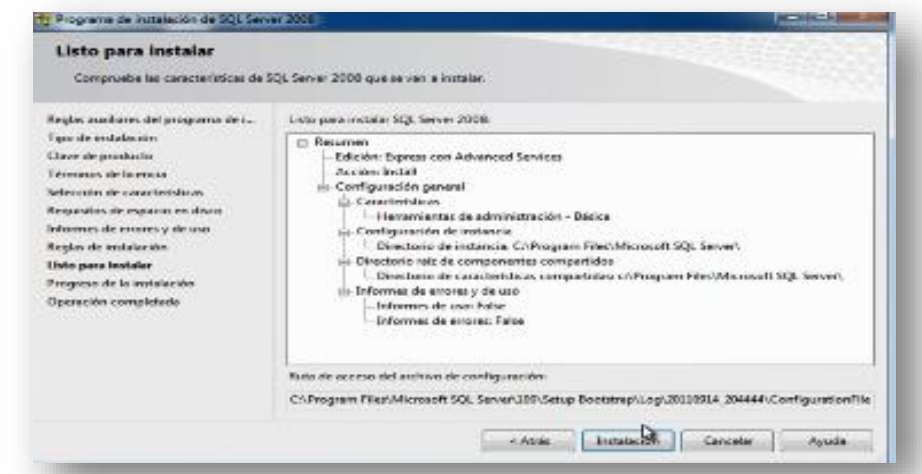

*Figura 39.* **Características de instalación.** Se detallan las características de SQL a instalar.

Una vez que haya finalizado la instalación aparecerá la siguiente ventana y clic en "Cerrar".

De esta manera el gestor de base de datos se ha instalado satisfactoriamente.

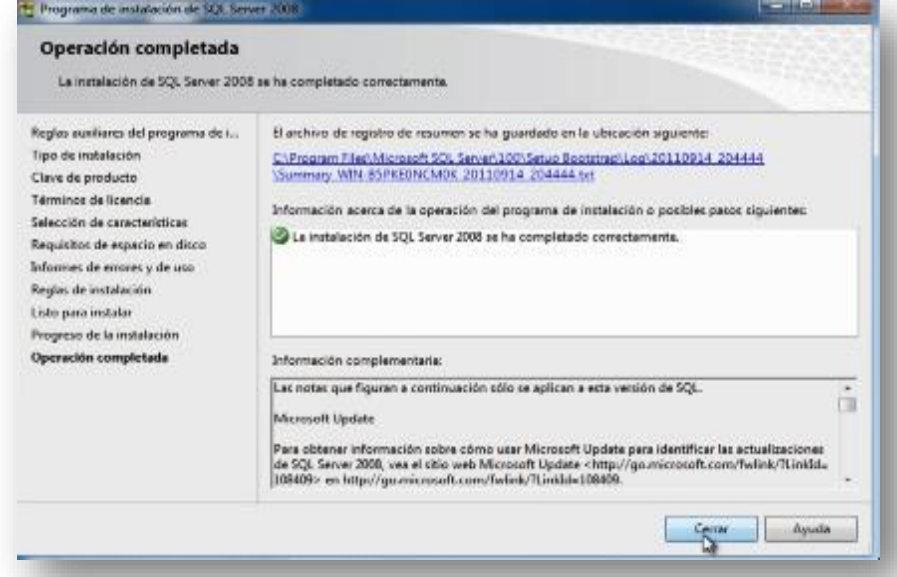

*Figura 40.* **Instalación finalizada SQL Management Studio.** Se presenta la ventalla de finalización de la instalación.

MEJORAMIENTO EN EL CONTROL DE REGISTRO DE HISTORIAS CLÍNICAS MEDIANTE UN SISTEMA INFORMÁTICO PARA EL CONSULTORIO ODONTOLÓGICO DENTAL STETIC EN LA PARROQUIA EL QUINCHE CANTÓN QUITO

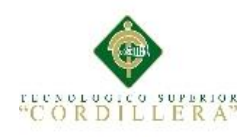

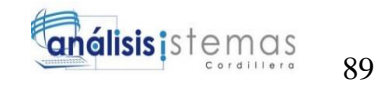

#### **Acceso a la Aplicación**

Ir al escritorio y dar clic en el acceso rápido de SQL Server Management Studio.

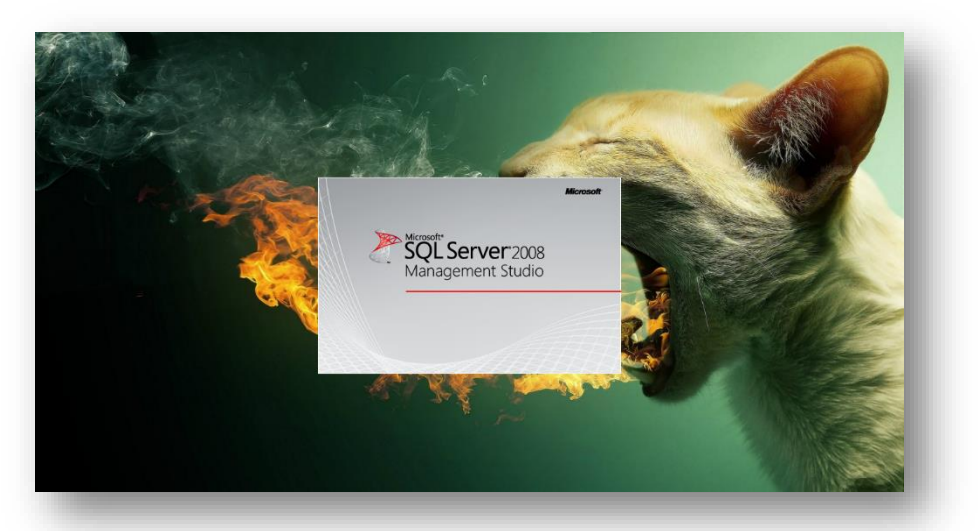

*Figura 41.* **Acceso a SQL Server 2008.** Se presenta la pantalla de inicio de la aplicación.

Al abrir por primera ocasión el SQL Server Management Studio la demora, esperar hasta que inicie.

En este momento SQL Server 2008 está en total funcionamiento.

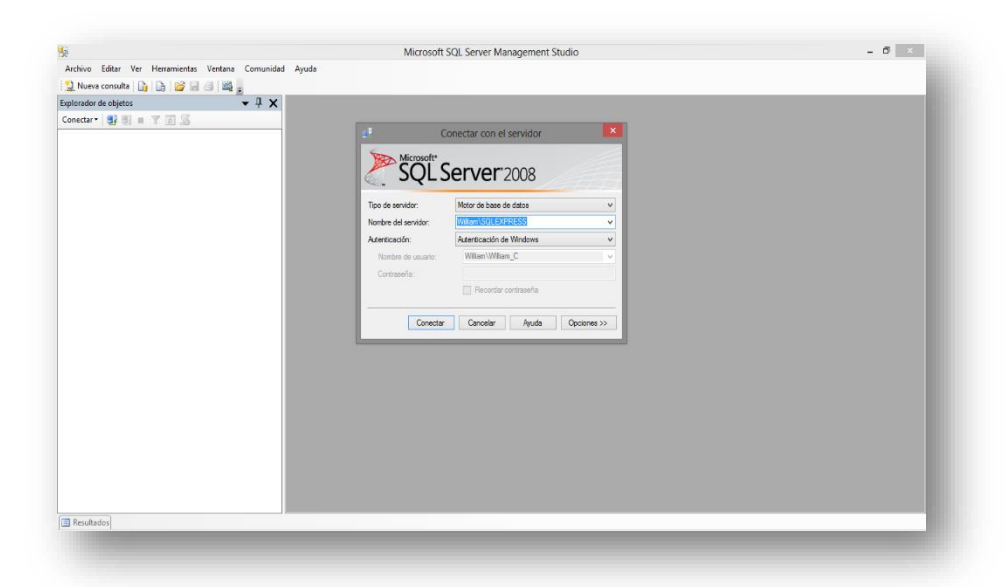

*Figura 42.* **Pantalla principal.** Se presenta la pantalla principal del gestor de base de datos SQL Server 2008.
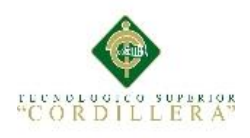

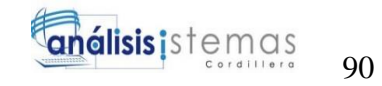

# **Manual de Instalación Visual Studio Ultimate 2013**

Visual Studio 2013 de la Comunidad es un IDE gratuito, con todas las funciones de codificación de productividad. ("Downloads | Visual Studio," n.d.)

Para instalar Visual Studio 2013 se debe ejecutar VS\_Ultimate\_2013.exe con privilegios de administrador y dar un clic.

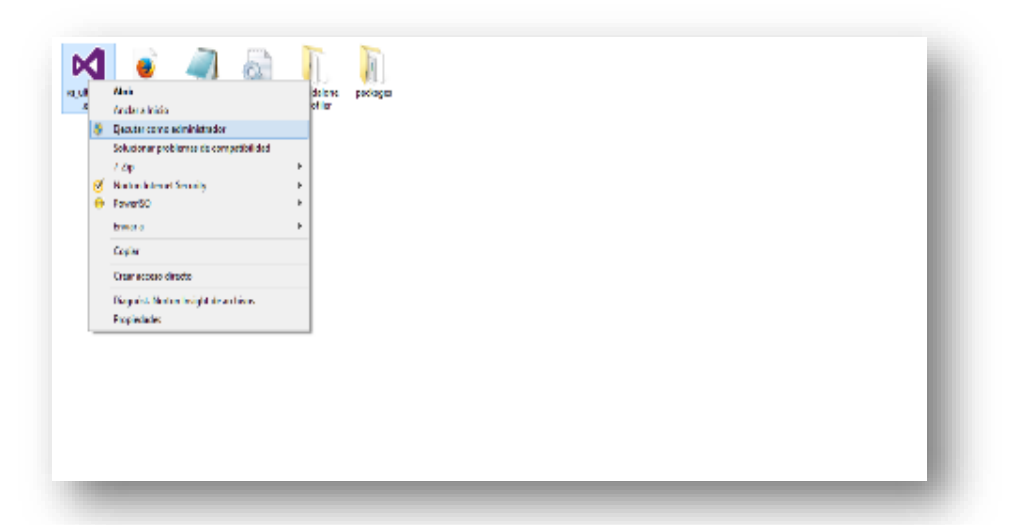

*Figura 43.* **Ejecución de Visual 2013.** Se presenta la ejecución de visual 2013 con administrador.

Se muestra el logotipo de Visual y esperamos a que cargue el asistente de instalación.

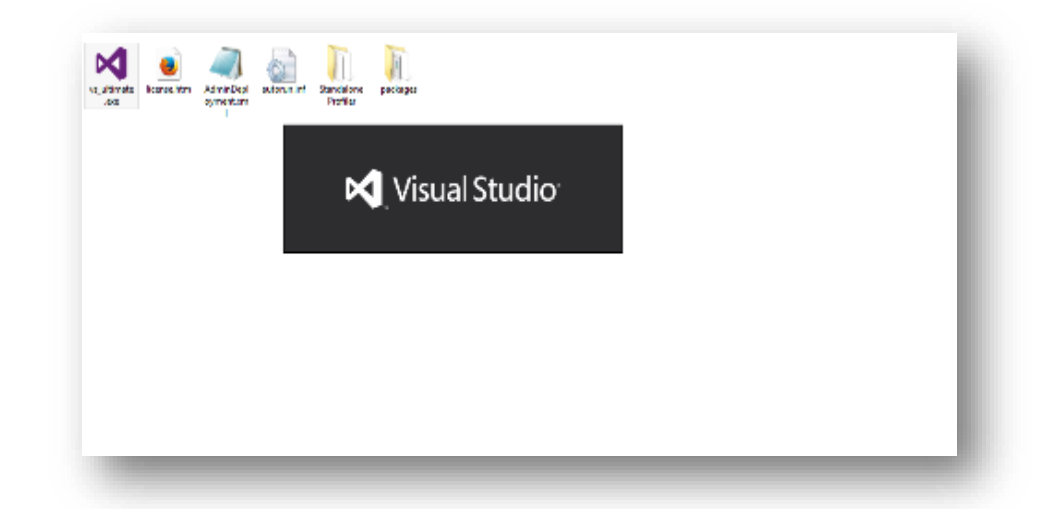

*Figura 44.* **Logo de Visual Studio.** Se visualiza la preparación, para la instalación de Visual Studio.

MEJORAMIENTO EN EL CONTROL DE REGISTRO DE HISTORIAS CLÍNICAS MEDIANTE UN SISTEMA INFORMÁTICO PARA EL CONSULTORIO ODONTOLÓGICO DENTAL STETIC EN LA PARROQUIA EL QUINCHE CANTÓN QUITO

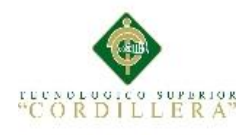

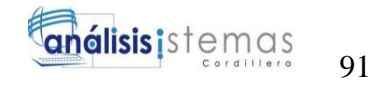

En la siguiente ventana seleccionar que se acepta los términos de licencia y la declaración de privacidad.

A continuación dar clic en el botón "Siguiente".

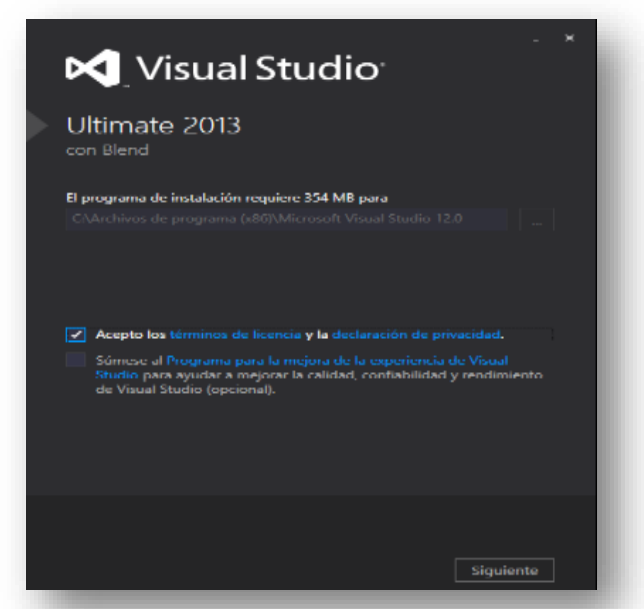

*Figura 45.* **Términos de licencia.** Se presenta la ventana de declaración de términos de licencia.

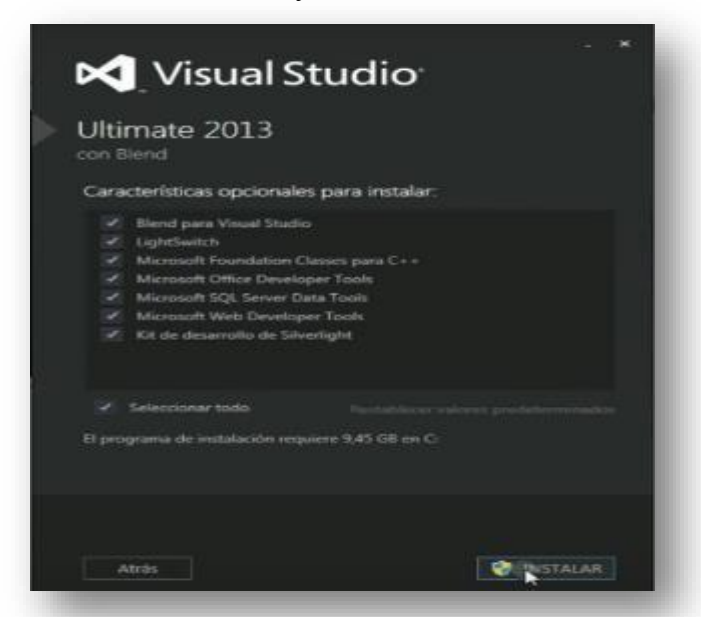

Marcar la opción "Seleccionar todo" y clic en el botón de "Instalar"

*Figura 46.* **Complementos de instalación.** Se visualiza los complementos necesarios para realizar la instalación.

MEJORAMIENTO EN EL CONTROL DE REGISTRO DE HISTORIAS CLÍNICAS MEDIANTE UN SISTEMA INFORMÁTICO PARA EL CONSULTORIO ODONTOLÓGICO DENTAL STETIC EN LA PARROQUIA EL QUINCHE CANTÓN QUITO

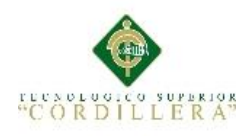

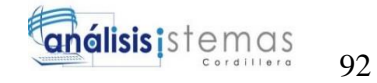

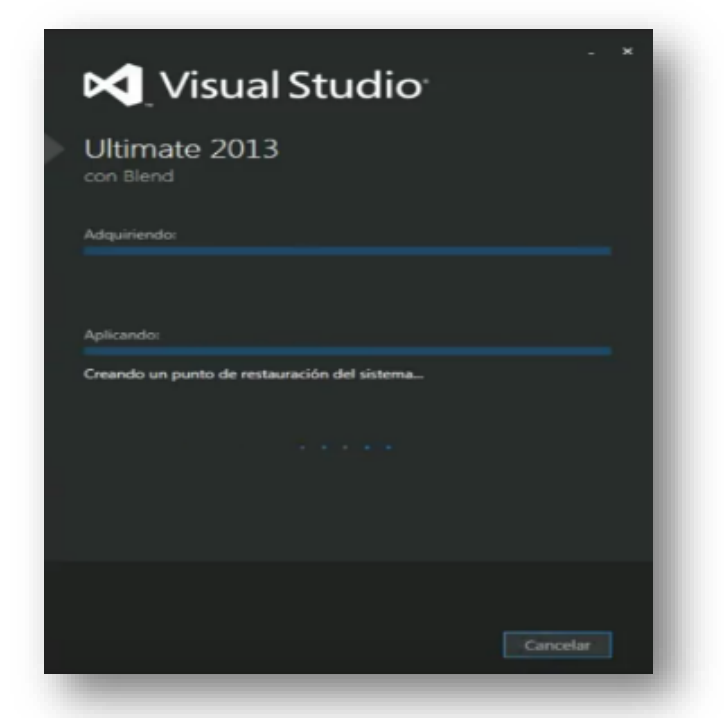

En la siguiente ventana empieza a instalar Visual Studio

*Figura 47.* **Ventana de instalación.** Se presenta la instalación de Visual Studio Ultimate 2013.

Esperamos a que culmine la carga de las barras de progreso.

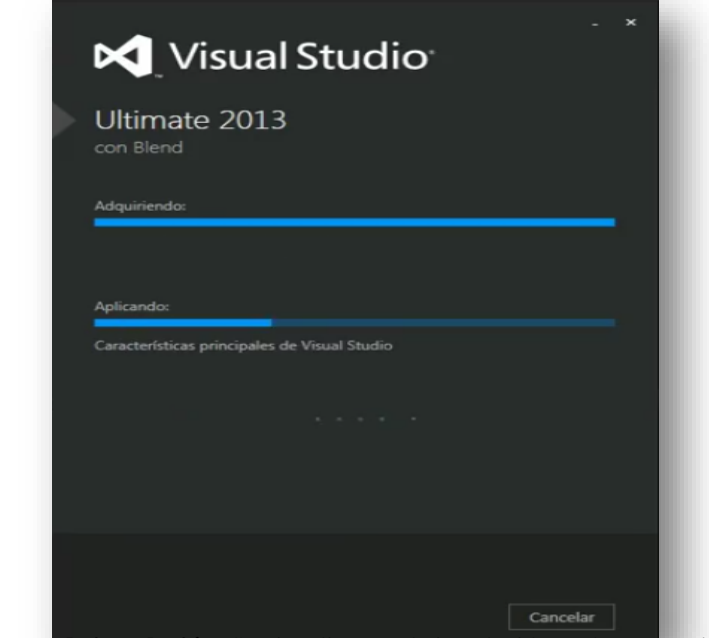

*Figura 48.* **Ventana de instalación.** Se visualiza que la instalación está avanzando con normalidad.

MEJORAMIENTO EN EL CONTROL DE REGISTRO DE HISTORIAS CLÍNICAS MEDIANTE UN SISTEMA INFORMÁTICO PARA EL CONSULTORIO ODONTOLÓGICO DENTAL STETIC EN LA PARROQUIA EL QUINCHE CANTÓN QUITO

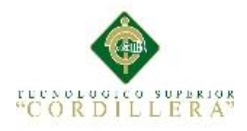

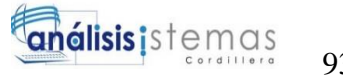

En pocos momentos la instalación de Visual culminará, el tiempo estimado es aproximadamente 1:30 min.

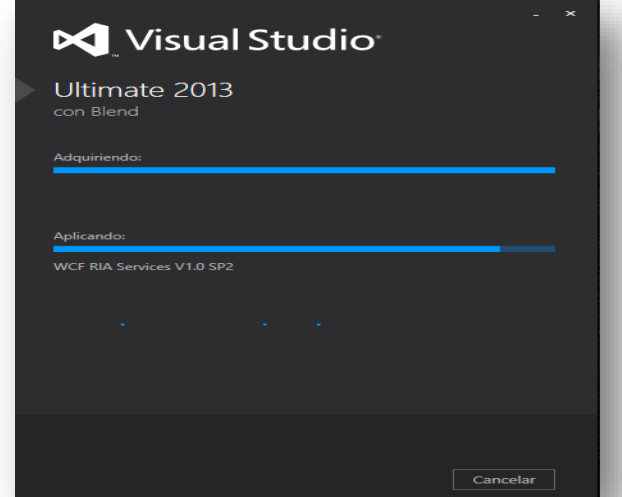

*Figura 49.* **Concluyendo instalación.** Se presenta el progreso de instalación que está concluyendo.

Una vez que haya terminado la instalación, se debe reiniciar el equipo para que la instalación se complete al 100%

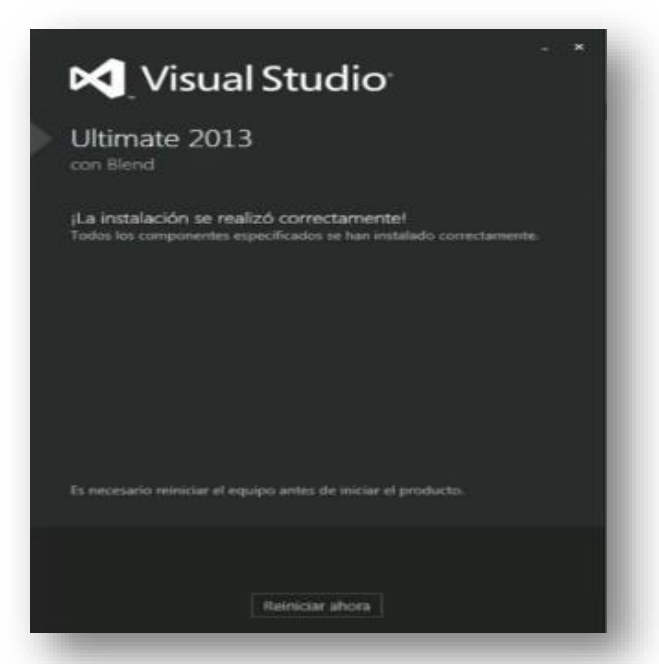

*Figura 50.* **Instalación finalizada.** Muestra la ventana de la instalación finalizada.

93

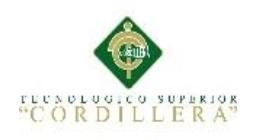

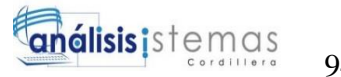

#### **Acceso a la Aplicación**

Ir al escritorio y dar doble clic en el acceso directo de Visual Studio 2013 para iniciar.

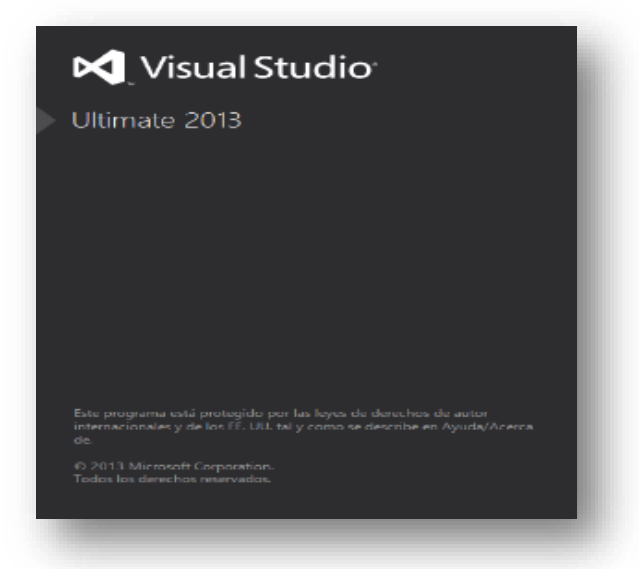

*Figura 51.* **Inicio de la aplicación.** Muestra la ventana de inicio de Visual Studio 2013.

Al ser la primera ocasión que se ejecuta el Visual Studio, hay que realizar las siguientes configuraciones.

Seleccionar la opción "De momento no, quizá más tarde".

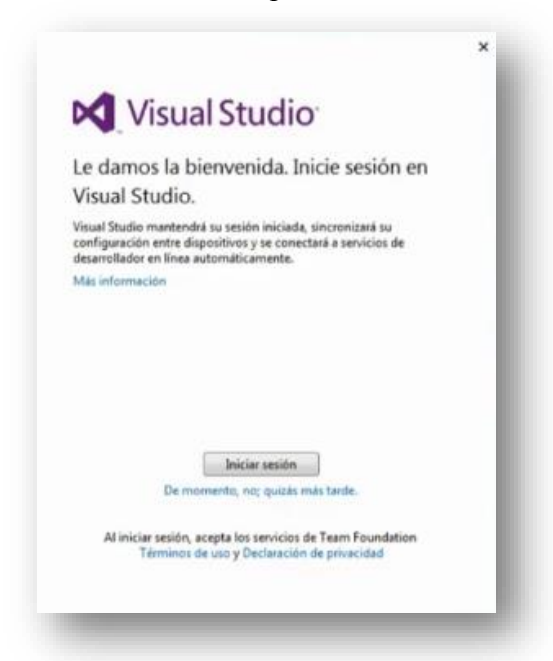

*Figura 52.* **Bienvenida de Visual.** Visual presenta una breve bienvenida para el usuario.

94

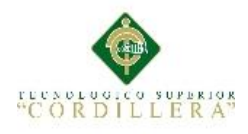

En la opción configuración elegir la opción "General", y seleccionar el tema de color para el fondo de pantalla de Visual Studio 2013, a continuación dar clic en Iniciar Visual Studio y esperamos a que cargue.

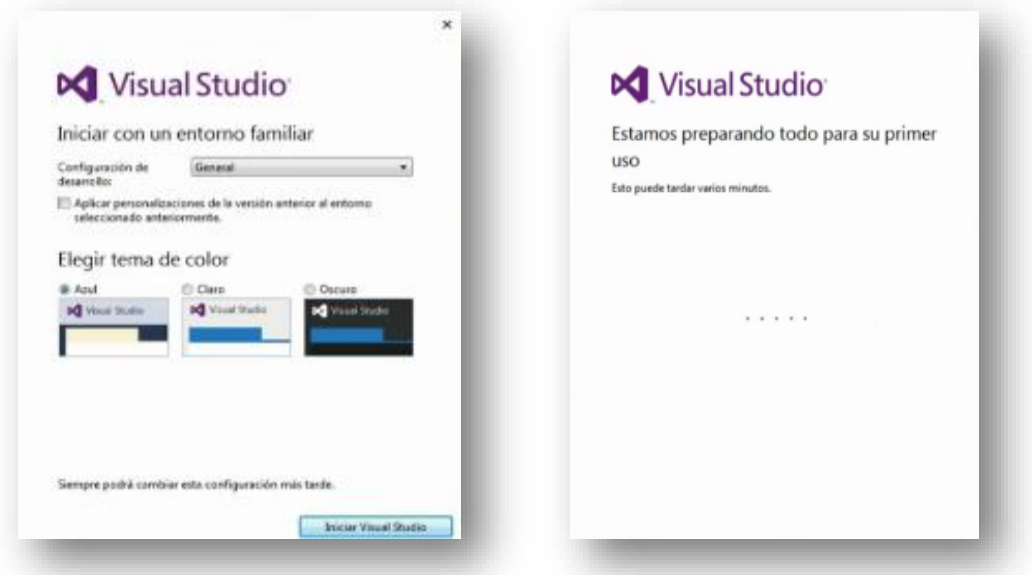

**Figura 53. Preparación de Visual Studio.** Se presenta la configuración para iniciar Visual.

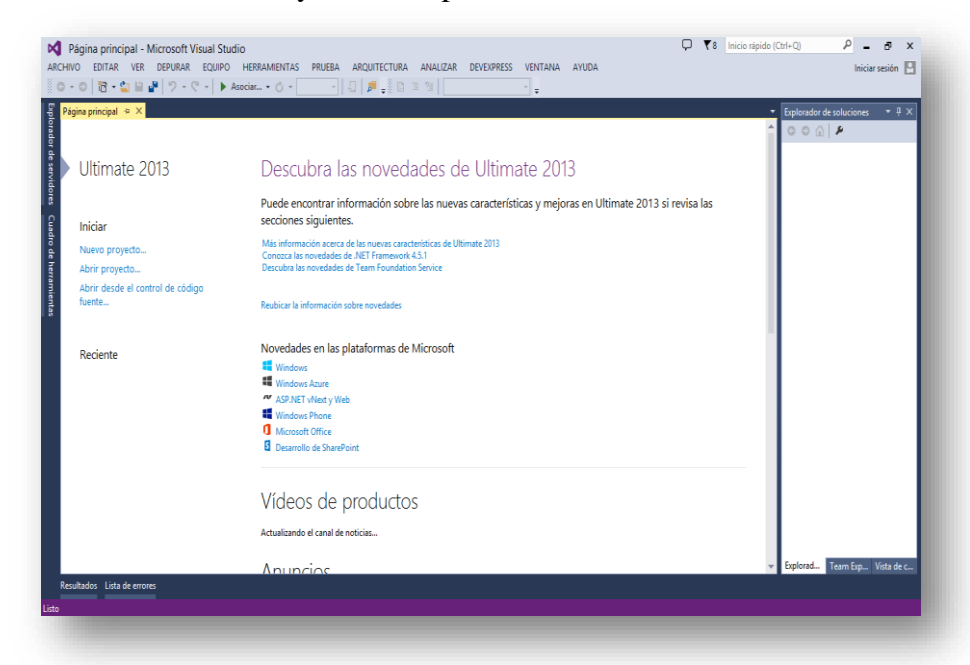

Se inicia Visual Studio 2013 y está listo para ser utilizado.

*Figura 54.* **Visualización de Visual Studio 2013.** Muestra la pantalla principal, para realizar nuevos proyectos.

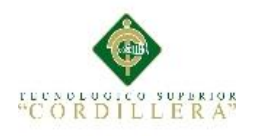

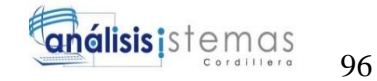

# **Manual De Usuario**

MEJORAMIENTO EN EL CONTROL DE REGISTRO DE HISTORIAS CLÍNICAS MEDIANTE UN SISTEMA INFORMÁTICO PARA EL CONSULTORIO ODONTOLÓGICO DENTAL STETIC EN LA PARROQUIA EL QUINCHE CANTÓN QUITO

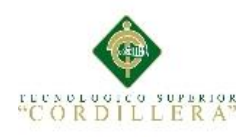

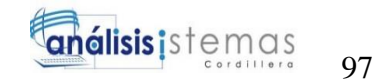

# **Manual de usuario Administrador**

En el siguiente manual de usuario se detallará paso a paso el modo de uso para el buen desempeño de la aplicación.

Se inicia con la ventana de Login, en esta ventana los usuarios que estén registrados serán los únicos que ingresan al sistema.

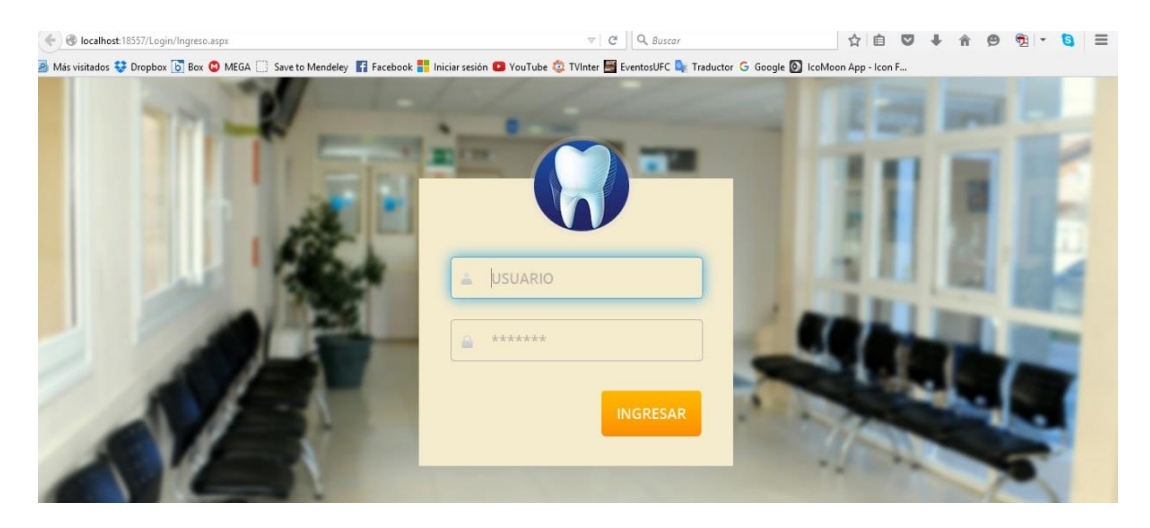

*Figura 55.* **Login.** Se visualiza la interfaz del ingreso al sistema.

Al ingresar un usuario y contraseña válidos se presiona el botón "INGRESAR", si son correctos se muestra la pantalla principal del Administrador.

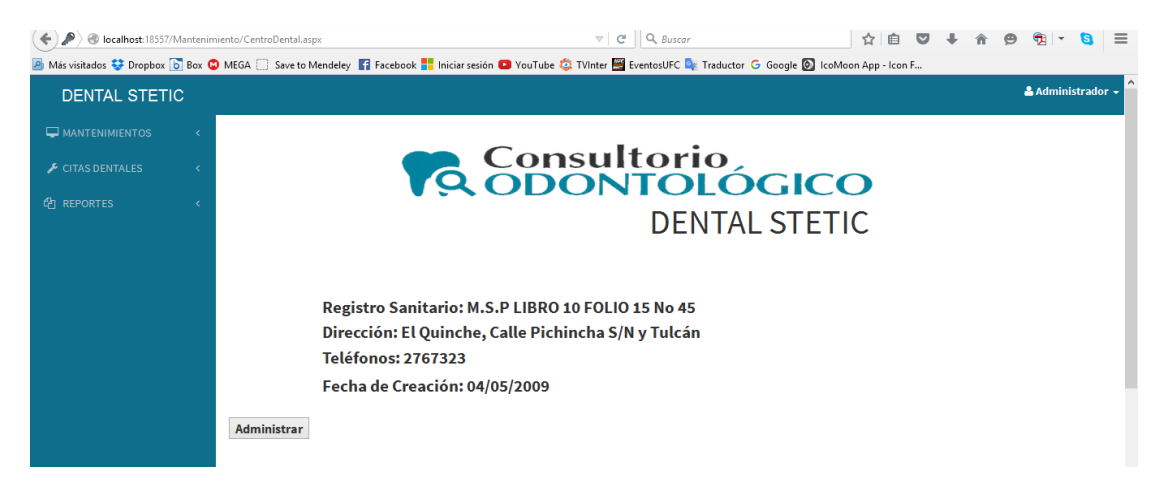

*Figura 56.* **Interfaz principal del administrador.** Se representa la interfaz del administrador del sistema.

MEJORAMIENTO EN EL CONTROL DE REGISTRO DE HISTORIAS CLÍNICAS MEDIANTE UN SISTEMA INFORMÁTICO PARA EL CONSULTORIO ODONTOLÓGICO DENTAL STETIC EN LA PARROQUIA EL QUINCHE CANTÓN QUITO

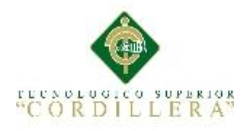

De no contar con un usuario y contraseña válidos se visualiza un mensaje de datos incorrectos.

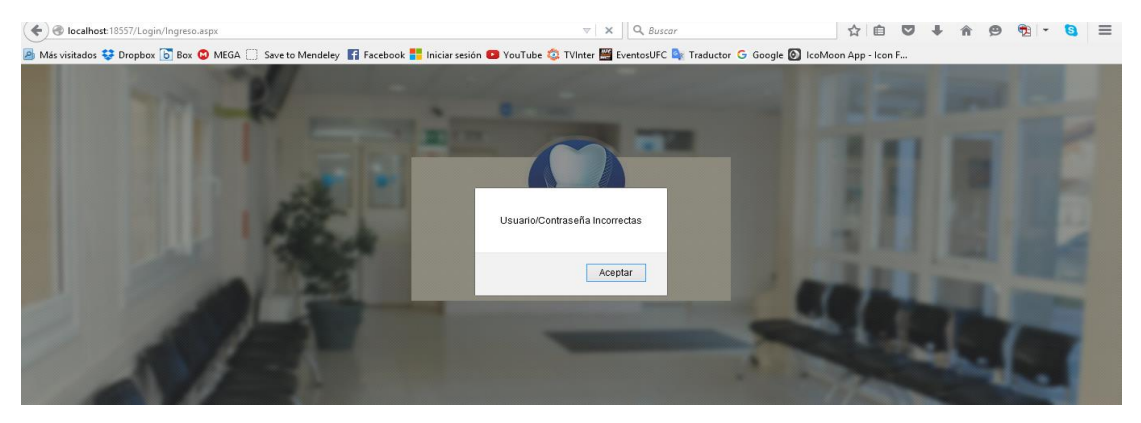

*Figura 57.* **Usuario Inválido.** Se visualiza el mensaje de usuario incorrecto.

Al ser los datos correctos, se visualiza el menú en el cual se realizan los procesos tales como: Registro, Actualización, Eliminación de Pacientes, Especialistas y Usuario, Agendación y Recepción de Citas Dentales y Reportes.

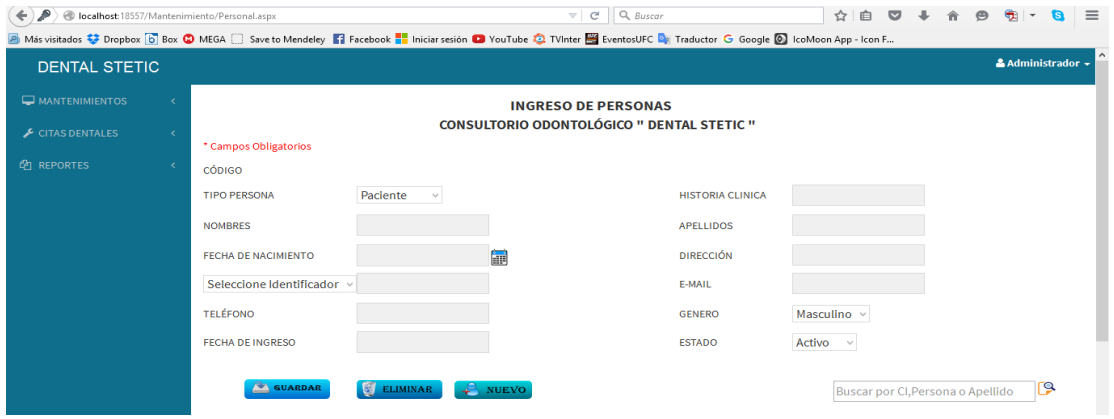

# **Ventana Ingreso Personas.**

*Figura 58.* **Ingreso de personas.** Se visualiza la interfaz para el ingreso de pacientes y especialistas.

# **Para realizar un nuevo registro de paciente o especialista se debe presionar el botón "Nuevo".**

- Se debe elegir si la persona que se está yendo a registrar es Paciente o Especialista.
- Los campos obligatorios no se puede dejar vacíos de lo contrario no se almacenara el registro.

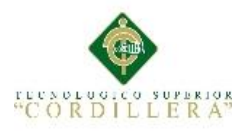

23/02/2003 M

 Al haber llenos los datos filiales de la persona presionar el botón "GUARDAR", se muestra un mensaje de registro almacenados de lo contrario registro no almacenados.

#### **Para realizar una búsqueda de información**

 Para realizar una busque escribir en la caja de Buscar, allí al presionar el botón de búsqueda, se mostrarán los registros encontrados por medio del carácter ingresado.

#### **Para eliminar un registro**

Seleccionar JOOCA00302230 Jordan Casaliglia

| <b>CONSULTORIO ODONTOLÓGICO " DENTAL STETIC "</b><br>4<br>Paciente<br><b>HISTORIA CLINICA</b><br>1723587364<br>$\checkmark$<br>Jhonny Fernando<br><b>Cortez Revelo</b><br><b>APELLIDOS</b><br><b>DIRECCIÓN</b><br>06/09/1989<br>La Esperanza<br>偏<br>26 años<br>Cedula<br>jonjhonny@hotmail.cor<br>E-MAIL<br>$\vee$ 1723587364<br>Masculino v<br>0986318930<br><b>GENERO</b><br>Activo<br><b>ESTADO</b><br>18/10/2015<br>$\checkmark$<br>P<br><b>GUARDAR</b><br><b>ST</b><br>NUEVO<br><b>ELIMINAR</b><br>Buscar por CI, Persona o Apellido<br>Eliminar<br><b>Identidad</b><br><b>Historia</b><br><b>Apellido</b><br>Email<br><b>Telefono</b><br><b>Dirección</b><br><b>FNacimiento Genero</b><br><b>Nombre</b><br>Sánchez<br>1713979183<br>Pilar<br>1713979183 PilarSanchez@gmail.com<br>Seleccionar<br>0999092831 La esperanza<br>10/08/1985<br>F<br>1550048266 cmorales@gmail.com<br>Seleccionar 1550048266<br>Carlos<br>Morales<br>2387821<br>Checa<br>04/03/1989<br>M | <b>INGRESO DE PERSONAS</b> |  |  |  |  |  |  |  |  |  |
|----------------------------------------------------------------------------------------------------|----------------------------|--|--|--|--|--|--|--|--|--|
|                                                                                                    |                            |  |  |  |  |  |  |  |  |  |
|                                                                                                    | * Campos Obligatorios      |  |  |  |  |  |  |  |  |  |
|                                                                                                    | <b>CÓDIGO</b>              |  |  |  |  |  |  |  |  |  |
|                                                                                                    | <b>TIPO PERSONA</b>        |  |  |  |  |  |  |  |  |  |
|                                                                                                    | <b>NOMBRES</b>             |  |  |  |  |  |  |  |  |  |
|                                                                                                    | <b>FECHA DE NACIMIENTO</b> |  |  |  |  |  |  |  |  |  |
|                                                                                                    |                            |  |  |  |  |  |  |  |  |  |
|                                                                                                    |                            |  |  |  |  |  |  |  |  |  |
|                                                                                                    | <b>TELÉFONO</b>            |  |  |  |  |  |  |  |  |  |
|                                                                                                    | <b>FECHA DE INGRESO</b>    |  |  |  |  |  |  |  |  |  |
|                                                                                                    |                            |  |  |  |  |  |  |  |  |  |
|                                                                                                    |                            |  |  |  |  |  |  |  |  |  |
|                                                                                                    |                            |  |  |  |  |  |  |  |  |  |
|                                                                                                    |                            |  |  |  |  |  |  |  |  |  |
| 1723587364 jonjhonny@hotmail.com<br><b>Seleccionar 1723587364</b><br>Jhonny Fernando Cortez Revelo<br>06/09/1989<br>M<br>0986318930 La Esperanza                                                                                                    |                            |  |  |  |  |  |  |  |  |  |
| <b>William Esteban</b><br>0999096821 El Quinche<br>01/04/1993<br>Seleccionar 1727498410<br>Cortez Revelo<br>1727498410<br>M<br>Pifo<br>23/02/2003<br>M<br>Seleccionar JO0CA00302230<br>Jordan<br>Casaliglla                                                                                                    |                            |  |  |  |  |  |  |  |  |  |

*Figura 59.* **Eliminar registro de persona.** Se visualiza la eliminación de un registro.

- Seleccionar un registro del listado y luego dar clic en "ELIMINAR"
- Si el registro se eliminó correctamente se visualiza un mensaje de registro eliminado de lo contrario registro no almacenado.

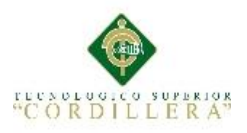

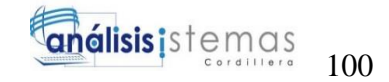

# **Ventana Ingreso de Usuarios**

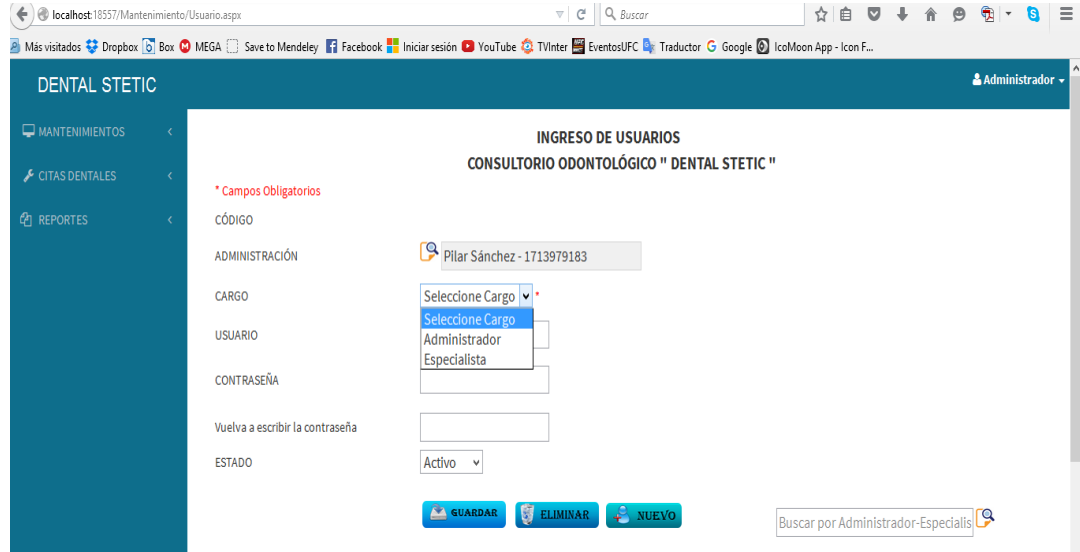

*Figura 60.* **Ingreso de usuarios.** Interfaz para registrar un nuevo usuario.

#### **Para realizar un nuevo registro de usuario presionamos el botón "nuevo"**

- Dirigiste con el cursor hasta el botón de buscar en la parte superior.
- Seleccionar el Especialista, los especialista son los únicos que pueden ocupar el cargo de Administrador o Especialista, se selecciona el cargo a elegido.
- Escribir el Usuario de inicio de sesión
- Escribir una Contraseña de inicio de sesión.
- Si los datos están llenos, clic en el botón "GUARDAR".

#### **Para buscar usuarios.**

 Situarse en la caja Buscar y realizar la búsqueda por dos tipos: Administrador o Especialista.

#### **Para eliminar un registro**

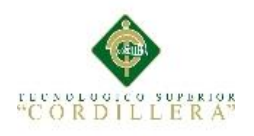

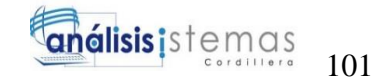

**INGRESO DE USUARIOS CONSULTORIO ODONTOLÓGICO " DENTAL STETIC "** 

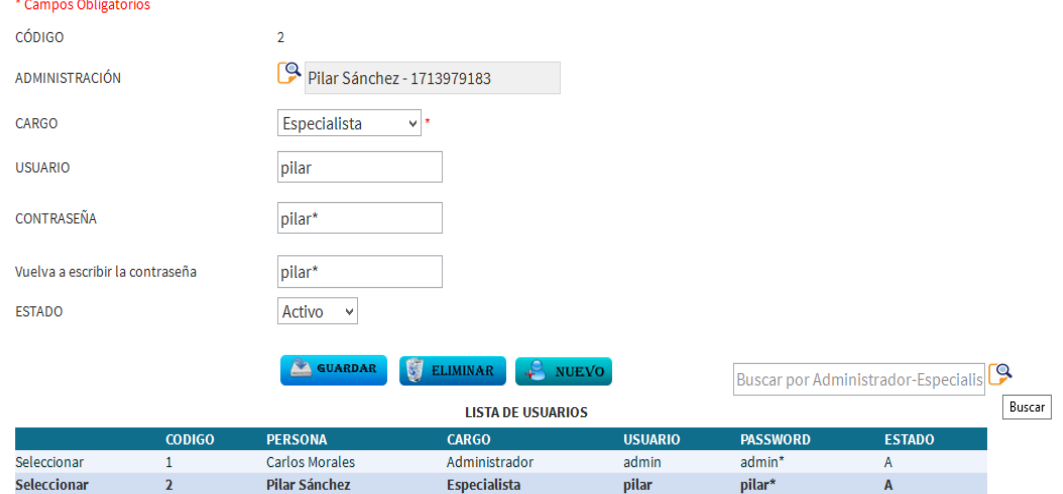

*Figura 61.* **Eliminar registro de usuario.** Se muestra la manera de eliminar un registro.

- Seleccionar el registro
- Clic en "Eliminar"
- Mensaje de confirmación "Registro Eliminado".

## **Ventana Agendar Citas Dentales**

- Dirigirse al menú Citas Dentales y luego clic en Agendar Cita
- Se visualiza la siguiente ventana

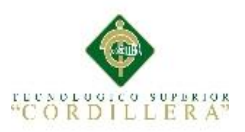

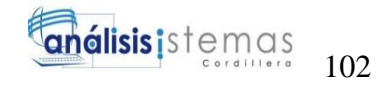

| localhost:18557/ReglasNegocio/AgendarCita.aspx<br>۴ |        |                                                                                                    | $\nabla \mid C^{\prime} \mid \mid Q$ , Buscar     | 自<br>M<br>72                  | Ξ<br>٩<br>Θ       |  |  |  |
|-----------------------------------------------------|--------|----------------------------------------------------------------------------------------------------|---------------------------------------------------|-------------------------------|-------------------|--|--|--|
|                                                     |        | A Más visitados C Dropbox C Box C MEGA C Save to Mendeley   Facebook   Iniciar sesión C YouTube C TVInter   ExentosUFC De Traductor G Google C IcoMoon App - Icon F |                                                   |                               |                   |  |  |  |
| <b>DENTAL STETIC</b>                                |        |                                                                                                    |                                                   |                               | & Administrador + |  |  |  |
| $\Box$ MANTENIMIENTOS                               |        |                                                                                                    | <b>AGENDAR CITAS DENTALES</b>                     |                               |                   |  |  |  |
| CITAS DENTALES                                      | $\vee$ | * Campos Obligatorios                                                                                                    | <b>CONSULTORIO ODONTOLÓGICO " DENTAL STETIC "</b> |                               |                   |  |  |  |
| Agendar Cita                                        |        | CÓDIGO                                                                                                    |                                                   |                               |                   |  |  |  |
| Recepcion de Cita                                   |        |                                                                                                    |                                                   |                               |                   |  |  |  |
| <b><i>C</i>P</b> REPORTES                           |        | <u>[9</u><br>PACIENTE                                                                                                    |                                                   |                               |                   |  |  |  |
|                                                     |        | Ë<br><b>FECHA</b>                                                                                                    |                                                   |                               |                   |  |  |  |
|                                                     |        | Seleccionar v<br><b>HORA</b>                                                                                                    |                                                   |                               |                   |  |  |  |
|                                                     |        | CÓDIGO QR                                                                                                    |                                                   |                               |                   |  |  |  |
|                                                     |        | <b>ELIMINAR</b><br>GUARDAR                                                                                                    | NUEV0                                             | <b>Buscar Citas Agendadas</b> | ſ9.               |  |  |  |

*Figura 62.* **Agendar citas dentales.** Muestra la interfaz para agendar citas dentales.

# **Para Agendar una nueva cita dental**

- Seleccionar el botón "Nuevo"
- Se muestra un mensaje seleccionar Paciente
- Seleccionar el Paciente a registrar
- Ingresar Fecha y Hora de la cita, las citas solo se pueden agendar una vez al día por paciente y se verifica la disponibilidad de Hora mediante un mensaje en la ventana.
- La cita dental genera un código Qr de la información de la persona.
- Al ser llenados todo lo necesario, realizar clic en el botón "GUARDAR"
- Mensaje de confirmación "Registro Almacenado"

#### **Para buscar citas dentales**

- Situarse en la caja buscar y escribir la fecha de cita a buscar.
- Se muestra una lista de citas agendadas

# **Para eliminar una cita dental**

Seleccionar de la lista un registro

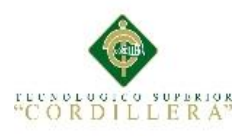

 $\overline{P}$ 

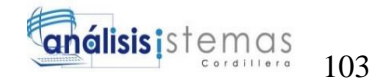

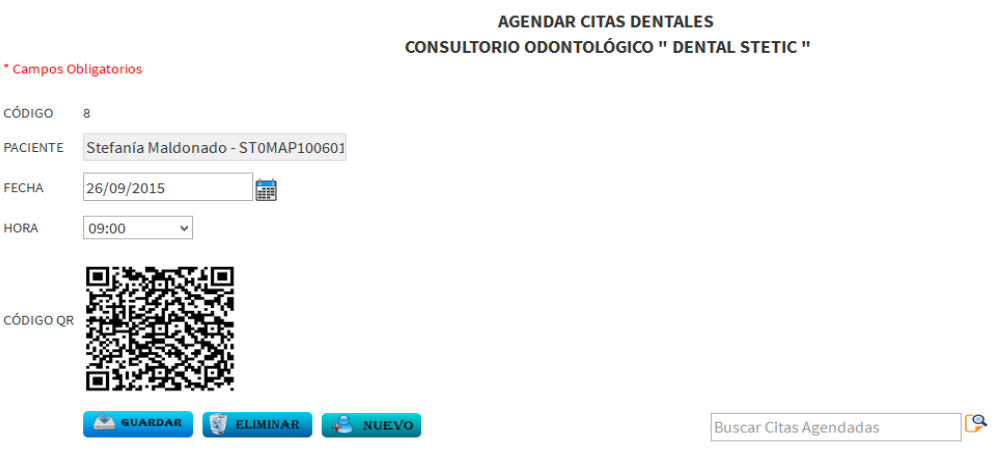

*Figura 63.* **Eliminar una cita dental.** Se visualiza el proceso para eliminar una cita dental.

- Dirigir el cursor al botón "Eliminar"
- Mensaje de confirmación "Registro Eliminado"

# **Ventana Recepción de Citas**

Dirigirse al menú Citas dentales, clic en recepción de citas

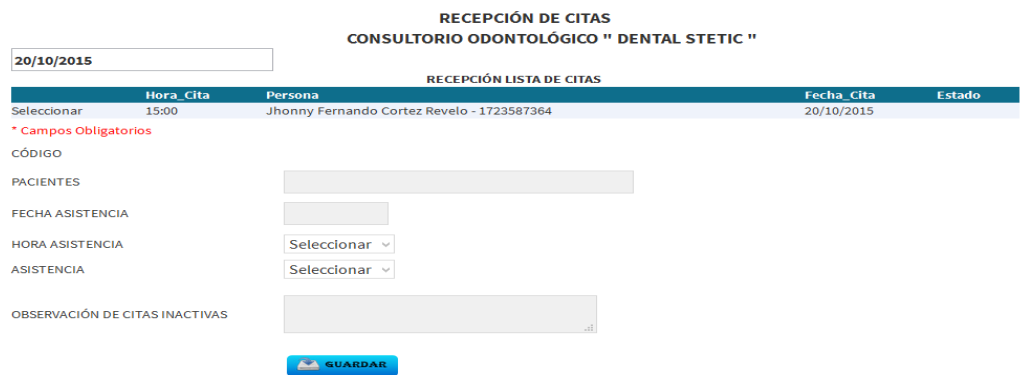

*Figura 64.* **Recepción de citas dentales.** Muestra a los pacientes con cita dental.

- Se visualiza en la pantalla los registros de las personas que serán atendidas la fecha actual.
- Para hacer valida la cita, se debe seleccionar el paciente.

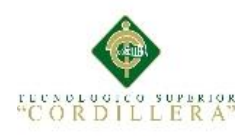

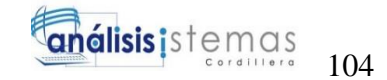

#### **RECEPCIÓN DE CITAS CONSULTORIO ODONTOLÓGICO " DENTAL STETIC "**

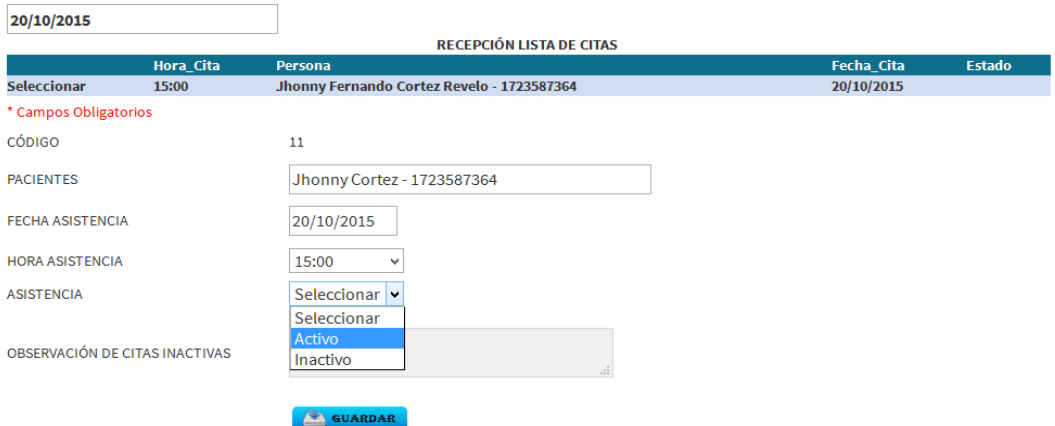

*Figura 65.* **Asistencia del paciente.** Se establece la asistencia del paciente.

- Una vez seleccionado se debe cambiar la asistencia de a ACTIVO.
- Seleccionar el botón Guardar y de esta manera el paciente ya está en espera del proceso dental.

# **Manual de usuario Especialista**

- Se debe ingresar usuario y contraseña de Especialista
- Se visualiza la pantalla principal del Especialista

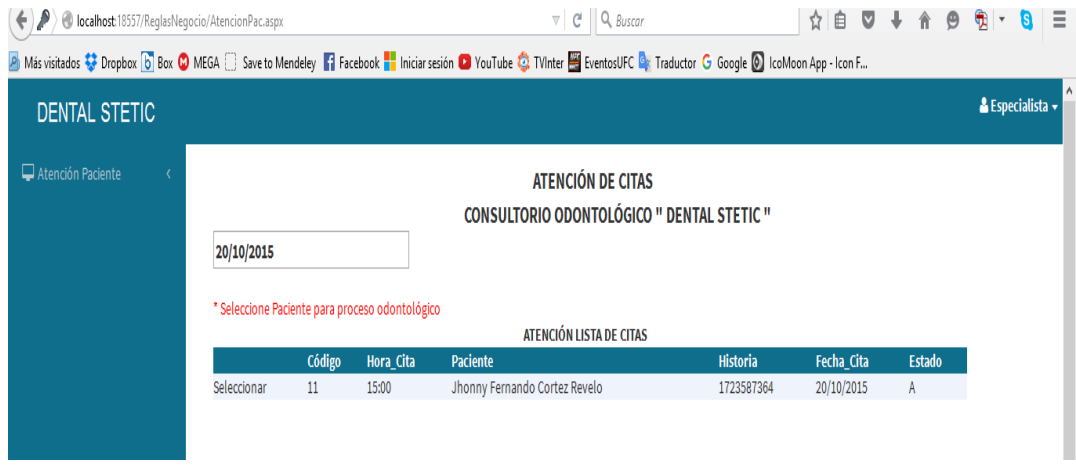

*Figura 66.* **Interfaz principal de Especialista.** Se visualizan los pacientes que si han asistido a la cita médica dental.

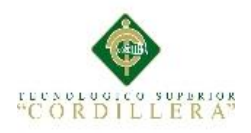

- Como pantalla principal se presenta la Atención al paciente, de una lista a espera de ser atendidos.
- Para realizar el proceso dental al paciente
- Seleccionar al paciente y se muestra la hoja de historia clínico.

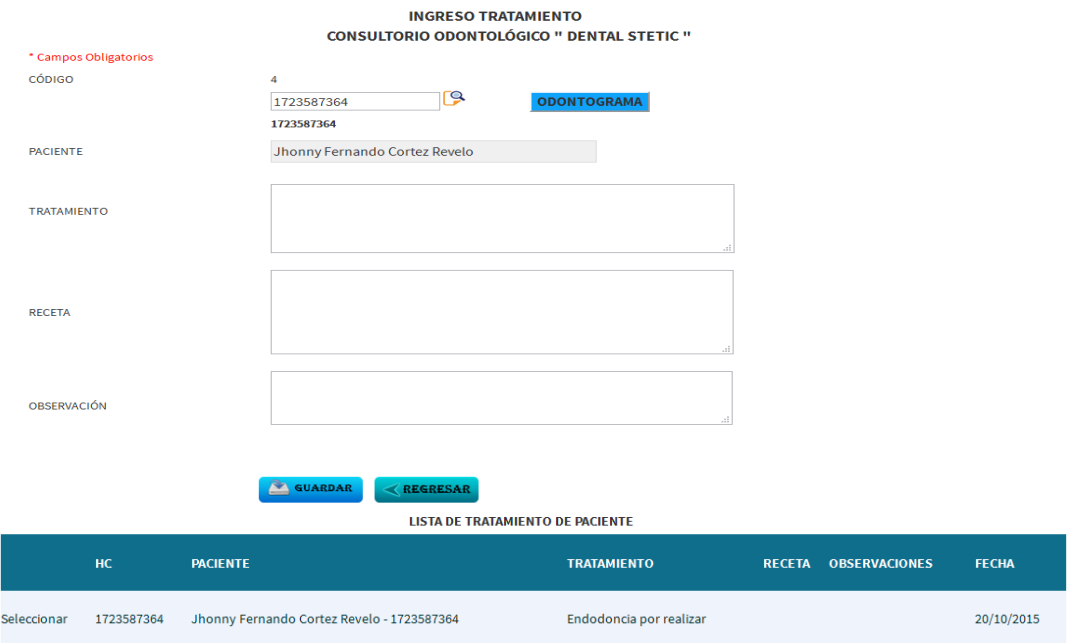

*Figura 67.* **Historia Clínica.** El proceso dental se registra en la historia clínica de la persona.

- Una vez realizada la practica dental, ingresar el tratamiento, receta, observación de las piezas dentales tratadas.
- Al realizar el proceso dental, clic en el botón "GUARDAR" y se almacena en la historia clínica del paciente.
- Ir al Odontograma
- Clic en odontograma, se despliega una ventana emergente la cual contiene el odontograma de la persona, allí se puede hacer uso y seleccionar indicadores epidemiológicos.

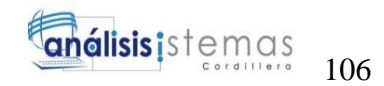

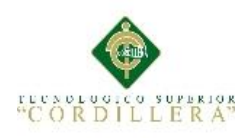

| <b>ODONTOGRAMA</b><br><b>CONSULTORIO ODONTOLÓGICO " DENTAL STETIC "</b> |                     |                |                     |                |                |                |                          |                          |                |
|-------------------------------------------------------------------------|---------------------|----------------|---------------------|----------------|----------------|----------------|--------------------------|--------------------------|----------------|
| 15                                                                      | 14                  | 13             | 12                  | $\mathbf n$    | 21             | 22             | 23                       | 24                       | 25             |
| $\overline{\phantom{a}}$                                                | - 1                 | n l            |                     | n a            |                |                | ×.                       |                          | H              |
| <b>ALA</b>                                                              |                     |                |                     |                |                |                |                          |                          |                |
| м                                                                       | n.                  |                |                     |                |                |                | n l                      | $\overline{\phantom{a}}$ | a l            |
| $atamientos \vee$                                                       | Tratamientos v      | Tratamientos v | Tratamientos v      | Tratamientos v | Tratamientos v | Tratamientos v | Tratamientos v           | Tratamientos v           | Tratamientos v |
| 55                                                                      | 54                  | 53             | 52                  | 51             | 61             | 62             | 63                       | 64                       | 65             |
|                                                                         |                     |                |                     |                |                |                |                          |                          |                |
|                                                                         |                     |                |                     |                |                |                |                          |                          |                |
|                                                                         | - 1                 | a s            |                     | L.             | . .            |                | $\overline{\phantom{a}}$ | $\overline{\phantom{0}}$ |                |
| $atamientos \vee$                                                       | Tratamientos $\vee$ | Tratamientos v | Tratamientos v      | Tratamientos v | Tratamientos v | Tratamientos v | Tratamientos v           | Tratamientos v           | Tratamientos v |
| 85                                                                      | 84                  | 83             | 82                  | 81             | 71             | 72             | 73                       | 74                       | 75             |
|                                                                         |                     |                |                     |                |                |                |                          |                          | . .            |
|                                                                         |                     |                |                     |                |                |                |                          |                          |                |
|                                                                         |                     |                |                     |                |                |                | $\overline{\phantom{a}}$ |                          |                |
| stamientos $\vee$                                                       | Tratamientos v      | Tratamientos v | Tratamientos v      | Tratamientos v | Tratamientos v | Tratamientos v | Tratamientos v           | Tratamientos $\vee$      | Tratamientos v |
| 45                                                                      | 44                  | 43             | 42                  | 41             | 31             | 32             | 33                       | 34                       | 35             |
|                                                                         |                     |                |                     |                |                |                |                          |                          |                |
|                                                                         |                     |                |                     |                |                |                |                          |                          |                |
| stamientos $\vee$                                                       | Tratamientos v      | Tratamientos v | Tratamientos $\vee$ | Tratamientos v | Tratamientos v | Tratamientos v | Tratamientos v           | Tratamientos v           | Tratamientos v |

*Figura 68.* **Odontograma.** Se visualiza las piezas dentales del paciente, en las cuales se especifican los indicadores epidemiológicos.

Clic en el botón guardar para almacenar el odontograma.

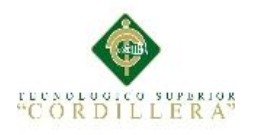

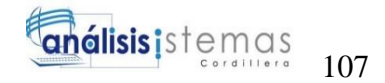

# **Manual Técnico**

MEJORAMIENTO EN EL CONTROL DE REGISTRO DE HISTORIAS CLÍNICAS MEDIANTE UN SISTEMA INFORMÁTICO PARA EL CONSULTORIO ODONTOLÓGICO DENTAL STETIC EN LA PARROQUIA EL QUINCHE CANTÓN QUITO

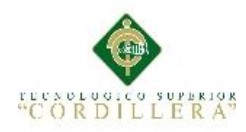

La arquitectura utilizada en el desarrollo de la aplicación informática es a tres capas

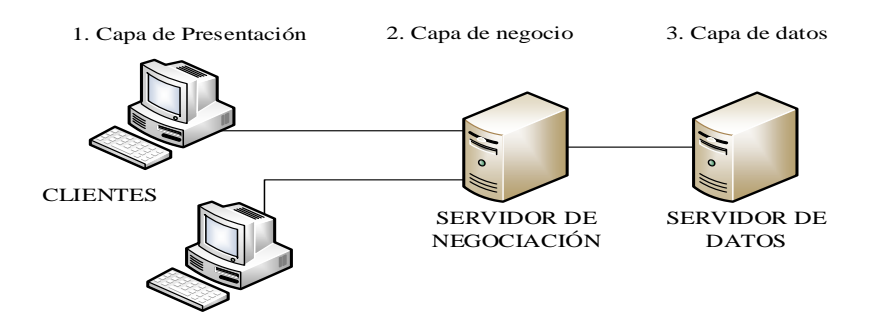

*Figura 69.* **Arquitectura.** Se establece la arquitectura utilizada en la implementación del sistema.

Las capas presentes son:

- Capa 1 = Presentación.
- Capa 2 = Lógica del negocio.
- Capa  $3 =$  Acceso a Datos
	- **Presentación:** debe provee la interfaz para el usuario.
	- **Lógica de Negocio:** implementa la funcionalidad de la lógica de negocio.
	- **Acceso a Datos:** provee el acceso a los repositorios de información persistente y/o sistemas externos.

#### **Diccionario de Datos**

En la presente lista se muestra la nomenclatura de los objetos que se usa en cada formulario, para mantener en un estándar de programación.

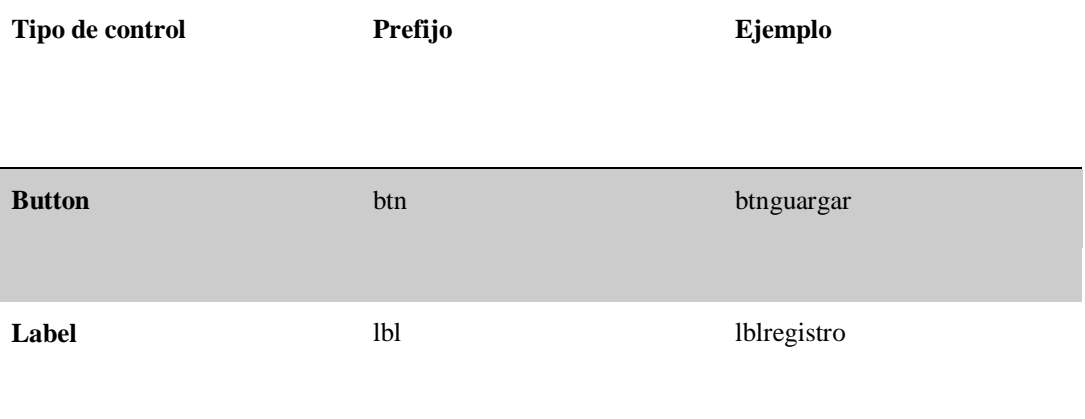

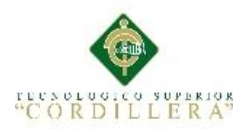

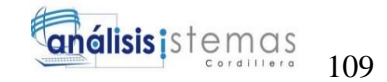

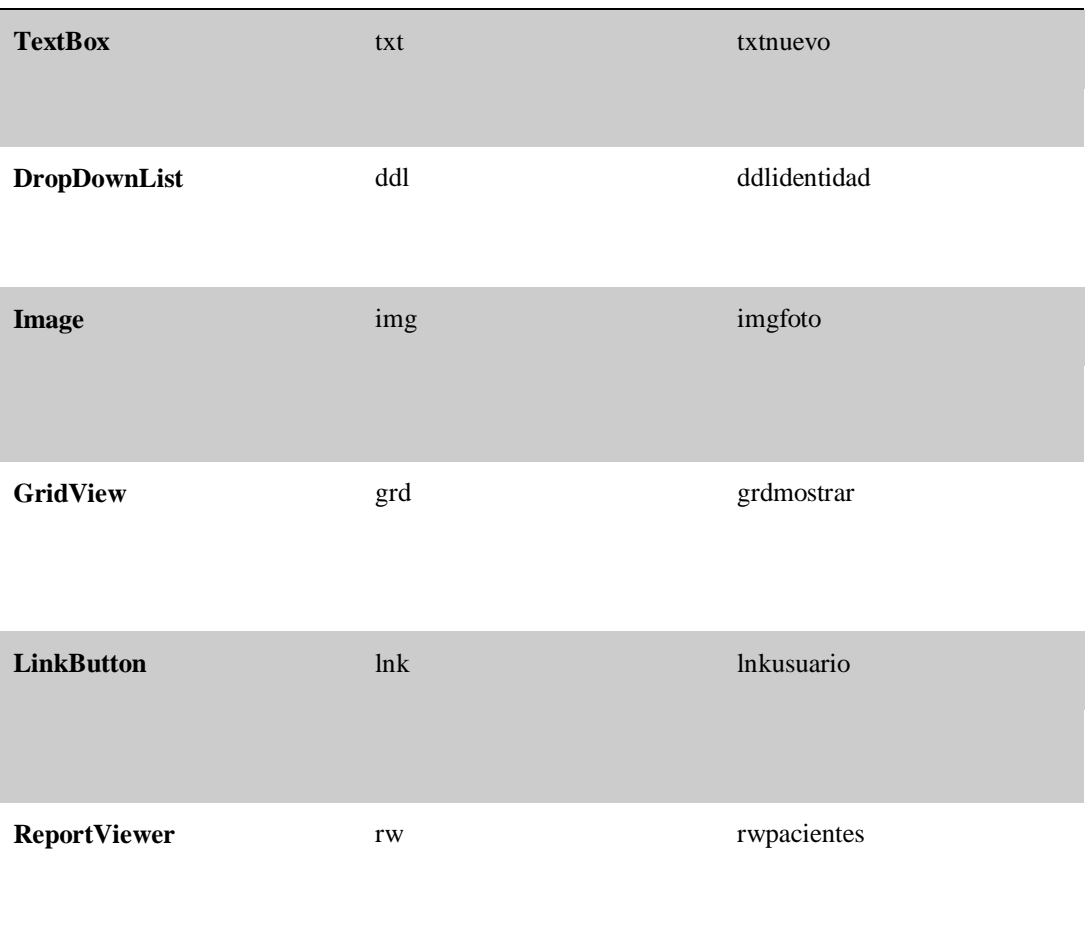

# La siguiente nomenclatura es usada al crear una nueva clase

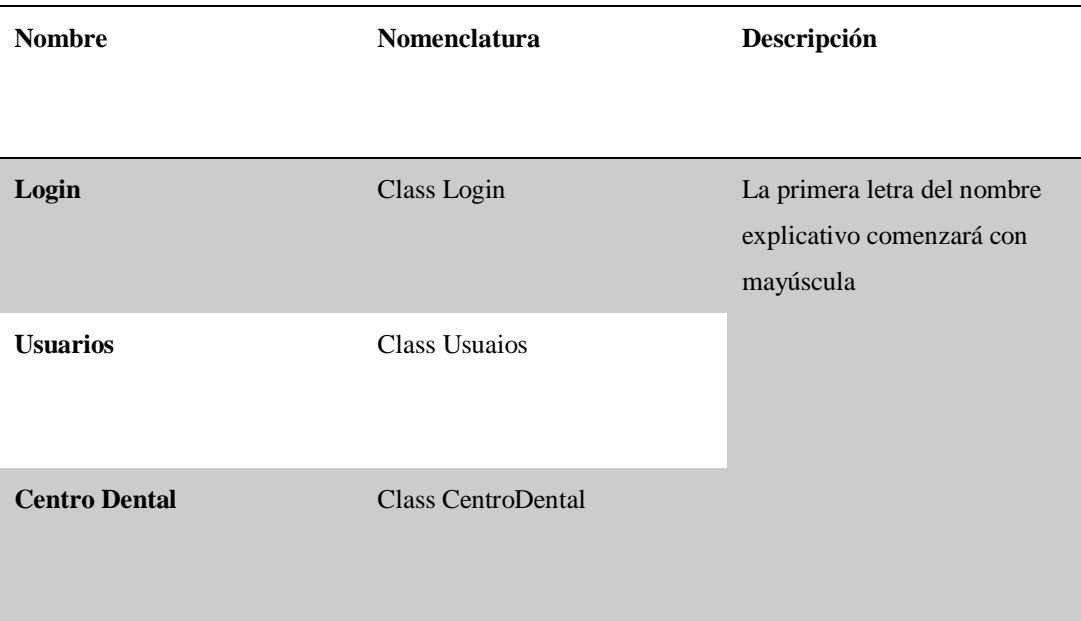

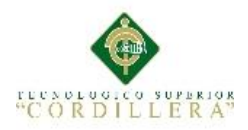

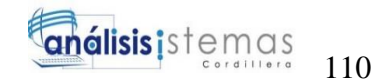

#### Los métodos son manejados mediante el siguiente estándar

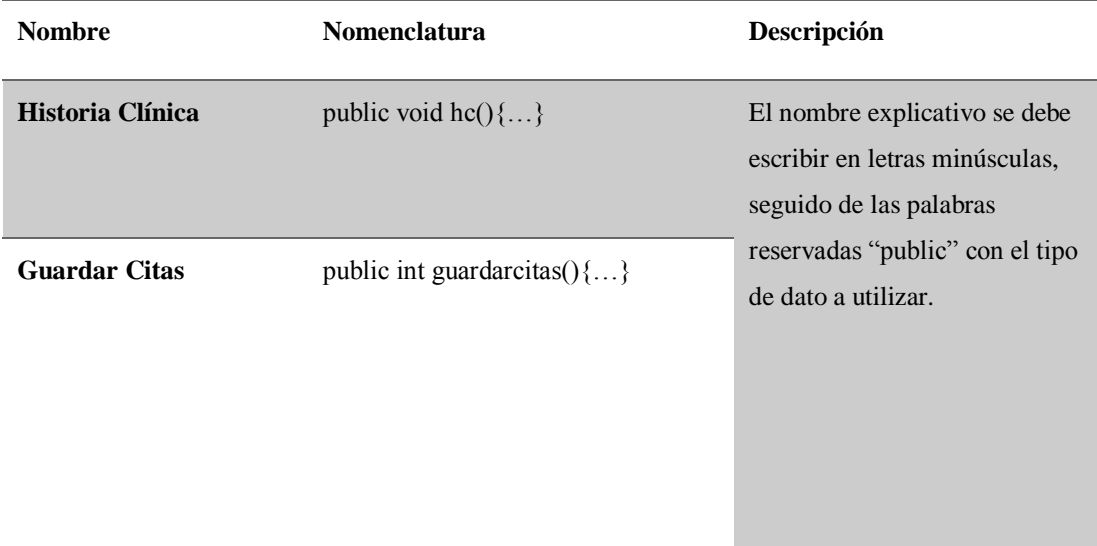

#### **Código Fuente**

#### **Formulario Personal.aspx.cs**

```
using System;
using System.Collections.Generic;
using System.Linq;
using System.Web;
using System.Web.UI;
using System.Web.UI.WebControls;
using System.Text;
namespace ODONTOLOGIAAPP.Mantenimiento
{
     public partial class Personal : System.Web.UI.Page
     {
        public static Conexion.ODONTOLOGIAAPPEntities bd = new
Conexion.ODONTOLOGIAAPPEntities();
         protected void Page_Load(object sender, EventArgs e)
         { 
             if (Page.IsPostBack == false)
\{ bloquea();
                 identidad();
                 validaidentidad();
                 traerempresa();
                 lblcentro.Visible = false;
                 txthisclin.ReadOnly = true;
                 lblnum.Visible = false;
                 txttelefono.MaxLength = 10;
                 lblfechact.Text = DateTime.Now.ToShortDateString(); 
                 txtfechaingreso.ReadOnly = true; 
                 lblfechact.Visible = false;
                 lbledad.Visible = false;
```
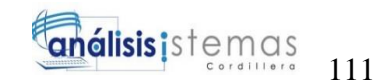

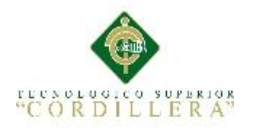

```
 lbledadvalida.Visible = false;
                lblaños.Visible = false;
 }
        } 
        public bool solonumeros()
\overline{\mathcal{L}} char[] delimiterChars = {'A','B','C','D','E',
 'F','G','H','I','J','K','L',
 'M','N','Ñ','O','P','Q','R','S',
'T','U','V','W','X','Y','Z','a','b','c','d',
'e','f','g','h','i','j','k','l','m','n','ñ',
'o','p','q','r','s','t','u','v','w','x','y',
'z','ü','Ü','á','é','í','ó','ú','Á','É','Í','Ó'};
             string obtener = "";
            string i = txtidentidad.Text;
             string[] b = i.Split(delimiterChars);
           for (int recorrer = \theta; recorrer < b. Length; recorrer++)
\{ obtener += b[recorrer];
                // lblidentificacion.Text = "Ingrese solo numeros"; 
 }
            txtidentidad.Text = obtener;
            return true;
        }
        public void edad()
\overline{\mathcal{L}} string fechtext = txtfechanac.Text;
            String[] divfecha;
            divfecha = fechtext.Split('/');
           string d = \text{divfecha[0]};
           string mm = divfecha[1];
           string yyyy = divfecha[2];
            int diaCumple = Convert.ToInt32(d);//Dia del Cumpleanios
            int mesCumple = Convert.ToInt32(mm);//Mes de Cumple
            int anioCumple = Convert.ToInt32(yyyy); //Año de Cumple
            DateTime fechaNacimiento = new DateTime(anioCumple, mesCumple, 
diaCumple);
            //Se calcula la Edad Actual A partir de la fecha actual 
Sustrayendo la fecha de nacimiento
            //esto devuelve un TimeSpan por tanto tomaremos los Dias y lo 
dividimos en 365 días
             int edad = (DateTime.Now.Subtract(fechaNacimiento).Days / 365);
            lbledad.Text = Convert.ToString(edad);
        }
        public void generaHistoria()
\{ \{ \} //String nombre = txtnombre.Text;
```
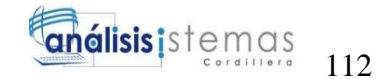

```
 //char[] acum = nombre.ToCharArray();
           //for (int i = 0; i < 2; i++) //{
            // lblnom.Text += acum[i];
                 lblnom.Visible = false;
             //}
             //String apellido = txtapellido.Text;
            //char[] acum1 = apellido.ToCharArray();
           //for (int i = 0; i < 2; i++) //{
            // lblape.Text += acum1[i];
                 lblape.Visible = false;
             //}
            //String consultorio = lblconsul.Text;
            //char[] acum2 = consultorio.ToCharArray();
           //for (int i = 0; i < 3; i++) //{
            // lblcon.Text += acum2[i];
             // lblcon.Visible = false;
            //}
            //if(lblcodigo.Text == "")
            //{
           // hclinica();<br>// txthisclin.
                  // txthisclin.Text = lblcon.Text + lblnom.Text + lblape.Text + 
"-" + lblnum.Text;
            // txthisclin.Text = txthisclin.Text.ToUpper();
            //}
            //HCLINICA
            //PRIMER NOMBRE 2 LETRAS
           String nom1 = txtnombre.Text;
           char[] nom = nom1.ToArray();
            string nombre1 = "";
           for (int i = 0; i < 2; i++)\{nombrel += nom[i]; } 
            //SEGUNDA NOMBRE 1 LETRA O CERO
            string nombrediv = txtnombre.Text;
            String[] divnombre; 
            divnombre = nombrediv.Split(' ');
            string div = divnombre[0];
            string nom2;
             string nom2letra = "";
            if(txtnombre.Text.Contains(' '))
\{string seg = divnombre[1];
               nom2 = seg; }
            else
\{
```
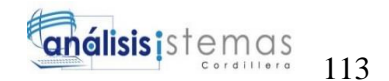

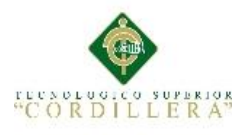

```
 string cero = "0";
              nom2 = cero; }
            //Sacar Primera letra de la palabra
            String nombre2 = nom2;
           char[] acum = nombre2.ToCharArray();
           for (int i = 0; i < 1; i++)\{nom2letra += acum[i];<br>}
 } 
            //APELLIDO 2 LETRAS
            String ape = txtapellido.Text;
           char[] ape1 = ape.ToArray();
            string apellido1 = "";
           for (int i = 0; i < 2; i++)
\{apellido1 += ape1[i]; }
            //SEGUNDO APELLIDO 1 LETRA
            string apellidodiv = txtapellido.Text;
            String[] divapellido;
            divapellido = apellidodiv.Split(' ');
           string div1 = divnombre[0]; string ape2;
            string ape2letra = "";
            if (txtapellido.Text.Contains(' '))
\{ string segu = divapellido[1];
                ape2 = segu;
 }
            else
\{ string cero = "0";
               ape2 = cero;
 }
            //Sacar Primera letra de la palabra
            String apell2 = ape2;
           char[] acumape = apell2.ToCharArray();
           for (int i = 0; i < 1; i++)\{ ape2letra += acumape[i];
 }
            //Sacar 2 caracteres del año de nacimiento año, mes , dia
            string fechtext = txtfechanac.Text;
            String[] divfecha;
            divfecha = fechtext.Split('/');
           string d = \text{divfecha[0]};
           string mm = divfecha[1];
           string yyyy = divfecha[2];
            string año = yyyy;
            string anio = año.Substring(2);
            //Decada de nacimiento
            string deca = ""; 
            deca = yyyy;
            string digit = "";
```
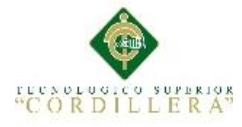

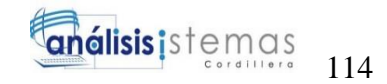

```
string decada = deca. Substring(2);
           char[] digito = decada.ToCharArray();
           for (int i = 0; i < 1; i++)\{digit = Convert.ToString(digito[i]);
 }
            txthisclin.Text = nombre1 + nom2letra + apellido1 + ape2letra + 
anio + mm + d + digit; txthisclin.Text = txthisclin.Text.ToUpper();
        }
        //GENERAR EL NUMERO ++ DE HISTORIA CLINICA
        //public void hclinica()
        //{
        // Conexion.PERSONA hc = new Conexion.PERSONA();
        // try
       \frac{1}{2} {
        // var query = (from c in bd.PERSONA
       // select c.CODIGO PAC).Max();
        // int max = Convert.ToInt32(query);
        // hc = bd.PERSONA.Single(per => per.CODIGO_PAC == max);
        // string numerohis = hc.HISTCLINICO_PAC;
        // String[] hisclinic;
        // hisclinic = numerohis.Split('-');
        // int tam = hisclinic.Length;
        // string caracter = hisclinic[1];
        // double numerico = Convert.ToDouble(caracter);
        // double resul = numerico + 1;
        // lblnum.Text = Convert.ToString(resul); 
       11 \quad \} // catch
       \frac{1}{2} {
       11 \t} //}
        public void limpiar()
        {
            ddlpersona.SelectedIndex = 0;
            ddlgenero.SelectedIndex = 0;
            ddlestado.SelectedIndex = 0;
            ddlidentidad.SelectedIndex = 0;
            lblcodigo.Text = "";
           ext{numberer.Text} = ""; txtidentidad.Text = "";
            txttelefono.Text = "";
            txtfechanac.Text = "";
            txtfechaingreso.Text = "";
            txthisclin.Text = "";
            txtapellido.Text = "";
            txtemail.Text = "";
            txtdireccion.Text = "";
            valci.Text = "";
        }
        public void bloquea()
        {
```
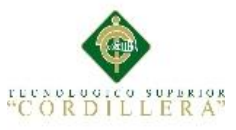

ddlpersona.Enabled = false;

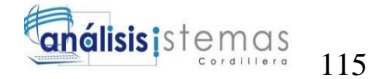

```
 txtnombre.Enabled = false;
             ddlidentidad.Enabled = false;
             txtidentidad.Enabled = false;
             txttelefono.Enabled = false;
             txtfechanac.Enabled = false;
             txtfechaingreso.Enabled = false;
             txthisclin.Enabled = false;
             txtapellido.Enabled = false;
             txtemail.Enabled = false;
             txtdireccion.Enabled = false;
             ddlgenero.Enabled = false;
             ddlestado.Enabled = false;
             btnelimina.Enabled = false;
             btnguardar.Enabled = false;
 }
         public void desbloquea()
         {
            ddlpersona.Enabled = true;
             txtnombre.Enabled = true;
             ddlidentidad.Enabled = true;
             txtidentidad.Enabled = true;
             txttelefono.Enabled = true;
            txtfechanac.Enabled = true;
             txtfechaingreso.Enabled = true;
            txthisclin.Enabled = true;
            txtxtapellido.Fnabled = true; txtemail.Enabled = true;
            txtdireccion.Enabled = true;
            ddlgenero.Enabled = true;
             ddlestado.Enabled = true;
            btnguardar.Enabled = true;
         }
         public void traerempresa()
\overline{\mathcal{L}} Conexion.CENTRO e = new Conexion.CENTRO();
             try
\{ //Consultar el "codigo maximo" que existe en la tabla empresa 
                 var query = (from c in bd.CENTRO
                             select c.COD CENT).Min();
                 // mostrar el codigo minimo
                 lblcentro.Text = Convert.ToString(query);
                 int q = Convert.ToInt32(query);
                 // consulta todo de la tabla empresa donde el COD_EMP debe ser 
igual al "codigo minimo" 
                e = bd.CENTRO.Single(a => a.COD CENT == q); lblconsul.Text = e.RAZONSOCIAL_CENT;
                 int coda = Convert.ToInt32(lblcentro.Text); 
                 coda = e.COD_CENT;
 }
             catch (Exception)
\{ throw;
 }
```
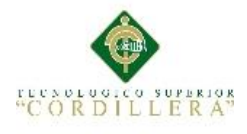

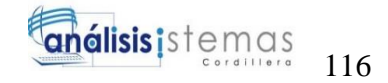

```
 }
          public void validaidentidad()
\overline{\mathcal{L}} if (ddlidentidad.SelectedValue == "1" || 
ddlidentidad.SelectedValue == "2")
\{ txtidentidad.Enabled = true;
 }
               else
\{ txtidentidad.Enabled = false;
 }
          }
          public void identidad()
\overline{\mathcal{L}} Conexion.TIPO_IDENTIDAD iden = new Conexion.TIPO_IDENTIDAD();
               ddlidentidad.DataValueField = "COD_IDEN";
               ddlidentidad.DataTextField = "DES_IDEN";
               ddlidentidad.DataSource = bd.TIPO_IDENTIDAD.ToList();
               ddlidentidad.DataBind();
               ddlidentidad.Items.Insert(0, "Seleccione Identificador");
          }
          //VERIFICA LAS CI EXISTENTES EN LA BD
          public static bool AutenticarCedula(string ci)
\overline{\mathcal{L}}var existe = bd.PERSONA.Any(ing =)ing.IDENTIFICADOR_PAC.Equals(ci));
               return existe;
          }
          public static Conexion.PERSONA CedulaActual(string ci)
\overline{\mathcal{L}}var Actual = bd.PERSONA.FirstOrDefault(ing =>
ing.IDENTIFICADOR_PAC.Equals(ci));
               return Actual;
          }
          //VALIDA CEDULA
          public static bool CedulaCorrecta(string txtcedula)
\overline{\mathcal{L}} //int Esnumero;
              var total = 0:
               const int LongitudCedula = 10;
               int[] coeficientes = { 2, 1, 2, 1, 2, 1, 2, 1, 2 };
               if (txtcedula.Length == LongitudCedula)
\{ var provincia = Convert.ToInt32(string.Concat(txtcedula[0], 
txtcedula[1], string.Empty));
                   var digitoTres = Convert.Tolnt32(txtcedula[2] + string.Fmyy);if (provincia > \theta && provincia <= 24)
\overline{a} ( \overline{a} ) and \overline{a} ( \overline{a} ) and \overline{a} ( \overline{a} ) and \overline{a} ( \overline{a} ) and \overline{a} ( \overline{a} ) and \overline{a} ( \overline{a} ) and \overline{a} ( \overline{a} ) and \overline{a} ( \overline{a} ) and \overline{a} ( \ var digitoverificador = Convert.ToInt32(txtcedula[9] + 
string.Empty);
                        for (var i = 0; i < coeficientes. Length; i++)
\{ var valor = Convert.ToInt32(coeficientes[i] + 
string.Empty) * Convert.ToInt32(txtcedula[i] + string.Empty);
```
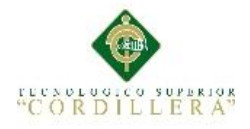

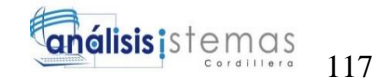

```
total = valor >= 10 ? total + (valor - 9) : total +
valor;
 }
                      var digitoverificadorobtenido = total >= 10 ? (total % 10) 
!= 0 ? 10 - (total % 10) : (total % 10) : total;
                       return digitoverificadorobtenido == digitoverificador;
 }
 }
              return false;
          }
          public int guardarper()
          {
              try
\{ Conexion.PERSONA g = new Conexion.PERSONA();
                   g.COD_IDEN = Convert.ToInt32(ddlidentidad.SelectedValue);
                   g.COD_CENT = Convert.ToInt32(lblcentro.Text);
                   g.NOMBRE_PAC = txtnombre.Text;
                   g.APELLIDO_PAC = txtapellido.Text;
                   //if (!CedulaCorrecta(txtidentidad.Text))
                   //{
                   // lblci.Text = "* Cedula Inválida";
                   // valci.Text = "";
                   // throw new ArgumentException("Cedula Inválida");
                   //}
                   //else
                   //{
                  // lblci.Text = "";
                   //}
                   bool existe = AutenticarCedula(txtidentidad.Text);
                   if (existe)
\overline{a} ( \overline{a} ) and \overline{a} ( \overline{a} ) and \overline{a} ( \overline{a} ) and \overline{a} ( \overline{a} ) and \overline{a} ( \overline{a} ) and \overline{a} ( \overline{a} ) and \overline{a} ( \overline{a} ) and \overline{a} ( \overline{a} ) and \overline{a} ( \ Conexion.PERSONA UsuarioInfo = new Conexion.PERSONA();
                       UsuarioInfo = CedulaActual(txtidentidad.Text);
                      if (UsuarioInfo != null && UsuarioInfo.CODIGO PAC > 0)
\{ valci.Text = "Ya existe CI";
                           throw new ArgumentException("");
 }
 }
                  g.IDENTIFICADOR PAC = txtidentidad.Text;
                   g.EMAIL_PAC = txtemail.Text;
                   g.MOVIL_PAC = txttelefono.Text;
                   g.DIRECCION_PAC = txtdireccion.Text;
                   g.FECHNAC_PAC = txtfechanac.Text;
                   g.GENERO_PAC = ddlgenero.SelectedValue;
                   g.FECHINGRE_PAC = txtfechaingreso.Text;
                   g.HISTCLINICO_PAC = txthisclin.Text;
                   g.TIPO_PAC = ddlpersona.SelectedValue;
                   g.ESTADO_PAC = ddlestado.SelectedValue;
```
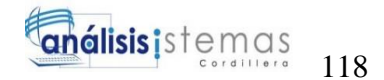

```
 bd.PERSONA.Add(g);
                bd.SaveChanges();
                return 1;
 }
            catch
\{ return -1;
 }
        }
        public int modificarper()
        {
            int codigo = Convert.ToInt32(lblcodigo.Text);
            try
\{ Conexion.PERSONA m = new Conexion.PERSONA();
               m = bd.PERSONA.Single(a => a.CODIGO PAC == codigo); m.COD_IDEN = Convert.ToInt32(ddlidentidad.SelectedValue);
                m.NOMBRE_PAC = txtnombre.Text;
                m.APELLIDO_PAC = txtapellido.Text;
                //if (!CedulaCorrecta(txtidentidad.Text))
                //{
                // lblci.Text = "*Cedula Inválida";
                // throw new ArgumentException("Cedula Inválida");
                //}
                //else
                //{
               // lblci.Text = "";
                //}
               m.IDENTIFICADOR PAC = txtidentidad.Text;
                m.EMAIL_PAC = txtemail.Text;
                m.MOVIL_PAC = txttelefono.Text;
               m.DIRECION PAC = txtdireccion.Text;
               m.FECHNAC PAC = txtfechanac.Text;
                m.GENERO_PAC = ddlgenero.SelectedValue;
                m.FECHINGRE_PAC = txtfechaingreso.Text;
                m.HISTCLINICO_PAC = txthisclin.Text;
                m.TIPO_PAC = ddlpersona.SelectedValue;
                m.ESTADO_PAC = ddlestado.SelectedValue;
                bd.SaveChanges();
                return 1;
 }
            catch
\{ return -1;
 }
        }
        public int eliminarper()
\overline{\mathcal{L}} int codigo = Convert.ToInt32(lblcodigo.Text);
            try
\{ Conexion.PERSONA e = new Conexion.PERSONA();
```
**"CORDILLERA"** 

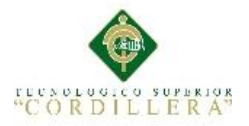

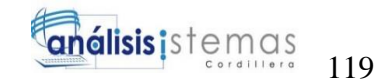

```
e = bd.PERSONA.Single(a => a.CODIGO PAC == codigo); bd.PERSONA.Remove(e);
                   bd.SaveChanges();
                   return 1;
 }
               catch
\{ return -1;
 }
          }
          public int buscaper()
          {
               try
\{ var query = from b in bd.PERSONA
                                 where b.IDENTIFICADOR PAC.Contains(txtbuscar.Text)
|| b.APELLIDO_PAC.Contains(txtbuscar.Text)
                                  || b.TIPO_PAC.Contains(txtbuscar.Text)
                                  orderby b.CODIGO_PAC
                                 select new
                                 {
                                       Código = b.CODIGO_PAC,
                                       CodIden = b.COD_IDEN,
                                       Historia = b.HISTCLINICO_PAC,
                                      Nombre = b.NOMBRE_PAC,
                                      Apellido = b.APELLIDO_PAC,
                                      Identidad = b.IDENTIFICADOR_PAC,
                                      Email = b.EMAIL_PAC,
                                      Telefono = b.MOVIL_PAC,
                                      Dirección = b.DIRECCION_PAC,
                                       FNacimiento = b.FECHNAC_PAC,
                                       FIngreso = b.FECHINGRE_PAC,
                                     Genero = b.GENERO_PAC,
                                      Persona = b.TIPO_PAC,
                                      Estado = b.ESTADO_PAC 
                                      //Codigocen = b.COD_CENT
\};
                   grdmostrar.DataSource = query.ToList();
                   grdmostrar.DataBind();
                   return 1;
 }
              catch
\{ return -1;
 }
          }
         protected void btnguardar Click(object sender, ImageClickEventArgs e)
\overline{\mathcal{L}} int edad = Convert.ToInt32(lbledad.Text);
               if (lblcodigo.Text == "")
\{if (1blci.Text == "")\overline{a} ( \overline{a} ) and \overline{a} ( \overline{a} ) and \overline{a} ( \overline{a} ) and \overline{a} ( \overline{a} ) and \overline{a} ( \overline{a} ) and \overline{a} ( \overline{a} ) and \overline{a} ( \overline{a} ) and \overline{a} ( \overline{a} ) and \overline{a} ( \if (edad >= 1)
```
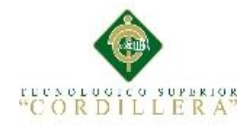

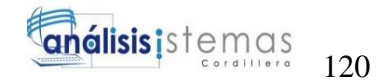

```
\{if (guardarper() == 1)
                      {
                           ClientScript.RegisterClientScriptBlock(GetType(), 
"mensaje", "alert('Registro almacenado');", true);
                           buscaper();
                          grdmostrar.Visible = true;
                          limpiar();
                           bloquea();
                           lblnum.Text = "";
                          lbledadvalida.Visible = false;
                          lbledad.Text = "";
                          lblaños.Visible = false;
 }
                     else
                     {
                           ClientScript.RegisterClientScriptBlock(GetType(), 
"mensaje", "alert('Registro no almacenado');", true); 
 }
                     }
                      else
\{ lbledadvalida.Visible = true;
                          lbledadvalida.Text = "edad mínima 1 año";
 }
 }
 }
              else
\{ if (modificarper() == 1)
\overline{a} ( \overline{a} ) and \overline{a} ( \overline{a} ) and \overline{a} ( \overline{a} ) and \overline{a} ( \overline{a} ) and \overline{a} ( \overline{a} ) and \overline{a} ( \overline{a} ) and \overline{a} ( \overline{a} ) and \overline{a} ( \overline{a} ) and \overline{a} ( \ ClientScript.RegisterClientScriptBlock(GetType(), 
"mensaje", "alert('Registro Actualizado');", true);
                      limpiar();
                     bloquea();
                 lblnum.Text = "";
 }
                  else
\{ ClientScript.RegisterClientScriptBlock(GetType(), 
"mensaje", "alert('Registro No Actualizado');", true);
 }
                  buscaper();
 }
         }
        protected void btnelimina Click(object sender, ImageClickEventArgs e)
         {
             if (eliminarper() == 1)\{ ClientScript.RegisterClientScriptBlock(GetType(), "mesaje", 
"alert('Registro Eliminado');", true);
                  limpiar();
                  bloquea();
                  buscaper();
                  lbledad.Visible = false;
                  lblaños.Visible = false;
```
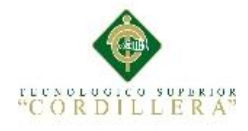

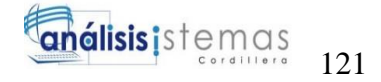

```
 }
             else
\{ ClientScript.RegisterClientScriptBlock(GetType(), "mesaje", 
"alert('No se puede Eliminar ');", true);
 }
        }
       protected void btnnuevo Click(object sender, ImageClickEventArgs e)
\overline{\mathcal{L}} limpiar();
             desbloquea();
             grdmostrar.Visible = false;
             txtidentidad.Enabled = false;
             lblci.Text = "";
            1blnom.Text = ""
            1blape.Text = "";
            lblcon.Text = "";1blnum.Text = " lbledad.Visible = false;
             lblaños.Visible = false;
             txtfechaingreso.Text = lblfechact.Text; 
        }
        protected void txtbuscar_TextChanged(object sender, EventArgs e)
        {
            if (buscape() == -1)\{ ClientScript.RegisterClientScriptBlock(GetType(), "mensaje", 
"alert('Registro no Encontrado');", true);
 }
             grdmostrar.Visible = true;
            lblnum.Text = ""; }
       protected void btnbusca Click(object sender, ImageClickEventArgs e)
\overline{\mathcal{L}}if (buscaper() == -1)
\{ ClientScript.RegisterClientScriptBlock(GetType(), "mensaje", 
"alert('Registro no Encontrado');", true);
 }
             grdmostrar.Visible = true;
             lblnum.Text = "";
        }
        protected void grdmostrar_SelectedIndexChanging(object sender, 
GridViewSelectEventArgs e)
        {
             lblcodigo.Text = 
grdmostrar.Rows[e.NewSelectedIndex].Cells[1].Text;
             ddlidentidad.SelectedValue = 
grdmostrar.Rows[e.NewSelectedIndex].Cells[2].Text;
             txtnombre.Text = 
Server.HtmlDecode(grdmostrar.Rows[e.NewSelectedIndex].Cells[4].Text);
             txtapellido.Text = 
Server.HtmlDecode(grdmostrar.Rows[e.NewSelectedIndex].Cells[5].Text);
```
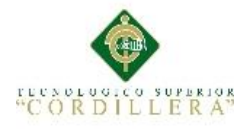

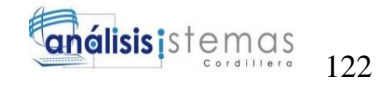

```
 txtidentidad.Text = 
Server.HtmlDecode(grdmostrar.Rows[e.NewSelectedIndex].Cells[6].Text);
             txtemail.Text = 
Server.HtmlDecode(grdmostrar.Rows[e.NewSelectedIndex].Cells[7].Text);
             txttelefono.Text = 
Server.HtmlDecode(grdmostrar.Rows[e.NewSelectedIndex].Cells[8].Text);
             txtdireccion.Text = 
Server.HtmlDecode(grdmostrar.Rows[e.NewSelectedIndex].Cells[9].Text);
             txtfechanac.Text = 
Server.HtmlDecode(grdmostrar.Rows[e.NewSelectedIndex].Cells[10].Text);
             txtfechaingreso.Text = 
Server.HtmlDecode(grdmostrar.Rows[e.NewSelectedIndex].Cells[11].Text);
             ddlgenero.SelectedValue = 
grdmostrar.Rows[e.NewSelectedIndex].Cells[12].Text;
             ddlpersona.SelectedValue = 
Convert.ToString(grdmostrar.Rows[e.NewSelectedIndex].Cells[13].Text);
             txthisclin.Text = 
Server.HtmlDecode(grdmostrar.Rows[e.NewSelectedIndex].Cells[3].Text);
             ddlestado.SelectedValue = 
Convert.ToString(grdmostrar.Rows[e.NewSelectedIndex].Cells[14].Text);
             //lblcentro.Text = 
grdmostrar.Rows[e.NewSelectedIndex].Cells[15].Text;
             desbloquea();
             lbledad.Visible = true;
             lblaños.Visible = true;
             edad();
             valci.Text = "";
            1blci.Text = "":
            btnelimina.Enabled = true;
             lblnom.Text = "";
            1blape.Text = "";
            1blcon.Text = "";
            1blnum.Text = ";
         }
        protected void grdmostrar RowDataBound(object sender,
GridViewRowEventArgs e)
         {
             e.Row.Cells[1].Visible = false;
             e.Row.Cells[2].Visible = false;
             e.Row.Cells[14].Visible = false;
             e.Row.Cells[13].Visible = false;
             e.Row.Cells[11].Visible = false;
         }
         protected void ddlidentidad_SelectedIndexChanged(object sender, 
EventArgs e)
         {
            int descripcion = Convert.ToInt32(ddlidentidad.SelectedIndex);
             if (descripcion == 0)
\{ txtidentidad.Enabled = false;
                 txtidentidad.Text = "";
                lblci.Text = "";
 }
             else
\{ int id = Convert.ToInt32(ddlidentidad.SelectedValue);
                 if(txtidentidad.Text=="")
```
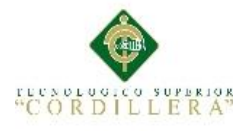

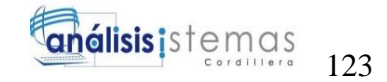

```
\overline{a} ( \overline{a} ) and \overline{a} ( \overline{a} ) and \overline{a} ( \overline{a} ) and \overline{a} ( \overline{a} ) and \overline{a} ( \overline{a} ) and \overline{a} ( \overline{a} ) and \overline{a} ( \overline{a} ) and \overline{a} ( \overline{a} ) and \overline{a} ( \ lblci.Text = "";
 }
                if (id == 1)\{ lblci.Text = "";
                      txtidentidad.Text = "";
                     txtidentidad.Enabled = true;
                     txtidentidad.MaxLength = 10;
 }
                if (id == 2)\{ txtidentidad.Text = "";
                     lblci.Text = "";txtidentidad.Enabled = true;
                     txtidentidad.MaxLength = 16;
 }
             } 
         }
        protected void txtidentidad TextChanged(object sender, EventArgs e)
         {
             int id = Convert.ToInt32(ddlidentidad.SelectedValue);
            if (id == 1) { 
                 if(solonumeros() == true)
 { 
                      if (CedulaCorrecta(txtidentidad.Text) == false)
\{ lblci.Text = "Cedula Inválida";
                         lblci.Visible = true;
 }
                    else
                     { 
                          lblci.Text = "";
 } 
 }
 }
            if (id == 2)\{ if (txtidentidad.Text.Length < 8)
\{1blci.Text = "";
                     lblci.Text = "Minimo ingrese 8 caracteres";
                     lblci.Visible = true;
 }
                 else
\{ lblci.Text = "";
 }
             }
         }
```
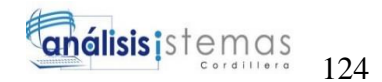

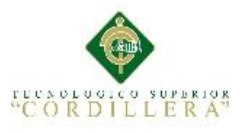

```
protected void txtapellido TextChanged(object sender, EventArgs e)
        {
           char[] delimiterChars = { ' ', ',', '.', ':', '?', '!', '"', '#', 
'$', '%', '&', '/', '(', '=', '¿', '¡' };
 string obtener = "";
          //int mant = 0;
           string i = txtapellido.Text;
           string[] a = i.Split(' ');
           int tamañoarreglo = a.Length;
           if (txtapellido.Text.Contains(' '))
\{ if (tamañoarreglo >= 3)
\{ string[] b = i.Split(delimiterChars);
                  b[0] += " ";
                  for (int r = 0; r < b. Length; r++)
\{obtener += b[r]; }
                  txtapellido.Text = obtener;
 }
 }
           else
\{ } 
        }
        protected void txtfechanac_TextChanged(object sender, EventArgs e)
        { 
           if (txtfechanac.Text != "")
\{ edad();
               lbledad.Visible = true;
               lblaños.Visible = true;
 }
          if(txtnombre.Text != "" & 8x txtapellido.Text != ""
&&txtfechanac.Text!="" )
\{ generaHistoria();
               string nuevosiste = txthisclin.Text.Replace('Á', 
'A').Replace('É', 'E').Replace('Í', 'I')
               .Replace('Ó', 'O').Replace('Ú', 'U');
               txthisclin.Text = nuevosiste;
 }
        }
        protected void txtnombre_TextChanged(object sender, EventArgs e)
\overline{\mathcal{L}} char[] delimiterChars = { ' ', ',', '.', ':', '?', '!', '"', '#', 
'$', '%', '&', '/', '(', '=', '¿', '¡' };
 string obtener = "";
          //int mant = 0;
```
MEJORAMIENTO EN EL CONTROL DE REGISTRO DE HISTORIAS CLÍNICAS MEDIANTE UN SISTEMA INFORMÁTICO PARA EL CONSULTORIO ODONTOLÓGICO DENTAL STETIC EN LA PARROQUIA EL QUINCHE CANTÓN QUITO

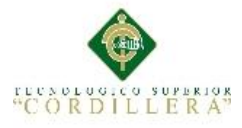

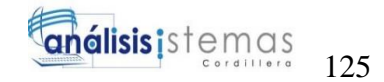

```
 string i = txtnombre.Text;
           string[] a = i.Split('');
            int tamañoarreglo = a.Length; 
            if (txtnombre.Text.Contains(' '))
\{ if (tamañoarreglo >= 3)
                  {
                          string[] b = i.Split(delimiterChars);
                         b[0] += " ";
                         for (int r = 0; r < b. Length; r++)
\{obtener += b[r]; }
                          txtnombre.Text = obtener;
 } 
 }
            else
\{ }
        } 
    }
}
Formulario AgendarCita.aspx.cs
using System;
using System.Collections.Generic;
using System.Linq;
using System.Web;
using System.Web.UI;
using System.Web.UI.WebControls;
using MessagingToolkit.QRCode.Codec.Data;
using MessagingToolkit.QRCode.Codec;
using System.Drawing;
using System.Drawing.Imaging;
namespace ODONTOLOGIAAPP.ReglasNegocio
{
    public partial class AgendarCita : System.Web.UI.Page
     {
        public static Conexion.ODONTOLOGIAAPPEntities bd = new
Conexion.ODONTOLOGIAAPPEntities();
        protected void Page_Load(object sender, EventArgs e)
\overline{\mathcal{L}} if (Session["Usuario"] != null)
\{ Conexion.USUARIO UsuarioInfo = new Conexion.USUARIO();
                UsuarioInfo = Session["Usuario"] as Conexion.USUARIO;
                lblcodusu.Text = string.Format("{0}", UsuarioInfo.CODIGO_USU);
```
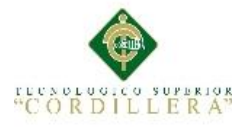

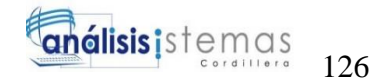

```
 traerempresa();
                 txtnombre.Visible = false;
                 txtapellido.Visible = false;
                 txtci.Visible = false;
                 lblcitasage.Visible = false;
                 lbllistapac.Visible = false;
                 lblcodusu.Visible = false;
                 lblcodcen.Visible = false;
                 lblcodpaciente.Visible = false; 
                 bloquea(); 
 } 
         }
         public void limpiar()
        \left\{ \right. txtfechacita.Text = "";
             ddlhora.SelectedIndex = 0;
             txtpaciente.Text = ""; 
            imgQrcod.ImageUrl = "":
             lbldireccion.Text = "";
             lblcodigo.Text = "";
             lblhorario.Text = "";
         }
         public void bloquea()
         {
             btnguardar.Enabled = false;
             btneliminar.Enabled = false ;
             ddlhora.Enabled = false;
             txtfechacita.Enabled = false;
             txtpaciente.Visible = false;
             lblselpac.Visible = false;
         }
         public void desbloquea()
\overline{\mathcal{L}}btnguardar.Enabled = true;
            btneliminar.Enabled = true;
             ddlhora.Enabled = true;
             txtfechacita.Enabled = true;
         }
         public void traerempresa()
         {
             Conexion.CENTRO e = new Conexion.CENTRO();
             try
\{ //Consultar el "codigo maximo" que existe en la tabla empresa 
                var query = (from c in bd.CENTRO) select c.COD_CENT).Min();
                  // mostrar el codigo minimo
                 lblcodcen.Text = Convert.ToString(query);
                int q = Convert JotInt32(query);
```
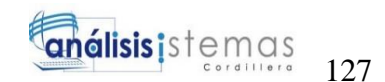

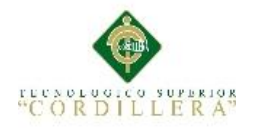

```
 // consulta todo de la tabla empresa donde el COD_EMP debe ser 
igual al "codigo minimo" 
                e = bd.CENTRO.Single(a =& a.COD.CENT == q); lblconsul.Text = e.RAZONSOCIAL_CENT;
                 int coda = Convert.ToInt32(lblcodcen.Text);
                 coda = e.COD_CENT;
 }
             catch (Exception)
\{ throw;
 }
         }
         public void pacientes()
\overline{\mathcal{L}}char[] delimiterChars = { };
             string text = txtnombre.Text;
             string[] nombre = text.Split(delimiterChars);
             text = txtapellido.Text;
             string[] apellido = text.Split(delimiterChars);
             text = txtci.Text;
             string[] cedula = text.Split(delimiterChars);
             //Concatenar cajas de texto en una
            string usuario = nombre[0] + " " + apellido[0] + " - " +
cedula[0];
             txtpaciente.Text = usuario; 
         }
         public void generaCodigo()
\overline{\mathcal{L}} if (txtpaciente.Text != "")
\{ QRCodeEncoder encoder = new QRCodeEncoder();
                 Bitmap bi = encoder.Encode(txtpaciente.Text);
//bi.Save(Server.MapPath("~/imagen/txtnombre.jpg"),ImageFormat.Jpeg);
                 //Image1.ImageUrl = "~/imagen/txtnombre.jpg";
                 bi.Save(Server.MapPath("~/QrCitas/" + txtpaciente.Text + 
".jpg"));
                 imgQrcod.ImageUrl = "~/QrCitas/" + txtpaciente.Text + ".jpg";
                 lbldireccion.Text = imgQrcod.ImageUrl;
 }
         }
         //VERIFICA LAS CI EXISTENTES EN LA BD
         public static bool AutenticarCedula(string ci, string fecha)
\overline{\mathcal{L}}var existe = bd.CITA.Any(ing =)ing.PERSONA.IDENTIFICADOR_PAC.Equals(ci) && ing.FECH_CITA.Equals(fecha));
             return existe;
         }
         public static Conexion.CITA CedulaActual(string ci, string fecha)
         {
            var Actual = bd.CITA.FirstOrDefault(ing =>
ing.PERSONA.IDENTIFICADOR_PAC.Equals(ci) && ing.FECH_CITA.Equals(fecha));
```
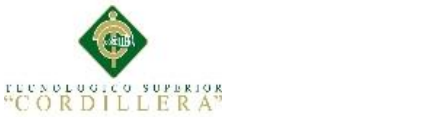

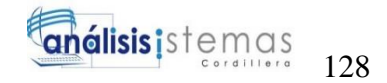

```
 return Actual;
        }
        public static bool AutenticarHora(string hora, string fec)
        {
           var existe = bd.CITA.Any(vh \Rightarrow vh.HORACITA.EquadS(hora) &vh.FECH_CITA.Equals(fec));
            return existe;
        }
        public static Conexion.CITA HoraActual(string hora, string fec)
        {
           var Actual = bd.CITA.FirstOrDefault(vh =>
vh.HORA_CITA.Equals(hora) && vh.FECH_CITA.Equals(fec));
            return Actual;
        }
        public int buscapaciente()
        {
            try
\{var query = from b in bd. PERSONA
                           where b.TIPO PAC == "Paciente"
                            orderby b.CODIGO_PAC
                           select new
                           {
                                Código = b.CODIGO_PAC,
                               Persona = b.TIPO_PAC,
                               Nombre = b.NOMBRE_PAC,
                               Apellido = b.APELLIDO_PAC,
                               Identidad = b.IDENTIFICADOR_PAC
\};
                grdpaciente.DataSource = query.ToList();
                grdpaciente.DataBind();
           return 1;<br>}
 }
            catch
\{ return -1;
 }
        }
        public int buscacita()
        {
            try
\{var query = from b in bd.CITAwhere b.FECH CITA.Contains(txtbuscar.Text)
                           orderby b.HORA_CITA
                            select new
                           {
                                Código = b.COD_CITA,
                               CodPer = b.CODIGO_PAC,
                               Hora Cita = b.HORA CITA,
                               Persona = b.PERSONA.NOMBRE_PAC + " " + 
b.PERSONA.APELLIDO_PAC + " - " +
```
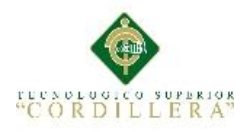

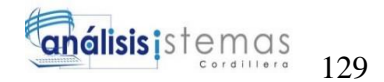

```
 b.PERSONA.IDENTIFICADOR_PAC,
                                  Fecha_Cita = b.FECH_CITA, 
                                  Imagen = b.IMGQR_CITA,
                                  Nombres = b.PERSONA.NOMBRE_PAC,
                                  Apellidos = b.PERSONA.APELLIDO_PAC,
                                  Cedulas = b.PERSONA.IDENTIFICADOR_PAC
\};
                  grdmostrar.DataSource = query.ToList();
                  grdmostrar.DataBind();
                  return 1;
 }
              catch
\{ return -1;
 }
         }
         public int guardacita()
\overline{\mathcal{L}} try
\{Conexion.CITA g = new Conexion.CITA();
                  g.CODIGO_USU = Convert.ToInt32(lblcodusu.Text);
                  g.COD_CENT = Convert.ToInt32(lblcodcen.Text);
                  g.CODIGO_PAC = Convert.ToInt32(lblcodpaciente.Text);
                  g.FECH_CITA = txtfechacita.Text;
                  bool existe = AutenticarCedula(txtci.Text, txtfechacita.Text);
                  if (existe)
\overline{a} ( \overline{a} ) and \overline{a} ( \overline{a} ) and \overline{a} ( \overline{a} ) and \overline{a} ( \overline{a} ) and \overline{a} ( \overline{a} ) and \overline{a} ( \overline{a} ) and \overline{a} ( \overline{a} ) and \overline{a} ( \overline{a} ) and \overline{a} ( \ Conexion.CITA UsuarioInfo = new Conexion.CITA();
                      UsuarioInfo = CedulaActual(txtci.Text, txtfechacita.Text);
                     if (UsuarioInfo != null && UsuarioInfo.COD_CITA > 0)
\{ lblvalidacita.Text = "Se admite una cita dental por 
día";
                           throw new ArgumentException("");
 } 
 } 
                  bool hora = AutenticarHora(ddlhora.SelectedValue, 
txtfechacita.Text);
                  if (hora)
\{ Conexion.CITA UsuarioInfo = new Conexion.CITA();
                      UsuarioInfo = HoraActual(ddlhora.SelectedValue, 
txtfechacita.Text);
                     if (UsuarioInfo != null && UsuarioInfo.COD_CITA > 0)
\{ lblvalidahora.Text = "Ingrese otro horario";
                           throw new ArgumentException("");
 }
 }
                  lblvalidahora.Text = "";
                 if(dd1hora.SelectedIndex == 0)\{ lblhorario.Text = "* Seleccione horario";
                      throw new ArgumentException("Seleccione horario");
```
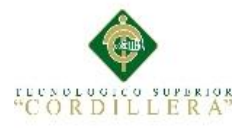

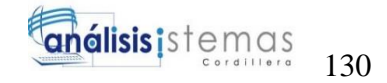

```
 }
                   lblvalidahora.Text = ""; 
                   g.HORA_CITA = ddlhora.SelectedValue;
                   g.IMGQR_CITA = lbldireccion.Text;
                   g.FECHAAS_CITA = "";
                  g.HORAAS_CITA = "";g.MOTIVO_CITA = ""; g.ESTADO_CITA = "";
                   bd.CITA.Add(g);
                   bd.SaveChanges();
                   return 1;
 }
              catch
\{ return -1;
 }
          }
          public int modificarcita()
          {
              int codigo = Convert.ToInt32(lblcodigo.Text);
              try
\{ Conexion.CITA m = new Conexion.CITA();
                  m = bd.CITA.Single(a => a.COD CITA == coding);
                   m.CODIGO_PAC = Convert.ToInt32(lblcodpaciente.Text);
                   m.FECH_CITA = txtfechacita.Text;
                   if (ddlhora.SelectedIndex == 0)
\{ lblhorario.Text = "* Seleccione horario";
                      throw new ArgumentException("Seleccione horario");
 }
                   else
\overline{a} ( \overline{a} ) and \overline{a} ( \overline{a} ) and \overline{a} ( \overline{a} ) and \overline{a} ( \overline{a} ) and \overline{a} ( \overline{a} ) and \overline{a} ( \overline{a} ) and \overline{a} ( \overline{a} ) and \overline{a} ( \overline{a} ) and \overline{a} ( \ lblhorario.Text = "";
 }
                   bool hora = AutenticarHora(ddlhora.SelectedValue, 
txtfechacita.Text);
                   if (hora)
\{ Conexion.CITA UsuarioInfo = new Conexion.CITA();
                       UsuarioInfo = HoraActual(ddlhora.SelectedValue, 
txtfechacita.Text);
                      if (UsuarioInfo != null && UsuarioInfo.COD_CITA > 0)
\{ lblvalidahora.Text = "Ingrese otro horario";
                           throw new ArgumentException("");
 }
 }
                   lblvalidahora.Text = "";
                   m.HORA_CITA = ddlhora.SelectedValue; 
                   bd.SaveChanges();
                   return 1;
```
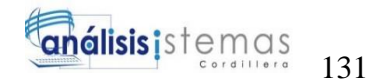

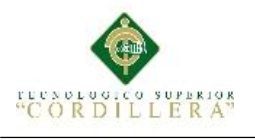

```
 }
            catch
\{ return -1;
 }
        }
        public int eliminarcita()
\overline{\mathcal{L}} int codigo = Convert.ToInt32(lblcodigo.Text);
            try
\{ Conexion.CITA e = new Conexion.CITA();
               e = bd.CITA.Single(a => a.COD_CITA == codigo); bd.CITA.Remove(e);
                bd.SaveChanges();
                return 1;
 }
            catch
\{ return -1;
 }
        }
        protected void grdpaciente_SelectedIndexChanging(object sender, 
GridViewSelectEventArgs e)
        {
            lblcodpaciente.Text = 
grdpaciente.Rows[e.NewSelectedIndex].Cells[1].Text;
            txtnombre.Text = 
Server.HtmlDecode(grdpaciente.Rows[e.NewSelectedIndex].Cells[3].Text);
            txtapellido.Text = 
Server.HtmlDecode(grdpaciente.Rows[e.NewSelectedIndex].Cells[4].Text);
            txtci.Text = 
Server.HtmlDecode(grdpaciente.Rows[e.NewSelectedIndex].Cells[5].Text);
            pacientes();
            lblvalidacita.Text = "";
            txtpaciente.Enabled = false;
            txtpaciente.Visible = true; 
            generaCodigo();
            desbloquea();
            lbldireccion.Visible = false;
            btneliminar.Enabled = false;
            grdpaciente.Visible = false;
            grdmostrar.Visible = true;
            lblcitasage.Visible = true;
            buscacita();
        }
       protected void btnpaciente Click(object sender, ImageClickEventArgs e)
        {
           if (buscapaciente() == -1)
\{ ClientScript.RegisterClientScriptBlock(GetType(), "mensaje", 
"alert('Registro no Encontrado');", true);
 }
            lblvalidacita.Text = "";
            lblselpac.Visible = false;
```
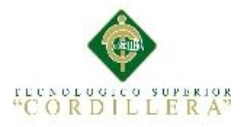

```
 grdmostrar.Visible = false;
              grdpaciente.Visible = true;
              limpiar();
              lblcitasage.Visible = false;
              lbllistapac.Visible = true;
          }
         protected void btnguardar Click(object sender, ImageClickEventArgs e)
          {
              if (lblcodigo.Text == "")
\{if (guardacita() == 1)\{ ClientScript.RegisterClientScriptBlock(GetType(), 
"mensaje", "alert('Registro almacenado');", true);
                       limpiar();
                      bloquea();
                      lblvalidacita.Text = "";
                      buscacita();
                      lblcitasage.Visible = true;
                      lbllistapac.Visible = false;
 }
                   else
\{ ClientScript.RegisterClientScriptBlock(GetType(), 
"mensaje", "alert('Registro no almacenado');", true);
                       desbloquea();
                      //txtpaciente.Enabled = false;
                      txtpaciente.Visible = true;
                      btneliminar.Enabled = false;
 }
                   //buscacen();
                   grdmostrar.Visible = true;
 }
              else
\{ if (modificarcita() == 1)
\{ ClientScript.RegisterClientScriptBlock(GetType(), 
"mensaje", "alert('Registro Actualizado');", true);
                       limpiar();
                      bloquea();
                      lblcitasage.Visible = true;
                      lblcitasage.Visible = true;
                      lbllistapac.Visible = false;
                      buscacita();
 }
                   else
\overline{a} ( \overline{a} ) and \overline{a} ( \overline{a} ) and \overline{a} ( \overline{a} ) and \overline{a} ( \overline{a} ) and \overline{a} ( \overline{a} ) and \overline{a} ( \overline{a} ) and \overline{a} ( \overline{a} ) and \overline{a} ( \overline{a} ) and \overline{a} ( \ ClientScript.RegisterClientScriptBlock(GetType(), 
"mensaje", "alert('Registro No Actualizado');", true);
                       desbloquea();
                      txtpaciente.Visible = true;
 }
                   buscacita();
 }
          }
```
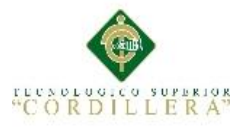

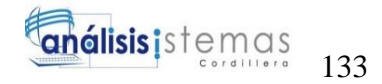

```
protected void btnbusca Click(object sender, ImageClickEventArgs e)
         {
            if (buscacita() == -1)\{ ClientScript.RegisterClientScriptBlock(GetType(), "mensaje", 
"alert('Registro no Encontrado');", true);
 }
             grdpaciente.Visible = false;
             grdmostrar.Visible = true;
             lblcitasage.Visible = true;
             lbllistapac.Visible = false;
             limpiar();
         }
         protected void txtbuscar_TextChanged(object sender, EventArgs e)
\overline{\mathcal{L}}if (buscacita() == -1)
\{ ClientScript.RegisterClientScriptBlock(GetType(), "mensaje", 
"alert('Registro no Encontrado');", true);
 }
             grdpaciente.Visible = false;
             grdmostrar.Visible = true;
             lblcitasage.Visible = true;
             lbllistapac.Visible = false;
             limpiar();
         }
         protected void grdmostrar_SelectedIndexChanging(object sender, 
GridViewSelectEventArgs e)
         {
             lblcodigo.Text = 
grdmostrar.Rows[e.NewSelectedIndex].Cells[1].Text;
             lblcodpaciente.Text = 
grdmostrar.Rows[e.NewSelectedIndex].Cells[2].Text;
             ddlhora.SelectedValue = 
grdmostrar.Rows[e.NewSelectedIndex].Cells[3].Text;
             txtfechacita.Text = 
grdmostrar.Rows[e.NewSelectedIndex].Cells[5].Text; 
             imgQrcod.ImageUrl = 
Server.HtmlDecode(grdmostrar.Rows[e.NewSelectedIndex].Cells[6].Text);
             txtnombre.Text = 
Server.HtmlDecode(grdmostrar.Rows[e.NewSelectedIndex].Cells[7].Text);
             txtapellido.Text = 
Server.HtmlDecode(grdmostrar.Rows[e.NewSelectedIndex].Cells[8].Text);
             txtci.Text = 
Server.HtmlDecode(grdmostrar.Rows[e.NewSelectedIndex].Cells[9].Text);
 //
             lblvalidahora.Text = "";
             lblvalidacita.Text = ""; 
             btnpaciente.Visible = false;
             txtpaciente.Enabled = false;
            txtpaciente.Visible = true;
             pacientes();
             desbloquea();
             lblcitasage.Visible = true;
         }
```
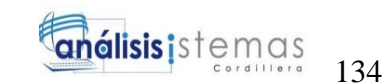

```
protected void grdmostrar RowDataBound(object sender,
GridViewRowEventArgs e)
         {
             e.Row.Cells[1].Visible = false;
             e.Row.Cells[2].Visible = false;
             e.Row.Cells[6].Visible = false;
             e.Row.Cells[7].Visible = false;
             e.Row.Cells[8].Visible = false;
             e.Row.Cells[9].Visible = false;
         }
         protected void btnnuevo_Click(object sender, ImageClickEventArgs e)
         {
             lblselpac.Visible = true; 
             limpiar();
             grdmostrar.Visible = false;
             grdpaciente.Visible = false;
             lblvalidacita.Text = "";
            btnpaciente.Visible = true;
             lblvalidahora.Text = "";
         }
        protected void btneliminar_Click(object sender, ImageClickEventArgs e)
\overline{\mathcal{L}} if (eliminarcita() == 1)
\{ ClientScript.RegisterClientScriptBlock(GetType(), "mesaje", 
"alert('Registro Eliminado');", true);
                 limpiar();
                 bloquea();
                 buscacita();
                 lblvalidacita.Text = "";
 }
             else
\{ ClientScript.RegisterClientScriptBlock(GetType(), "mesaje", 
"alert('No se puede Eliminar ');", true);
 }
         }
     }
}
```
**CORDILLERA**